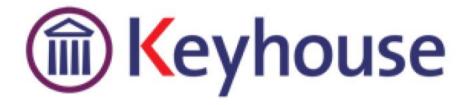

# Keyhouse End User Manual

VERSION NO: 5.4.2.14

Keyhouse, IMI Business Campus Sandyford Road Dublin 16 Tel: 01 290 2222 www.keyhouse.ie

# Contents

| Typographical conventions                 | 9  |
|-------------------------------------------|----|
| Chapter 1: Getting Started                | 10 |
| Opening Case Management                   | 10 |
| Chapter 2: Search & Open                  | 11 |
| The Search Screen                         | 11 |
| Navigating the Search Screen              | 12 |
| Search Lists                              | 13 |
| Search All Matters List                   | 13 |
| Search Recent Matters                     | 14 |
| How to Search Open and Closed Cases       | 14 |
| Search Contacts                           | 15 |
| The Advanced Search                       | 16 |
| Manipulating the Search Screen            |    |
| How to Sort Column Headings               |    |
| How to Filter Columns                     | 19 |
| How to Group by Column                    | 19 |
| Document Search                           | 20 |
| How to open the Document Search           | 20 |
| Chapter 3: Creating New Clients and Cases | 21 |
| The New Case Wizard                       | 21 |
| Create a New Case for an Existing Client  | 21 |
| Copy Case Details                         | 23 |
| Chapter 4: The Case Diary                 | 25 |
| What is a Case Diary                      | 25 |
| Configuring the Case Diary Screen         | 26 |
| How to Configure your Case Diary Screen   | 26 |
| Warning Messages                          | 27 |
| How to Show or Ignore a Message           | 28 |
| Case Diary Symbols                        | 28 |
| The Case Diary Toolbar                    | 30 |
| Navigation within the Case Diary          | 31 |
| Case Diary Navigation Panel               | 31 |

| Amending Client and Case Details                | 32 |
|-------------------------------------------------|----|
| Updating Client Details                         | 32 |
| Updating Case Details                           |    |
| Inserting a Statute of Limitations Date         | 34 |
| Case Associates                                 | 35 |
| What are Case Associates?                       | 35 |
| How to add an existing case associate to a case | 35 |
| How to add a New Case Associate to a Case       | 37 |
| How to amend a Case Associates Details          |    |
| How to Remove a Case Associate from a Case      |    |
| How to add a Contact to a Case Associate        | 40 |
| Print Options                                   | 41 |
| Generating Tasks                                | 41 |
| How to Generate a Task                          | 41 |
| To Complete A Task                              | 42 |
| Working with Tasks in the Case Diary            | 42 |
| How to Insert Tasks in the Case Diary           | 42 |
| Changing Tasks                                  | 42 |
| Open an attachment                              | 44 |
| Add an attachment to a task                     | 44 |
| Amend an attachments properties                 | 44 |
| Link to Folder                                  | 45 |
| Delete an attachment                            | 46 |
| Copy and Paste an attachment                    | 46 |
| Deleting a Task                                 | 46 |
| Copying a Task                                  | 46 |
| Copying a Task to another matter                | 47 |
| Moving a Task to another matter                 | 47 |
| Assigning a Task to Another Handler             | 47 |
| Searching, Sorting and Filtering the Case Diary | 48 |
| How to Search the Case Diary                    | 48 |
| How to sort and filter the Case Diary Columns   | 49 |
| How to filter Case Diary Columns                | 49 |
| How to view all documents on a case             | 49 |
| How to search for a document on a case          | 50 |

| Processing Documents                                               | 50 |
|--------------------------------------------------------------------|----|
| Select Documents to be processed                                   | 51 |
| Naming and classifying a Document                                  | 51 |
| Adding Case Associates when generating a document                  | 51 |
| Answering UDF Questions                                            | 55 |
| Generating an Email without an Attachment using the Email Template | 55 |
| Generating an Email with an Attachment using the Email Template    | 56 |
| Working with Documents already Processed                           | 56 |
| Marking a Task as Complete                                         | 57 |
| Opening Documents Generated                                        |    |
| Changing the Name and Class of a Generated Document                |    |
| Undertakings                                                       | 59 |
| Viewing Undertakings                                               | 59 |
| Adding and Viewing an Undertaking                                  | 59 |
| How to Edit an Undertaking                                         | 61 |
| How to Discharge an Undertaking                                    | 61 |
| Undertaking Reports                                                | 62 |
| How to view Critical Information and Print Reports                 | 63 |
| Other Case Diary Functions                                         | 64 |
| Chapter 5: The Task Manager                                        | 65 |
| Navigating the Task List                                           | 65 |
| The Task Screen                                                    | 65 |
| The Home Tab in Task Manager                                       | 66 |
| Task Views                                                         | 67 |
| Using Different Layouts/Views                                      | 68 |
| How to Show/Hide the Preview Pane                                  | 68 |
| Searching, Sorting, Filtering and Grouping Tasks                   | 68 |
| How to Search the Task list                                        | 68 |
| How to Sort Column Headings in the Task Manager                    | 69 |
| How to Filter the Task Manager                                     | 69 |
| How to Group by a column heading in the Task Manager               | 69 |
| Working with Tasks                                                 | 70 |
| Accessing a Case Diary from the Task List                          | 70 |
| How to Generate Documents                                          | 70 |
| How to View the Documents of a Task                                | 70 |

| How to play a dictation                             | 70 |
|-----------------------------------------------------|----|
| How to Mark a Single task as Complete               | 70 |
| How to Tag Several Tasks and Mark as Complete       | 70 |
| How to Alarm an Action/Case                         | 70 |
| View Other Users' Tasks                             | 71 |
| How to Push a Task                                  | 72 |
| How to Create a Outlook Task                        | 72 |
| How to Tag All Tasks                                | 72 |
| How to Add a New Item                               | 72 |
| How to Edit a Task                                  | 73 |
| How to Delete Tasks                                 | 74 |
| Assigning Tasks                                     | 75 |
| How to Recognise Assigned Tasks                     | 75 |
| How to View the Assignment History of a Task        | 75 |
| How to Assign a Task to Another Handler             | 75 |
| How to take a Task                                  | 76 |
| Task List Options                                   | 76 |
| Print your task list                                | 76 |
| How to Export a copy of your task list              |    |
| Chapter 6: Know Your Client                         | 79 |
| Know Your Client                                    | 79 |
| General Tab                                         | 79 |
| Anti-Money Laundering                               | 80 |
| Client Records                                      | 82 |
| Other Details                                       | 82 |
| Client Contacts                                     | 83 |
| Chapter 7: Keyhouse Capture                         | 84 |
| How to Capture a Folder                             | 84 |
| How to Capture a File                               | 86 |
| Chapter 8: The Template Library                     |    |
| How to Search for precedent documents               |    |
| How to sort Column Headings in the Template Library |    |
| How to apply a filter                               |    |
| Chapter 9: Conflict Search                          | 90 |
| What is a Conflict Search?                          |    |

| Keyhouse                                                  |    |
|-----------------------------------------------------------|----|
| How to do a Conflict Search                               |    |
| Chapter 10: The Strong Room                               | 93 |
| What is the Strong Room used for?                         | 93 |
| How to Search for an Item                                 | 93 |
| How to Add a File/Item to the Strong Room                 |    |
| Entering Deeds                                            |    |
| Entering Wills                                            |    |
| How to Withdraw an Item                                   |    |
| How to Replace/Return an Item                             |    |
| Delete a file                                             | 97 |
| How to view the History on a file/item                    |    |
| Working with Documents Only                               |    |
| Add a file without using a Case                           |    |
| Chapter 11: Time Recording                                |    |
| Time Recording in the Case Diary                          |    |
| How to Record Time Using the Timer                        |    |
| How to Post Time from the Timer                           |    |
| How to Record and Post Admin Time Using the Timer         |    |
| How to create an Empty Timer                              |    |
| How to create a manual time slip                          |    |
| How create an Admin Time slip                             |    |
| How to View the Day Book from the Timer                   |    |
| My Day Book                                               |    |
| Viewing the Day Book                                      |    |
| How create a Time slip in the Day Book                    |    |
| How to create an Admin Time slip in the Day Book          |    |
| How to amend a Time Slip                                  |    |
| How to Delete a Time Slip                                 |    |
| How to Post the Day Book                                  |    |
| Accessing the Time Ledger Screen                          |    |
| Viewing the time Ledger                                   |    |
| How to Create a Draft Invoice from the Time Ledger Screen |    |
| Create a Billing Guide Report                             |    |
| The Time Report                                           |    |
| My WIP by Bill Date                                       |    |

| My Top WIP                              |     |
|-----------------------------------------|-----|
| KPI Reports                             |     |
| Chapter 12: Accounts                    |     |
| Account Functions in the Case Diary     |     |
| View the Matter Ledger                  |     |
| Run a Report on client balances         |     |
| How to set a reserve amount             |     |
| How to add a comment                    |     |
| How to Create a Cheque Request          |     |
| How to Create a Draft Invoice           |     |
| My Draft Invoices                       |     |
| How to View My Invoices                 |     |
| How to Add a Draft Invoice              |     |
| How to Edit a Draft Invoice             |     |
| How to Delete a Draft Bill              |     |
| How to Release a Draft Bill to Accounts |     |
| How to Print a Draft Bill               |     |
| My Cheques                              |     |
| How to Create a Cheque Request          |     |
| How to View My Cheques                  |     |
| How to Edit a Cheque Request            |     |
| How to Delete a Cheque Request          |     |
| How to Release a Cheque Request         |     |
| How to view the A/C Ledger              |     |
| Chapter 13: The Debt Ledger             |     |
| How to View the Debt Ledger             | 130 |
| How to add the original debt            |     |
| How to Post a Payment                   |     |
| How to Post Costs                       |     |
| How to Post Interest                    |     |
| How to Amend an Entry                   |     |
| How to Print a Debt Ledger Report       |     |
| Chapter 14: The Reserve Ledger          | 134 |
| How to View the Reserve Ledger          |     |
| How to Add an Entry                     |     |

| Keynouse                                                 |     |
|----------------------------------------------------------|-----|
| How to Edit an Entry                                     |     |
| How to Delete an Entry                                   |     |
| How to Print the Reserve Ledger                          |     |
| Chapter 15: Phone Log                                    |     |
| Viewing, Searching and Sorting the Phone Log             |     |
| How to view the Phone Log                                |     |
| Search the Phone Log                                     |     |
| How to Sort the Phone Log                                |     |
| How to Filter the Phone Log                              |     |
| How to Group column headings in the Phone Log            |     |
| How to add a phone message                               |     |
| How to edit a phone message                              |     |
| How to delete a phone message                            |     |
| Chapter 16: Closed Cases                                 | 141 |
| How to Search for Closed Cases                           | 141 |
| How to view the Archived Diary & Ledger of a closed case | 141 |
| How to reopen a closed case                              | 141 |
| How to close a Case                                      | 141 |
| Chapter 17: Using the Document Manager and Brief Wizard  |     |
| Document Manager                                         |     |
| Getting around Document Manager                          |     |
| How to search the Document Manager                       |     |
| How to Sort by Column Heading                            |     |
| How to Filter Columns                                    |     |
| How to Group by Column                                   |     |
| How to reclassify documents                              |     |
| How to change the Document Properties                    |     |
| How to email Document(s)                                 |     |
| The Brief Wizard                                         |     |
| Important Steps for preparing your Brief                 |     |
| Assembling a Brief                                       |     |
| Brief Home tab                                           |     |
| Brief Sections                                           |     |
| How to Add a Section                                     |     |
| How to amend a Section Name                              |     |

| Kcyhouse                                         |
|--------------------------------------------------|
| How to delete a Section153                       |
| How to change the order of Sections153           |
| How to Move a document to a different section153 |
| How to flag as a Cover or Main154                |
| Brief Options154                                 |
| Save current Brief as Template154                |
| How to Open a Brief155                           |
| Generate the Brief156                            |
| How to (Re) Generate a Brief156                  |
| Chapter 18 – Personalising your Keyhouse158      |
| Setting your Preferences158                      |
| Creating User Views                              |
| Creating a View159                               |
| Change a View160                                 |
| Delete a View                                    |
| Made a View a Default View160                    |
| Chapter 19 – Closing Case Management161          |
| Closing Keyhouse161                              |
|                                                  |

# **Typographical conventions**

✤ Tip A tip is a type of note that helps users apply the techniques and procedures described in the text to their specific needs. A tip suggests alternative methods that may not be obvious and helps users understand the benefits and capabilities of the product. A tip is not essential to the basic understanding of the text.

Note A note with the heading "Note" indicates neutral or positive information that emphasises or supplements important points of the main text. A note supplies information that may apply only in special cases. Examples are memory limitations, equipment configurations, or details that apply to specific versions of a program.

**Caution** A caution is a type of note that advises users that failure to take or avoid a specific action could result in loss of data.

A **Important** An important note provides information that is *essential* to the completion of a task. Users can disregard information in a note and still complete a task, but they should not disregard an important note.

# **Chapter 1: Getting Started**

# **Opening Case Management**

- 1. Start Keyhouse by **double-clicking** the Keyhouse shortcut on your Desktop.
- The first time you log in, you will have to use your Handler Code and Password. If you have previously enabled the use of your Windows ID, you may log in without having to enter your password.
- 3. Enter your **Handler Code** (typically your initials) and password. If you wish to log in in future using your **Windows ID**, check the box labelled *Link this login to your Windows Login*
- 4. Once you have logged in, you will be presented with a choice of where to start: **Recent Matters**, **Task Manager** or **My Overview**

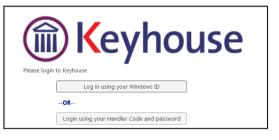

|             | ΙΙΚΑΛΛΛΙΙCΑ                              |
|-------------|------------------------------------------|
|             | í) Keyhouse                              |
| Please logi | n to Keyhouse                            |
|             | Log in using your Windows ID             |
|             | OR                                       |
| Handler:    |                                          |
| Password:   |                                          |
|             | Link this login to your Windows Login    |
|             | E cile alls login to your trindons cogin |

If you will always want to start in the same place, tick the box marked Don't show this screen again.

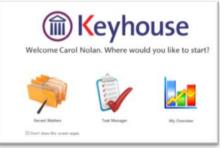

5. **Recent Matters** will allow you to view all your cases, with those most recently accessed at the top.

| 🔍 Search/Open     | 5 | Search      |                      |             |               |                                         |             |        |            |
|-------------------|---|-------------|----------------------|-------------|---------------|-----------------------------------------|-------------|--------|------------|
| All Matters       |   | Code        | Last Accessed        | File Colour | Name          | Description                             | Fee Earner  | Fee Co | File Ref   |
| My Matters        | Þ | SIM001/0001 | 20 Jul 2015 17:08:19 |             | Bart Simpson  | Sale of House at: 4 The Mews, Rathfarnh | Carol Nolan | CN     | FLY001     |
|                   |   | FLY001/0001 | 20 Jul 2015 16:33:04 |             | Jack Flynn    | Sale of House at: 4 The Mews, Rathfarn  | Carol Nolan | CN     | FLY001     |
| Recent Matters    |   | BRE001/0001 | 16 Jul 2015 16:23:29 |             | Mike Breeze   | Mike slipped an broke his leg.          | Martina Win | MW     | BRE001/001 |
| Contacts          |   | TJF001/0000 | 16 Jul 2015 16:23:06 |             | TJ Fox        | Document matter                         | Stephen Ke  | SK     |            |
| Associates        |   | TJF001/0001 | 16 Jul 2015 15:54:20 |             | TJ Fox        | Outstanding debt to PTSB Bank.          | Mark Kelly  | МК     | TJF001     |
| Advanced Search   |   | ZZT001/0000 | 15 Jul 2015 17:28:36 |             | Test New CLie | Document matter                         | Stephen Ke  | SK     |            |
| My Invoices       |   | FOX001/0001 | 14 Jul 2015 12:13:37 |             | Jennifer Fox  | Redundancy advice                       | Martina Win | MW     |            |
| My Cheques        |   | KEO003/0003 | 06 Jul 2015 09:19:51 |             | Sam Keogh     | EPA to Stephen Keogh                    | Carol Nolan | CN     |            |
| Phone Log         |   | BRO001/0001 | 03 Jul 2015 15:09:49 |             | Kevin Browne  | 78 Somerset Road, Ealing, London W5 5Y  | Brian Sween | BS     | 123        |
| Firm Undertakings |   | DUN /0001   | 03 Jul 2015 12:03:07 |             | Zach Dunne    | Advice on Car Accident                  | Brian Sween | BS     |            |
| Strong Room       |   | NOL001/0001 | 03 Jul 2015 12:02:55 |             | Paula Nolan   | Paula Nolan V Joe Smith                 | Anne Mellon | AM     | 6666666    |
| Document Search   |   | DUN001/0002 | 03 Jul 2015 12:02:44 |             | Dunnes Store  | Fall at Meat & Poultry Aisle            | Brian Sween | BS     |            |
| Template Library  |   | DUN002/0002 | 03 Jul 2015 11:40:18 |             | Dunnes Store  | Supplier Accident in Stock Room         | Brian Sween | BS     |            |
|                   |   | FLY001/0002 | 03 Jul 2015 11:35:31 |             | Jack Flynn    | Purchase of 16 The Haywain, Terenure,   | Carol Nolan | CN     | FLY002/001 |

### 6. Task Manager will show you your task list.

| All Matters       |   | Code        | Last Accessed        | File Colour | Name          | Description                             | Fee Earner  | Fee Co | File Ref   |
|-------------------|---|-------------|----------------------|-------------|---------------|-----------------------------------------|-------------|--------|------------|
| My Matters        | Þ | SIM001/0001 | 20 Jul 2015 17:08:19 |             | Bart Simpson  | Sale of House at: 4 The Mews, Rathfarnh | Carol Nolan | CN     | FLY001     |
| Recent Matters    |   | FLY001/0001 | 20 Jul 2015 16:33:04 |             | Jack Flynn    | Sale of House at: 4 The Mews, Rathfarn  | Carol Nolan | CN     | FLY001     |
| Contacts          |   | BRE001/0001 | 16 Jul 2015 16:23:29 |             | Mike Breeze   | Mike slipped an broke his leg.          | Martina Win | MW     | BRE001/001 |
|                   |   | TJF001/0000 | 16 Jul 2015 16:23:06 |             | TJ Fox        | Document matter                         | Stephen Ke  | SK     |            |
| Associates        |   | TJF001/0001 | 16 Jul 2015 15:54:20 |             | TJ Fox        | Outstanding debt to PTSB Bank.          | Mark Kelly  | MK     | TJF001     |
| Advanced Search   |   | ZZT001/0000 | 15 Jul 2015 17:28:36 |             | Test New CLie | Document matter                         | Stephen Ke  | SK     |            |
| My Invoices       |   | FOX001/0001 | 14 Jul 2015 12:13:37 |             | Jennifer Fox  | Redundancy advice                       | Martina Win | MW     |            |
| My Cheques        |   | KEO003/0003 | 06 Jul 2015 09:19:51 |             | Sam Keogh     | EPA to Stephen Keogh                    | Carol Nolan | CN     |            |
| Phone Log         |   | BRO001/0001 | 03 Jul 2015 15:09:49 |             | Kevin Browne  | 78 Somerset Road, Ealing, London W5 5Y  | Brian Sween | BS     | 123        |
| Firm Undertakings |   | DUN /0001   | 03 Jul 2015 12:03:07 |             | Zach Dunne    | Advice on Car Accident                  | Brian Sween | BS     |            |
| Strong Room       |   | NOL001/0001 | 03 Jul 2015 12:02:55 |             | Paula Nolan   | Paula Nolan V Joe Smith                 | Anne Mellon | AM     | 6666666    |
| Document Search   |   | DUN001/0002 | 03 Jul 2015 12:02:44 |             | Dunnes Store  | Fall at Meat & Poultry Aisle            | Brian Sween | BS     |            |
| Template Library  |   | DUN002/0002 | 03 Jul 2015 11:40:18 |             | Dunnes Store  | Supplier Accident in Stock Room         | Brian Sween | BS     |            |
|                   |   | FLY001/0002 | 03 Jul 2015 11:35:31 |             | Jack Flynn    | Purchase of 16 The Haywain, Terenure,   | Carol Nolan | CN     | FLY002/001 |

7. My Overview gives you an overview of the current state of your cases, including a list of **Recent** Matters; Case Alert, containing links to lists of cases where, for example, the expected invoice date has passed; Task Alert, again containing links to list of tasks which may give rise to concern, such as tasks where the Statute Date is approaching; and various **Performance** indicators.

| 🛐 Tasks              | Carol Nolan                |                        | 29 Oc                                                                                                    | tober 2014              |    |                           |             |
|----------------------|----------------------------|------------------------|----------------------------------------------------------------------------------------------------|-------------------------|----|---------------------------|-------------|
| My tasks             |                            | Recent Matte           | ers                                                                                                    | Task/Alert              |    |                           | Performance |
| 👺 Team tasks         | Code                       | Name                   | Description                                                                                                    | No Over Due Tasks       | 30 | My Time Day Book          | 0:25        |
| • • · · · ·          | BLA001/0001                | Gordon T. Black        | RTA Walkinstown Crossroads, G. Black                                                                                                    | No OutStanding Tasks    | 32 | Time Recorded this Week   | 0:0         |
| 🗋 Day's tasks        | BLA001/0000                | Gordon T. Black        | 0000 Matter                                                                                                    |                         |    |                           | 0.0         |
| Next week's tasks    | AAA001/0003                | AAA Securities Ltd     | Sale of 1 Main Street, Laragh, Co. Wickl                                                                                                    | Critical Tasks          | 1  | Time Recorded this Month  | 0:0         |
| Next month's tasks   | CUL001/0001                | Ann Marie Cullen       | Credit Card Debit                                                                                                    | Court Dates             | 2  |                           |             |
| Overdue tasks        | FIS001/0001                | Melinda Fisher         | Sale of Lands in Wicklow                                                                                                    | High Priority Tasks     | c  | Fees Issued Current Month | 0           |
| Outstanding tasks    | DEA001/0000                | James Deane            | 0000 Matter                                                                                                    |                         | 5  | rees issued current month | 0           |
| 👸 Last week's tasks  | CLI001/0001                | Bill Clinton           | Unfair dismissal by State Department                                                                                                    | Phone Message           | 1  | Fees Issued Last Month    | 0           |
| 💼 Last month's tasks | FIT002/0001                | Melinda FitzGerald     | Sale of lands in wicklow                                                                                                    |                         |    | Fees Issued Year to Date  | 0           |
| 🌛 All tasks          | KEL002/0002                | Sarah Kelly            | Debt Collection                                                                                                    |                         |    |                           |             |
| 👌 My Overview        | ABB001/0001                | George J Abbott        | Sale 45 Somserset Road, Dublin 6                                                                                                    | Undertakings            | 0  |                           |             |
|                      | ABA001/0001                | David Abrahams         | Family Law                                                                                                    | Statue Date Approaching | 1  | Outstanding Invoice       | 43,320      |
|                      | DEA001/0001                | James Deane            | RTA Whites Cross, Stillorgan                                                                                                    |                         |    | Outstanding Fees          | 35.038      |
|                      | 222222/2222                | Non Assigned           | Phone Message                                                                                                    |                         |    |                           |             |
|                      | ABB001/0005                | George J Abbott        | RTA The Rise, Stillorgan                                                                                                    |                         |    | Debtors Days              | 1,718       |
|                      | ZAC001/0000                | Irina Zacawski         | 0000 Matter                                                                                                    |                         |    | Current Work in Progress  | 2,359       |
|                      | ABA001/0002                | David Abrahams         | RTA - Listowel                                                                                                    |                         |    | Draft Invoice             | 0           |
|                      |                            | Case Alert             |                                                                                                    |                         |    |                           |             |
|                      | Open Matters               |                        | 3                                                                                                    | 0                       |    | Current Lockup Value      | 45,679      |
|                      | My Dormant Matters         |                        | 2                                                                                                    | 2                       |    |                           |             |
|                      | No Case where expected in  | voivce date has passed |                                                                                                    | 0                       |    |                           |             |
|                      | No. case with no estimate  | given                  | 2                                                                                                    | 9                       |    |                           |             |
| Tasks                | No. case approaching estin |                        | and the second second s | 1                       |    |                           |             |

# Chapter 2: Search & Open

### **The Search Screen**

| Home Case Reports                                                                          |                                 | arch Tool                           | bar        |                | Keyhouse Case Manage                      | ement (CN - | Carol Nolan - 06:17 / 01:13) | )       |        |              |              | Quick Search    | (Ctrl + Q) - 🛛              |
|--------------------------------------------------------------------------------------------|---------------------------------|-------------------------------------|------------|----------------|-------------------------------------------|-------------|------------------------------|---------|--------|--------------|--------------|-----------------|-----------------------------|
| New Case Copy Case Move Case maintenance<br>Case maintenance<br>Search/Open<br>All Matters |                                 | Conflict Search<br>Case related GoT |            | arch b         |                                           | Fee Code    | Fee Earlier File             | Colum   | n Head | dings        |              | Work Type       | Open Cases Max results: 500 |
| Recent Matters                                                                             | <ul> <li>BRE001/0001</li> </ul> | 13 Aug 2015 11:31:44                | The Colour |                |                                           | MW          |                              | 601/001 |        | 103 301 2010 | LIUGANOI     | Accident        | original closed bate        |
| Contacts                                                                                   | ZZT001/0001                     | 11 Aug 2015 16:37:51                |            | Test New CLie  |                                           | BS          | Brian Sween                  |         |        |              |              | Accident        |                             |
| Associates                                                                                 | 8                               |                                     |            | Interim Busine | International Business Services Ltd -v- D | BS          | Brian Sween                  |         |        | 15 Feb 2008  | Debt         | Debt Collection |                             |
| Advanced Search                                                                            | 11                              |                                     | -          | Jack Flynn     | Sale of House at: 4 The Mews, Rathfarnh   | CN          | Carol Nolan FLY              | 001     |        | 02 Jul 2015  | Conveyancing | Sale            |                             |
| My Invoices                                                                                | Na Na                           | vigation                            | Bar        | Gordon T. Bla  | RTA Walkinstown Crossroads, G. Black      | BS          | Brian Sween 123              | 4T      |        | 08 May 2010  | Litigation   | Road Traffic    |                             |
| My Cheques                                                                                 | 10                              | 0                                   | -          | Jack Flynn     | Document matter                           | SK          | Stephen Ke                   |         |        |              |              |                 |                             |
| Phone Log                                                                                  | FU                              |                                     |            | Jack Flynn     | Purchase of 16 The Haywain, Terenure,     | CN          | Carol Nolan FLY              | 002/001 |        | N 4 -        |              |                 |                             |
| Firm Undertakings                                                                          | IBS001/0020                     | 10 Aug 2015 11:43:26                |            | Interim Busine | Gary Neville - Short term loan            | BS          | Brian Sween                  |         |        |              | itter Li     | IST             |                             |

Tip: Click on a column headings to sort alphabetically by that heading eg. Matter Description or click on the pin to apply a filter
 Fee Earner
 The filter is available on Fee Code, Fee Earner, Dept, Work Type, File Colour and closed only.
 Tip: To remove filters right-click and then click on remove filters
 Tip: The number of results returned can be set. The minimum number is 100 and the maximum.

**Tip**: The number of results returned can be set. The minimum number is 100 and the maximum number is 500.

# Navigating the Search Screen

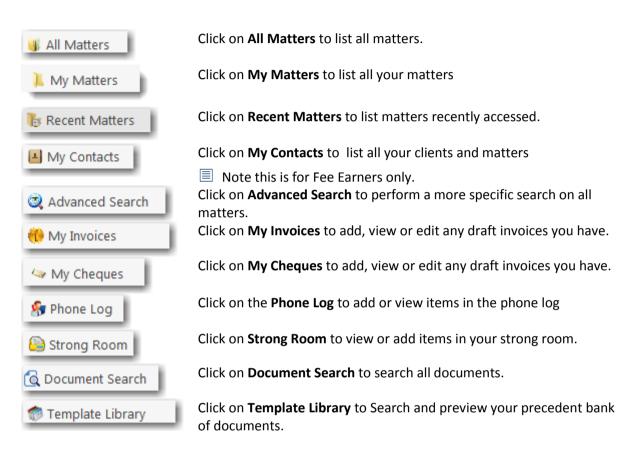

## **Search Lists**

### Search All Matters List

- 1. Click on **Search/Open** on the Navigation bar.
- 2. Click on **All Matters** input a key search word in the **Search Box** for e.g. part of the client name or matter description.

| 1                                        |                 |                                      |             |               | Keyhouse Case Mana                      |
|------------------------------------------|-----------------|--------------------------------------|-------------|---------------|-----------------------------------------|
| Home Case Report                         | ts Phone Log Ma | intain Setup Help                    |             |               |                                         |
| 🐴 🝰 🔮                                    | <b>&amp;</b> 🎄  |                                      |             |               |                                         |
| New Case Copy Case Mov<br>Case maintenar |                 | Conflict Search<br>Case related GoTo | •           |               |                                         |
| Search/Open                              | Search          |                                      |             |               |                                         |
| All Matters                              | Code            | Last Accessed 🔹                      | File Colour | Name          | Description                             |
| My Matters                               | SIM001/0001     | 20 Jul 2015 17:08:19                 |             | Bart Simpson  | Sale of House at: 4 The Mews, Rathfarnh |
| Recent Matters                           | FLY001/0001     | 20 Jul 2015 16:33:04                 |             | Jack Flynn    | Sale of House at: 4 The Mews, Rathfarn  |
|                                          | BRE001/0001     | 16 Jul 2015 16:23:29                 |             | Mike Breeze   | Mike slipped an broke his leg.          |
| L Contacts                               | TJF001/0000     | 16 Jul 2015 16:23:06                 |             | TJ Fox        | Document matter                         |
| associates                               | TJF001/0001     | 16 Jul 2015 15:54:20                 |             | TJ Fox        | Outstanding debt to PTSB Bank.          |
| 💐 Advanced Search                        | ZZT001/0000     | 15 Jul 2015 17:28:36                 |             | Test New CLie | Document matter                         |
| 🚺 My Invoices                            | FOX001/0001     | 14 Jul 2015 12:13:37                 |             | Jennifer Fox  | Redundancy advice                       |
| a My Cheques                             | KEO003/0003     | 06 Jul 2015 09:19:51                 |             | Sam Keogh     | EPA to Stephen Keogh                    |
| 😚 Phone Log                              | BRO001/0001     | 03 Jul 2015 15:09:49                 |             | Kevin Browne  | 78 Somerset Road, Ealing, London W5 5   |
| 👜 Firm Undertakings                      | DUN /0001       | 03 Jul 2015 12:03:07                 |             | Zach Dunne    | Advice on Car Accident                  |
| 📄 Strong Room                            | NOL001/0001     | 03 Jul 2015 12:02:55                 |             | Paula Nolan   | Paula Nolan V Joe Smith                 |
| Ocument Search                           | DUN001/9902     | 03 Jul 2015 12:02:44                 |             | Dunnes Store  | Fall at Meat & Poultry Aisle            |

3. The search criteria will be applied as you type. See the following example of a search for "Sale".

| Home Case Report                         | ts P | Phone Log Ma | intain Setup Help    |     |                                         |              | Keyhouse Case Manage                    | ement (CN - C |
|------------------------------------------|------|--------------|----------------------|-----|-----------------------------------------|--------------|-----------------------------------------|---------------|
| New Case Copy Case Mov<br>Case maintenar |      | Merge Case   | Conflict Search      | Ото |                                         |              |                                         |               |
| Search/Open                              |      | sale         |                      |     |                                         |              |                                         |               |
| I All Matters                            |      | Code         | Last Accessed        | -   | File Colour                             | Name         | Description                             | Fee Earner    |
| My Matters                               | Þ    | BRO001/0001  | 20 Jul 2015 17:24:46 |     |                                         | Kevin Browne | Sale of 78 Somerset Road, Ealing, Lond  | Brian Sween   |
| Recent Matters                           |      | SIM001/0001  | 20 Jul 2015 17:08:19 |     |                                         | Bart Simpson | Sale of House at: 4 The Mews, Rathfarnh | Carol Nolan   |
|                                          |      | FLY001/0001  | 20 Jul 2015 16:33:04 |     |                                         | Jack Flynn   | Sale of House at: 4 The Mews, Rathfarn  | Carol Nolan   |
| Contacts                                 |      | ACC001/0002  | 03 Jul 2015 10:07:32 |     |                                         | Accord Music | Sale 123 Bishops Street                 | Martina Win   |
| & Associates                             | ~    | WEI001/0001  | ~~~~                 | ~~~ | ~~~~~~~~~~~~~~~~~~~~~~~~~~~~~~~~~~~~~~~ | James Weis   |                                         | Carol Nolan   |

4. **Double click** the required matter to access the case diary for this matter.

### **Search Recent Matters**

This is an easy way to find a matter you have recently worked on.

### 1. Click on **Search/Open**.

|                                             |   |              |                                      |                                        |              | Keyhouse Case Manag                     | ement (CN -  |
|---------------------------------------------|---|--------------|--------------------------------------|----------------------------------------|--------------|-----------------------------------------|--------------|
| Home Case Reports                           | P | hone Log Mai | intain Setup Help                    |                                        |              |                                         |              |
| New Case Copy Case Move<br>Case maintenance |   | e Merge Case | Conflict Search<br>Case related GoTo |                                        |              |                                         |              |
| 🔍 Search/Open                               | 5 | sale         |                                      |                                        |              |                                         |              |
| All Matters                                 |   | Code         | Last Accessed                        | File Colour                            | Name         | Description                             | Fee Earner   |
| Mv Matters                                  | Þ | BRO001/0001  | 20 Jul 2015 17:24:46                 |                                        | Kevin Browne | Sale of 78 Somerset Road, Ealing, Lond  | Brian Sween. |
| Recent Matters                              |   | SIM001/0001  | 20 Jul 2015 17:08:19                 |                                        | Bart Simpson | Sale of House at: 4 The Mews, Rathfarnh | Carol Nolan  |
| LCo acts                                    |   | FLY001/0001  | 20 Jul 2015 16:33:04                 | ······································ | Jack Elvnn   | Sale of House at: 4 The Mews, Bathfarn  | Carol Nolan  |

- 2. Click on Recent Matters in the Navigation panel.
- 3. Input a key search word in the Search Box; the search will be applied as you type eg. "Sale".
- 4. **Double click** the required matter to open the case diary for this matter.

### How to Search Open and Closed Cases

- 1. Click on **Search/Open** on the Navigation bar.
- 2. Click on All Matters.
- Click on Standard view tool located on the following list of views will appear.

|                       |      | Open Cases |
|-----------------------|------|------------|
|                       | View |            |
| Open Cases            |      |            |
| Closed Cases          |      |            |
| Open and Closed Cases |      |            |
| Standard View         |      |            |

- Click on Closed Cases to search only closed cases
- Click on Open Cases to search only open cases.
- Click on Open and Closed to search both lists.
- Click on Standard View to return to the default view.
- 4. Input a key search word in the Search Box: the search criteria will be applied as you type.
- 5. **Double click** the required matter to open the closed case diary for this matter.
  - Note no amendments can be made in the case diary until the case is re-opened. See the Chapter 16 for further details.

### **Search Contacts**

- 1. Click on Search/Open.
- 2. Click on **Contacts** to see a list of your clients; as you select each client the cases for that client are listed in the case list in the lower part of the window. Double click the required case to open the case diary.

| & 4                                 | <u> </u>        |                                      |                                      |              |            |                      |             |            |                              |                     |       |       |           |
|-------------------------------------|-----------------|--------------------------------------|--------------------------------------|--------------|------------|----------------------|-------------|------------|------------------------------|---------------------|-------|-------|-----------|
| ase Copy Case Mov<br>Case maintenar | Case Merge Case | Conflict Search<br>Case related GoTo |                                      |              |            |                      |             |            |                              |                     |       |       |           |
| earch/Open                          | My Contact      |                                      |                                      |              |            |                      |             |            |                              |                     |       |       |           |
| Matters<br>Matters                  | Search          |                                      |                                      |              |            |                      |             |            |                              |                     |       |       |           |
| ent Matters                         | Client Code     | Name                                 | Address                              |              |            |                      | Telephone   |            | Email                        |                     |       |       | Fe        |
| itacts<br>ociates                   | AAA001          | AAA Securities Ltd                   | 44 Main Street<br>Dun Laoghaire 0    |              |            | 012112112            |             |            |                              |                     |       | MW    |           |
| anced Search                        | AAA002          | AAA Worldwide Remo                   | CORK                                 |              |            | 021 1241241 mareynol |             | mareynolds | olds@AAAworldwideremovals.ie |                     |       | SK    |           |
| Invoices<br>Cheques                 | ABA001          | David Abrahams                       | Dublin 2                             |              |            | 01-2902222 d.abrahar |             | d.abraham: | ams@gmail.com                |                     |       | AM    |           |
| ne Log<br>1 Undertakings            | ABB001          | George J Abbott                      | 60 Somerset Road,<br>Ranelagh,       |              |            |                      | 01-5656712  |            | gabbott@id                   | ol.ie               |       |       | BS        |
| ong Room                            | ABB002          | Abbie Lynch                          | Dubin 12<br>56 Second Street<br>Bray |              |            |                      | 01 456789 a |            | a.lynch@ho                   | a.lynch@hotmail.com |       |       | SK        |
| ument Search<br>1plate Library      | ACC001          | Accord Music World Ltd               |                                      |              |            |                      | 01 200000   |            |                              |                     |       |       | MW        |
|                                     | AIG001          | Allied Investment Group              |                                      |              |            |                      | 1234567890  |            | info@aigleg                  | info@aiglegal.ie    |       | BS    |           |
|                                     | AIN001          | Allied Investment Netw               | 44 Main Street<br>Donnybrook         |              |            |                      | 6677889     |            | andrew@ai                    | n.ie                |       |       | BS        |
|                                     | Matters ( AAA   | 001)                                 |                                      |              |            |                      |             |            |                              |                     |       |       |           |
|                                     | Search          |                                      |                                      |              |            |                      |             |            |                              |                     |       |       |           |
|                                     | Case Code       | File Color                           | Description                          | Fee Earner   | Deptment   | Worktype             | Started     | Case Code  | Name                         | User1               | User2 | User3 | Privilege |
|                                     | AAA001/0001     |                                      | Landlord Dispute                     | Martina Wint | Litigation | Action               | 06 Jun 2010 | AAA001     | AAA Securitie                |                     |       |       |           |
|                                     | AAA001/0002     |                                      | New Lease 44 Main Street Dun         | Martina Wint | Commercial | Lease                | 31 Jan 2010 | AAA001     | AAA Securitie                |                     |       |       |           |

3. To search the list **input** a key search word in the **Search Box**: as you type the search criteria will be applied. See the following example for a search for "Accord".

| My Contact    |                        |                          |              |            |           |             |           |              |                                       |       |                                        |            |
|---------------|------------------------|--------------------------|--------------|------------|-----------|-------------|-----------|--------------|---------------------------------------|-------|----------------------------------------|------------|
| accord        | 6                      | 3                        |              |            |           |             |           |              |                                       |       |                                        |            |
| Client Code   | Name                   | Address                  |              |            | 1         | Telephone   |           | Email        |                                       |       |                                        | Fe         |
| ACC001        | Accord Music World Ltd | 56 Second Street<br>Bray |              |            |           |             |           |              |                                       |       |                                        | мw         |
|               |                        |                          |              |            |           |             |           |              |                                       |       |                                        |            |
|               |                        |                          |              |            |           |             |           |              |                                       |       |                                        |            |
|               |                        |                          |              |            |           |             |           |              |                                       |       |                                        |            |
|               |                        |                          |              |            |           |             |           |              |                                       |       |                                        |            |
|               |                        |                          |              |            |           |             |           |              |                                       |       |                                        |            |
|               |                        |                          |              |            |           |             |           |              |                                       |       |                                        |            |
|               |                        |                          |              |            |           |             |           |              |                                       |       |                                        |            |
|               |                        |                          |              |            |           |             |           |              |                                       |       |                                        |            |
|               |                        |                          |              |            |           |             |           |              |                                       |       |                                        |            |
| Matters ( ACC | :001)                  |                          |              |            |           |             |           |              |                                       |       |                                        |            |
| Search        |                        | 7                        |              |            |           |             |           |              |                                       |       |                                        |            |
|               |                        |                          |              |            |           |             |           |              |                                       |       |                                        |            |
| Case Code     | File Color             | Description              | Fee Earner   | Deptment   | Worktype  | Started     | Case Code | Name         | User1                                 | User2 | User3                                  | Privileges |
| ACC001/0002   |                        | Sale 123 Bishops Street  | Martina Wint | Commercial | Sale      | 14 Jul 2010 | ACC001    | Accord Music |                                       |       |                                        | -1         |
| ACC001/0001   |                        | - chase Now office 5 aco | - view       | ercial     | Purchase- | ~100.20/~   | -so 02    | manard Music | · · · · · · · · · · · · · · · · · · · |       | ~~~~~~~~~~~~~~~~~~~~~~~~~~~~~~~~~~~~~~ |            |

 $^{\texttt{W}}$  Tip: To view further details about a client double click the required client record.

4. To open the case diary double click the case required.

### **The Advanced Search**

- 1. Click on Search/Open Cases.
- 2. Click on Advanced Search to see the advanced search options screen.

|                                          |                                                       |                             |                     | Keyhouse Case Management (C | N - Carol Nolan - 00:00 / 00:00 ) |     |      |       | 🔍 Quick Search (Ct | rl + Q) -     | ð    |
|------------------------------------------|-------------------------------------------------------|-----------------------------|---------------------|-----------------------------|-----------------------------------|-----|------|-------|--------------------|---------------|------|
| Home Case Report                         | s Phone Log Maintain Setup He                         | dp                          |                     |                             |                                   |     |      |       |                    |               |      |
| ew Case Copy Case Movi<br>Case maintenar | Conflict Search<br>Conflict Search<br>Case Merce Case | Goto                        |                     |                             |                                   |     |      |       |                    |               |      |
| Search/Open                              | Search: abrahams                                      |                             |                     |                             |                                   |     |      |       |                    | 🕨 Go 🏋 Re     | eset |
|                                          | In fields: 🗹 Client Name 🗹 Ca                         | ase Description 🗹 Client Ad | ddress 🗹 Code 🗹 Old | Ref 🗹 File Ref              |                                   |     |      |       |                    |               |      |
| All Matters                              | And Y Client Name:                                    |                             |                     |                             |                                   |     |      | And v | File Ref:          |               |      |
| My Matters                               | And Y Matter Desc.:                                   |                             |                     |                             |                                   |     |      | And v | User Field 2:      |               | _    |
| Recent Matters<br>Contacts               | And Y Client Address:                                 |                             |                     |                             |                                   |     |      | And v |                    |               | -    |
| Associates                               |                                                       |                             |                     |                             |                                   |     |      |       |                    |               |      |
| Advanced Search                          | And Y Matter Code:                                    | And Y Old Ref:              |                     |                             |                                   |     |      | And v | Your Ref:          |               |      |
| My Isvoices                              | And Y Fee Earner:                                     | ✓ And ✓ Dept:               |                     |                             |                                   |     |      | And Y | WorkType:          |               |      |
| My Cheques                               |                                                       |                             |                     |                             |                                   |     |      |       |                    | Max. results: |      |
| Phone Log                                | Time Code 🔍                                           | Name                        | File Colour         | Client Address              | Description                       | F/e | Team | Der   | t File Ref         | Old Ref       |      |
| Firm Undertakings                        | ABA001/0001 David Abrah                               | ams                         |                     | Mayfair Street Dublin 2     | Family Law                        | AM  | CON  | FAM   |                    |               |      |
| Strong Room                              | ABA001/0002 David Abrah                               | ami                         | 122                 | Mayfair Street Dublin 2     | HIPS Negligence - October 2010    | BS  | COM  | LIT   |                    |               |      |

### Simple Search

- 1. **Input** the key search words in the search box (circled above).
- 2. Press Enter on your keyboard or click **Go**.
- 3. The **results** will be returned in the matter list in the lower part of the window.
- 4. **Double click** the required case to open it in the case diary.
- 5. Click **Reset** to clear the search box. Keset

### "OR" Search

This will refine the search to search for keywords in the specified columns only. E.g. A search for the client name or Matter Description.

1. Remove the ticks from the columns you do not want to include in the search.

| Search: Irela | nd            |                  |                |      |         |          |
|---------------|---------------|------------------|----------------|------|---------|----------|
| In fields:    | ✓ Client Name | Case Description | Client Address | Code | Old Ref | File Ref |

- 2. Input the key search words in the search box.
- 3. Click on **Go.** The results will be returned in the matter list in the lower part of the window.

Sample Search: Search For: **Ireland** In fields: Client Name

4. **Double click** to open the case diary.

#### Keyhouse

It is also possible to use the "Or" Search to search when you need to use 2 or more criteria.

| Search:                  |                                                               |
|--------------------------|---------------------------------------------------------------|
| In fields: 🗹 Client Name | Case Description 🗹 Client Address 🗹 Code 🗹 Old Ref 🗹 File Ref |
| Or Y Client Name:        | smith                                                         |
| Or Y Matter Desc.:       | rta                                                           |
| And Y Client Address:    |                                                               |
| And Y Matter Code:       | And Y Old Ref:                                                |
| And Y Fee Earner:        | And Y Dept:                                                   |
| hannon p                 |                                                               |

### "And" Search

This will refine the search to search a combination of keywords in the specified columns. E.g. A search in the client name and matter description.

1. Input the key search words in any of the search boxes.

| Search:    |                 |                                                                   |
|------------|-----------------|-------------------------------------------------------------------|
| In fields: | Client Nam      | e 🗹 Case Description 🗹 Client Address 🗹 Code 🗹 Old Ref 🗹 File Ref |
| And Y      | Client Name:    | Abbot                                                             |
| And Y      | Matter Desc.:   | Sale                                                              |
| And Y      | Client Address: | Dublin                                                            |
| And Y      | Matter Code:    | And V Old Ref:                                                    |
| And v      | Fee Earner:     | And V Dept:                                                       |

- 2. Click Go.
- 3. The results will be returned in the matter list in the lower part of the window. See the example above

Sample Search "And" Search for: "Abbot" in the client name and Search for "Sale" in the matter description and Search for "Dublin" in client address

4. **Double click** to open the case diary of the required matter.

### **My Matters**

1. This will only allow you to see your matters. It will display them with the most resent at the top.

| In fields: 🗹 Client | Name 🗹 Case Description 🗹 Client | Address 🗹 Code 🗹 Old R | ef 🖌 File Ref           |                                      |     |      |
|---------------------|----------------------------------|------------------------|-------------------------|--------------------------------------|-----|------|
|                     |                                  |                        |                         |                                      |     |      |
| And Y Client Nam    | ie:                              |                        |                         |                                      |     |      |
| And Y Matter De     | sc.:                             |                        |                         |                                      |     |      |
| And Y Client Add    | ress:                            |                        |                         |                                      |     |      |
| And Y Matter Co     | de: And Y Old Ref:               |                        |                         |                                      |     |      |
| And Y Fee Earner    | : And v Dept:                    |                        |                         |                                      |     |      |
| Time Code 🤇         | Name                             | File Colour            | Client Address          | Description                          | F/e | Tear |
| BLA001/0001         | Gordon T. Black                  | 23 Ellis               | Park Rathmines Dublin 6 | RTA Walkinstown Crossroads, G. Black | BS  | COM  |
| BLA001/0002         | Gordon T. Black                  | 23 Ellis               | Park Rathmines Dublin 6 | 2 Trinity Close, Rathgar, Dublin 6   | BS  | COM  |
|                     | Gordon T. Black                  | 23 Ellis               | Park Rathmines Dublin 6 | Purchase of 8 Clonattin Hills,       | SK  | COM  |
| BLA001/0004         |                                  |                        |                         | Wicklow.                             |     |      |

2. By using the drop down arrow beside the Handler's name, it is possible to view the matters of other individuals.

### Searching using a Wildcard

A wildcard is useful when you are unsure of how exactly a word may have been entered. The % sign is used as a wildcard in Keyhouse systems and will match any number of characters. Note also the system will use the % for an apostrophe e.g. O'Connor will change to O%Connor.

- 1. **Input** the first part of the **client's** address, then a % then the remaining part in the search box, e.g. Ellis%Rathmines and press enter.
- 2. The system will return any client addresses beginning with **Ellis** ending with **Rathmines.** E.g. Ellis Park or Ellis Drive etc.

### Manipulating the Search Screen

The new version of the Keyhouse Desktop has several user friendly options to allow you the user to alter the arrangement of your search screen. You can sort by column heading, filter or group and save for further use if required.

### How to Sort Column Headings

1. Click on the column heading to sort by that heading. See the example below the column the sort has been applied to column heading "Last Accessed".

|   | Code        | Last Accessed        | File Colour | Name          | Description                             | Fee Co | Fee Earner  |
|---|-------------|----------------------|-------------|---------------|-----------------------------------------|--------|-------------|
| Þ | SIM001/0001 | 21 Jul 2015 09:53:45 |             | Bart Simpson  | Sale of House at: 4 The Mews, Rathfarnh | CN     | Carol Nolan |
|   | FLY001/0001 | 21 Jul 2015 08:45:22 |             | Jack Flynn    | Sale of House at: 4 The Mews, Rathfarn  | CN     | Carol Nolan |
|   | KEO003/0003 | 06 Jul 2015 09:19:51 |             | Sam Keogh     | EPA to Stephen Keogh                    | CN     | Carol Nolan |
|   | FLY001/0002 | 03 Jul 2015 11:35:31 |             | Jack Flynn    | Purchase of 16 The Haywain, Terenure,   | CN     | Carol Nolan |
|   | BLO001/0005 | 03 Jul 2015 10:58:17 |             | Joe Bloggs    | Advice File                             | CN     | Carol Nolan |
|   | BOU001/0001 | 03 Jul 2015 10:28:10 |             | Claire Bourke | Personal Joiury at work                 | CN     | Carol Nolan |

2. To remove the sort right-click on the column and select **Clear Sorting** from the resulting menu.

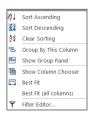

\*

Sort Ascending 

💱 Clear Sorting

😤 Group By This Column Show Group Panel Chow Column Chooser 🛱 Best Fit Best Fit (all columns 😵 Clear Filter Filter Editor

### How to Filter Columns

- 1. Move your cursor to the column heading required, until you see the filter pin. Fee Earner \*
- 2. Clicking on the filter pin will open a drop-down menu; select the required filter term.

| Code        | Last Accessed        | File Colour | Name          | Description                             | Fee Co |                           |
|-------------|----------------------|-------------|---------------|-----------------------------------------|--------|---------------------------|
| SIM001/0001 | 21 Jul 2015 09:53:45 |             | Bart Simpson  | Sale of House at: 4 The Mews, Rathfarnh | CN     | Carol No <sup>(All)</sup> |
| FLY001/0001 | 21 Jul 2015 08:45:22 |             | Jack Flynn    | Sale of House at: 4 The Mews, Rathfarn  | CN     | Carol No (Blanks)         |
| KEO003/0003 | 06 Jul 2015 09:19:51 |             | Sam Keogh     | EPA to Stephen Keogh                    | CN     | Carol No (Non blanks)     |
| FLY001/0002 | 03 Jul 2015 11:35:31 |             | Jack Flynn    | Purchase of 16 The Haywain, Terenure,   | CN     | Carol No                  |
| BLO001/0005 | 03 Jul 2015 10:58:17 |             | Joe Bloggs    | Advice File                             | CN     | Carol No<br>Brian Sweene  |
| BOU001/0001 | 03 Jul 2015 10:28:10 |             | Claire Bourke | Personal Injury at work                 | CN     | Carol No<br>Carol Nolan   |
| AAA001/0003 |                      |             | AAA Securitie | Slip and fall incident                  | CN     | Carol No Justin Phelan    |
| BEC001/0002 |                      |             | Angela Beck   | 23 Hill Street, Bray, Co Wicklow        | CN     | Carol No Mark Kelly       |
| BEC001/0003 |                      |             | Angela Beck   | Sale of 3 Main Street, Bray.            | CN     | Carol No Martina Winte    |
| BLO002/0003 |                      |             | David Bloggs  | Sale 45 Hills Road, Tipperary           | CN     | Carol No Stephen Keog     |
| CUL001/0001 |                      |             | Ann Marie Cul | Credit Card Debit                       | CN     | Carol No                  |

3. To remove the filter, select (All) from the filter drop-down menu (alternatively, right-click the column heading and select **Clear Filter** from the pop-up menu).

| How to | Group | by | Column |
|--------|-------|----|--------|
|--------|-------|----|--------|

- 1. **Right-click** on the column you want to group by, to open the drop-down menu.
- 2. Select Group By This column from the menu. In the following example, grouping is by fee earner.

| ₩ţ | Sort Ascending         |
|----|------------------------|
| ₹Ļ | Sort Descending        |
| 2¥ | Clear Sorting          |
| в  | Group By This Column   |
| -  | Show Group Panel       |
| 1  | Show Column Chooser    |
| ₽  | Best Fit               |
|    | Best Fit (all columns) |
| Ŷx | Clear Filter           |
| ٩  | Filter Editor          |
|    |                        |

| S                         | Search                      |               |             |      |  |  |  |  |
|---------------------------|-----------------------------|---------------|-------------|------|--|--|--|--|
|                           | Code                        | Last Accessed | File Colour | Name |  |  |  |  |
| Þ                         | ▶ Fee Earner: Admin         |               |             |      |  |  |  |  |
| ▶ Fee Earner: Anne Mellon |                             |               |             |      |  |  |  |  |
|                           | ▶ Fee Earner: Brian Sweeney |               |             |      |  |  |  |  |
|                           | ► Fee Earner: Care          | ol Nolan      |             |      |  |  |  |  |

3. Expand or collapse a group by clicking on the arrow to its left, as in the following example.

|   | Code                        | Last Accessed        | File Colour | Name          | Description                                |  |  |  |  |
|---|-----------------------------|----------------------|-------------|---------------|--------------------------------------------|--|--|--|--|
|   | ▶ Fee Earner: Admin         |                      |             |               |                                            |  |  |  |  |
| F | ▲ Fee Earner: Ann           | ne Mellon            |             |               |                                            |  |  |  |  |
|   | DUN001/0001                 | 29 Oct 2014 21:03:07 |             | John Dunne    | Sale of Village Hall                       |  |  |  |  |
|   | AAA001/0003                 | 24 Oct 2014 12:06:55 |             | AAA Securitie | Sale of 1 Main Street, Laragh, Co. Wicklow |  |  |  |  |
|   | ABA001/0001                 | 12 Dec 2013 15:07:08 |             | David Abraha  | Family Law                                 |  |  |  |  |
|   | ► Fee Earner: Brian Sweeney |                      |             |               |                                            |  |  |  |  |
|   | ▶ Fee Earner: Carol Nolan   |                      |             |               |                                            |  |  |  |  |
|   | ► Fee Earner: Just          | tin Phelan           |             |               |                                            |  |  |  |  |

4. To add multiple group levels right-click on the column heading required and click on Group By This column. This example is first grouped by "fee earner and then by client".

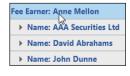

| 🖤 To return to the standard  | Standard View         |
|------------------------------|-----------------------|
| view click on the view tool  | View                  |
| leasted on the security have | Open Cases            |
| located on the search bar    | Closed Cases          |
| to show a list of available  | Open and Closed Cases |
| views. Select Standard       | Standard View         |
|                              |                       |
| View.                        |                       |

### **Document Search**

The document search utility makes it possible to search the full text of all documents on the system. A list of documents containing the search text is returned and each document can be previewed in the preview pane.

### How to open the Document Search

- 1. Click on Search/Open, then on Document Search
- 2. Input the search keywords on the Document Search screen.
- Choose whether you want to search by the Document Name or by Diary Text.
- 4. Optional -
  - Select a client, or leave blank to search against all clients.

|                | eyhouse                                             |  |
|----------------|-----------------------------------------------------|--|
| Search:        |                                                     |  |
|                | Search Document Name only                           |  |
|                | Search Diary Text also                              |  |
| Client:        | Enter (part of) Client Name or Search for Client    |  |
| Case / Matter: | Enter (part of) Case Description or Search for Case |  |
|                | P Search K Clear Advanced ⊗                         |  |

- Select a matter or leave blank to search against all matters.
- 5. Click Search. A list of documents that match the criteria will be displayed

# **Chapter 3: Creating New Clients and Cases**

# The New Case Wizard

Create a New Case for an Existing Client

 Select New Case which can be found on the Case tab of the Ribbon.

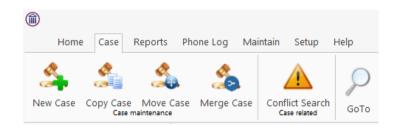

- 2. The *New Matter/Case Wizard* will open. The first screen contains a welcome message. Click Next.
- 3. The default option is to set up a new case for an existing client or contact.
- 4. Input all or part of the client's name or code in the search box. The search results will update as you type.
  - You can sort the columns by clicking on the column headings.
- 5. **Select** the **client** required and click **Next**. In this case, the wizard will skip Step 3 and you will move immediately to Step 4.
- 6. If the client is not an existing client or contact, select *Client is not listed above* and click **Next**.
- The screen for Step 3 asks for details of the new client. Type the first three letters of the Client's surname into the box for *Client code*. The system will complete the code by adding three digits.
- 8. As well as *Client code*, *Client name* and *Fee Earners* are required fields.

|                                              |                                                                                                    |                                                                                                    |                                                                                                    | tter/Case Wizard                                                                   |          |                                   |                                       |   |
|----------------------------------------------|----------------------------------------------------------------------------------------------------|----------------------------------------------------------------------------------------------------|----------------------------------------------------------------------------------------------------|------------------------------------------------------------------------------------|----------|-----------------------------------|---------------------------------------|---|
|                                              |                                                                                                    |                                                                                                    |                                                                                                    | ,                                                                                  |          |                                   |                                       |   |
| N.I.                                         |                                                                                                    | F                                                                                                    |                                                                                                    | Step 1/7                                                                           | Step 2/7 | Stop 2/7                          | Stop 4/7                              |   |
| N                                            | ew or                                                                                                    | Existing Cli                                                                                                    | ient                                                                                                    | Step 177                                                                           | Step 2/7 | Step 3/7                          | Step 4/7                              |   |
|                                              |                                                                                                    |                                                                                                    |                                                                                                    |                                                                                    |          |                                   |                                       |   |
| Select th                                    | ne option th                                                                                                    | at describes the acti                                                                                                    | ion you wish to                                                                                                    | take                                                                               |          |                                   |                                       |   |
|                                              |                                                                                                    | g client for an matter                                                                                                    |                                                                                                    |                                                                                    |          |                                   |                                       |   |
|                                              |                                                                                                    |                                                                                                    |                                                                                                    |                                                                                    |          |                                   |                                       |   |
|                                              |                                                                                                    |                                                                                                    |                                                                                                    |                                                                                    |          |                                   |                                       |   |
|                                              | Code                                                                                                    | Name                                                                                                    |                                                                                                    | Address                                                                            |          |                                   |                                       |   |
|                                              | AAA001                                                                                                    | AAA Securities                                                                                                    | : Ltd                                                                                                    | 44 Main Street                                                                     |          |                                   | ^                                     |   |
|                                              | AAA002                                                                                                    | AAA Worldwid                                                                                                    |                                                                                                    | South Mall                                                                         |          |                                   |                                       |   |
|                                              | ABA001                                                                                                    | David Abrahan                                                                                                    |                                                                                                    | 123 Mayfair Str                                                                    | eet      |                                   |                                       |   |
|                                              | ABB001                                                                                                    | George J Abbo                                                                                                    | ott                                                                                                    | 60 Somerset Ro                                                                     | ad,      |                                   |                                       |   |
|                                              | ABB002                                                                                                    | Abbie Lynch                                                                                                    |                                                                                                    | 14 The Mews                                                                        |          |                                   | ~                                     |   |
|                                              | ۲                                                                                                    |                                                                                                    |                                                                                                    |                                                                                    |          |                                   | >                                     |   |
| 0.0                                          | iont is not list                                                                                                    | ed above. Create new c                                                                                                    | light for this new r                                                                                                    | natter                                                                             |          |                                   |                                       |   |
| 0 Cli                                        | ient is not list                                                                                                    | ed above. create new c                                                                                                    | lient for this new r                                                                                                    | natter                                                                             |          | Previ                             | ous <u>N</u> ex                       |   |
|                                              |                                                                                                    |                                                                                                    |                                                                                                    |                                                                                    |          | Flevi                             |                                       |   |
|                                              |                                                                                                    |                                                                                                    |                                                                                                    |                                                                                    |          |                                   |                                       |   |
|                                              |                                                                                                    |                                                                                                    | New Ma                                                                                                    | tter/Case Wizard                                                                   |          |                                   |                                       |   |
|                                              |                                                                                                    |                                                                                                    |                                                                                                    |                                                                                    |          |                                   |                                       |   |
| N                                            | ew or                                                                                                    | Existing Cli                                                                                                    | ient                                                                                                    | Step 1/7                                                                           | Step 2/7 | Step 3/7                          | Step 4/7                              |   |
|                                              |                                                                                                    | Line in g on                                                                                                    |                                                                                                    |                                                                                    |          |                                   |                                       |   |
|                                              |                                                                                                    |                                                                                                    |                                                                                                    |                                                                                    |          |                                   |                                       |   |
| Select th                                    | he option th                                                                                                    | at describes the acti                                                                                                    | ion you wish to                                                                                                    | take                                                                               |          |                                   |                                       |   |
| Selection                                    | ect an existing                                                                                                    | g client for an matter                                                                                                    |                                                                                                    |                                                                                    |          |                                   |                                       |   |
|                                              |                                                                                                    |                                                                                                    |                                                                                                    |                                                                                    |          |                                   |                                       |   |
|                                              | keogh                                                                                                    |                                                                                                    | ⊗                                                                                                    |                                                                                    |          |                                   |                                       |   |
|                                              |                                                                                                    |                                                                                                    |                                                                                                    |                                                                                    |          |                                   |                                       |   |
|                                              | Code                                                                                                    | Name                                                                                                    |                                                                                                    | Address                                                                            |          |                                   |                                       |   |
|                                              | Code<br>KEO003                                                                                                    | Name<br>Sam <mark>Keogh</mark>                                                                                                    |                                                                                                    | Main Street                                                                        |          |                                   | ^                                     |   |
|                                              |                                                                                                    |                                                                                                    | h                                                                                                    |                                                                                    |          |                                   | ^                                     |   |
|                                              | ► KEO003                                                                                                    | Sam <mark>Keogh</mark>                                                                                                    | h                                                                                                    | Main Street                                                                        |          |                                   | ^                                     |   |
|                                              | ► KEO003                                                                                                    | Sam <mark>Keogh</mark>                                                                                                    | h                                                                                                    | Main Street                                                                        |          |                                   | ^                                     |   |
|                                              | KEO003<br>ZZKE01                                                                                                    | Sam <mark>Keogh</mark>                                                                                                    | ħ                                                                                                    | Main Street                                                                        |          |                                   | ~                                     |   |
|                                              | ► KEO003                                                                                                    | Sam <mark>Keogh</mark>                                                                                                    | ĥ                                                                                                    | Main Street                                                                        |          |                                   | · · · · · · · · · · · · · · · · · · · |   |
| Odi                                          | <ul> <li>KE0003</li> <li>ZZKE01</li> <li></li> </ul>                                                                                                    | Sam <mark>Keogh</mark><br>Stephen <mark>Keogl</mark>                                                                                                    |                                                                                                    | Main Street                                                                        |          |                                   | •<br>•                                |   |
| O cli                                        | <ul> <li>KE0003</li> <li>ZZKE01</li> <li></li> </ul>                                                                                                    | Sam <mark>Keogh</mark>                                                                                                    |                                                                                                    | Main Street                                                                        |          | Provide                           | ous Nex                               |   |
| ) cli                                        | <ul> <li>KE0003</li> <li>ZZKE01</li> <li></li> </ul>                                                                                                    | Sam <mark>Keogh</mark><br>Stephen <mark>Keogl</mark>                                                                                                    |                                                                                                    | Main Street                                                                        |          | Previ                             | ous <u>N</u> ex                       | t |
|                                              | <ul> <li>KE0003</li> <li>ZZKE01</li> <li></li> </ul>                                                                                                    | Sam <mark>Keogh</mark><br>Stephen <mark>Keogl</mark>                                                                                                    | lient for this new r                                                                                                    | Main Street 1 Main Street natter                                                   |          | Previ                             | ous <u>N</u> ex                       | t |
|                                              | <ul> <li>KE0003</li> <li>ZZKE01</li> <li></li> </ul>                                                                                                    | Sam <mark>Keogh</mark><br>Stephen <mark>Keogl</mark>                                                                                                    | lient for this new r                                                                                                    | Main Street                                                                        |          | Previ                             | ous Nex                               | t |
|                                              | <ul> <li>KE0003</li> <li>ZZKE01</li> <li></li> </ul>                                                                                                    | Sam <mark>Keogh</mark><br>Stephen <mark>Keogl</mark>                                                                                                    | lient for this new r                                                                                                    | Main Street 1 Main Street natter                                                   |          | Previ                             | ous Nex                               | t |
| <b>)</b>                                     | KE0003     ZZKE01        <                                                                                                    | sam keogh<br>Stephen Keogl<br>ed above. Create new c                                                                                                    | lient for this new r                                                                                                    | Main Street 1 Main Street natter                                                   | Step 2/7 | Previ                             | ous Nex                               | t |
| <b>)</b>                                     | KE0003     ZZKE01        <                                                                                                    | Sam <mark>Keogh</mark><br>Stephen <mark>Keogl</mark>                                                                                                    | lient for this new r                                                                                                    | Main Street 1 Main Street 1 Main Street                                            | Step 2/7 |                                   |                                       | t |
| )<br>Er                                      | KE0003     ZZKE01              ient is not list                                                                                                    | ed above. Create new c                                                                                                    | lient for this new r<br>New Ma                                                                                                    | Main Street 1 Main Street 1 Main Street                                            | Step 2/7 |                                   |                                       | t |
| )<br>Er                                      | KE0003     ZZKE01              ient is not list                                                                                                    | sam keogh<br>Stephen Keogl<br>ed above. Create new c                                                                                                    | lient for this new r<br>New Ma                                                                                                    | Main Street 1 Main Street 1 Main Street                                            | Step 2/7 |                                   |                                       | t |
| )<br>Er<br>Please e                          | KE0003     ZZKE01              ient is not list                                                                                                    | ed above. Create new c                                                                                                    | lient for this new r<br>New Ma                                                                                                    | Main Street 1 Main Street 1 Main Street                                            | Step 2/7 |                                   |                                       | t |
| Er<br>Please e                               | KE0003     ZZKE01              ient is not list                                                                                                    | sam keogh<br>Stephen Keog<br>ed above. Create new c<br>ient Details<br>w clients details belo                                                                                                | lient for this new r<br>New Ma                                                                                                    | Main Street 1 Main Street 1 Main Street                                            | Step 2/7 |                                   |                                       | t |
| Er<br>Please e<br>Cliu                       | kE0003     ZZKE01              ient is not list       otter Cl       inter the ne       enter the ne       enter code *                                                                                                    | sam keogh<br>Stephen Keog<br>ed above. Create new c<br>ient Details<br>w clients details belo<br>FLY<br>Enter client name                                                                    | lient for this new r<br>New Ma                                                                                                    | Main Street 1 Main Street 1 Main Street                                            | Step 2/7 |                                   |                                       | t |
| Er<br>Please e<br>Cliu<br>Sal                | KECO03     ZZKE01     Clear is not list     clear is not list     clear the ne ent code " ent name " lutation                                                                                                    | ed above. Create new c<br>ient Details<br>w clients details belo<br><u>FLV</u><br>Enter client name<br>Enter salutation                                                                      | lient for this new r<br>New Ma                                                                                                    | Main Street 1 Main Street 1 Main Street                                            | Step 2/7 |                                   |                                       | t |
| Er<br>Please e<br>Cliu<br>Sal                | KE0003     ZZKE01 <t< td=""><td>sam keogh<br/>Stephen Keog<br/>ed above. Create new c<br/>ient Details<br/>w clients details belo<br/>FLY<br/>Enter client name</td><td>lient for this new r<br/>New Ma</td><td>Main Street 1 Main Street 1 Main Street</td><td>Step 2/7</td><td></td><td></td><td>t</td></t<> | sam keogh<br>Stephen Keog<br>ed above. Create new c<br>ient Details<br>w clients details belo<br>FLY<br>Enter client name                                                                    | lient for this new r<br>New Ma                                                                                                    | Main Street 1 Main Street 1 Main Street                                            | Step 2/7 |                                   |                                       | t |
| Er<br>Please e<br>Cliu<br>Sal                | KECO03     ZZKE01     Clear is not list     clear is not list     clear the ne ent code " ent name " lutation                                                                                                    | ed above. Create new c<br>ient Details<br>w clients details belo<br><u>FLV</u><br>Enter client name<br>Enter salutation                                                                      | lient for this new r<br>New Ma                                                                                                    | Main Street 1 Main Street 1 Main Street                                            | Step 2/7 |                                   |                                       | t |
| Er<br>Please e<br>Cliu<br>Sal                | KECO03     ZZKE01     Clear is not list     clear is not list     clear the ne ent code " ent name " lutation                                                                                                    | ed above. Create new c<br>ient Details<br>w clients details belo<br><u>FLV</u><br>Enter client name<br>Enter salutation                                                                      | lient for this new r<br>New Ma                                                                                                    | Main Street 1 Main Street 1 Main Street                                            | Step 2/7 |                                   |                                       | t |
| Please e<br>Cliu<br>Cliu<br>Sal<br>Ad        | KECO03     ZZKE01     Clear is not list     clear is not list     clear the ne ent code " ent name " lutation                                                                                                    | sam keogh<br>Stephen Keog<br>ed above. Create new c<br>ient Details<br>w clients details beloc<br>FLY<br>Enter client name<br>Enter client address                                           | lient for this new r<br>New Ma                                                                                                    | Main Street 1 Main Street 1 Main Street                                            |          | Step 3/7                          |                                       | t |
| Please e Cliu Cliu Sal Ad                    | kcooos     zzkeo1     zzkeo1     ent is not list     enter the ne ent code * ent name * lutation dress                                                                                                    | sam keogh<br>Stephen Keog<br>ed above. Create new c<br>ient Details<br>w clients details belo<br>FLV<br>Enter client name<br>Enter client address<br>Enter client address<br>Enter telephone | lient for this new r<br>New Ma                                                                                                    | Main Street I Main Street Main Street I Main Street                                | Enter f  | Step 3/7                          |                                       | t |
| Er<br>Please e<br>Clii<br>Clii<br>Sala<br>Ad | kcoooa     zzkeo1     zzkeo1     enter cl enter cl ent code " ent name " lutation dress lephone bbile                                                                                                    | ed above. Create new c<br>itent Details<br>w clients details belo<br>FLY<br>Enter client address<br>Enter client address<br>Enter telephone<br>Enter mobile number                           | Tient for this new r       New Ma       5                                                                                                    | Main Street I Main Street Main Street Main Street I Main Street Step 1/7 Fax Email | Enter f  | Step 3/7<br>ax number<br>email ID | Step 4/7                              | t |
| Er<br>Please e<br>Clii<br>Clii<br>Sala<br>Ad | kcooos     zzkeo1     zzkeo1         conternent is not list     conternent is not list     enter the nee     ent code *     ent name *     utation     dress     lephone                                                                                                    | ed above. Create new c<br>ient Details<br>w clients details belo<br>FLV<br>Enter client address<br>Enter client address<br>Enter telephone<br>Enter mobile number<br>Select fee earner       | Tient for this new marked the second second se | Main Street I Main Street Main Street Main Street I Main Street Step 1/7 Fax Email | Enter f  | Step 3/7                          | Step 4/7                              | t |
| Er<br>Please e<br>Clii<br>Clii<br>Sala<br>Ad | kcoooa     zzkeo1     zzkeo1     enter cl enter cl ent code " ent name " lutation dress lephone bbile                                                                                                    | ed above. Create new c<br>itent Details<br>w clients details belo<br>FLY<br>Enter client address<br>Enter client address<br>Enter telephone<br>Enter mobile number                           | Tient for this new marked the second second se | Main Street I Main Street Main Street Main Street I Main Street Step 1/7 Fax Email | Enter f  | Step 3/7<br>ax number<br>email ID | Step 4/7                              |   |

9. Click **Next** to move to Step 4 where the main details of the matter or case will be entered.

**Input** the matter description, then select the following from the relevant drop-down lists:

- Fee Earner handling the matter
- Department (e.g. Conveyancing, Litigation)
- Case Plan (i.e. workflow)
- Secretary the person working on the case
- The *Partner* with responsibility for the matter
- Work Type the workflow to be used
- **Branch** will indicate if branch of the firm.
- 10. Click **Next** to continue to the next step. Most of the information sought by this screen is optional but that shown in bold italics below may be required, depending on your system settings:
  - Old Reference
  - Your Reference (i.e. the client's reference, if any)
  - Three additional reference fields, the prompts for which may vary from one system to another
  - The File Colour option will allow you to set the colour as the matter is being created.
  - The *Estimate of Fees* check the box if the fees are fixed
  - The Expected Bill Date
  - The Budget Outlay
- 11. Click **Next** to continue to the next screen. Here you will be given a number of questions which, when answered, will allow you to add in Extra Case Details. The questions asked will vary depending on the Case Plan selected.
- 12. Click **Next** to continue to the final screen.
- 13. There are three final options on this screen, including printing a client and/or matter label.
  - If you choose to copy details from another matter, a new wizard will start. See the next

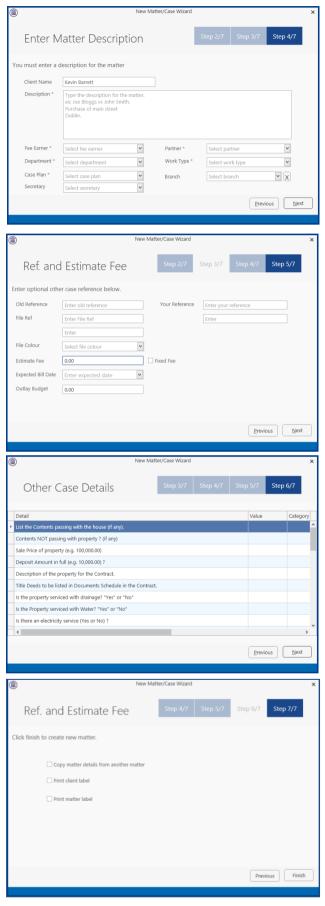

section, Copy Matter Details for more information.

14. Click **Finish**. The matter has now been created and is available in the Case Diary.

### **Copy Case Details**

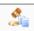

- 1. Click on the **Copy Case tool** copy **Case** located on the **Case** tab of the Ribbon to open the **Copy Case/Matter Wizard**, which starts with a welcome screen.
  - Note: As seen in the previous section, the Copy Case Wizard may also be started by checking the relevant box on the final screen of the New Case Wizard.

| Со     | py Case/N                      | latter Wizard                | Step 1/6              | Step 2/6 Step 3/6 |     |
|--------|--------------------------------|------------------------------|-----------------------|-------------------|-----|
| Matte  | rr/Case<br>Copy case det       | ails based on previous matte | r copied              |                   |     |
|        | Matter code                    | AAA001/0004                  |                       |                   |     |
| Destir | nation Case<br>Select a destin | ation matter code where the  | selected codes has to | be copyied        |     |
|        | Matter code                    | Please select matter code    |                       |                   |     |
|        |                                |                              |                       |                   |     |
|        |                                |                              |                       | Previous          | ext |

- 2. Click **Next** to continue to Step 2.
- 3. Select a source matter by clicking the browse button.
  - This will bring up a matter list which may be searched as described in Chapter 2.
- 4. **Double-click** the matter from which the details are to be copied. The matter list will close and the code of the selected

case will be entered in the first box on the Step 2 screen.

- 5. Select the destination matter in the same way.
  - Note if you started the Copy Case wizard from the final screen of the New Case wizard, the destination matter will already be filled in.
- Click Next to continue to Step 3, which lists the User Defined Fields (UDFs) which are in use in the source matter.
- 7. The **UDF**s can be sorted, grouped and filtered as required, to make it easier to find and select those which are to be copied to the destination matter.
- 8. Check the corresponding boxes to select the fields which, together with their values, should be copied to the destination matter.

|          |                                                         | 44 Ellis Drive Rathmines Dublin 8           | Sale of Village Hall           |           |
|----------|---------------------------------------------------------|---------------------------------------------|--------------------------------|-----------|
| 02/0001  | Abbey & Procter                                         | 14 The Mews Dublin 12                       | Commercial                     |           |
| 2/0001   | Melinda FitzGerald                                      | 12 Eaton Brae Orwell Road Rathgar Dublin 14 | Sale of lands in wicklow       |           |
| 01/0001  | Gordon T. Black                                         | 23 Ellis Park, Rathmines, Dublin 6.         | RTA Walkinstown Crossroads,    | G. Black  |
| 01/0000  | Gordon T. Black                                         | 23 Ellis Park, Rathmines, Dublin 6.         | 0000 Matter                    |           |
| 001/0003 | AAA Securities Ltd                                      | 44 Main Street Dun Laoghaire Co Dublin      | Sale of 1 Main Street, Laragh, | Co. Wickl |
| 01/0001  | Melinda Fisher                                          | 12 Eaton Brae Orwell Road Rathgar Dublin 6  | Sale of Lands in Wicklow       |           |
| 001/0000 | James Deane                                             | 9 Northbrook Park, Ranelagh, Dublin 6.      | 0000 Matter                    |           |
| 01/0001  | Bill Clinton                                            | Main Street Bray Co Wicklow                 | Unfair dismissal by State Depa | rtment    |
| 02/0002  | Sarah Kelly                                             | IMI sandyford Dundrum Dublin 14             | Debt Collection                |           |
| 01/0001  | George J Abbott                                         | 60 Somerset Road, Ranelagh, Dublin 6.       | Sale 45 Somserset Road, Dubl   | in 6      |
| 01/0001  | David Abrahams                                          | 123 Mayfair Street Dublin 2                 | Family Law                     |           |
|          |                                                         |                                             |                                |           |
|          |                                                         |                                             |                                | ancel     |
|          |                                                         |                                             |                                |           |
|          |                                                         | Copy Case/Matter Wizard                     |                                | ×         |
|          | © Copy Case/Matte                                       |                                             | Step 2/6 Step 3/6              | ×         |
|          | -                                                       |                                             | Step 2/6 Step 3/6              | ×         |
|          | Copy Case/Matte                                         |                                             | Step 2/6 Step 3/6              | ×         |
|          | Copy Case/Matte<br>Matter/Case<br>Copy case details bas | er Wizard Step 1/6                          | Step 2/6 Step 3/6              | ×         |

elect a destination matter code where the selected codes has to be copy

Matter code Please select matter code ....

|   | ) |         | Copy Case/Mat                       | ter Wizard             | ×   |
|---|---|---------|-------------------------------------|------------------------|-----|
|   | ( | Сору Са | ase/Matter Wizard                   | Step 1/6 Step 2/6 Step | 3/6 |
|   |   |         | Drag a column header here h         | group by that column   |     |
|   |   | Group   | Detail                              | Value                  |     |
|   |   |         | "I" if single or "we" if joint ?    | I                      |     |
|   | • |         | "my" if the client is single else " | my                     |     |
|   |   |         | Estimated Date of Closing.          | 15th March 2009        |     |
|   |   |         | Folio Number ?                      | 98659                  |     |
|   |   |         | Townland                            |                        |     |
|   | 9 |         | Which County ?                      | County Dublin          |     |
|   |   |         | Date of Contract                    | N/A                    |     |
|   |   |         | Loan Account Number ?               | 1258745 AE             |     |
|   |   |         | Balance of Sale Price ?             | 587,000                | _   |
| T |   |         | Agreed Valuation of Househol        | 12,000                 |     |
|   |   |         | Is the property the Vendor's Fa     | Yes                    |     |
|   |   |         | Has there been any unauthoris       | No                     |     |
|   |   |         | Duration of Lease term.             | N/A                    |     |

- 9. Click Next to continue to Step 4.
- 10. In Step 4, the **Case Associates** in the source matter are listed.
- 11. Again, you may filter or sort the Case Associates to make it easier to select those to be copied.
- 12. Check the corresponding boxes to select the Case Associates you wish to copy to the destination case.
- 13. Click **Next** to continue to Step 5, which lists the actions in the source matter.
- 14. The procedure for selecting and copying the actions to the destination matter is similar to those for copying UDFs and Case Associates.
  - If you copy any action to the destination matter you will also copy any documents attached to that action.
- 15. Click **Next** to continue to the final screen.
- 16. If you check the checkbox, details will be saved of the fields, Case Associates and actions which were copied, so that they will be selected by default the next time this source matter is copies.

The final screen also provides a summary of the numbers of items copied.

17. Click **Finish** to close the wizard. The copied details are now included in the destination case.

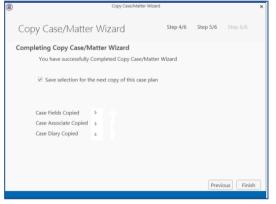

|   | Туре       | Name/Com      | Address                                    | Phone  | Solicito | Email  | CaseC | Mobile |
|---|------------|---------------|--------------------------------------------|--------|----------|--------|-------|--------|
| 2 | Auctio     | Kelly Proper  | 6 Upper Fitzwilliam<br>Street<br>Dublin 2  | 763534 |          | info@k | BAR00 |        |
|   | Lendin     | Kilkenny (Ba  | 5 Main Street<br>Kilkenny<br>Co. Kilkenny  | 042 67 |          |        | BAR00 |        |
| 2 | Local A    | Wicklow Co    | County Buildings<br>Wicklow.               | 0404-2 |          |        | BAR00 |        |
|   | Purcha     | Andrew Dun    | 66 Fleet Street,<br>Rathmines,<br>Dublin 6 |        |          |        | BAR00 |        |
| v | Solicitors | Nigel D. Alle | Solicitors<br>3 Slaney Street<br>Wexford   | 053 21 |          | wexleg | BAR00 |        |

|   | (            | Copy Ca     | se/Matte    | r Wizard Step 3/6 Step 4/6 S                           | tep 5/6   |
|---|--------------|-------------|-------------|--------------------------------------------------------|-----------|
|   |              | Action Date | Action Code | Description                                            | Action ID |
|   |              | 22 Dec 2011 | 507         | Handle Pre-contract enquiries.                         | 1524      |
|   |              | 07 Dec 2011 | EMI         | See attached Proposal Document from the SFA. Could yo  | 1445      |
|   |              | 24 Nov 2011 | \$99        | Review Undertakings to be Discharged                   | 858       |
|   |              | 16 Nov 2011 | 506         | Seek Copy Folio                                        | 1357      |
|   |              | 12 Oct 2011 |             | Phone message from Tony. Please call back on 087 25356 | 1332      |
|   | $\checkmark$ | 04 Oct 2011 | G02         | Letter to Client                                       | 788       |
|   |              | 07 Jul 2011 | 505         | Do Contracts, Requisitions & Family Home Dec.          | 1177      |
|   |              | 30 Mar 2010 | 521         | Ltr - Client re Statement of Account.                  | 455       |
|   | $\checkmark$ | 10 Mar 2010 | 518         | Pre-Closing: Unusual Matters                           | 454       |
|   |              | 28 Feb 2010 | 513         | Do Redeemption Figs. & Prepare Closing Documents       | 453       |
|   |              | 22 Feb 2010 | 510         | Chase Ltr to Purchaser's Solr re Contract              | 452       |
| I | $\checkmark$ | 14 Feb 2010 | 507         | Handle Pre-contract enquiries.                         | 451       |
|   |              | 14 Feb 2010 | 505         | Do Contracts, Requisitions & Family Home Dec.          | 450       |
|   |              | 13 Jan 2010 | 501         | Initial Sale Letter & Instructions to Client           | 449       |

# **Chapter 4: The Case Diary**

## What is a Case Diary

The case diary is the electronic equivalent of the paper file of a case. It displays a case plan to help guide you through a case. A Case Plan is made up of a series of Tasks/Actions; these actions in turn are made up of documents which are processed when a task is taken. The Case Diary records completed tasks, generated tasks and outstanding tasks. It shows the date of the task, the person assigned to the task, i.e. the handler, and a description of the task. In addition, information on the client and matter details can also be viewed and amended from this screen.

See the following example of the case diary for Case BEC001/003. It is based on the Sale Workflow. It has a number of tasks in the case diary, several are complete tasks and the others are scheduled for a date in the future.

| ۲                              |                                                                                                    |                          | Keyhouse Cas                                                                                            | e Management (CN - Carol Nolan - 00.00 / 07:30) |                    | Quick Search (Ctrl + Q) – 🗖 🗙                       |
|--------------------------------|----------------------------------------------------------------------------------------------------|--------------------------|----------------------------------------------------------------------------------------------------|-------------------------------------------------|--------------------|-----------------------------------------------------|
| Home Case Reports              | Phone Log Maintain Setup Help                                                                                                    |                          |                                                                                                    |                                                 |                    |                                                     |
| 📡 🚔 0                          |                                                                                                    | Ò                        |                                                                                                    |                                                 |                    |                                                     |
| New Item  Print  Captu Actions | Documents Action Start Timer Po                                                                                                    |                          |                                                                                                    |                                                 |                    |                                                     |
|                                | Case: ABA001/0001                                                                                                    | David Abrahams           |                                                                                                    |                                                 |                    | Tel: 01-2902222                                     |
| 📩 Client/Case                  | Linked Cases                                                                                                    | Family Law               |                                                                                                    |                                                 |                    | F/e: AM                                             |
| Case Diary                     |                                                                                                    | ,                        |                                                                                                    |                                                 |                    |                                                     |
| Document Manager               | WARNING : Invoices outstanding over 1 Ye                                                                                                    | ars 5 Months 17 Days .   |                                                                                                    |                                                 |                    | Ignore Show me                                      |
| Current Client Details         | WARNING : No activity on this file in over 1                                                                                                    |                          |                                                                                                    |                                                 |                    | Ignore Show me                                      |
| Other Case Details             | Search                                                                                                    |                          |                                                                                                    |                                                 | Standard View      | Preview *                                           |
| 🖀 Associates                   | and a second second sec |                          |                                                                                                    |                                                 |                    |                                                     |
| Critical Information           | C A P D A Date                                                                                                    | Time Handler<br>17:16 CN | Synopsis                                                                                                |                                                 | Action Co F<br>G02 |                                                     |
| 🛶 Know Your Client             | 27 Jun 2014                                                                                                    | 11:19 MW                 | Letter to Client<br>Undertaking changed by BRIANS                                                       |                                                 | ADMUD              | Preview Document                                    |
| A/c Ledger                     | 19 Jun 2014                                                                                                    | 11:41 BS                 | Invoice No:230                                                                                          |                                                 | D801 P             | ABA001/0001/AM/                                     |
| Time Ledger                    | 🖉 🧾 🕴 19 May 2014                                                                                                    | 16:32 BS                 | Letter from Accountant                                                                                  |                                                 | G26 P              |                                                     |
| 😺 Debt Ledger                  | S 01 May 2014                                                                                                    | 23:54 BS                 | Invoice No:229                                                                                          |                                                 | D801 P             | 02 November 2015                                    |
| Reserve Ledger                 | 🍯 🍮 🛛 🕴 01 May 2014                                                                                                    | 22:29 BS                 | Email From:keyhousedemo@gmail.com - N                                                                   | lobile Call to Brian Sweeney                    | EMI P              |                                                     |
| Undertakings                   | 🍯 🇢 🕴 01 May 2014                                                                                                    | 12:30 BS                 | Email From:brian@keyhouse.ie - Practice M                                                               | anagement Review Age                            | EMI P              | David Abrahams                                      |
| Strong Room                    | 🍯 🎐 🕴 01 May 2014                                                                                                    | 00:00 BS                 | Email To: - Financial Trends for the Econo                                                              |                                                 | EMI 🖗              | 123 Mayfair Street                                  |
| Strong Room                    | S 27 Feb 2014                                                                                                    | 09:01 BS                 | David Abrahams                                                                                          |                                                 | PHE 🔛              | Dublin 2                                            |
|                                | 🍼 🚔 🕴 27 Feb 2014                                                                                                    | 07:08 BS                 | Email To:brian@keyhousedemo.ie - Sample                                                                 | Re-                                             | EMI P              |                                                     |
|                                | If Jul 2013                                                                                                    | 15:54 BS                 | Letter to Solicitor re title Letter to Allsop &                                                         | Case Diary showing                              | G03 P              |                                                     |
|                                | S 🚇 🕴 09 May 2013                                                                                                    | 08:47 BS                 | Accountants Letter                                                                                      | Case Dialy showing                              | G13 P              |                                                     |
|                                | S 17 Apr 2013                                                                                                    | 11:24 BS                 | Brian                                                                                                   | 1) Task completed                               | P                  | $\left( - \right)$                                  |
|                                | S 🗢 🕴 17 Apr 2013                                                                                                    | 10:27 BS                 | Email To: - Copy Land Folio                                                                             | I) Task completed                               | EMI P              | B Document                                          |
|                                | C 21 Mar 2013                                                                                                    | 08:43 BS                 | David                                                                                                   | 2) Future Tasks                                 | рно Р<br>613 Р     | Document                                            |
|                                |                                                                                                    | 22:29 BS<br>18:08 BS     | Innovation Ad<br>Letter to Solicitor re Financial Statement Let                                         |                                                 | G13 P<br>G03 P     | Preview                                             |
|                                | 18 Dec 2012     16 Nov 2012                                                                                                    | 09:11 BS                 | Email From: "Martina Winters" <martina@ke< td=""><td></td><td>603 12</td><td>rieview</td></martina@ke<> |                                                 | 603 12             | rieview                                             |
|                                | S 15 Nov 2012                                                                                                    | 14:57 BS                 | Letter to Solicitor re Proceedings Letter to                                                            |                                                 |                    |                                                     |
|                                | 131407 2012                                                                                                    | 14.57 85                 | Letter to solicitor re proceedings cetter to                                                            | Feter D. Julies & Co.                           | Documents          | ours sincerely,                                     |
|                                | Attachments Search                                                                                                    |                          |                                                                                                    |                                                 | Bocamento          |                                                     |
| Tests                          | Type Document                                                                                                    |                          |                                                                                                    | Version Date Document Classical                 | Generated          |                                                     |
| Tasks                          | Letter to Client                                                                                                    |                          |                                                                                                    | 1 02 Nov 2015 Clicate                           |                    |                                                     |
| Search/Open                    |                                                                                                    |                          |                                                                                                    |                                                 |                    | -                                                   |
| Client/Case                    |                                                                                                    |                          |                                                                                                    |                                                 |                    | *                                                   |
| Time Costing                   |                                                                                                    |                          |                                                                                                    |                                                 |                    | CN: Carol Nolan   Monday, 02 November 2015   17:16d |

### **Standard View**

# **Configuring the Case Diary Screen**

The new version of the Case Diary can be configured in different several ways.

### How to Configure your Case Diary Screen

Now with the new version of the Case Diary each user can configure their diary screen according to their requirements. For example secretarial staff may generally prefer to view the case plan in their screen while solicitors might only need to see it occasionally.

With the new version, you decide if certain elements such as the case plan should be visible permanently, i.e. fixed, or occasionally, i.e. floating. Likewise others may prefer to have their Document preview pane visible permanently or others to prefer use it occasionally. Below are some examples with instructions on how to create them.

#### Sample 1: Standard Screen with fixed Floating Document Preview Pane

#### How to create this view:

1. Move you mouse over **Preview** to the located to right of the Case Diary Screen the document preview pane will appear.

| Client/Case                                | Case: | ABAUC       | 1/000 |      |             | David Ab  | rahams  |                                                                  |            |       | Tel: 01-2902       |
|--------------------------------------------|-------|-------------|-------|------|-------------|-----------|---------|------------------------------------------------------------------|------------|-------|--------------------|
| Case Diary                                 | Linke | d Case      | 5     |      |             | Family La | w       |                                                                  |            |       | F/e: AM            |
| Document Manager<br>Current Client Details | 1     | Sea         | rch   |      |             |           |         |                                                                  | Standard V | iew 📃 | Preview            |
| Current Case Details                       | Acti  | A           | P 0   | . A. | Date        | Time      | Handler | Synopsis                                                         | Action Co. | . F   | Letter to Client   |
| Other Case Details                         | 9     | 8           |       |      | 02 Nov 2015 | 17:16     | CN      | Letter to Client                                                 | G02        | P ^   | Preview Document   |
| Associates                                 |       | <b>e</b> () | 1     |      | 27 Jun 2014 | 11:19     | MW      | Undertaking changed by BRIANS                                    | ADMUD      | P     | 17.000.0000.000    |
| Critical Information                       |       | 2           |       |      | 19 Jun 2014 | 11:41     | BS      | Invoice No:230                                                   | D801       | P     | ABA001/0001/AM/    |
| Know Your Client                           |       | 5 📒         |       |      | 19 May 2014 | 16:32     | BS      | Letter from Accountant                                           | G26        | P     |                    |
|                                            | (     | 2           |       |      | 01 May 2014 | 23:54     | BS      | Invoice No:229                                                   | DB01       | P     | 02 November 2015   |
| A/c Ledger                                 |       | 5 🗢         |       | 8    | 01 May 2014 | 22:29     | BS      | Email From:keyhousedemo@gmail.com - Mobile Call to Brian Sweeney | EMI        | P     |                    |
| Time Ledger                                |       | 5 🗢         |       | 8    | 01 May 2014 | 12:30     | BS      | Email From:brian@keyhouse.ie - Practice Management Review Age    | EMI        | P     | David Abrahams     |
| Debt Ledger                                |       | 5 🗢         |       | 1    | 01 May 2014 | 00:00     | BS      | Email To: - Financial Trends for the Econo                       | EMI        | P     | 123 Mayfair Street |
| Reserve Ledger<br>Undertakings             |       | 5 C         |       |      | 27 Feb 2014 | 09:01     | BS      | David Abrahams                                                   | PHE        | P     | Dublin 2           |
| Undertakings                               |       | 5 🗢         |       | 1    | 27 Feb 2014 | 07:08     | BS      | Email To:brian@keyhousedemo.ie - Sample Report for Key Performa  | EMI        | P     |                    |
| Strong Room                                |       | 5           |       | 1    | 16 Jul 2013 | 15:54     | BS      | Letter to Solicitor re title Letter to Allsop & Browne           | G03        | P     |                    |
| a ong room                                 |       | 5 0         |       | 8    | 09 May 2013 | 08:47     | BS      | Accountants Letter                                               | G13        | P     |                    |
|                                            |       | 5 C         |       |      | 17 Apr 2013 | 11:24     | BS      | Brian                                                            |            | P     |                    |
|                                            |       | 5 🗢         |       | 8    | 17 Apr 2013 | 10:27     | BS      | Email To: - Copy Land Folio                                      | EMI        | P     | Re: Family Law     |

#### Sample 2: Standard view with fixed document preview pane

#### How to create this view:

- 1. Move your mouse over **Preview** located to the right of the Case Diary Screen the document preview pane will appear.
- 2. Click on the Pin to make it permanently visible.

| Client/Case                                | case |            | 01/000 |     |             | David Ab  | pranams |                                                                  |             |      | Tel: 01            | .29022 |
|--------------------------------------------|------|------------|--------|-----|-------------|-----------|---------|------------------------------------------------------------------|-------------|------|--------------------|--------|
| Case Diary                                 | Link | ed Cas     | es     |     |             | Family La | 9W      |                                                                  |             |      | F/e: Ah            | м      |
| Document Manager<br>Current Client Details |      | 😂 Se       | arch   |     |             |           |         |                                                                  | Standard Vi | ew 🔲 | Preview            |        |
| Current Client Details                     | Act  | C A.       | . P I  | ) A | Date        | Time      | Handler | Synopsis                                                         | Action Co   | F    | Letter to Client   |        |
| Other Case Details                         | 00   | Ħ          |        | ų   | 02 Nov 2015 | 17:16     | CN      | Letter to Client                                                 | G02         | P ^  | Preview Document   |        |
| ssociates                                  |      | <b>#</b> 0 | 1      |     | 27 Jun 2014 | 11:19     | MW      | Undertaking changed by BRIANS                                    | ADMUD       | P    |                    |        |
| ritical Information                        |      | 4          |        |     | 19 Jun 2014 | 11:41     | BS      | Invoice No:230                                                   | D801        | P    | ABA001/0001/AM/    |        |
| now Your Client                            |      | ଏ 🤘        |        |     | 19 May 2014 | 16:32     | BS      | Letter from Accountant                                           | G26         | P    |                    |        |
|                                            |      | <b>S</b>   |        |     | 01 May 2014 | 23:54     | BS      | Invoice No:229                                                   | D601        | P    | 02 November 2015   |        |
| /c Ledger                                  |      | چ ک        |        |     | 01 May 2014 | 22:29     | BS      | Email From:keyhousedemo@gmail.com - Mobile Call to Brian Sweeney | EMI         | P    |                    |        |
| me Ledger                                  |      | S 🔮        |        |     | 01 May 2014 | 12:30     | BS      | Email From:brian@keyhouse.ie - Practice Management Review Age    | EMI         | 9    | David Abrahams     |        |
| bt Ledger                                  |      | چ ک        |        |     | 01 May 2014 | 00:00     | BS      | Email To: - Financial Trends for the Econo                       | EMI         | 9    | 123 Mayfair Street |        |
| serve Ledger                               |      | \$ ک       |        |     | 27 Feb 2014 | 09:01     | BS      | David Abrahams                                                   | PHE         | P    | Dublin 2           |        |
| ndertakings                                |      | S 🖻        |        |     | 27 Feb 2014 | 07:08     | BS      | Email To:brian@keyhousedemo.ie - Sample Report for Key Performa  | EMI         | 9    |                    |        |
| ong Room                                   |      | <b>S</b>   |        | ÷   | 16 Jul 2013 | 15:54     | BS      | Letter to Solicitor re title Letter to Allsop & Browne           | G03         | 9    |                    |        |
| ong Room                                   |      | S 0        |        |     | 09 May 2013 | 08:47     | BS      | Accountants Letter                                               | G13         | 9    |                    |        |
|                                            |      | ۍ ک        |        |     | 17 Apr 2013 | 11:24     | BS      | Brian                                                            |             | 9    |                    |        |
|                                            |      | ٠          |        |     | 17 Apr 2013 | 10:27     | BS      | Email To: - Copy Land Folio                                      | EMI         | P    | Re: Family Law     |        |

### Sample 3: Case Diary with Floating Case Plan

#### How to create this view:

1. Move you mouse over Action to the located to left of the Case Diary Screen the Case Plan will appear.

| D                                        |          |               |          |                    |           |              | Keyhouse Case Management (CN - Carel Noten - 0001 / 0729) | Search (Ctrl + Q) | - 5            |
|------------------------------------------|----------|---------------|----------|--------------------|-----------|--------------|-----------------------------------------------------------|-------------------|----------------|
| Home Case Report                         | orts Pho | one Log M     | laintain | Setup Help         |           |              |                                                           |                   |                |
| lew Item - Print - Cap                   |          |               | ote Acti | on Start Timer Pro |           |              |                                                           |                   |                |
| Client/Case                              | Case     | BAR002/00     | 01       | 4)                 | Kevin Bar | rett         |                                                           | т                 | Tel: 01-569 14 |
| Case Diary                               |          |               |          |                    | Sale of 1 | High Street, | Kells, Co Meath                                           | F/                | /e: CN         |
| Document Manager                         | WAR      |               |          |                    |           |              |                                                           | Ignore            | e Show m       |
| Current Client Details                   |          |               |          |                    | -         |              |                                                           |                   | _              |
| Current Case Details                     |          | Search Search |          |                    |           |              |                                                           | Standard          | View           |
| Extra Case Details                       | Acti     | C A P         | D A.     | Date               | Time      | Handler      | Synopsis                                                  | Action Co         | 0 F            |
| Associates<br>Critical Information       | 9        |               |          |                    |           |              |                                                           |                   | r - 1          |
| Critical Information<br>Know Your Client |          | <b>S</b>      | 1        | 30 Nov 2015        | 16:37     | CN           | Letter to Client 1234                                     | G02               | P              |
| Linked Cases                             |          | <b>S</b>      |          | 30 Nov 2015        | 14:22     | CN           | Test Doc                                                  | dsfd              | P              |
|                                          |          | <b>S</b>      |          | 30 Nov 2015        | 14:21     | CN           | Letter to Bank re Redemption Value                        | dsfd              | P              |
| A/c Ledger<br>Time Ledger                |          | <b>S</b>      |          | 30 Nov 2015        | 14:20     | CN           | Contract of Sale                                          | dsfd              | P              |
| Debt Ledger                              |          | <b>S</b>      | - 8      | 30 Nov 2015        | 11:46     | CN           | Contract for Sale Draft 1                                 | TDOC              | P              |
| Reserve Ledger                           |          | <b>S</b>      |          | 30 Nov 2015        | 11:46     | CN           | Contract for Sale Draft 2                                 | G11               | P              |
| Undertakings                             |          | <b>S O</b>    |          | 23 Nov 2015        | 10:27     | CN           | Scanned Post/Mail                                         | G22               | P              |
| Strong Room                              |          | 🚭 🗢           |          | 23 Nov 2015        | 10:27     | CN           | Email From: - Email                                       | EMI               | P              |
| strong Room                              |          | S 📒           |          | 23 Nov 2015        | 10:26     | CN           | Note to File                                              | G199              | 9              |

Sample 4: Case Diary with Case Plan fixed and Preview Pane fixed

#### How to create this view:

- 1. Move your mouse over Action located to the left of the Case Diary Screen the Case Plan will appear.
- 2. Click on the **Pin** to make it permanently visible.
- 3. Then move your mouse over **Preview** located to the right of the Case Diary Screen the document preview pane will appear.
- 4. Click on the **Pin** to make it permanently visible.

| 0                                                                                                    |          |               |                                                                                       |                         |                | Keyhouse Case Management (CN - Carol Nolan - 0001 / 0729)                |                     |      | Quick Search (Ctrl + Q) - 🗗                        |
|----------------------------------------------------------------------------------------------------|----------|---------------|---------------------------------------------------------------------------------------|-------------------------|----------------|--------------------------------------------------------------------------|---------------------|------|----------------------------------------------------|
| Home Case Report                                                                                                    | rts Phor | e Log Mair    | iintain Setup Help                                                                    | p                       |                |                                                                          |                     |      |                                                    |
| lew Item • Print • Capt                                                                                                    |          | rate Complete | e Action Start Timer P<br>Account                                                     |                         |                |                                                                          |                     |      |                                                    |
| Client/Case                                                                                                    | Case:    | BAR002/0001   | 1                                                                                     |                         |                | Kells, Co Meath                                                          |                     |      | Tel: 01-569 1-<br>F/e: CN                          |
| Document Manager                                                                                                    | WARN     | ING : Money   |                                                                                       |                         |                |                                                                          |                     |      | Ignore Show n                                      |
| Current Client Details                                                                                                    |          | Search        |                                                                                       |                         |                |                                                                          | Standard            | View | Preview                                            |
| Extra Case Details                                                                                                    | Acti     | C A P D       | A Date                                                                                | Time                    | Handler        | Synopsis                                                                 | Action Co           | F    | Letter to Client 1234 🥠 🗉                          |
| Associates<br>Critical Information                                                                                           | 8        |               | 23 Dec 2015                                                                           | 12:22                   | CN             | Letter to Client ?                                                       | G02                 | P    | Preview Document                                   |
|                                                                                                    |          | <u> </u>    . | 30 Nov 2015                                                                           | 16:37                   | CN             | Letter to Client 1234                                                    | G02                 | 1    | BAR002/0001/CN/AM                                  |
| Know Your Client                                                                                                    |          | S             | # 30 Nov 2015                                                                         | 14:22                   | CN             | Test Doc                                                                 | dsfd                | P    | Britooziooviicivian                                |
|                                                                                                    |          |               |                                                                                       |                         |                |                                                                          |                     |      |                                                    |
| Linked Cases                                                                                                    |          | <b>S</b>      | # 30 Nov 2015                                                                         | 14:21                   | CN             | Letter to Bank re Redemption Value                                       | dsfd                | P    |                                                    |
| Linked Cases                                                                                                    | (        | 5<br>5        | # 30 Nov 2015     # 30 Nov 2015                                                       | 14:21<br>14:20          | CN<br>CN       | Letter to Bank re Redemption Value Contract of Sale                      | dsfd<br>dsfd        | P    | 30 November 2015                                   |
| <sup>9</sup> Linked Cases<br>A/c Ledger<br>Time Ledger                                                                       | (        |               |                                                                                       |                         |                |                                                                          |                     |      | 30 November 2015                                   |
| <sup>°</sup> Linked Cases<br>A/c Ledger<br>Time Ledger<br>Debt Ledger                                                        | (        | 5             | # 30 Nov 2015                                                                         | 14:20                   | CN             | Contract of Sale                                                         | dsfd                | P    |                                                    |
| <sup>1</sup> Linked Cases<br>A/c Ledger<br>Time Ledger<br>Debt Ledger<br>Reserve Ledger                                      |          | S<br>S        | <ul> <li>₽ 30 Nov 2015</li> <li>₽ 30 Nov 2015</li> </ul>                              | 14:20<br>11:46          | CN<br>CN       | Contract of Sale Contract for Sale Draft 1                               | dsfd<br>TDOC        | P    | 30 November 2015<br>Kevin Barrett<br>1 High Street |
| Know Your Client<br>Unked Cases<br>A/c Ledger<br>Time Ledger<br>Debt Ledger<br>Reserve Ledger<br>Undertakings<br>Strong Room |          | 5<br>5<br>5   | #         30 Nov 2015           #         30 Nov 2015           #         30 Nov 2015 | 14:20<br>11:46<br>11:46 | CN<br>CN<br>CN | Contract of Sale<br>Contract for Sale Drah 1<br>Contract for Sale Drah 2 | dsfd<br>TDOC<br>G11 | 222  | Kevin Barrett                                      |

**Note**: You can also sort the columns by clicking on the column headings in the Case Diary Screen.

### Warning Messages

The new version of Keyhouse displays warning messages on the file which the user can choose to ignore or to show. These messages may contain information on accounts or important information pertaining to this case: please read them.

**Caution**: Please read any warnings specific to the file as they could be vital information specific to this case.

### How to Show or Ignore a Message

1. Search for the required case and double click it to open it in the **Case Diary**.

| Case: AAA001/0001 AAA Securities Ltd<br>Landlord Dispute | Tel: 012112112<br>F/e: MW |  |  |  |  |  |
|----------------------------------------------------------|---------------------------|--|--|--|--|--|
| WARNING : Invoices outstanding over 2 Years 9 Months .   | Ignore Show me            |  |  |  |  |  |
| WARNING : No activity on this file in over 33 months.    | Ignore Show me            |  |  |  |  |  |
|                                                          |                           |  |  |  |  |  |

- **Note** these warnings are displayed in the **Case Diary Screen**.
- 2. The caution messages are displayed at the top of the case diary of each case.
- 3. Click on the **Show me button** Show me located to the right of the message you will then move to the **Critical Information Screen** to show further information.

| Case: AAA001/0001             | AAA Securit<br>Landlord Di             |                             |                                         |          |         |                |                                       |
|-------------------------------|----------------------------------------|-----------------------------|-----------------------------------------|----------|---------|----------------|---------------------------------------|
| Only speak to John Dunne with | calling this client                    |                             |                                         |          |         |                |                                       |
| Show Alert                    |                                        |                             |                                         |          |         |                |                                       |
| Account Summary               |                                        |                             | Action Summa                            | ry       |         |                |                                       |
| Debtors A/c                   | 7,396.75                               | 3 Year 10 Month 15 Days O/s | Start Date                              | 06 Jun 3 | 2010    | File Colour    |                                       |
| Outlay A/c                    | 94.63                                  | 3 Year 10 Month 15 Days O/s | Solicitor                               | Martina  | Winters | Statute Date   |                                       |
| Outlay Budget                 | 0.00                                   |                             | Case Status                             |          | Who     | Date           | Description                           |
| Current Outstanding Fees      | 6025.00                                |                             | Last Action                             |          | BS      | 06 Feb 2012    | Review File                           |
| Client A/c                    | 0.00                                   |                             | Last Milestone                          | Action   |         | LT. LT. LVAL   |                                       |
| Client Current                | 0.00                                   |                             | Next Action                             |          |         |                |                                       |
| Client Deposit                | 0.00                                   |                             | Last Record Tin                         | ne       | MW      | 01 Sep 2011    | Client Meeting re issue with planning |
| Current Locked up value       | 7,491.38                               | Percentage of Estimated Fee | cust nector a mi                        |          |         | 01 000 2011    | circlic meeting re issue man planning |
| Total Work In Progress        | 0.00                                   |                             |                                         |          |         |                |                                       |
| Write off time                | 0.00                                   |                             |                                         |          |         |                |                                       |
| Fees issued to date           | 6025.00                                |                             |                                         |          |         |                |                                       |
| Fees To Date + WIP            | 6,025.00                               |                             |                                         |          |         |                |                                       |
| Estimate Fees                 | 0.00                                   |                             |                                         |          |         |                |                                       |
| Draft Invoices                | 0.00                                   |                             |                                         |          | De      |                |                                       |
| Last Bill Date                | 01 Feb 2012                            |                             |                                         |          |         |                |                                       |
| Expected Bill Date            | ~                                      |                             |                                         |          |         |                |                                       |
| Possible value to the client  | 0.00                                   |                             |                                         |          |         |                |                                       |
| Work in Progress              |                                        |                             |                                         |          |         |                |                                       |
| Martina Winters               | 8:20                                   | 0.00                        |                                         |          |         |                |                                       |
|                               | 0:00                                   | 0.00                        |                                         |          |         |                |                                       |
| Activity                      |                                        |                             |                                         |          |         |                |                                       |
| Research                      | 1:28                                   | 367.50                      |                                         |          |         |                |                                       |
| Letter Drafting               | 1:10                                   | 290.00                      |                                         |          |         |                |                                       |
| Attendance                    | 0:35                                   | 145.00                      | ~ ~                                     |          | ~ .     |                |                                       |
| Advice                        | ~~~~~~~~~~~~~~~~~~~~~~~~~~~~~~~~~~~~~~ |                             | ~~~~~~~~~~~~~~~~~~~~~~~~~~~~~~~~~~~~~~~ |          | ~~~     | and the second |                                       |

- Note: The specific warning related to the case can be added via the **Critical Information** shortcut on the navigation panel. Type in message in text box and tick **show alert**.
- 4. Click on the **Ignore**

to ignore the message and remove it from the case.

### **Case Diary Symbols**

| Tasks in Yellow denote milestone tasks.                      |             |                  |     |  |  |  |  |  |  |  |  |
|--------------------------------------------------------------|-------------|------------------|-----|--|--|--|--|--|--|--|--|
| I2 Dec 2013·         14:53         CN         Contract Stage |             |                  |     |  |  |  |  |  |  |  |  |
| Tasks with a Broken Yellow Box                               | denote docu | ments processed. | ed. |  |  |  |  |  |  |  |  |
| Image: O1 Nov 2014         11:36         CN         Searches |             |                  |     |  |  |  |  |  |  |  |  |

| Tasks with a Green Tick denote a completed task.                                                                                                    |
|----------------------------------------------------------------------------------------------------|
| Second Second Se |
| Tasks with a Fixed Date denotes a task that will be completed with the date of generation.                                                                                                    |
| Image: 13 Nov 2015         16:58         BH         Task                                                                                                    |
| Tasks with a Red Dot denote a high priority task.                                                                                                    |
| Image: Second system         27 Oct 2015         10:17         CN         Statute of Limitations Date = 30 Oct 2015                                                                                                    |
| Tasks with S denote a Statute of Limitation date or a critical date action.                                                                                                    |
| Image: Second system         27 Oct 2015         10:17         CN         Statute of Limitations Date =30 Oct 2015                                                                                                    |
| Tasks with a Calendar Symbol denote an appointment.                                                                                                    |
| Image: 2015         14:22         CN         Review PIAB application                                                                                                    |
| Tasks with a Phone Symbol denote a phone call.                                                                                                    |
| 🕑 📞 03 Jul 2015 11:19 CN Mike Breeze                                                                                                    |
| Tasks with a yellow note denote a Note.                                                                                                    |
| O1 Nov 2014 11:40 CN Ring Client re. bank statements                                                                                                    |
| Tasks with a hand denote a delegated task.                                                                                                    |
| 📃 🍋 01 Nov 2014 11:40 CN Ring Client re. bank statements                                                                                                    |
| Tasks with a blue arrow denote tasks of low importance.                                                                                                    |
| Vertical and the second second |
| Tasks with U denote an Undertaking.                                                                                                    |
| Undertaking Created:                                                                                                    |
| Tasks with an envelope denote an email sent or received.                                                                                                    |
| 16 May 2012 11:13 BS Email From:Martina Winters - Mutual Confident                                                                                                    |
| Tasks with a document attached                                                                                                    |
| Ø 03 Jul 2015 14:40 COM Conflict Search                                                                                                    |
| Tasks with an M denote scanned post                                                                                                    |
| 14 Aug 2015 14:22 CN Letter Special Damages schedule from PIAB                                                                                                    |
| Tasks with a C denote critical tasks                                                                                                    |
| I 4 Aug 2015 14:22 CN Letter Special Damages schedule from PIAB                                                                                                    |
| Task with a building denote Court Dates                                                                                                    |
| Image: The second second sec                        |
| Task denotes Non Photo ID                                                                                                    |
| Image: Second system   O2 Nov 2015   17:23   CN   Copy of Electricity Bill                                                                                                    |
| Task denotes Photo ID                                                                                                    |
| Image: Weight with the second second secon                        |

# The Case Diary Toolbar

| New Item -<br>Actions | New                | Click on the New to add any of these tasks.                                            | <ul> <li>Action</li> <li>Note</li> <li>Email</li> <li>Appointment</li> <li>Phone Message</li> <li>Dictation</li> <li>Draft Invoice</li> <li>Request Cheque</li> <li>Conflict Search</li> </ul> |
|-----------------------|--------------------|----------------------------------------------------------------------------------------|----------------------------------------------------------------------------------------------------|
| Print -               | Printer            | Click to print any of the following reports:                                           | Activity Report     Case Summary Report     Matter Label     Client Label                                                                                                    |
| Capture               | Capture            | Click on capture to launch the document cap import documents or folders of documents c |                                                                                                    |
| Generate              | Generate           | Click to generate a document for a selected a                                          | action.                                                                                                    |
| Complete Action       | Complete<br>Action | Click to mark a task as complete.                                                      |                                                                                                    |
| Start Timer           | Start Timer        | Click to start the timer for the current case.                                         |                                                                                                    |
| Post Time             | Post time          | Click to bring up a manual time slip.                                                  |                                                                                                    |

Tel: 012902222 F/e: CN

# Navigation within the Case Diary

| Case: | FIS001/0001 | <br><br> | Melinda Fisher           |
|-------|-------------|----------------------------------------------------------------------------------------------------|--------------------------|
|       |             |                                                                                                    | Sale of Lands in Wicklow |

| Case: FIS001/0001       | Case Code          | Case Code of current open case.                                                      |
|-------------------------|--------------------|--------------------------------------------------------------------------------------|
|                         |                    | Or                                                                                   |
|                         |                    | To open a case input the case code and press enter.                                  |
|                         | Navigation buttons | Move to the previous Case or go to Next<br>Case.                                     |
|                         | Search Case List   | Click to search for an existing Case.<br>Double click the required case to open.     |
| Quick Search (Ctrl + Q) | Quick Search       | This button is available on all screens and will allow you to quickly find any case. |

# **Case Diary Navigation Panel**

| 💾 Case Diary                             | Case Diary             | Case Diary Screen                                                                                 |
|------------------------------------------|------------------------|---------------------------------------------------------------------------------------------------|
| 🚺 Document Manager                       | Document Manager       | Click on this to launch the Document<br>Manager                                                   |
| a Current Client Details                 | Current client Details | Click on this to view or edit the current client details.                                         |
| Surrent Case Details                     | Current Matter Details | Click on this to view or edit the current case/matter details.                                    |
| 🎒 Extra Case Details                     | Extra Case Details     | Click on this to view extra case details                                                          |
| 🐣 Associates                             | Associates             | Click on this to view case associates i.e.<br>professionals or parties connected to this<br>case. |
| <ol> <li>Critical Information</li> </ol> | Critical Information   | Click on this to view critical information particular to this case.                               |
| 촼 Know Your Client                       | Know Your Client       | Click on this view to see case specific information in a central location.                        |
| 📓 A/c Ledger                             | Accounts Ledger        | Click on this to view the accounts ledger.                                                        |
| 📓 Debt Ledger                            | Debt Ledger            | Click on this to view the debt ledger.                                                            |
| 👪 Time Ledger                            | Time Ledger            | Click on this to view the time ledger.                                                            |
| 📓 Reserve Ledger                         | Reserve Ledger         | Click on this to view the reserve ledger.                                                         |
| Undertakings                             | Undertakings           | Click on this to view the undertakings on this case.                                              |
| E Strong Room                            | Strong Room            | Click on this to view items in your strong room.                                                  |

## **Amending Client and Case Details**

### **Updating Client Details**

- 1. Open a case in the Case Diary.
- 2. Click on **Current Client Details** Current Client Details located on the **Navigation** panel the following window will appear.

Input the following information as required:

- General Input/Amend information on the client's name, address, telephone numbers etc. This screen also has an option to "Disallow new Matters".
- Client Contacts Click on **Client Contacts** to add additional client contacts for example the client's spouse or if the client is a company add an employee's details.
- Notes Click on the **Notes Tab** to enter notes relating to the client.

|               |                     | Curre           | ent   | Client Details                  |      |                     |                   | ×      |
|---------------|---------------------|-----------------|-------|---------------------------------|------|---------------------|-------------------|--------|
| Code BAR00    | 2                   |                 |       | rin Barrett<br>er envelope name |      |                     |                   |        |
| Corporate     | Personal            | Legal Details   |       | Billing Details                 |      | Permission          | Bank Details      |        |
| General       | Client Contacts     | Notes           | N     | latters                         | Cr   | ross Ref            | Categories        |        |
| Salutation    | Mr Barrett          |                 |       | Main Contact                    |      | Enter main contact  |                   |        |
| Address       | 1 High Street       |                 |       | Telephone                       |      | 01-569 1458         |                   |        |
|               | Kells<br>Co Meath   |                 |       | Fax No                          |      | Enter fax number    |                   |        |
|               |                     |                 |       | Mobile                          |      | 085-654 7896        |                   |        |
| E-Mail        | kbarrett@gmai       | l.com           | 9     | Secondary E-M                   | 1ail | kevinbarrett@hotm   | ail.com           |        |
| Other ref     | Enter other ref     |                 |       | PPS no                          |      | Enter PPS number    |                   |        |
| Fee earner *  | Carol Nolan         |                 | ~     | Spouse PPS                      |      | Enter spouse PPS no | umber             |        |
| Client VAT no | Enter VAT num       | ber             |       | Tax type                        |      | Select tax type     |                   | ~      |
| Postal code   | Enter postal co     | de              |       | County                          |      | Enter county        |                   |        |
| DX Address    | Enter DX Addre      | :55             |       | Nationality                     | -    | Select nationality  | _                 | ~      |
|               |                     |                 |       |                                 | Т    | Disallow new mat    | ters              |        |
| Anti mone     | y laundering checke | d 🗌 Check if th | nis c | ontact is an organisa           | atio | n 🗌 Receive mo      | onthly statements |        |
|               | _                   |                 |       | _                               |      | _                   | QK                | Cancel |

- Matters Click on the Matters tab to view a list of all active matters assigned to this client.
- Cross Reference Click on **Cross Ref tab** to cross reference the client with another for example a husband and wife.
- Categories Click on **Categories tab** to add the client to a category.
- CorporateClick on Corporate tab to add the company details e.g. Company Registration Number.PersonalClick on the Personal tab to add the client's personal details for e.g. Date of Birth, Date<br/>of Marriage etc.
- Legal Details Click on the Legal Details tab to add the legal details about the client. E.g. Legal Name.
- Permission Click on the **Permission tab** to control access at a client level
- Billing Details Click on the **Billing Details tab** to add information on the billing details of this client.
- 3. Click **OK** when complete, to update the record.

### **Updating Case Details**

Matter

- 1. **Open** a case in the **Case Diary**.
- 2. Click on **Current Case Details** Current Case Details located on the **Navigation** panel.

3. Input/Amend the following details as required:

Input/Amend any details relating to the matter description.

Using the drop arrows amend the fee earner, secretary, partner, department, work type.

Input (if applicable) Old Ref, File Ref, Your Reference.

Check the appropriate boxes to mark the case as important, or if monthly statements are required.

| Client Code |            | AAA001            | Descriptio | n Landlord      | Dispute     |             |                 |         |  |  |
|-------------|------------|-------------------|------------|-----------------|-------------|-------------|-----------------|---------|--|--|
| Matt        | er         | 0001              |            |                 |             |             |                 |         |  |  |
| Matter      | Admin      | Case Associate    | Archive    | Billing Details | Permission  | Transaction | Linked Cases    |         |  |  |
| Fee Earr    | ner        | Martina Winters   |            | ~               | File Ref    | Enter Fi    | le Ref          |         |  |  |
| Secretary   |            | Select secretary  |            |                 |             | Enter       |                 |         |  |  |
| Partner     |            | Justin Phelan     |            | ~               |             | Enter       | Enter<br>Enter  |         |  |  |
| Departr     | ment       | Litigation        |            | ~               |             | Enter       |                 |         |  |  |
| Work T      | ype        | Action            |            | ~               |             | Mark        | Statement       |         |  |  |
| Old Ref     | erence     | Enter old refere  | nce        |                 | Branch      | Select b    | Select branch   |         |  |  |
| Case P      | Plan & Sta | tus               |            |                 |             |             |                 |         |  |  |
| Case        | Plan/Type  | General Office V  | Vork       | ~               | File Colour | Select fi   | le colour       | ▼ Clear |  |  |
| Case        | Status     | Select case state | JS         | ~               | Record No   | Enter re    | Enter record no |         |  |  |
|             |            |                   |            |                 |             |             |                 |         |  |  |
| ile Numb    | er: 180    |                   |            |                 |             |             |                 | OK Cano |  |  |

Click on the drop down arrows to amend the Case Plan, Status and File Colour.

Input the **court record number** if applicable to this case.

Admin Click on the Admin tab to add or amend value to the client amount, the start date, statute date, deposit name and type, amount of budget outlay, the estimate of fees amount and the expected bill date.

|                | Estimate of Fees                                                                      | Check the box if an estimate of fees has been given.                                                                                  |  |  |
|----------------|---------------------------------------------------------------------------------------|----------------------------------------------------------------------------------------------------|--|--|
|                | Comments                                                                              | Input any comments.                                                                                                    |  |  |
|                | Charge Rate Level:                                                                    | Using the option buttons, select a charge rate level                                                                                  |  |  |
|                | Effectively complete                                                                  | Tick if the case is effectively complete but should not be closed at this time.                                                       |  |  |
| Case Associate | Click on the Case Asso                                                                | ciate tab to add, view, edit or delete Case Associates.                                                                               |  |  |
|                | • • • • •                                                                             | ternative client details such as client name, salutation, address<br><b>/erride</b> button to apply it to future documents generated. |  |  |
| Other Details  |                                                                                       | ails tab to view a list of user variables eg. Purchase price,<br>c. either already added to the case or due to be added.              |  |  |
|                | Tip: To amend the user variables click on Extra Case Details on the Navigation panel. |                                                                                                    |  |  |

|                 | Note these variables are individual to each case plan type and case.                                                                                                    |
|-----------------|----------------------------------------------------------------------------------------------------|
| Archive         | Remove the <b>tick</b> to reopen a previous archived file.                                                                                                    |
| Billing Details | Click on the <b>Billing Details tab</b> to add information on the billing of this matter.                                                                                             |
|                 | For Debt cases input the charge arrangements, the debt amount collected, and the total debt amount collected.                                                                         |
|                 | Using the option buttons, select the billing type and default billing method.                                                                                                    |
| Permissions     | Click on the <b>Permissions tab</b> to control access to this matter, for example to add or remove particular user groups.                                                            |
| Transaction     | Click on <b>Defendan</b> t or <b>Client</b> tab.<br>Then click on the <b>Post Button</b> to add a transaction.<br>Click on the <b>Change Button</b> to amend an existing transaction. |
|                 | Note the balance will automatically update.                                                                                                    |
| Linked Cases    | Click on the Linked Cases tab to link two or more cases together.                                                                                                    |

4. Click **OK** when complete, to update the record.

### Inserting a Statute of Limitations Date

- 1. Open a case in the Case Diary.
- 2. Click on **Current Case Details** located on the case Diary shortcut bar.
- 3. Click on the Admin Tab.
- 4. **Input** a Statute Date or click on the down arrow to select a date from the calendar.
- 5. Click OK to save the changes.

| ٦                      |        |                            |                | Current   | Cas  | e Details       |                |              |            | ×              |
|------------------------|--------|----------------------------|----------------|-----------|------|-----------------|----------------|--------------|------------|----------------|
| Client<br>Matte        |        | FLY001                     | Description S  | ale of Ho | ouse | at: 4 The Mews  | , Rathfarnham, | Dublin 6     |            |                |
| Matter                 | Admin  | Additional Details         | Case Associate | Archi     | ve   | Billing Details | Permission     | Linked Cases |            |                |
| Value To               | Client | Enter value to cl          | ent            |           | E    | stimated Fees   | 5000.00        |              | Fixed Fee  | ×              |
| Started D<br>Statute D |        | 02 Jul 2015<br>28 Jul 2017 |                | ۷<br>۷    | Ð    | cp. Bill Date   | 25 Sep 2016    |              |            | ~              |
| Deposit I              |        | Enter deposit na           | me             |           |      |                 | Section 13     |              |            | _              |
| Outlay B               | -      | 150.00                     |                |           | T    | /pe             | Select depos   | it types     |            | ~              |
|                        | commen | ts                         |                |           |      |                 |                | Effective    |            |                |
| File Numbe             | er:361 |                            |                |           |      |                 |                |              | <u>o</u> k | <u>C</u> ancel |

6. The Statute Date will now appear as a task in the Case Diary assigned to the case Fee Earner and dated prior to the actual Statute of Limitations Date for reminder purposes. The number of days warning is set system wide and can be set by a system Administrator. Please see the Admin Manual for details.

| se: A | AA00   | 01/0001  |         | ( ) ( ) ( ) ( ) ( ) ( ) ( ) ( ) ( ) ( ) | AAA Secu   | rities Ltd |                    | Те         | l: 0121 |
|-------|--------|----------|---------|-----------------------------------------|------------|------------|--------------------|------------|---------|
|       |        |          |         |                                         | Landlord   | Dispute    |                    | F/e        | e: MW   |
|       |        |          |         |                                         |            |            |                    | Ignore     | Show    |
| RNIN  | NG : 1 | No activ | vity on | n this file in over                     | 21 months. |            |                    | Ignore     | Show    |
| 5     | Sea    | arch     |         |                                         |            |            |                    | Standard V | iew 🗌   |
| C     | . A    | P D      | A       | Date                                    | Time       | Handler    | Synopsis           | Action Co. | F       |
| ~     | \$     |          |         | 21 Feb 2014                             | 17:00      | BS         | AAA Securities Ltd | PHE        | 100     |
| •     |        | 1        |         | 06 Feb 2012                             | 10:50      | BS         | Review File        | G16        | P       |
| •     |        |          |         | 01 Feb 2012                             | 17:43      | BS         | Invoice No:225     | DB01       | P       |
| •     |        |          |         | 18 Jan 2012                             | 11:13      | BS         | Invoice No.220     | DB01       | P       |
|       | C      |          |         | 29 Nov 2011                             | 17:04      | BS         | Phone Call         | PHE        | P       |

All 'Statute of Limitation Dates' can be clearly identified by the Statute of Limitation symbol. (5). See the following example.

### **Case Associates**

### What are Case Associates?

Case Associates are all individuals, companies, government departments, courts etc. connected with a case. For example the solicitor, the barrister, the defendant, the purchaser, the land registry, the lending institution and various others. By adding case associates to a case you can view their details e.g. name, addresses, telephone numbers in the case associate screen. You will also facilitate the generating of letters to case associates for example a "letter to solicitor" will insert the solicitor's name and address.

### How to add an existing case associate to a case

1. Open a case in the Case Diary.

| Home Case Reports                          | s Phone Log M                         | laintain Setup Help                               | Keyhouse Case Man             | agement (CN - Carol N | olan - 00:05 / 00:00 ) |                         |             |             | <u>_</u>              |               |
|--------------------------------------------|---------------------------------------|---------------------------------------------------|-------------------------------|-----------------------|------------------------|-------------------------|-------------|-------------|-----------------------|---------------|
| Professional Print                         |                                       |                                                   |                               |                       |                        |                         |             |             |                       |               |
| Client/Case                                | Case: ABA001/00                       | 01 🔹 🕨 🔤 David Abrahams                           |                               |                       |                        |                         |             |             |                       | Tel: 01-29    |
| Case Diary                                 |                                       | Family Law                                        |                               |                       |                        |                         |             |             |                       | F/e: AM       |
| Document Manager                           | Search                                |                                                   |                               |                       |                        |                         |             |             |                       | Standard View |
| urrent Client Details                      | Type                                  | Name/Company                                      | Address                       | Phone                 | Solicitors Ref         | Email                   | Case Code   | Mobile      | Assigned Contact Name |               |
| Current Case Details<br>Other Case Details | <ul> <li>Barristers</li> </ul>        |                                                   | The Law Library,<br>Dublin 8. | 01-8788888            |                        | f.edwards@lawlibra      | ABA001/0001 | 087-7666666 |                       |               |
| issociates                                 | Other Part                            | ty Paul Smith (Paul Smith)                        | 33 Green Park<br>Dundrum      | 016755555             |                        | psmith@gmail.com        | ABA001/0001 |             |                       |               |
| now Your Client                            | Solicitors                            | Allsop & Browne (Allsop & Bro                     | 2 Baggott Street<br>Dublin 2. | 01 6655777            |                        | info@allsopbrowne       | ABA001/0001 |             |                       |               |
| rong Room                                  |                                       |                                                   |                               |                       |                        |                         |             |             |                       |               |
|                                            | Contact Deta                          | ils                                               |                               |                       | Main Contacts          | Details (if applicable) |             |             |                       |               |
|                                            | Name                                  | Frank Edwards                                     |                               |                       | Name                   |                         |             |             |                       |               |
|                                            |                                       |                                                   |                               |                       |                        |                         |             |             |                       |               |
|                                            |                                       | Frank Edwards BL                                  |                               |                       | 4.44                   |                         |             |             |                       |               |
|                                            | Company                               | Frank Edwards BL<br>The Law Library,<br>Dublin 8. |                               |                       | Address                |                         |             |             |                       |               |
| Tasks                                      | Company<br>Address                    | The Law Library,<br>Dublin 8.                     |                               |                       | Phone                  |                         |             |             |                       |               |
| Tasks<br>Search/Open                       | Company<br>Address<br>Phone           | The Law Library,<br>Dublin 8.<br>01-6788888       |                               |                       | Phone<br>Mobile        |                         |             |             |                       |               |
| Tasks<br>Search/Open<br>Client/Case        | Company<br>Address<br>Phone<br>Mobile | The Law Library,<br>Dublin 8.                     |                               |                       | Phone                  |                         |             |             |                       |               |

2. Click on Associates on the Navigation panel: a list of case associates assigned to case will appear.

Click on Add Professional located on the Home tab of the Ribbon while you are viewing **Case** Associates. The following dialogue box will appear, listing categories on the left of the screen and entries on the right.

2.

|                                         |            | Add                                 | Case Associate Professional                                  |            |          |              | đ >                   |
|-----------------------------------------|------------|-------------------------------------|--------------------------------------------------------------|------------|----------|--------------|-----------------------|
| Action                                  |            |                                     |                                                              |            |          |              |                       |
| 👻 🖕 🖊 🗶 😸                               |            |                                     |                                                              |            |          |              |                       |
| mport Export Add Edit Delete Print      |            |                                     |                                                              |            |          |              |                       |
| Contact Associate Print Associate Type  | Associates |                                     |                                                              |            |          |              |                       |
| ssociate Type                           |            |                                     |                                                              |            |          |              | _                     |
| Search                                  | Search     |                                     |                                                              |            |          |              | Standard View         |
| Associate Type                          | Code       | Name/Company                        | Address                                                      | Phone No   | Category | Туре         | Notes                 |
| ALL                                     | 000001     | Green Associates (Green Associates) | 21 Main Street Bray Co. Wicklow                              | 01 6666666 |          | Surveyor     | í                     |
| Accountants                             | 000002     | George Gibbons                      | The Surgery 23 Heath Road Terenure Dublin 6                  | 01 2345555 |          | Doctors      |                       |
| Agents                                  | 000003     | Dublin                              | Circuit Court Office, Aras Ui Dhalaigh, Inns Quay, Dublin 7. |            |          | CirCourts    |                       |
| Architects                              | 000003     | Duomin                              | Circuit Court Onice, was or onanaign, mits causy, output 7.  |            |          | circourts    |                       |
| Attorney                                | 000004     | Dublin                              | Dolphin House, East Essex Street, Dublin 2.                  |            |          | DisCourts    |                       |
| Auctioneers                             | 000005     | Eagle Star (Eagle Star)             | Blackrock Co. Dublin                                         |            |          | ClientInsur  |                       |
| Banks                                   | 000005     | Dun Laoghaire Rathdown County Cou   | Civic Officer Dup Leophaire Co. Dublin                       | 205 88888  |          | LocalAuthori |                       |
| Barristers                              |            | but begrate national county cours   | -                                                            | 200 00000  |          | Cocastantin  |                       |
| BBSSC Contacts                          | 000007     | MICKEY MOUSE                        | 77 Benbulbin Road, Dimnagh, DUBLIN 12                        |            |          | Purchaser    |                       |
| Registrar for Births, Deaths & Marriage | 000008     | Sexton Keenan                       | Walkinstown Road, Walkinstown, Dublin12                      | 4500833    |          | Solicitors   |                       |
| Beneficiary                             | 000008     | Sexton Keenan                       | Walkinstown Road, Walkinstown, Dublin12                      | 4500833    |          | Solicitors   |                       |
| Borrowers                               |            | JEAGH NEETIN                        | Walkinstown Road, Walkinstown, Dubin 12                      | 4300033    |          | JUNCTOTS     |                       |
| ACCBank Branch                          | 904236     | Kilkenny (Bank of Ireland)          | 5 Main Street Kilkenny Co. Kilkenny                          | 042 677777 |          | Lendinst     |                       |
| Charities                               | 904354     | Sutton (Bank of Ireland)            | 23 High Street Sutton Co. Dublin                             | 4566677    |          | Lendinst     |                       |
| Children                                |            |                                     | A Stand D - Low Brids & Alexandrow                           |            |          |              | and the second second |

3. Click on the **category** of case associate you want to add, e.g. Solicitors, located on the left of the case associate list. (circled below)

|                                     |          | Add Case A        | ssociate Professional       |          |          |          |               |       |
|-------------------------------------|----------|-------------------|-----------------------------|----------|----------|----------|---------------|-------|
| Action                              |          |                   |                             |          |          |          |               |       |
| Import Export Add Edit Delete Print |          |                   |                             |          |          |          |               |       |
| Associate Type                      | Associat | tes               |                             |          |          |          |               |       |
| sol                                 | Search   |                   |                             |          |          |          | Standard V    | iew   |
| Associate Type                      | Code     | Name/Company      | Address                     | Phone No | Category | Туре     | Notes         |       |
| Solicitors                          | 000008   | Sexton Keenan     | Walkinstown Road, Walkinst  | 4500833  |          | Solicito |               |       |
|                                     | 904394   | E. P. Daly & Co   | 23/24 Lower Dorset Street D |          |          | Solicito |               |       |
|                                     | 904397   | Michael Browne, ( | James Street Westport Co    |          |          | Solicito |               |       |
|                                     | 904400   | Daly Lynch Crowe  | The Corn Exchange Burgh Q   |          |          | Solicito |               |       |
|                                     | 904406   | test1             |                             |          |          | Solicito |               |       |
|                                     | 904459   | Sexton Keenan (S  | Dundrom Dublin14            |          |          | Solicito |               |       |
|                                     | ABE001   | Abercorn (Aberco  | Solicitors 38 Pembroke Roa  |          |          | Solicito |               |       |
|                                     | ACT001   | Actons (Actons)   | Solicitors 22/24 Lower Mou  |          |          | Solicito |               |       |
| ~                                   |          | 0 · 0 • 1 /0      |                             |          |          |          |               |       |
|                                     |          |                   |                             |          | Ac       | ld bi    | Add and Close | Close |

- 4. Click in the **Search box** and **input** part of the solicitor's name; the search will be applied as you type.
- 5. Select the solicitor required and click **Add**. Once all the associates are attached, click **Close**.

Note: You can also sort the columns by clicking on the column headings in the Case Associate Screen.

#### How to add a New Case Associate to a Case

- 1. Open a case in the Case Diary.
- 2. Click on Associates on the Navigation panel
- 3. Click on **Add Professional** on the Home tab of the Ribbon.
- Click on the Category of case associate you want to add e.g. Bank.
- 5. Alternatively, click in the **search box** and **input** a key search word the search criteria will be applied as you type.
- 6. If no record is found then add a new record.
- 7. Then click on the **green plus** and the following screen will appear.
- 8. Input the relevant information
  - Full Name: Input the Full Name

#### First Name

- & Surname: These will automatically be inputted from the full name field amend if required.
- Salutation: Input the Salutation
- **Company:** Input the company name
- Title: Input the title ie. Mr, Mrs etc.
- Address: Input the address
- **Code:** Input a Code for this contact e.g. JAC001 for Jackson. If you leave the code blank the system will assign a numeric code.
- Phone No: Input the main phone number
- **Fax No:** Input the fax number
- Home: Input home phone number
- Mobile: Input mobile phone number
- E-Mail: Input e-mail address

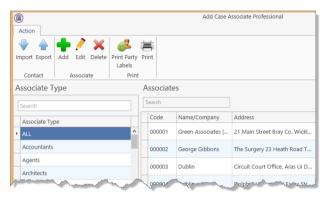

| Details   |                           |            |   |        |             |             |            |                    |  |
|-----------|---------------------------|------------|---|--------|-------------|-------------|------------|--------------------|--|
| Type *    | Banks                     |            |   |        | × (         | ode *       | NIB001     |                    |  |
| Full name | e* National               | Irish Bank |   |        | P           | hone no     | 0166775    | 544                |  |
| First nam | National                  | Irish      |   |        | F           | ax no       | Please e   | nter fax number    |  |
| Surname   | Bank                      |            |   |        | - F         | lome        | Please e   | nter home number   |  |
| Salutatio | n Sir                     |            |   |        | N           | dobile no   | Please e   | nter mobile number |  |
| Company   | National                  | Irish Bank |   |        | E           | -Mail       | info@nil   | o.ie               |  |
| Title     |                           |            |   |        | DX ref      | Pleae en    | ter DX ref |                    |  |
|           | 6 Main Street<br>Dublin 2 |            | 0 | County | Please e    | nter county |            |                    |  |
| Address   | Dubiin 2                  |            |   |        | P           | ostal Code  | Please e   | nter postal code   |  |
| Search    |                           |            |   | New    | Edit Delete |             |            |                    |  |
| Relation  | nship                     | Name       | P | hone   | Email       |             |            | Address            |  |
|           |                           |            |   |        |             |             |            |                    |  |

DX Ref:Input the Document Exchange reference if applicableNominated:Tick is this is the nominated contact.County:Input the county.Post Code:Input the post code.

9. If you want to add a **Contact** to this associate click on **New** the following window will appear.

## Input the following details as required:

- Name Address, Salutation Title Email Relationship to the associate, Phone number Fax number Mobile number Notes
- 10. Click **OK** to save. You will return then to the **Add Case Associate** window. The contact will then appear at the bottom of the window see the following example.
- 11. Click **OK** to save the new record. A message will appear stating the contact has been added successfully.

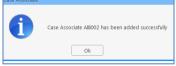

- 12. Click **OK**. The Case Associate will then appear in the full list.
- 13. Then **Double click** the new associate from the list to assign to this case. The contact will then be assigned to the case and will appear in the case associate screen of this matter.

## How to amend a Case Associates Details

- 1. Open a case in the Case Diary.
- 2. Click on Associates on the Navigation panel.

|                                  |                                    | Ad                   | d Asso    | ciate Cont        | tact        |                                                |          |            | ×             |
|----------------------------------|------------------------------------|----------------------|-----------|-------------------|-------------|------------------------------------------------|----------|------------|---------------|
| Associate Code                   | AIB002                             |                      |           |                   |             | ID                                             | 8        |            |               |
| Name: *                          |                                    |                      |           |                   |             |                                                |          |            |               |
| Deirdre Nolan                    |                                    |                      |           |                   |             |                                                |          |            |               |
| Address: *                       |                                    |                      |           |                   |             |                                                |          |            |               |
| AIB<br>Sutton Cross<br>Dublin 13 |                                    |                      |           |                   |             |                                                |          |            |               |
| Salutation                       | Deirdre                            |                      |           | Phone:            | 01-8        | 3955645                                        |          |            |               |
| Title:                           | Ms                                 |                      |           | Fax:              | 01-8        | 3955624                                        |          |            |               |
| E-Mail:                          | DeirdreNolan                       | @aib.ie              |           | Mobile:           | 087         | -963211                                        |          |            |               |
| Relationship:                    | Manager                            |                      | _         |                   |             |                                                |          |            |               |
|                                  |                                    |                      |           |                   |             |                                                |          |            |               |
| Note:<br>Manager of Sutt         |                                    |                      |           |                   |             |                                                |          |            |               |
|                                  |                                    |                      |           |                   |             |                                                | 0        | k          | Cancel        |
|                                  |                                    |                      |           |                   |             |                                                |          |            |               |
| <b>î</b> )                       |                                    | l                    | Jodate C  | ase Associate     |             |                                                |          |            | ×             |
| General Other details            | Other types Note                   |                      |           |                   | ails        |                                                |          |            | Ŷ             |
|                                  |                                    |                      |           |                   |             |                                                |          |            |               |
| Details                          |                                    |                      |           |                   |             |                                                |          |            |               |
| Type * Banks                     |                                    |                      | ~         | Code *            | NIB001      |                                                |          |            |               |
| Full name* Nationa               |                                    |                      |           | Phone no          | 016677554   |                                                |          |            |               |
| First name Nationa               | ii irish                           |                      |           | Fax no<br>Home    |             | er fax number<br>er home number                |          |            | _             |
| Salutation Sir                   |                                    |                      |           | Mobile no         |             | er mobile number                               |          |            | -             |
|                                  | l Irish Bank                       |                      |           | E-Mail            | info@nib.i  |                                                |          |            |               |
| Title Please e                   | enter title                        |                      |           | DX ref            | Pleae ente  | r DX ref                                       |          |            |               |
| 6 Main<br>Dublin 2               |                                    |                      |           | County            | Please ente |                                                |          |            |               |
| Address                          | 1                                  |                      |           | Postal Code       | Please ente | er postal code                                 |          |            | _             |
|                                  |                                    |                      |           |                   |             |                                                |          |            |               |
|                                  |                                    | New Edi              | ×         |                   |             |                                                |          |            |               |
| Search                           |                                    |                      |           | 2                 |             |                                                |          |            |               |
| Relationship                     | Name                               | Phone                | Email     |                   |             | Address<br>National Irch Ran                   | k        |            | ~             |
| Manager                          |                                    |                      |           | ©nib.ie           |             | National Irsh Ban<br>6 Main Street<br>Dublin 2 |          |            |               |
|                                  |                                    |                      |           |                   |             | Dubiin 2                                       |          |            |               |
|                                  |                                    |                      |           |                   |             |                                                |          |            |               |
|                                  |                                    |                      |           |                   |             |                                                |          |            |               |
|                                  |                                    |                      |           |                   |             |                                                |          | <u>O</u> k | Cancel        |
|                                  |                                    |                      |           |                   |             |                                                |          |            |               |
|                                  |                                    | Ado                  | Case Asso | ciate Profession  | al          |                                                |          |            | <b>-</b> ×    |
| Action                           |                                    |                      |           |                   |             |                                                |          |            | ^             |
| import Export Add Edit           | Delete Print Party Print<br>Labels |                      |           |                   |             |                                                |          |            |               |
| Contact Associ                   | ate Print                          |                      |           |                   |             |                                                |          |            |               |
| Associate Type                   |                                    | ociates              |           |                   |             |                                                |          |            | Standard View |
| bank                             | 0                                  | ode Name/Compa       | any A     | ddress            |             | Phone No Category                              | Type     | Notes      | Standard View |
| Associate Type  Banks            |                                    |                      |           | Main Street Kilke |             |                                                | Lendinst |            | ^             |
| ACCBank Branch                   |                                    | IB011 AIB (AIB)      |           | Main Street, Bray |             |                                                | Banks    |            |               |
|                                  |                                    | IB001 National Irish |           | Main Street Dubi  |             | 016677                                         | Banks    |            |               |
|                                  |                                    |                      |           |                   |             |                                                |          |            |               |

- 3. If the Associate is assigned to the case **Double Click** to **amend**.
- 4. Otherwise click on **Add Professional** on the Home tab of the Ribbon.

2.

- 5. Click on the **category** of case associate you want to add e.g. Bank.
- 6. Search for the associate you want to amend.
- 7. Click on the **Edit Tool** Edit ; **the following** dialogue box will appear.
- 8. Click on each *tab* and amend the details as required.

|                          |                                               | Full Name* John Dunne                |       |       | P           | hone No               | 6773591         |               |        |        |       |
|--------------------------|-----------------------------------------------|--------------------------------------|-------|-------|-------------|-----------------------|-----------------|---------------|--------|--------|-------|
|                          |                                               | First Name Enter First Na            | ne    |       | B           | ax No                 | 6790390         |               |        |        |       |
| General                  | Click on the                                  | Surname Enter Surnam                 | 2     |       | н           | lome                  | Please Enter H  | Iome Number   |        |        |       |
| General                  | CIICK OIT LITE                                | Salutation Mr. Dunne                 |       |       | N           | Aobile No             | Please Enter M  | 1obile Number |        |        |       |
|                          | General tab                                   | Company John Dunne                   |       |       |             | -Mail                 | Please Enter E- | -Mail Id      |        |        |       |
|                          | General tab                                   | Title Please Enter T<br>Olympia Hous |       |       |             | DX Ref                | DX 203003       |               |        |        |       |
|                          | to amend                                      | Address Oublin 2.                    |       |       |             | County<br>Postal Code |                 |               |        |        |       |
|                          | details such                                  |                                      |       |       | 0           |                       |                 |               |        |        |       |
|                          | as name,                                      | Search                               |       | New   | Edit Delete |                       |                 |               |        |        |       |
|                          | address etc.                                  | Relationship Nar                     | ne    | Phone | Email       |                       | Ad              | ldress        |        | ^      |       |
|                          | dualess etc.                                  |                                      |       |       |             |                       |                 |               |        |        |       |
| Details                  | Click on the                                  |                                      |       |       |             |                       |                 |               |        | ~      |       |
|                          | Details tab                                   |                                      |       |       |             |                       |                 |               |        |        |       |
|                          | Details tub                                   |                                      |       |       |             |                       |                 |               | Ok     | Cancel | ]     |
|                          | to add 🛛 🗖                                    |                                      |       |       |             |                       |                 |               |        |        |       |
|                          | personal informa                              | ation suc                            | h as  | date  | of bir      | rth,                  | occu            | pation        | etc.   |        |       |
| Other Types              | Click on the <b>Othe</b><br>any other catego  |                                      | tabs  | to se | e if t      | his a                 | assoc           | iate is       | a me   | embe   | er of |
| Other Details (optional) | Click on the <b>Othe</b>                      | er Detail                            | s tab | to ac | dd a s      | speo                  | cific c         | ourt a        | nd co  | ourt   | date. |
| Notes                    | Click on the <b>Note</b><br>associate.        | e <b>s tab</b> to                    | add   | addit | ional       | l no                  | tes al          | bout tł       | ne ca  | se     |       |
| Other Case Involvements  | Click on the <b>Othe</b><br>case associate is |                                      |       |       | nts to      | ab t                  | o vie           | w a list      | t of c | ases   | this  |

Details

Other Details Other Types Notes Other Case Involvements

Code \* DUN011

9. Click **OK** to save the amendments.

#### How to Remove a Case Associate from a Case

- 1. Open a case in the Case Diary.
- 2. Click on Associates on the Navigation panel.
- 3. Right Click on the Associate to be removed. The following menu will appear.

|   | Edit      |   |  |
|---|-----------|---|--|
| 8 | Delete    |   |  |
|   | Export To | • |  |

🔊 Add

4. Click on the *Delete* to remove it from the case.

Note: To delete a case associate completely first remove it from all cases and then delete it from the case associate database. It is not possible to delete a case associate while it is assigned to any case.

## How to add a Contact to a Case Associate

- 1. Open the required Associate in the Case.
- 2. Select the Associate Contact Tab and click on the Green Cross

| <b>(</b> |                  |           |               |             | Edit Case | e Associate             |              |           |             |                    |                      | > |
|----------|------------------|-----------|---------------|-------------|-----------|-------------------------|--------------|-----------|-------------|--------------------|----------------------|---|
| General  | Associate Contac | t Details | Other details | Other Types | Notes     | Other Case Involvements | Bank Details | Sequ      | ence        | 1                  |                      |   |
| Search   | 1                |           |               |             |           |                         | -            | /<br>Edit | X<br>Delete | <b>V</b><br>Assign | <b>O</b><br>Unassign |   |
| Relati   | ionship Name     |           | Phone         | Email       |           | Address                 |              |           |             |                    |                      |   |
|          |                  |           | A             |             |           |                         |              |           |             | 20.                |                      |   |

3. Enter the required information and click OK. As the address of the Associate is already in the system it is not necessary to re-enter it on this screen.

|                |                    | Add Associate Conta | ct               |       | ×    |
|----------------|--------------------|---------------------|------------------|-------|------|
| Associate code | BLO001             |                     | ID               | 13    |      |
| Name *         |                    |                     |                  |       |      |
| Enter name     |                    |                     |                  |       |      |
| Address        |                    |                     |                  |       |      |
| Enter address  |                    |                     |                  |       |      |
|                |                    |                     |                  |       |      |
|                |                    |                     |                  |       |      |
| Salutation     | Enter salutation   | Phone               | Enter phone nur  | nber  |      |
| Title          | Please enter title | Fax                 | Enter fax numbe  | r     |      |
| E-Mail         | Enter email ID     | Mobile              | Enter mobile nur | mber  |      |
| Relationship   | Enter relationship |                     |                  |       |      |
| Note           |                    |                     |                  |       |      |
| Enter note     |                    |                     |                  |       |      |
|                |                    |                     |                  |       |      |
|                |                    |                     |                  |       |      |
|                |                    |                     |                  | Ok Ca | ncel |
|                |                    |                     |                  |       |      |
|                |                    |                     |                  |       |      |

4. To assign the Contact to the case click the Assign button.

R

## **Print Options**

The following Print options are available on the Home tab of the Ribbon:

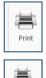

Print Label

Click on **Print** to print a report of Case Associates on the Case.

Select a Case Associate and then click Print Label.

## **Generating Tasks**

Each case has a specific case plan assigned to it when it is set up. Each Case Plan is made up of a series of Tasks; these tasks will often have attached documents, which will be processed when a task is generated. When a task is completed a follow-up task maybe inserted in the Case Diary for processing in the future. These tasks will then appear in the user's to do list on a specific date as a reminder to be processed.

## How to Generate a Task

- 1. Open a case in the Case Diary
- 2. To view the case plan move your mouse over **Action** located to left of the Case Diary Screen the Case Plan will appear.
- 3. Click on the **Pin** to make it permanently visible.
  - Tip: For further information on

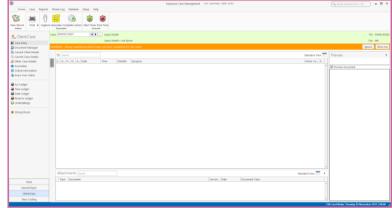

showing the case plan see the section on configuring the case diary screen.

4. Generate the Task using one of the following methods:

Method 1: **Double Click** the task you want to generate from the list of tasks in the case plan.

- Method 2: If the task is already in the case diary
  - 1) Click on the task to select it.
  - 2) Click on **Generate** on the case diary toolbar.

#### Or

- 1) Right click on the task
- 2) Select Generate Documents from the pop-up menu.

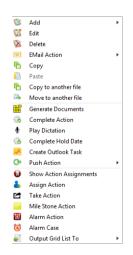

#### Keyhouse

## **To Complete A Task**

Once a task is finished, it must be completed on the system. There are two ways to do this.

Method 1: Click on **Complete Action** button on the Ribbon.

Or

- Method 2: Right Click on the action. This will allow you to complete the action using different dates if needed.
  - 1) Click on Complete Action to complete the action with today's date
  - 2) Click on Complete Hold Date to complete the action with the same date as it was generated.

**NOTE**: All document associated with a completed action will be Read Only.

## Working with Tasks in the Case Diary

## How to Insert Tasks in the Case Diary

- 1. To insert a task into the diary, **Click and Drag** the task from the Workflow to the case diary window. The following will appear as you drag it.
- 2. **Double Click** the Task and change the date for processing, the subject etc., as required

Drag to case diary to insert action

3. Click OK.

2.

## **Changing Tasks**

At times you may want to amend the details of a task. For instance you may want to amend the description, date, properties etc.

1. **Double click** the task you want to amend and the following dialogue box will appear.

The following message will appear; click on **open action details**.

| Case Diary                   |                                                                                                    | Action                                                                     | change Action ( 5070 )                                           | - *                                                                        |
|------------------------------|----------------------------------------------------------------------------------------------------|----------------------------------------------------------------------------|------------------------------------------------------------------|----------------------------------------------------------------------------|
|                              | red option. Click "Open Document" to open the document for this action or click "Open<br>open the action details. | Gopen Attachment     Play Dictation     Play Dictation     Play Attachment | mplate) Priority Assignment                                      |                                                                            |
| Do not show again and rememb | er the last choice I made                                                                                         | General Properties Attachment/Documents                                    | Action Assignments Other Notes                                   |                                                                            |
|                              | Open Document Open Action Details                                                                                 | Action Status NA                                                           | Not Applicable                                                   |                                                                            |
|                              |                                                                                                    | Flag Clear Flag 🔍                                                          | Priority                                                         | Category                                                                   |
| Amend the fo                 | llowing details as required                                                                                       | Vuoisin     None     Publish Only     Eport Only     All                   | Honry<br>High<br>● Normal<br>Low                                 | Category  e Action  Fixed Dated Action  Note  Appointment  Reminder  Email |
| a On the <b>C</b>            | eneral Tab amend the following                                                                                    |                                                                            | Other Properties                                                 | O Phone Message                                                            |
| details:                     |                                                                                                    | Publish Status Communication Sent                                          | Milestone Complete Billable Documents Processed Know Your Client | Undertaking<br>Statute Date<br>Critical Date<br>Scanned Post/Mail          |
| Case                         | This will default to the current case; to change                                                                  |                                                                            |                                                                  | Cheque Request Photo ID Non Photo ID Ok Cancel                             |

click on the **button** and select the required case.

Action Code This will default to the current action code.

- Date You can amend the date of task if required. Click on the down arrow to reveal a calendar. Click on the required date.
- Due Date Click on the **down arrow** to reveal a calendar click on the required due date.
- Subject Click in the subject box and **amend** as required.
- F/e Handler Click on the drop arrow to select a handler; it will default to the current handler.
- Team Click on the drop down arrow to select a team; it will default to the selected handler's team.
- b. Click on the Properties tab to reveal the following screen.

Amend the following details as required:

Action Status Click drop down and click on the status of the case when this task is complete. E.g. Pre-Proceedings, Proceedings issued.

|                |                                                                            |                                                                                                    | Change Action ( 3076 )                                                          | - ×                                                                                                    |
|----------------|----------------------------------------------------------------------------|----------------------------------------------------------------------------------------------------|---------------------------------------------------------------------------------|----------------------------------------------------------------------------------------------------|
| Publish        | This applies only to<br>data that is<br>published to an                    |                                                                                                    | Priority Assignment<br>Action Assignments Other Notes                           |                                                                                                    |
|                | external source.<br>Using the option<br>buttons <b>set</b> as<br>required. | Action Status   NA      <br>Flag   Clear Flag      <br>Publich<br>Publich Coly<br>Export Only<br>All | Not Applicable                                                                  | Category  Action  Fixed Dated Action  Note  Appointment  Reminder  Final  Phone Message  Diction                                   |
| Publish Status | This applies only to<br>data that is<br>published to an                    | - Publich Status -                                                                                   | Muestone     Complete     Diabable     Decuments Processed     Know Your Client | Undertakling Statute Date Critical Date Control Table Scanned Port/Mail Create ReportMail Produe ReportMail Produe ID Non Photo ID |
|                | external source. A<br><b>tick</b> will appear<br>stating a communica       | tion has been sent.                                                                                  |                                                                                 | Ok Cancel                                                                                                    |

Priority Select the appropriate priority status.

- Other Properties A check will appear in the relevant box if the action is a *Milestone* action, if it has been *Completed*, if it is designated as *Billable* or if the associated documents have been processed. The boxes may be checked and unchecked as required, e.g. to "uncomplete" an action, so that it can be deleted. Tick the Know Your Client to ensure the action is visible on a Know Your Client Screen.
- Category Using the **option buttons** amend the action category if required.

- c. Click on the Attachment/Documents tab to reveal the following screen. A list of documents processed on this task will appear.
  - The following actions can be performed in this window

| Outstant         Complete         Final         None         Automation         Production         Production                                                                                                    | C       | ite Document | Post Time Note                     | 1 High        | PT Take A   | ation   | -   | attachment      | 📫 Delete Attachment 📔 Paste     | Save       |  |
|----------------------------------------------------------------------------------------------------|---------|--------------|------------------------------------|---------------|-------------|---------|-----|-----------------|---------------------------------|------------|--|
| Pagy Dictation         aik Netr         Simult (temptate)         Low<br>(Northy         Assignment         Catachment & Copy<br>(add)         Assignment           Internet/Dictorum         Action         Common Ministry         Assignment         Astachment & Copy<br>(add)         Astachment / Common Ministry           Internet/Dictorum         Action         Ministry         Common Ministry         Astachment / Common Ministry           Internet/Dictorum         Action         Ministry         Tele Path         Astachment / Common Ministry           Internet/Dictorum         Action         Ministry         Tele Path         Astachment / Common Ministry         Astachment / Common Ministry           Internet/Dictorum         Astachment / Common Ministry         Tele Path         Astachment / Common Ministry         Astachment / Common Ministry           Internet/Dictorum         Astachment / Common Ministry         Tele Path         Astachment / Common Ministry         Astachment / Common Ministry           Internet/Dictorum         Tele Path         Common / Tele Path         Astachment / Stachment / Stachme                                                                                                    |         |              |                                    |               | -           |         | _   |                 |                                 | -          |  |
| Default Actions         Assignment         Astudment           earnell         Peopetries         Attachment/Locournets         Action Assignments         Other Textes           Other Enters         Other Enters         Content         Content         Content         Content           Image: Content         Content         Conten         Cont                                                                                                    |         |              |                                    |               | Assign      |         | _   |                 |                                 |            |  |
| Properties         Attachment/Documents         Action Assignments         Other Notes           ID Bits Entered         Document         Version         Occ:Class         Track Set // Bits Bits           ID Bits Documents         Version         Occ:Class         Track Set // Bits Bits         Fib Problem           ID Bits DOSI         Settlered to Minusers Company         1         Company         Settlered Documents/BLADDPDODUstrier Bits           ID Bits 2015         Lettler to Minusers Company         1         Lettlere/L         2555         Fib/sphore/Enter documents/BLADDPDODUstrier to L           ID Bits 2015         Lettler to Minusers Company         1         Lettlere/L         2555         Fib/sphore/Enter documents/BLADDPDODUstrier to L           ID Bits 2015         Lettler to Minusers Company         1         Comep.         2501         Exphore/Enter documents/BLADDPDODUstrier to L           ID Bits 2015         Lettler forming/Clice after fins.         1         Client L         2505         Exphore/Aided documents/BLADDPDODUSDPDOTUSTer int.           ID Bits 2015         O'Tyme Letter to Defendants         1         Letter/L         2534         Exphore/Aided documents/BLADDPDODPDOTUSTer Int.           ID Bits 2015         O'Tyme Letter to Defendants         1         Letter/L         2534         Exphore/Aided documents/BLADDPDODPDOTUSTer Int                                                                                                    | Play Di |              |                                    |               |             |         | M B | dit Attachment  |                                 |            |  |
| Date Entered         Document         Varian         Dec Class         Track Ref         File Path           ©         Date Entered         Decument         Composition         State DisApplicavident documents/BLAD010001/utfler to L           ©         D1 Nov 2015         Letter to Instruction Company         1         Composition         State DisApplicavident document/BLAD010001/utfler to L           ©         D1 Nov 2015         Letter to Engineer         1         Composition         2018         NAphonacident document/BLAD010001/utfler to L           ©         D1 Nov 2015         Letter to Engineer         1         Composition         2018         NAphonacident document/BLAD010001/utfler to L           ©         D1 Nov 2015         Letter to Ministrice To Letter Low         2015         NAphonacident document/BLAD010001/utfler to L           ©         D1 Nov 2015         Letter to Ministrice To Letter Low         2015         NAphonacident document/BLAD01001001/Utfler to L           ©         D1 Nov 2015         Offsmer Letter to D4Mindant to Letter Low         2014         NAphonacident document/BLAD010010107001/Utfler L           ©         D1 Nov 2015         Offsmer Letter D4Mindant to Letter/Low         2014         2014         NAphonacident document/BLAD01001010701/Utfler L           ©         D1 Nov 2015         Offsmer Letter D4Mindant                                                                                                    |         | De           | fault Actions                      | Priority      | Assign      | nent    |     |                 | Attachment                      |            |  |
| 1         0.10 Nov 2013         Lister to Minorea Witherees 2         1         Commp.         24/00 Debehowstorked document/bit 40/0001914/tetr to L           1         0.10 Nov 2013         Lister to Tomarce company         1         Commp.         24/00 Debehowstorked document/bit 40/0001914/tetr to L           1         0.10 Nov 2013         Lister to Tomarce company         1         Commp.         23/00 Debehowstorked document/bit 40/0001914/tetr to L           1         0.10 Nov 2013         Lister to Tomarce company         1         Commp.         23/00 Debehowstorked document/bit 40/0001914/tetr to L           1         0.10 Nov 2013         Lister to Tomarce company         1         Commp.         23/00 Debehowstorked document/bit 40/000114/tetr to L           1         0.10 Nov 2013         Lister to Tomarce company         1         Commp.         23/00 Debehoustorked document/bit 40/000114/tetr to.           1         0.10 Nov 2013         Lister tof Comm Company         1         Commp.         23/00 Debehoustorked document/bit 40/000114/tetr int           1         0.10 Nov 2013         Utetr tor Dubehoustorked document/bit 40/000114/tetr int         23/01 Neyhousked/ed document/bit 40/000110/tyme _           1         0.10 Nov 2013         O'tyme Lister int Dubehoustorked document/bit 40/000110/tyme _         23/01 Neyhousked/ed document/bit 40/00010/00/tyme _           1                                                                                                    | General | Properties   | Attachment/Documents Actio         | n Assignments | Other N     | otes    |     |                 |                                 |            |  |
| Image: 10 Nov 2015         Letter to Environment Company         1 (Etters/L.         25/91 Tskephose/Edter document/01L4007100011/Etter to L.           Image: 10 Nov 2015         Letter to Environment Company         1 (Etters/L.         25/91 Tskephose/Edter document/01L4007100011/Etter to L.           Image: 10 Nov 2015         Letter to Gardai         1 Corresp.         23/01 Tskephose/Edter documents/01L4007100011/Etter to L.           Image: 10 Nov 2015         Letter to Gardai         1 Corresp.         23/01 Tskephose/Edter documents/01L4007100011/Etter to L.           Image: 10 Nov 2015         Letter forming/Cetter after Fra.         1 Cletter L.         23/01 Stylehoad/Edter documents/01L40070001075/tref int L.           Image: 10 Nov 2015         Orlyme Letter DotHerdards         1 Letter/L.         23/01 Stylehoad/Edter documents/01L400001001075/tref int L.           Image: 10 Nov 2015         Orlyme Letter DotHerdards         1 Letter/L.         23/01 Stylehoad/Edter documents/01L4000001075/tref int L                                                                                                    |         | Date Entered | Document                           | Version       | Doc Class   | Track P | Ref | File Path       |                                 |            |  |
| El 30 Nov 2013                Zills                Zills                  Zills             Nov 2013             Letter to Dardia             1 Corresp.             Zills             Nay Phonoscient document(E)LAD0/D001/Letter to             Loss             Zills             Nay Phonoscient             Construction             Loss             Zills             Nay Phonoscient             Construction             Loss             Zills             Nay Phonoscient             Construction             Zills             Nay Phonoscient             Construction             Zills             Nay Phonoscient             Construction             Zills             Nay             Zills             Nay                                                                                       | 1       | 03 Nov 2015  | Letter to Witness Witnesses 2      |               | Corresp     | 2       | 640 | t\keyhouse\cli  | ent documents\BLA001\0001\Lette | n to       |  |
| ■         0 Story 2015         Letter to Cardial         1 Corresp.         2507         Tylephonet(Selder documents)ELAD007001/Letter to           ■         0 Story 2015         Letter to Witness         1 Corresp.         2684         Stylephonet(Selder documents)ELAD070071/Letter to           ■         0 Story 2015         Letter to Otheritation         1 Clent La.         2815         Stylephonet(Selder documents)ELAD07000171/Letter int           ■         0 Story 2015         Oftyme Letter to Definiciants         1 Letter/L.         2815         Stylephonet(Selder documents)ELAD070001075/tyme L           ■         0 Story 2015         Oftyme Letter to Definiciants         1 Letter/L         2814         Stylephonet(Selder documents)ELAD070001075/tyme L                                                                                                    | 12      | 03 Nov 2015  | Letter to Insurance Company        | 1             | Letters/I   | 2       | 639 | t\keyhouse\cli  | ent documents\BLA001\0001\Lette | er to I    |  |
| 10 Nov 2015             Letter in Wilness             1 Corresp.             2636 t1/keyhouse/client documents/BL40010001/Letter to             2635 t5/keyhouse/client documents/BL40010001/Letter inf             2635 t5/keyhouse/client documents/BL40010001/Letter inf             2635 t5/keyhouse/client documents/BL40010001/Letter inf             2635 t5/keyhouse/client documents/BL40010001/Letter inf             2635 t5/keyhouse/client documents/BL40010001/Letter inf             2635 t5/keyhouse/client documents/BL40010001/Letter inf             2635 t5/keyhouse/client documents/BL40010001/Diffyret L             2635 t5/keyhouse/client documents/BL4001001/Diffyret L             2635 t5/keyhouse/client documents/BL40010001/L400100100100100100100100100100010001000 | 1       | 03 Nov 2015  | Letter to Engineer                 | 1             | Corresp     | 2       | 638 | t\keyhouse\cli  | ent documents\BLA001\0001\Lette | er to      |  |
| III         0.1 Nov 2015         Letter informing Client after firs         1         Client Le         2655         Skayhouser,client document/alLA001;0001;uciter inf           IIII         0.1 Nov 2015         O'Byrne Letter to Defenduets         1         Lietter,/L         2634         Liethorouser,dient document/alLA001;0001;Uciter inf           IIIII         0.1 Nov 2015         Ubergenut         Lietter,/L         2634         Liethorouser,dient document/alLA001;0001;Warning           IIIIIIIIIIIIIIIIIIIIIIIIIIIIIIIIIIII                                                                                                    | 12      | 03 Nov 2015  | Letter to Gardai                   | 1             | Corresp     | 2       | 637 | t\keyhouse\cli  | ent documents\BLA001\0001\Lette | er to      |  |
| 10             10 Nov 2015             0'9Tyme Letter to Defendants             1             Letters/L             2634             t/skeyhouselclient documents/BLA001/001/0/Tyme L              Varning Letter to Defendant             1             Letters/L             2633             t/keyhouselclient documents/BLA001/001/0/Tyme L                                                                                                    | 18      | 03 Nov 2015  | Letter to Witness                  | 1             | Corresp     | 2       | 636 | t\keyhouse\cli  | ent documents\BLA001\0001\Lette | ar to      |  |
| 🔞 03 Nov 2015 Warning Letter to Defendant 1 Letters/L. 2633 t\keyhouse\client documents\8LA001\0001\Warning                                                                                                    | 18      | 03 Nov 2015  | Letter informing Client after firs | u 1           | Client Le   | 2       | 635 | t:\keyhouse\cli | ent documents\BLA001\0001\Lette | er inf     |  |
|                                                                                                    | 18      | 03 Nov 2015  | O'Byrne Letter to Defendants       | 1             | Letters/I   | 2       | 634 | t\keyhouse\cli  | ent documents\BLA001\0001\0'By  | me L       |  |
| O Nov 2015 Letter to Doctor requesting Me 1   Corresp 2362   tylkeyhouse,client documents/JLADD10001/Jutter to                                                                                                    |         |              |                                    |               |             |         |     |                 |                                 |            |  |
|                                                                                                    | 18      | 03 Nov 2015  | Letter to Doctor requesting Me     | 1             | Corresp     | 2       | 632 | t\keyhouse\cli  | ent documents\BLA001\0001\Lette | er to      |  |
|                                                                                                    |         | 0310012013   | Letter to boccor requesting me     |               | Contraption |         |     | c (keynouse (ca |                                 | 17 Billion |  |

NOTE: If you just want to view/edit a document only, this can be done by clicking on the Attachment Button at the bottom of the screen

|   | Туре | V | Document Name                                    | Diary Date  | Version | Date 💌      | Document Class          | Source |
|---|------|---|--------------------------------------------------|-------------|---------|-------------|-------------------------|--------|
| × | 12   |   | Letter to Witness Witnesses 2                    | 03 Nov 2015 | 1       | 03 Nov 2015 | Correspondance          | Case   |
|   |      |   | Letter to Insurance Company                      | 03 Nov 2015 | 1       | 03 Nov 2015 | Letters/Interparty Corr | Case   |
|   |      |   | Letter to Engineer                               | 03 Nov 2015 | 1       | 03 Nov 2015 | Correspondance          | Case   |
|   | R    |   | Letter to Gardai                                 | 03 Nov 2015 | 1       | 03 Nov 2015 | Correspondance          | Case   |
|   |      |   | Letter to Witness                                | 03 Nov 2015 | 1       | 03 Nov 2015 | Correspondance          | Case   |
|   | R    |   | Letter informing Client after first consultation | 03 Nov 2015 | 1       | 03 Nov 2015 | Client Letters          | Case   |
|   |      |   | O'Byrne Letter to Defendants                     | 03 Nov 2015 | 1       | 03 Nov 2015 | Letters/Interparty Corr | Case   |
|   |      |   | Warning Letter to Defendant                      | 03 Nov 2015 | 1       | 03 Nov 2015 | Letters/Interparty Corr | Case   |
|   |      |   | Letter to Doctor requesting Medical Report       | 03 Nov 2015 | 1       | 03 Nov 2015 | Correspondance          | Case   |

#### **Open an attachment**

- i. **Double Click** on the attachment you want to open.
- ii. Or Click on Open Attachment
- iii. The Word Document will then open in Word to edit, print etc.

#### Add an attachment to a task

appear.

ii.

- i. Click to the Attachment/ Documents Tab
- Attachment/Documents
- Click on the Attachment option. Attachment The following dialogue box will

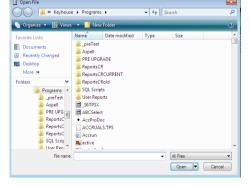

- iii. **Browse** and locate the required document.
- iv. Click **OK**. The document will now appear the attachment list.

#### Amend an attachments properties

i. Select the document you want to amend.

ii. Click on the edit attachment

|                     | Document Properties               | ) |
|---------------------|-----------------------------------|---|
| Details File Inform | ation                             |   |
| Document Name:      | Letter to Lending Institution     |   |
| Document Date:      | 04 Nov 2014                       |   |
| Document Class:     | Letters/Interparty Correspondance | ~ |
| Document Type:      | Document                          |   |
| Ē                   | Ok Cancel                         |   |
|                     |                                   |   |

Edit Attachment

located on the toolbar. The following dialogue box will appear.

iii. Amend the following details as required

Document Name Click in the **input box** and amend as required.

Class/Category Click on the drop down arrow for a list of document classes, and select the required category, e.g. Letter, Pleadings, Inter-Party Correspondence etc.

iv. Click **OK** to save the changes.

## Link to Folder

- i. Click to the Attachment/ Documents Tab
- ii. Click on the Link to Folder button
- iii. Navigate to the folder you want to attach

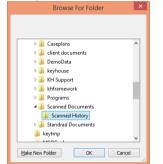

#### iv. Click OK

|                                                |             | Change Act | ion ( 30 | )29)    |                 |                       |                             |        | - ×    |
|------------------------------------------------|-------------|------------|----------|---------|-----------------|-----------------------|-----------------------------|--------|--------|
| Action Generate Document  Post Time  Note      | t High      | 📑 Take Ac  | tion     | Ma A    | ttachment       | 📫 Delete Attachment   | 📔 Paste                     | 📽 Save |        |
| 🎦 Open Attachment 🛛 🖌 Complete 😒 Email         | Normal      | 👗 Assign A | lction   | ti 🖓 Li | ink to Folder   | 🚜 Precedent           | <ol> <li>History</li> </ol> |        |        |
| 🕏 Play Dictation 🛛 🗯 Print 🔗 Email (Template)  | - Low       |            |          | 🕉 B     | dit Attachment  | Pa Copy               |                             |        |        |
| Default Actions                                | Priority    | Assignm    | ent      |         |                 | Attachment            |                             |        |        |
| General Properties Attachment/Documents Action | Assignments | Other No   | tes      |         |                 |                       |                             |        |        |
| Date Entered Document                          | Version     | Doc Class  | Track R  | lef     | File Path       |                       |                             |        |        |
| 07 Sep 2015 New sign-in from Chrome on         | 1           | General    | 2        | 599     | t\keyhouse\clii | ent documents\BLA001  | \0001\New                   | sign   | ^      |
| 📔 07 Sep 2015 keyhole                          | 1           | General    | 2        | 600     | t\keyhouse\clie | ent documents\BLA001  | \0001\keyh                  | ole_2  |        |
| 07 Sep 2015 profilephoto                       | 1           | General    | 2        | 601     | t\keyhouse\clii | ent documents\BLA001  | \0001\profil                | eph    |        |
| 📔 07 Sep 2015 google_logo                      | 1           | General    | 2        | 602     | t\keyhouse\clie | ent documents\/BLA001 | \0001\goog                  | le_lo  |        |
| 07 Sep 2015 windows                            | 1           | General    | 2        | 603     | t\keyhouse\clii | ent documents\BLA001  | \0001\wind                  | ows    |        |
| 👔 07 Sep 2015 down_arrow                       |             | General    |          |         |                 | ent documents\BLA001  |                             |        |        |
| 03 Nov 2015 Link Folder T:\keyhouse\Scanne     |             |            |          |         | T:\keyhouse\Sc  |                       |                             |        |        |
|                                                |             |            |          |         |                 |                       |                             |        |        |
|                                                |             |            |          |         |                 |                       |                             |        |        |
|                                                |             |            |          |         |                 |                       |                             | O      | cancel |

v. The link to the location is now available in the Attachment and also visible in the Document Manager.

#### **Delete an attachment**

- i. Select the attachment you want to delete.
- ii. Click on delete attachment
- iii. Click **OK** to confirm the deletion.

#### **Copy and Paste an attachment**

- i. Select the attachment you want to copy.
- ii. Click on Copy
- iii. Open the task you want to **Paste** the document in. Click on the Attachment/Documents Tab.
- iv. Click Paste Paste. The following attachment properties box will appear.
- v. Amend the details as required and OK to confirm.
- vi. A **message** will appear asking you to confirm the update, click **Yes** to confirm
- vii. A copy of the document will then appear in the document list.
- d. Click on the **Action Assignments tab** to show the assignment history of the task. See the section on Assigning Tasks for further information.
- e. Click on the **Other Notes tab**; the following screen will appear. Input any notes you may have on the task.
- 3. Click **OK** to save any changes made.

## **Deleting a Task**

- 1. Right Click on the task in the case diary the following menu will appear.
- 2. Click on **Delete** Science
- You will be asked to confirm the deletion. Click Yes. If the task has been generated you will be asked if you want to delete the documents generated. If you click the Yes button, the documents will be deleted.

#### **Copying a Task**

1. **Right Click** on the **task** in the **case diary**: the menu above will appear.

|                      | Document Properties               | × |
|----------------------|-----------------------------------|---|
| Details File Informa | ation                             |   |
| Document Name:       | Letter to Lending Institution2    |   |
| Document Date:       | 04 Nov 2014                       |   |
| Document Class:      | Letters/Interparty Correspondance | ~ |
| Document Type:       | Document                          |   |
| r <u>è</u>           | Ok Cancel                         |   |
|                      |                                   |   |

|                                                      |                |              |            |             |          |       |                | Chang   | e Action ( 97    | B)               |                  |                |                |          |      | - |
|------------------------------------------------------|----------------|--------------|------------|-------------|----------|-------|----------------|---------|------------------|------------------|------------------|----------------|----------------|----------|------|---|
| Action                                               |                |              |            |             |          |       |                |         |                  |                  |                  |                |                |          |      |   |
| Geni                                                 | erate Document | Post         | t Time 📒 t | lote        |          | 1 H   | gh             | 🖻 Tak   | e Action         | 😰 Save           |                  |                |                |          |      |   |
| oper                                                 | n Attachment   | <b>√</b> Con | nplete 🔶 E | mail        |          | N     | ormal          | 🕹 Ass   | ign Action       |                  |                  |                |                |          |      |   |
| Play                                                 | Dictation      | Jail Prin    | t 🗢 E      | imail (Terr | plate)   | - Lo  | w              | 🕹 Del   | ete Assignme     | nts              |                  |                |                |          |      |   |
|                                                      | De             | fault Ac     | tions      |             |          | Pric  | rity           | 4       | ssignment        |                  |                  |                |                |          |      |   |
| General Properties Attachment/Documents Action Assig |                |              |            |             | Assign   | ments | Othe           | r Notes |                  |                  |                  |                |                |          |      |   |
|                                                      | ву             |              | Action     | For         |          |       | Date<br>Assign | red     | Time<br>Assigned | Date<br>Returned | Time<br>Returned | Assigned<br>By | Returned<br>By | Delegate | Team | A |
| > 🗸                                                  | Brian Sweeney  | (BS)         |            | Brian Sw    | ieeney() | 8S)   |                |         | 10:05            |                  |                  |                |                |          | сом  | 1 |
| -                                                    | Brian Sweeney  | (BS)         | Processed  | Brian Sw    | eeney()  | BS)   | 21 Jan         | 2014    | 14:34            |                  | 23:59            | BS             | BS             | BS       | COM  |   |
| -                                                    | Brian Sweeney  | (BS)         | Complet    | Brian Sw    | eeney()  | BS)   | 18 Jan         | 2012    | 11:10            | 31 Jan 2012      | 09:37            | BS             |                | BS       | COM  |   |
| -                                                    | Brian Sweeney  | (BS)         | Complet    | Brian Sw    | eeney(i  | BS)   | 06 Ma          | y 2011  | 11:10            |                  | 23:59            | BS             | BS             | BS       | UT   |   |
| -                                                    | Brian Sweeney  | (BS)         | Processed  | Brian Sw    | eeney()  | BS)   | 06 Ma          | y 2011  | 11:10            |                  | 23:59            | BS             | BS             | BS       | COM  |   |
|                                                      | Brian Sweenev  | (BS)         | Created    | Brian Sw    | eenev()  | BS)   | 04 Ma          | r 2015  | 10:11            | 06 May 2011      | 11:10            | 85             |                | BS       | UT   |   |

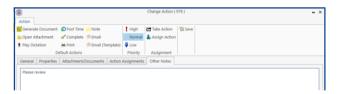

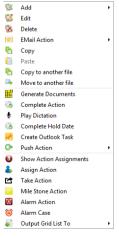

2. Click on Copy

- 3. Then **Right Click** again in the case diary: the menu above will appear.
- 4. Click on Paste. Paste

#### Copying a Task to another matter

- 1. Right Click on the task in the case diary: the menu above will appear.
- 2. Click on Copy To
- 3. A list of cases will appear search for the required case.
- 4. Then **Double click** to select.
  - Note: You will automatically move to the case diary of the case selected.

#### Moving a Task to another matter

- 1. Right Click on the task in the case diary: the menu above will appear.
- 2. Click on **Move To**
- 3. A list of cases will appear search for the required case.
- 4. Then **Double click** to select.
  - Note: You will automatically move to the case diary of the case selected.

## ${}^{\rlapagentum{W}}$ TIP: TO DELETE, MOVE OR COPY MULTIPLE TASKS :

- In the Case Diary click on the first task.
- Press CTRL on your keyboard and click on each of the other tasks.
- Then Right click to the reveal the menu above and proceed as instructed above.

#### Assigning a Task to Another Handler

- 1. Right click on a task the following menu will appear
- 2. Click on Assign Action.
- 3. A screen will appear listing all resources.
- 4. Double Click on the **resource** person you want to assign the task.
- Check the Release Action box to remove the task completely from your task list.
   Alternatively to continue to own the task leave the Release Action box checked.

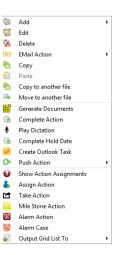

- Note The owner of the task is the only person who can mark the task as complete. This allows you to assign a task to another handler but ensures you have control over the task.
- 6. You will return to the **action assignment** window.
- 7. Click **OK** to save the changes.

| Re | sour | ces      |                |   |        |                        |      |       |
|----|------|----------|----------------|---|--------|------------------------|------|-------|
| Da | ate  | 04 Nov 2 | 014            | ~ | Time : | 19:32                  |      |       |
|    | Sear | ch       |                |   |        |                        |      |       |
|    |      | Code     | Name           |   |        | Number of<br>Due Tasks | Team |       |
| ۲  |      | ADM      | Admin          |   |        |                        | LIT  |       |
|    |      | AM       | Anne Mellon    |   |        | 5                      | СОМ  |       |
|    |      | BS       | Brian Sweeney  |   |        | 7                      | COM  |       |
|    | 25   | COM      | Commercial     |   |        |                        | COM  |       |
|    | 25   | LIT      | Litigation     |   |        |                        | LIT  |       |
|    |      | MW       | Martina Winter | s |        | 1                      | LIT  |       |
|    |      | SK       | Stephen Keogh  | 1 |        | 1                      | COM  |       |
|    |      |          |                |   |        |                        |      |       |
|    |      |          |                |   | R      | elease Action          | Ok   | Cance |

## Searching, Sorting and Filtering the Case Diary

## How to Search the Case Diary

- 1. Open a case in the Case Diary.
- 2. Click in the Search box.

| <b>1</b>                          |           |      |       |       |       |       |                                                               |              |             | Keyhouse Case Management (CN - Carol Nolan - 00:00 / 07:30)              |             |
|-----------------------------------|-----------|------|-------|-------|-------|-------|---------------------------------------------------------------|--------------|-------------|--------------------------------------------------------------------------|-------------|
| Home Case Repo                    | orts P    | hone | e Lo  | 9     | Main  | tain  | Setup Help                                                    |              |             |                                                                          |             |
| New Item • Print • Cap            | D pture G |      | ate ( |       | plete | Actio | n Start Timer Po<br>Accounts                                  |              |             |                                                                          |             |
| Client/Case                       | Ca        | se:  | BLAO  | 01/0  | 0001  |       | <h.< td=""><td>. Gordon T</td><td>. Black</td><td></td></h.<> | . Gordon T   | . Black     |                                                                          |             |
|                                   |           |      |       |       |       |       |                                                               | RTA Walk     | instown Cro | ssroads, G. Black                                                        |             |
| 💾 Case Diary                      |           |      |       |       |       |       |                                                               |              |             |                                                                          |             |
| じ Document Manager                | w.        | AKNI | NG    | : Inv | DICES | outsi | anding over 3 Ye                                              | ars 6 Months | s 1 Days .  |                                                                          |             |
| Social Client Details             |           | 8    | s     | earch |       |       |                                                               |              |             |                                                                          |             |
| Current Case Details              | 20        |      |       |       |       |       |                                                               | 1            |             |                                                                          |             |
| Other Case Details                | Action    | C.   |       |       | D     | A     |                                                               | Time         | Handler     | Synopsis                                                                 |             |
| Associates                        |           | ١.,  | 6     |       |       |       | 15 Mar 2015                                                   | 17:00        | BS          | Statute of Limitations Date = 25/03/2015                                 |             |
| Oritical Information              |           |      |       |       |       | !     |                                                               | 13 Mar 2015  | 17:17       | BS                                                                       | Review File |
| 촼 Know Your Client                |           | E    | £     |       |       | Ű.    | 04 Mar 2015                                                   | 10:11        | CN          | Prepare Papers for Counsel.                                              |             |
|                                   |           |      | 6     |       |       |       | 28 Oct 2015                                                   | 11:51        | CN          | provide proof of ID                                                      |             |
| A/c Ledger                        |           |      | 5     |       |       | 8     | 07 Sep 2015                                                   | 15:33        | CN          | Email From:no-reply@accounts.google.com - New sign-in from Chrome on Win |             |
| Time Ledger                       |           | •    | 4     |       |       | 8     | 07 Sep 2015                                                   | 15:29        | CN          | Email To:Shaun Dwyer - [BLA001/0001] Gordon T. Black                     |             |
| 📓 Debt Ledger<br>📔 Reserve Ledger |           |      | 5     |       |       |       | 01 Sep 2015                                                   | 12:15        | CN          | Letter to Client ?                                                       |             |
| -                                 |           |      | 1     |       |       | 8     | 04 Aug 2015                                                   | 12:35        | CN          | Email To: training.keyhouse.ie@gmail.co - Test Email                     |             |
| Undertakings                      |           |      | 4     |       |       | 8     | 04 Aug 2015                                                   | 12:31        | CN          | Email To:Brenda Hartley - [BLA001/0001] Gordon T. Black                  |             |
| Strong Room                       |           |      |       |       |       | 8     | 28 Jul 2015                                                   | 15:05        | CN          | Email To: - [BLA001/0001] Gordon T. Black                                |             |
| strong toolin                     |           |      |       |       |       | 8     | 03 Mar 2015                                                   | 17:23        | BS          | test                                                                     |             |
|                                   |           |      |       |       |       | 8     | 03 Mar 2015                                                   | 17:17        | BS          | Letter to Client                                                         |             |
|                                   |           |      | 4     |       |       | 8     | 16 Jan 2014                                                   | 09:37        | BS          | Email To:brian@keyhousedemo.ie - Draft Pleadings from Counsel            |             |

- 3. **Input** the key search words, the search criteria will be applied as you type.
- 4. All tasks containing the search criteria will be displayed in the case diary below. See the example above of a search for "draft".
- 5. Click **cancel** to reset.
  - Tip to refresh the Case Diary click on refresh tool located next to the search box on the search bar.

## How to sort and filter the Case Diary Columns

- 1. Open a case in the Case Diary.
- 2. Click on the required column heading to sort by that column.

## How to filter Case Diary Columns

- 1. Open a case in the Case Diary.
- 2. Move your mouse to the required column heading.
- 3. To view a list of filter categories Handler Click on the pin and select the required category. See the following example.

## How to view all documents on a case

- 1. Open a case in the case diary.
- 2. Then click on **Document Manager** in the navigation bar. The following screen will appear listing all attachments on the case.

| Home Case Repor                  | rts Phone Lo  | og Maintain Setup Hele                                               |                                         |                        | Key     | house Case Management | ( CN - Carol Nolan - | 00:01 / 07:29) |              |                                  |                 | Quick Search (Ctrl + Q) | □                      |
|----------------------------------|---------------|----------------------------------------------------------------------|-----------------------------------------|------------------------|---------|-----------------------|----------------------|----------------|--------------|----------------------------------|-----------------|-------------------------|------------------------|
| Vew Item - Print Expo            | ort to PDF St | art Timer Post Time<br>Accounts Properties Reclassify<br>Document(i) | M 🚺 👘                                   | Use Adobe P<br>Preview |         | MS Word Workshare     |                      |                |              |                                  |                 |                         |                        |
| Client/Case                      | Case: BLA     |                                                                      | n T. Black<br>(alkinstown Crossroads, ( | 3. Black               |         |                       |                      |                |              |                                  |                 |                         | Tel: 01 476<br>F/e: BS |
| Document Manager                 | Search        | 😔 🗌 Search                                                           | n text                                  |                        |         |                       |                      |                |              |                                  | Standard View 🔲 | Letter to Client        |                        |
| Current Client Details           | Type          | Document Name                                                        | Diary Date                              | Date .                 | Version | Document Class        | Source               | From           | То           | Subject                          | File            |                         |                        |
| Current Case Details             | • B           | Letter to Client                                                     | 12 Feb 2016                             | 12 Feb 2016            |         | 1 Client Letters      | Case                 |                |              | Letter to Client                 | t:\k            | BLA001/0001/            | BS/AM                  |
| Extra Case Details<br>Associates | 6             | Letter to Client                                                     | 12 Feb 2016                             | 12 Feb 2016            |         | 1 Client Letters      | Case                 |                |              | Letter to Client                 | t:\k            |                         |                        |
| Critical Information             | E             | Attendance Sheet                                                     | 12 Feb 2016                             | 12 Feb 2016            |         | 1 Instruction Sheets  | Case                 |                |              | Initial Attendance               | t:\k            | 12 February 20          | )16                    |
| Know Your Client                 | <b>B</b>      | Letter to Client                                                     | 12 Feb 2016                             | 12 Feb 2016            |         | 1 Client Letters      | Case                 |                |              | Letter to Client                 | t:\k            |                         |                        |
| A/c Ledger                       | ··· 😥         | Letter to Client                                                     | 12 Feb 2016                             | 12 Feb 2016            |         | 1 Client Letters      | Case                 |                |              | Letter to Client                 | t:\k            | Gordon T. Black         |                        |
| Time Ledger                      | <b>R</b>      | Letter to Client                                                     | 12 Feb 2016                             | 12 Feb 2016            |         | 1 Client Letters      | Case                 |                |              | Letter to Client                 | t:\k            | 23 Ellis Park           |                        |
| Debt Ledger                      | 1             | Letter to Client                                                     | 12 Feb 2016                             | 12 Feb 2016            |         | 1 Client Letters      | Case                 |                |              | Letter to Client                 | t:\k            | Rathmines<br>Dublin 6   |                        |
| Reserve Ledger                   | <b>R</b>      | Letter to Client                                                     | 12 Feb 2016                             | 12 Feb 2016            |         | 1 Client Letters      | Case                 |                |              | Letter to Client                 | t:\k            | Duban o                 |                        |
| Undertakings                     |               | down_arrow                                                           | 07 Sep 2015                             | 07 Sep 2015            |         | 1 General             | Received E-m         | no-reply@acc   | keyhousetest | New sign-in from Chrome on Windo | ws t:\k         |                         |                        |
| Strong Room                      |               | windows                                                              | 07 Sep 2015                             | 07 Sep 2015            |         | 1 General             | Received E-m         | no-reply@acc   | keyhousetest | New sign-in from Chrome on Windo | ws t:\k         |                         |                        |
| -                                |               | google_logo                                                          | 07 Sep 2015                             | 07 Sep 2015            |         | 1 General             | Received E-m         | no-reply@acc   | keyhousetest | New sign-in from Chrome on Windo | ws t:\k         |                         |                        |
|                                  |               | profilephoto                                                         | 07 Sep 2015                             | 07 Sep 2015            |         | 1 General             | Received E-m         | no-reply@acc   | keyhousetest | New sign-in from Chrome on Windo | ws t:\k         |                         |                        |

| andle                                  | r 🕈 👻 Swe                | opsis          |
|----------------------------------------|--------------------------|----------------|
| JP                                     | (Blanks)<br>(Non blanks) | oice No:2      |
| CN                                     | ADM                      | ation          |
| BS                                     | BS                       | al Letters,    |
| BS                                     | CN                       | flict Sear     |
| BS                                     | JP                       | se Letters     |
| BS                                     | Cha                      | se Letter      |
| ~~~~~~~~~~~~~~~~~~~~~~~~~~~~~~~~~~~~~~ | $\sim$                   | $\sim\sim\sim$ |

## How to search for a document on a case

- 1. Click on Document Manager in the navigation bar.
- 2. **Input** the key search words in the **Search box** provided the search criteria will be applied as you type.
- 3. A list of documents containing that word will appear.

|          | RTA Walkinstow                                                                                                    | n Crossroads G                                                                                                    | Black                                                                                                    |                                                                                                    |                                                                                                    |                                                                                                    |                                                                                                    |                                                                                                    |                                                                                                    |
|----------|----------------------------------------------------------------------------------------------------|----------------------------------------------------------------------------------------------------|----------------------------------------------------------------------------------------------------|----------------------------------------------------------------------------------------------------|----------------------------------------------------------------------------------------------------|----------------------------------------------------------------------------------------------------|----------------------------------------------------------------------------------------------------|----------------------------------------------------------------------------------------------------|----------------------------------------------------------------------------------------------------|
|          |                                                                                                    |                                                                                                    |                                                                                                    |                                                                                                    |                                                                                                    |                                                                                                    |                                                                                                    |                                                                                                    |                                                                                                    |
| pleading | gs 🔄 🖂 Search text                                                                                                    |                                                                                                    |                                                                                                    |                                                                                                    |                                                                                                    |                                                                                                    |                                                                                                    |                                                                                                    | Standard View                                                                                                    |
| Type 🖉   | Document Name                                                                                                    | Diary Date                                                                                                    | Version                                                                                                    | Date 💌                                                                                                    | Document Class                                                                                                    | Source                                                                                                    | From                                                                                                    | То                                                                                                    | Subject                                                                                                    |
| + 👔      | blac01-0001                                                                                                    | 16 Jan 2014                                                                                                    | 1                                                                                                    | 21 Jan 2014                                                                                                    | Correspondance                                                                                                    | Sent E-mail                                                                                                    | brian@keyho                                                                                                    | brian@keyho                                                                                                    | Draft Pleadings from Counsel                                                                                                    |
| 🔁 I      | Draft Pleadings from Counsel                                                                                                    | 16 Jan 2014                                                                                                    | 1                                                                                                    | 21 Jan 2014                                                                                                    | Correspondance                                                                                                    | Sent E-mail                                                                                                    | brian@keyho                                                                                                    | brian@keyho                                                                                                    | Draft Pleadings from Counsel                                                                                                    |
|          | Draft Civil Bill                                                                                                    | 22 Nov 2011                                                                                                    | 1                                                                                                    | 22 Nov 2011                                                                                                    | Pleadings                                                                                                    | Received E-m                                                                                                    |                                                                                                    |                                                                                                    | Draft Pleadings                                                                                                    |
| S 1      | Draft Pleadings                                                                                                    | 22 Nov 2011                                                                                                    | 1                                                                                                    | 22 Nov 2011                                                                                                    | Correspondance                                                                                                    | Received E-m                                                                                                    |                                                                                                    |                                                                                                    | Draft Pleadings                                                                                                    |
|          | Special Damages                                                                                                    | 09 Dec 2010                                                                                                    | 1                                                                                                    | 19 Oct 2011                                                                                                    | Pleadings                                                                                                    | Case                                                                                                    |                                                                                                    |                                                                                                    | Ask Client to call to sign Application form PIA                                                                                                    |
|          | PIAB Application Form - 1 Defendant                                                                                                    | 09 Dec 2010                                                                                                    | 1                                                                                                    | 19 Oct 2011                                                                                                    | Pleadings                                                                                                    | Case                                                                                                    |                                                                                                    |                                                                                                    | Ask Client to call to sign Application form PIA                                                                                                    |
| 1        | Civil Bill (CC) RTA_132                                                                                                    | 10 Nov 2010                                                                                                    | 1                                                                                                    | 10 Nov 2010                                                                                                    | Pleadings                                                                                                    | Received E-m                                                                                                    | Brian Sweeney                                                                                                    | brian@keyho                                                                                                    | Draft Civil Bill                                                                                                    |
|          |                                                                                                    |                                                                                                    |                                                                                                    |                                                                                                    |                                                                                                    |                                                                                                    |                                                                                                    |                                                                                                    |                                                                                                    |
|          |                                                                                                    |                                                                                                    |                                                                                                    |                                                                                                    |                                                                                                    |                                                                                                    |                                                                                                    |                                                                                                    |                                                                                                    |
|          |                                                                                                    |                                                                                                    |                                                                                                    |                                                                                                    |                                                                                                    |                                                                                                    |                                                                                                    |                                                                                                    |                                                                                                    |
|          | Type         ∅           Image: transmission of transmission of tra | Image: Spleadings     Image: Spleadings       Type ()     Document Name       Image: Spleadings     Image: Spleadings       Image: Spleadings     Image: Spleadings       Image: Spleadings     Image: Spleadings       Image: Spleadings     Image: Spleadings       Image: Spleadings     Image: Spleadings       Image: Spleadings     Image: Spleadings       Image: Spleadings     Image: Spleadings       Image: Spleadings     Image: Spleadings       Image: Spleadings     Image: Spleadings       Image: Spleadings     Image: Spleadings | Pleadings         Search text           Type #         Document Name         Diary Date           Image: Diary Date         Biac01-0001         16 Jan 2014           Image: Diary Date         Biac01-0001         16 Jan 2014           Image: Diary Date         Biac01-0001         16 Jan 2014           Image: Diary Date         Diary Date         16 Jan 2014           Image: Diary Date         Diary Date         16 Jan 2014           Image: Diary Date         Diary Date         20 Nov 2011           Image: Diary Date         Diary Date         Diary Date           Image: Diary Date         Diary Date         Diary Date           Image: Diary Date         Diary Date         Diary Date           Image: Diary Date         Diary Date         Diary Date           Image: Diary Date         Diary Date         Diary Date           Image: Diary Date         Diary Date         Diary Date           Image: Diary Date         Diary Date         Diary Date           Image: Diary Date         Diary Date         Diary Date           Image: Diary Date         Diary Date         Diary Date           Image: Diary Date         Diary Date         Diary Date           Image: Diary Date         Diary Date         Diary Date <td>Type         U         Document Name         Diary Date         Version           Image: State State</td> <td>Image: Constraint of the second second sec</td> <td>Image: Constraint of the second second sec</td> <td>Pieadings         Search text           Type         Ø         Document Name         Diary Date         Version         Date         Document Class         Source           Image: Image: Imag</td> <td>Image: Spear of the state       Image: Spear of the state       Image:</td> <td>Image: Control of the second second secon</td> | Type         U         Document Name         Diary Date         Version           Image: State State | Image: Constraint of the second second sec | Image: Constraint of the second second sec | Pieadings         Search text           Type         Ø         Document Name         Diary Date         Version         Date         Document Class         Source           Image: Image: Imag | Image: Spear of the state       Image: Spear of the state       Image: | Image: Control of the second second secon |

- 4. Click on a document to view in the preview pane.
- 5. Double click to the open the document.

**Note**: For information on the document manager see Chapter 16.

## **Processing Documents**

When a task is generated any precedents connected with the task are processed. Depending on how the documents have been set up, different requests are made of the user.

Precedent Documents usually contain codes which prompt the user for specific information needed in that document.

What type of information is requested when processing documents?

- 1. You may be asked to select the documents you want to process.
- 2. You may be asked to name the document.
- 3. You may be asked to add case associates to the case.
- 4. You may be asked to answer specific questions pertaining to a particular document

Go Clear

N

## Select Documents to be processed

Some documents are optional. Users are given the choice to select the documents they want to process. The following will occur:

- 1. A **Document Selection** dialogue box will appear.
- 2. **Tag** the documents you want to process by putting a tick next to each document that is to be generated.
- 3. Click **OK** and the documents tagged will be generated.

## Naming and classifying a Document

Some documents may request the user to input a name. If this is the case the following will occur.

1. The following dialogue box will appear requesting the user to input a document name. **Input** an appropriate name.

| 14 4 | 4 4 ? <b>)  )  </b> | • |        | •          |
|------|---------------------|---|--------|------------|
| Ta   | g/UnTag             |   | Cancel | <u>0</u> k |

| Matter:  | BLA001/0001 Gordon T. Black          |         |
|----------|--------------------------------------|---------|
|          | RTA Walkinstown Crossroads, G. Black |         |
| Document | Jame: Letter to Client ?             | Ok Cano |
| Document | cetter to enert.                     |         |

- 2. To classify a document click the **button** and select a document class e.g. Pleadings.
- 3. Click OK.
- 4. The system may pause and request information, for example, Case Associates or specific questions pertaining to the document.

△ Document Selection

Search

V

AUCLT

Tag document for processing

Letter to Auctioneer?

5. The documents will then be created and displayed in Word ready for printing etc. The documents are saved and stored in the Keyhouse system.

#### Adding Case Associates when generating a document

When processing a document you may be asked to add case associates or professionals to a case. Once they are added they are visible in the Case Associates section of the Case Diary.

## Example 1: Letter to Solicitor- Searching and Selecting an existing case associate

In the following example the case associate is a solicitor and the document being processed is a letter to solicitor.

1. The following dialogue box has appeared requesting the user to select a Solicitor for this letter.

| 🛆 Se | elect Case A | ssociates                   |                     |                                    | ×            |  |  |  |  |  |  |  |  |
|------|--------------|-----------------------------|---------------------|------------------------------------|--------------|--|--|--|--|--|--|--|--|
| -    | • •          | 🔺 🗕 Solicitors              |                     | Matter: BLA                        | 4001/0001    |  |  |  |  |  |  |  |  |
| Sel  | ect the S    | olicitors to be copied with | n this document?    | his document?                      |              |  |  |  |  |  |  |  |  |
|      | Seq          | Name                        | Company             | Address                            | Туре         |  |  |  |  |  |  |  |  |
|      | 1            | Allsop & Browne             | Allsop & Brown      | e 2 Baggott StreetDublin 2.        | Solicitors   |  |  |  |  |  |  |  |  |
|      | 2            | Edward Dunne & Co.          | Edward Dunne        | & Co. 1 Main StreetLaraghCo.Wicklo | w Solicitors |  |  |  |  |  |  |  |  |
| •    | 6            |                             |                     |                                    |              |  |  |  |  |  |  |  |  |
|      | Tag A        | l UnTag All<br>UnTag        | Invert<br>Filter On |                                    | Continue     |  |  |  |  |  |  |  |  |

- 2. There is two solicitors assigned to this case you can tag the solicitor provided then click on the amend button for the data contact brain of the data contact brain of
- 3. **Input** the other side's reference in "Other Ref" (circled in red, right)
- Or if the solicitor displayed is not the solicitor you want to write to click on the green plus with the yellow folder and add the new case associate as previous outlined in the section on "How to Add a new Case Associate".
- 5. A screen will reappear listing the solicitors on the case.
- 6. Check the appropriate box(es) to **tag** the required solicitor(s).
  - Note If you tag two solicitors two documents will be generated.
- 7. Click Continue.
- 8. Word will open displaying the letter to solicitor.
- 9. Edit the document in Word as normal as required.
- 10. Save any changes and Print as required.
- 11. The action/task and document will then be present in the **Case Diary** for future review.

| eneral Associat                                                                                                    |                                                                                                    |                               |              |           |                  |              |                   |  |  |
|----------------------------------------------------------------------------------------------------|----------------------------------------------------------------------------------------------------|-------------------------------|--------------|-----------|------------------|--------------|-------------------|--|--|
| Details                                                                                                    |                                                                                                    |                               |              |           |                  |              |                   |  |  |
| Type *                                                                                                    | Garda                                                                                                    |                               | Code *       | IO        | 0001             |              |                   |  |  |
| Full Name *                                                                                                    | Stillorgan Station                                                                                                    |                               | Phone Num    | iber 28   | 2833445          |              |                   |  |  |
| First Name                                                                                                    | Enter first name                                                                                                    |                               | Fax Number   | r Ent     | Enter fax number |              |                   |  |  |
| Surname                                                                                                    | Enter surname                                                                                                    |                               | Home         |           | er home number   |              |                   |  |  |
| Salutation                                                                                                    | Garda Jones                                                                                                    |                               | Mobile Nun   | nber Ent  | er mobile numb   | er           |                   |  |  |
| Company                                                                                                    | Stillorgan Garda Sta                                                                                                    | ition                         | E-Mail       |           | er email         |              |                   |  |  |
| Title                                                                                                    | Enter title                                                                                                    |                               | DX Reference | ce Ent    | er DX reference  |              |                   |  |  |
|                                                                                                    | 2 Main Street,                                                                                                    |                               | Nominated    |           |                  |              |                   |  |  |
| Address                                                                                                    | Stillorgan,<br>Co. Dublin                                                                                                    |                               | County       |           | er county        |              |                   |  |  |
| Address                                                                                                    |                                                                                                    |                               | Postal Code  |           | er postal code   |              |                   |  |  |
| Specific Informa                                                                                                    | tion For Case                                                                                                    |                               |              |           |                  |              |                   |  |  |
|                                                                                                    |                                                                                                    |                               |              | Dataila   |                  |              |                   |  |  |
| Other Side Det                                                                                                    |                                                                                                    |                               | Insurance    |           |                  |              |                   |  |  |
| Our Code                                                                                                    | Enter our o                                                                                                    |                               | Our Code     |           | Enter our cod    |              |                   |  |  |
| Other Reference                                                                                                    | NAN/DC80                                                                                                    | 007/1234                      | Insurance    | Reference | Enter insuran    | ce reference |                   |  |  |
| ect Case Associa                                                                                                    | tes<br>Solicitors                                                                                                    |                               |              |           | Ma               | tter: BLA    | 4001/0001         |  |  |
| + <b>A</b> -                                                                                                    | <ul> <li>Solicitors</li> </ul>                                                                                                    | vith this document?           |              |           | Ma               | tter: BL4    | 001/0001          |  |  |
| + <b>A</b> -                                                                                                    | <ul> <li>Solicitors</li> <li>ors to be copied w</li> </ul>                                                                                                    | vith this document?<br>Compan | y            | Address   |                  | tter: BL4    | A001/0001<br>Type |  |  |
| t the Solicit<br>Seq Nar                                                                                                    | <ul> <li>Solicitors</li> <li>ors to be copied w</li> </ul>                                                                                                    |                               | -            | _         |                  |              |                   |  |  |
| t the Solicit<br>Seq Nar<br>1 Allse                                                                                                   | <ul> <li>Solicitors</li> <li>ors to be copied with the second second se</li></ul> | Compan<br>Allsop &            | -            | 2 Baggo   |                  | lin 2.       | Type              |  |  |
| t the Solicit<br>Seq Nar<br>1 Allse                                                                                                   | <ul> <li>Solicitors</li> <li>ors to be copied with the copied with the copied withe copied with the copied with the co</li></ul> | Compan<br>Allsop &            | Browne       | 2 Baggo   | tt StreetDub     | lin 2.       | Type              |  |  |
| t the Solicit<br>Seq Nar<br>1 Allsa<br>2 Edw                                                                                          | <ul> <li>Solicitors</li> <li>ors to be copied with the copied with the copied withe copied with the copied with the co</li></ul> | Compan<br>Allsop &            | Browne       | 2 Baggo   | tt StreetDub     | lin 2.       | Type              |  |  |
| t the Solicit<br>Seq Nar<br>1 Allse                                                                                                   | <ul> <li>Solicitors</li> <li>ors to be copied with the copied with the copied withe copied with the copied with the co</li></ul> | Compan<br>Allsop &            | Browne       | 2 Baggo   | tt StreetDub     | lin 2.       | Type              |  |  |
| t the Solicit<br>Seq Nar<br>1 Allsa<br>2 Edw                                                                                          | <ul> <li>Solicitors</li> <li>ors to be copied with the copied with the copied withe copied with the copied with the co</li></ul> | Compan<br>Allsop &            | Browne       | 2 Baggo   | tt StreetDub     | lin 2.       | Type              |  |  |
| t the Solicit<br>Seq Nar<br>1 Allsa<br>2 Edw                                                                                          | <ul> <li>Solicitors</li> <li>ors to be copied with the copied with the copied withe copied with the copied with the co</li></ul> | Compan<br>Allsop &            | Browne       | 2 Baggo   | tt StreetDub     | lin 2.       | Type              |  |  |
| t the Solicit<br>Seq Nar<br>1 Allsa<br>2 Edw                                                                                          | <ul> <li>Solicitors</li> <li>ors to be copied with the copied with the copied withe copied with the copied with the co</li></ul> | Compan<br>Allsop &            | Browne       | 2 Baggo   | tt StreetDub     | lin 2.       | Type              |  |  |
| t the Solicit<br>Seq Nar<br>1 Allsa<br>2 Edw                                                                                          | <ul> <li>Solicitors</li> <li>ors to be copied with the copied with the copied withe copied with the copied with the co</li></ul> | Compan<br>Allsop &            | Browne       | 2 Baggo   | tt StreetDub     | lin 2.       | Type              |  |  |
| t the Solicit<br>Seq Nar<br>1 Allsa<br>2 Edw                                                                                          | <ul> <li>Solicitors</li> <li>ors to be copied with the copied with the copied withe copied with the copied with the co</li></ul> | Compan<br>Allsop &            | Browne       | 2 Baggo   | tt StreetDub     | lin 2.       | Type              |  |  |
| t the Solicit<br>Seq Nar<br>1 Allsa<br>2 Edw                                                                                          | <ul> <li>Solicitors</li> <li>ors to be copied with the copied with the copied withe copied with the copied with the co</li></ul> | Compan<br>Allsop &            | Browne       | 2 Baggo   | tt StreetDub     | lin 2.       | Type              |  |  |
| t the Solicit<br>Seq Nar<br>1 Allsa<br>2 Edw                                                                                          | <ul> <li>Solicitors</li> <li>ors to be copied with the copied with the copied withe copied with the copied with the co</li></ul> | Compan<br>Allsop &            | Browne       | 2 Baggo   | tt StreetDub     | lin 2.       | Type              |  |  |
| t the Solicit<br>Seq Nar<br>1 Allsa<br>2 Edw                                                                                          | <ul> <li>Solicitors</li> <li>ors to be copied with the copied with the copied withe copied with the copied with the co</li></ul> | Compan<br>Allsop &            | Browne       | 2 Baggo   | tt StreetDub     | lin 2.       | Type              |  |  |
| t the Solicit<br>Seq Nar<br>1 Allsa<br>2 Edw                                                                                          | <ul> <li>Solicitors</li> <li>ors to be copied with the copied with the copied withe copied with the copied with the co</li></ul> | Compan<br>Allsop &            | Browne       | 2 Baggo   | tt StreetDub     | lin 2.       | Type              |  |  |
| A     A     A     A     A     A     A     A     A     A     A     A     A     A     A     A     A     A     A     A     A     A     A | <ul> <li>Solicitors</li> <li>ors to be copied with the copied with the copied withe copied with the copied with the co</li></ul> | Compan<br>Allsop &            | Browne       | 2 Baggo   | tt StreetDub     | lin 2.       | Type              |  |  |
| t the Solicit<br>Seq Nar<br>1 Allsa<br>2 Edw                                                                                          | <ul> <li>Solicitors</li> <li>ors to be copied with the copied with the copied withe copied with the copied with the co</li></ul> | Compan<br>Allsop &            | Browne       | 2 Baggo   | tt StreetDub     | lin 2.       | Type              |  |  |
| t the Solicit<br>Seq Nar<br>1 Allsa<br>2 Edw                                                                                          | <ul> <li>Solicitors</li> <li>ors to be copied with the copied with the copied withe copied with the copied with the co</li></ul> | Compan<br>Allsop &            | Browne       | 2 Baggo   | tt StreetDub     | lin 2.       | Type              |  |  |

# Example 2: Letter to Doctor – Setting up a new case associate

In the following example the document being processed is a letter to Doctor, the Doctor is not present in the case associates so he needs to be added to the list of doctors and assigned to the case.

- 1. The following dialogue box has appeared requesting the user to select a Doctor for this letter.
- 2. No doctors have been assigned to this case so the user needs to add one.
- Click on the Green Plus with the yellow folder
   and the following screen will appear.
- 4. The doctor the user wants to write to is not available on the list so a new doctor needs to be setup.
  - Remember to always perform a search to ensure the case associate is not already on the system.

| + +     | <ul> <li>Doctors</li> </ul>       |         | Matter: | BLA001/0001 |
|---------|-----------------------------------|---------|---------|-------------|
|         | ctors to be copied with t<br>Name | Company | Address | Туре        |
|         |                                   |         |         |             |
|         |                                   |         |         |             |
|         |                                   |         |         |             |
|         |                                   |         |         |             |
|         |                                   |         |         |             |
|         |                                   |         |         |             |
|         |                                   |         |         |             |
| Tag All | UnTag All                         | Invert  |         |             |

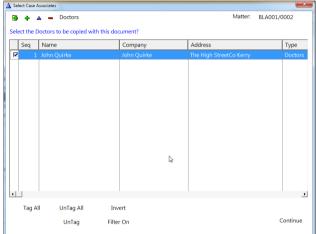

- Click on the Green Plus to add the new
   Doctor. See the section on Adding a New Case Associate for further details.
- 6. Then click on **Select Select**. The following screen will reappear listing the doctor assigned to the case.
- 7. Using the tick boxes provided **tag** the required Doctor and click **Continue**.
- 8. Word will open showing the letter to doctor
- 9. Edit the document in Word as normal as required.
- 10. Save any changes and Print as required.
- 11. The task and document will then be available in the Keyhouse Case Diary for further review.

| Case Associates    |           |                                        |                                     |            | ×     |
|--------------------|-----------|----------------------------------------|-------------------------------------|------------|-------|
|                    | φ Δ       | Saved Queries:                         | l Records 💌 🐂                       | Ж          |       |
| Doctors            | Search:   |                                        | Search all Categorie:               | Go         | Clear |
|                    | Code      | Name / Company                         | Address                             | Phone      |       |
|                    | 000002    | George Gibbons ( )                     | The Surgery23 Heath RoadTerenureD   | 01 2345555 |       |
|                    | 904379    | Dr Death ( )                           | The Surgery                         |            |       |
|                    | BLO001    | Dr Simon Bloggs ( )                    | The Surgery2 Church StreetDublin 12 | 4566777    |       |
|                    | QUIR01    | John Quirke ( John Quirke)             | The High StreetCo Kerry             | 41213112   |       |
|                    | SLI003    | Slievemore clinic ( Slievemore clinic) | StillorganCo Dublin                 | 01 2001111 |       |
| H (4 ( 7 ) > D( )) | 14 44 4 7 | <b>1   0</b>   1                       | lə                                  |            | ,     |
|                    |           |                                        |                                     | Se         | lect  |

# Example 3: Letter to Lending Institution – Where there is only one lending institution and it is already present in the case associates.

In the following example the case associate is a Lending Institution and the document being processed is a letter to Lending Institution. The template document has been setup to insert information on the first lending institution.

- 1. Word opens automatically displaying a letter to lending institution the information regarding the case and case associate i.e. the lending institution is inserted automatically. No information is requested as it is already been added to the case associates.
- 2. Edit the document in Word as normal if required.
- 3. Save any changes and Print as required.
- 4. The action/task and document will then be present in the Keyhouse Case Diary for future review.

# Example 4: Warning Letter – Where the precedent document has been set up to ask for information specifically on the 2<sup>nd</sup> Defendant.

 The following message box has appeared requesting the user to add a Second Defendant to the case.

| Messag | je                                                                               |  |  |  |  |  |  |  |  |  |  |  |  |
|--------|----------------------------------------------------------------------------------|--|--|--|--|--|--|--|--|--|--|--|--|
|        | The Second Defendant is not assigned to this case do you wish to assign one now. |  |  |  |  |  |  |  |  |  |  |  |  |
| ?      | CAM001/0002 Tony & Marie Campbell<br>Tony & Marie Campbell                       |  |  |  |  |  |  |  |  |  |  |  |  |
|        | Yes No Ignore                                                                    |  |  |  |  |  |  |  |  |  |  |  |  |

To add a Second Defendant click **Yes** and add the case associate as normal then select and add them to the case. (See the previous examples for further information)

Or

Click **No** if you do not have the information at this time and want to be asked again in the future. In this case any future actions/tasks generated will pause and request this information again.

Or

Click **Ignore** if you do not have a second defendant on this case and do not want to add one in the future. In this case all future actions/tasks generated will not request this information.

- 2. Word opens automatically displaying the warning letter the information regarding the case and case associate is inserted.
- 3. Edit, Save and Print in Word as normal.
- 4. The action/task and document will then be present in the Case Diary for future review.

## **Answering UDF Questions**

When generating a document, a user will often be asked specific questions pertaining to that document. For example a prompt might ask the user what is

the purchase price of the property.

Example of UDF Question: Sale Price of Property

- 1. **Input** the answer in the input box provided.
- 2. Click OK.
- 3. If the question is not applicable click N/A.
- 4. The answer is then inserted in the Word document.
- 5. The answer will be stored in the **extra case** details screen.
- To amend click on the extra case details shortcut Extra Case Details available on the case diary navigation panel. The following screen will appear.

To edit **Double click** on an item, make your amendments and click **Ok** to save them. The next time any document containing this field is generated, it will include the amended answer.

| 🛕 Update User V                            | ariable                                                                                              |                       |                  | ×          |
|--------------------------------------------|----------------------------------------------------------------------------------------------------|-----------------------|------------------|------------|
| General Prope                              | erties                                                                                               |                       |                  |            |
| BLA001/0002                                | Gordon T. Black<br>Sale of 2 Trinity Close, Rathgar, Dublin 6                                        |                       |                  |            |
| Secretary's Re                             |                                                                                                    |                       |                  |            |
|                                            |                                                                                                    |                       |                  |            |
| 1                                          |                                                                                                    |                       |                  |            |
|                                            |                                                                                                    |                       |                  |            |
|                                            |                                                                                                    |                       |                  |            |
|                                            |                                                                                                    |                       |                  |            |
|                                            |                                                                                                    |                       |                  |            |
|                                            |                                                                                                    |                       |                  |            |
|                                            |                                                                                                    |                       |                  |            |
|                                            |                                                                                                    |                       |                  |            |
|                                            |                                                                                                    |                       |                  |            |
|                                            |                                                                                                    |                       |                  |            |
|                                            |                                                                                                    |                       |                  | << >>      |
|                                            |                                                                                                    | N/a                   | ок               | Cancel     |
| Client/Case                                | Case: 8LA001/0002 Gordon T. Black                                                                    |                       |                  |            |
| Case Diary                                 | 2 Trinity Close, Rathgar, Dublin 6<br>Form (Default View)                                            |                       |                  |            |
| Surrent Client Details                     | Search Dotal                                                                                         | Value                 |                  |            |
| Other Case Details Associates              | List the Contents passing with the house (if any).     Contents NOT passing with property ? (if any) | None<br>N/A           |                  |            |
| Critical Information<br>& Know Your Client | Sale Price of property (e.g. 100,000,00)<br>Deposit Amount in full (e.g. 10,000,00) 7                | 200,000.00 20,000.00  |                  |            |
| A/c Ledger                                 | Description of the property for the Contract.                                                        | in the property known | n as Folio 1234F |            |
| With good and                              | The Deads to be Steel in Deamcents Schedule in the Contract.                                         | Con: Morto            | the second       | and second |
|                                            | Maintain Other Case Details                                                                          |                       |                  | >          |
| General Prop                               | perties                                                                                              |                       |                  |            |
| BLA001/000                                 | 02 Gordon T. Black                                                                                   |                       |                  |            |
|                                            | Sale of 2 Trinity Close, Rathgar, Dublin 6                                                           |                       |                  |            |
| Contents N                                 | NOT passing with property ? (if any)                                                                 |                       |                  |            |
| Curtains in                                | n sitting room                                                                                       |                       |                  |            |
|                                            |                                                                                                    |                       |                  |            |
|                                            |                                                                                                    |                       |                  |            |
|                                            |                                                                                                    |                       |                  |            |
|                                            |                                                                                                    |                       |                  |            |
|                                            |                                                                                                    |                       |                  |            |
|                                            |                                                                                                    |                       | O                |            |
|                                            |                                                                                                    |                       |                  |            |

## Generating an Email without an Attachment using the Email Template

- 1. Double click on the action to generate it.
- 2. This will take you to Outlook. The email can then be edited and sent in the normal way.
- 3. Return to Keyhouse and complete the action in the normal way. See "Marking a Task as Complete" for further information.

## Generating an Email with an Attachment using the Email Template

- 1. Double click on the action to generate it.
- 2. Process the document in the normal way.
- 3. Once the document has been generated and edited, close it and return to Keyhouse.
- 4. Right click on the action in the Case Diary and select EMail Action. Then select EMail Action (using Template).

| Action 🔍                                     | ٠     | 8 |     |     |     |     |              |    |                                |         |       |                                             |
|----------------------------------------------|-------|---|-----|-----|-----|-----|--------------|----|--------------------------------|---------|-------|---------------------------------------------|
| Injuries Board (PIA8)                        | ¥     |   | A., | P., | D., | A., | Date         |    | Time                           | Handler | Syno  | psis                                        |
| Initial Consultation                         |       | 8 |     |     |     | 1   | 04 Mar 2015  |    | 10:11                          | ON      |       | re Papers for Counsel.                      |
| PIAB commencement Letters to all Parties     |       | • | 0   | 1   |     |     | 28 Oct 201   | 2  | Add<br>544                     |         |       | e proof of ID                               |
| Chase Letters                                |       | 6 | 2   |     |     | ł   | 07 Sep 20    | č. | Delete                         |         |       | rommo-reply@accounts.google.com - Nev       |
| Pay for Medical Report                       |       | • |     |     |     | 1   | 07 Sep 20    |    | EMeil Action                   |         |       | (e) EMail Action                            |
| Draft Form A and contact Client to review Me | dical | 6 |     |     |     |     | 01 Sep 20    | 5  | Copy                           |         |       | (*) EMail Action (using Template)           |
| Client appointment to review Medical Report  | and   | • |     |     |     | 1   | Oli Aug 20 👔 | 1  | Paste                          |         |       | for training keyhouse Je@gmail.co - Test En |
| Issue PIAB application                       |       | 6 |     |     |     | 1   | Oli Aug 20 🖣 | 5  | Copy to anoth                  |         |       | o:Brenda Hartley - (BLAD01/0001) Gordon     |
| Check on PIAB acknowledgement (s 50)         |       | • | 8   |     |     | ÷   | 28 Jul 201:  | ١. | Move to anoth                  |         |       | fe: - [BLA001/0001] Gordon T. Black         |
| Review PIAB application                      |       | • |     |     |     | ł   | 03 Mar 20    | 5  | Generate Docu                  |         |       |                                             |
| Send Special Damages schedule to PIAB        |       | • |     |     |     | ÷   | 03 Mar 20    | 2  | Complete Acti<br>Complete Heli |         |       | to Client                                   |
| PIAB Assessment and Brief                    |       | • | *   |     |     |     | 16 Jan 201   | 2  | Create Outlook                 |         |       | forbrian@keyhousedemo.ie - Draft Pleadin    |
| Error in Medical Report                      |       | • | ٩   |     |     | ł   | 28 Aug 20    | 5  | Show Artiste A                 |         |       | al Report                                   |
| Chase Barrister                              |       | • | ٩   |     |     |     | 29 Nov 20    | ί. | Assign Action                  |         |       | re Finance                                  |
| Contact Client re PIAB Barrister Opinion     |       | • | \$  |     |     | ł   | 22 Nov 20 🖻  | •  | Take Action                    |         |       | loc - Draft Pleadings                       |
| Client appointment to decide on Assessment   |       | • | ٩   |     |     |     | 11 Aug 20    |    | Mile Stone Act                 | ion     |       | h Black                                     |
| Accepting PIAB Assessment                    |       | • |     |     |     |     | 12 May 20 🛍  |    | Alarm Action                   |         |       | No.218                                      |
| Take instructions on legal proceedings       |       | 6 |     |     |     | ł   | 19 Jan 201   | 2  | Alarm Case                     |         |       | settlement                                  |
| Review whether Monies received               |       | • | ٩   |     |     | ł   | 13 Jan 201   | -  | Output Grid Li                 | 110     |       | al Statement                                |
| Close file                                   |       | • |     |     |     | ÷   | 05 Jan 2011  |    | 22:21                          | 85      | Reply | to PIAB Queries                             |

- 5. The email will generate in Outlook with the Attachment. The email can then be edited and send as normal.
- 6. Return to Keyhouse and complete the action. See "Marking a Task as Complete" for further information.
- 7. The email and the attachment will appear as individual actions in the case diary.
- 8. If you want them to appear as a single items in the Case Diary go to the About Button in Outlook and tick the Group Emails to Action.

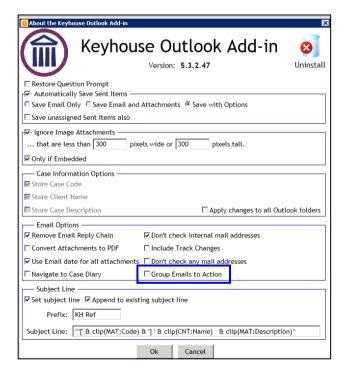

## Working with Documents already Processed

## Marking a Task as Complete

Tasks after being generated <sup>‡</sup> should be marked as complete to reflect this. Otherwise the task will appear incomplete in your to-do list, the case diary and case diary reports. When a task is marked complete, follow-up actions may be inserted in the case diary. The Case Diary lists outstanding and completed tasks in date order reflecting the progress of the case.

- 1. Click on the Task in the Case Diary.
- Click on Complete Action complete Action available on the Home tab of the Ribbon. A tick on a green disc will be shown beside the task/action, indicating that it is complete.

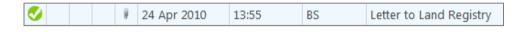

Note: The owner of the task is the only person who can mark the task as complete. This allows you to assign a task to another handler but ensures you have ultimate control over it.

If you mark an action as complete any precedents which have not yet been generated will automatically generate.

3. A Follow-up action is the next task that needs be processed in this case. This is setup by the administrator when the case plan is created. Any follow-up actions setup to be **"automatically processed"** will be inserted in the case diary automatically.

|   | Follow-Up Action X |          |                |                                           |   |  |  |  |  |  |
|---|--------------------|----------|----------------|-------------------------------------------|---|--|--|--|--|--|
|   |                    |          | Drag a co      | olumn header here to group by that column |   |  |  |  |  |  |
|   |                    | Decision | Next<br>Action | Next Action Description                   |   |  |  |  |  |  |
| ۲ |                    | Do       | S4             | Draft Contract                            | ^ |  |  |  |  |  |
|   |                    |          |                |                                           |   |  |  |  |  |  |
|   |                    |          |                | ОК                                        |   |  |  |  |  |  |
| 2 |                    |          |                |                                           |   |  |  |  |  |  |

Or

If the follow-up action has been setup to **"ask the user which action to process"** the user will be given a choice to insert in the case diary. The following dialogue box appears **tick the next task** and click **OK**. The task/s will appear in the case diary.

Note: The setup of this section is controlled by your administrator contact him/her regarding setup and timelines.

## **Opening Documents Generated**

1. In the case diary click on the task containing the documents. See the following example

| 😢 🚔 0                                      | Phone Log Ma      | ö (Ö               | j (Ö)            |                |                                                            |                 |                                   |               |          |                                                                                                 |
|--------------------------------------------|-------------------|--------------------|------------------|----------------|------------------------------------------------------------|-----------------|-----------------------------------|---------------|----------|-------------------------------------------------------------------------------------------------|
| Actions                                    | Documents         |                    | Accounts         |                |                                                            |                 |                                   |               |          |                                                                                                 |
| Client/Case                                | Case: BLA001/0001 | 1                  |                  | on T. Black    | issroads. G. Black                                         |                 |                                   |               |          | Tel: 01 476<br>F/e: BS                                                                          |
| Case Diary                                 | WARNING : Invoice |                    |                  |                | issi daus, d. black                                        |                 |                                   |               |          |                                                                                                 |
| Document Manager<br>Current Client Details | WARNING : Invoice | is outstanding o   | rer 3 Years 8 Mo | nths 19 Days . |                                                            |                 |                                   |               |          | Ignore Show                                                                                     |
| Current Case Details                       | Search            |                    |                  |                |                                                            |                 |                                   | Standard      | View 📃   | Preview                                                                                         |
| Extra Case Details                         | C. A. P. 0        | D., A., Date       | Time             | Handler        | Synapsis                                                   |                 |                                   | Action Co     |          | Warning Letter to Defendant 🥠                                                                   |
| Associates                                 | in 📸              | # 21 Jan 2         | 016 17:13        | CN             | PIAB commencement Letters to all Parties                   |                 |                                   | PIB02         | P ^      | Preview Document                                                                                |
| Critical Information                       | 0 1               | 08 Jan 2           | 016 11:59        | CN             | provide proof of ID                                        |                 |                                   | ADMUD         | P        |                                                                                                 |
| Know Your client                           | 9                 | 01 Sep 3           | 015 09:42        | CN             | Critical Date                                              |                 |                                   | G23           | P        | BLA001/0001/BS                                                                                  |
| 📓 A/c Ledger                               | 1                 | 01 Sep 2           | 015 09:42        | CN             | Review File                                                |                 |                                   | G16           | P        |                                                                                                 |
| Time Ledger<br>Debt Ledger                 | 9 1               | 15 Mar             | 2015 17:00       | BS             | Statute of Limitations Date = 25/03/2015                   |                 |                                   | ADMSD         | P        | David Green                                                                                     |
| Reserve Ledger                             | 1                 | 13 Mar             | 2015 17:17       | BS             | Review File                                                |                 |                                   | G16           | P        | 66 Florence Parade                                                                              |
| Undertakings                               | #                 | 04 Mar             | 2015 10:11       | BS             | Prepare Papers for Counsel.                                |                 |                                   |               | <b>P</b> | Terenure<br>Dublin 6                                                                            |
|                                            | ی ک               |                    | 2015 15:33       | CN             | Email From:no-reply@accounts.google.com - New sign-in from | m Chrome on Win |                                   | EMI           | P        | 21 January 2016                                                                                 |
| Strong Room                                | 🥌 🗢               | # 07 Sep 2         | 2015 15:29       | CN             | Email To:Shaun Dwyer - [BLA001/0001] Gordon T. Black       |                 |                                   | EMI           | P        |                                                                                                 |
|                                            | <b>S</b>          | 01 Sep 2           | 2015 12:15       | CN             | Letter to Client ?                                         |                 |                                   | G02           | P        | Re: RTA Walkinstown                                                                             |
|                                            | 🍯 🛸               |                    | 2015 12:35       | CN             | Email To:'training.keyhouse.ie@gmail.co - Test Email       |                 |                                   | EMI           | P        | Crossroads, G. Black                                                                            |
|                                            | 🍯 🗢               | # 04 Aug           | 2015 12:31       | CN             | Email To:Brenda Hartley - [BLA001/0001] Gordon T. Black    |                 |                                   | EMI           | P        | Our Client: Gordon T. Black                                                                     |
|                                            | S 🗢               | # 28 Jul 2         | 15:05            | CN             | Email To: - [BLA001/0001] Gordon T. Black                  |                 |                                   | EMI           | P        | Dear Mr Green,                                                                                  |
|                                            | S 📒               | # 03 Mar           | 2015 17:23       | BS             | test                                                       |                 |                                   | G13           | P        |                                                                                                 |
|                                            | <b>S</b>          |                    | 2015 17:17       | BS             | Letter to Client                                           |                 |                                   | G02           | P        | We act for the above named who has<br>suffered personal injuries as a result of a               |
|                                            | S 🗢               | # 16 Jan 2         | 014 09:37        | BS             | Email To:brian@keyhousedemo.ie - Draft Pleadings from Cou  | nsel            |                                   | EMI           | P        | accident on the above date.                                                                     |
|                                            | S 🛈               | # 28 Aug           | 2012 12:33       | BS             | Medical Report                                             |                 |                                   | G13           | P        |                                                                                                 |
|                                            | S 🛈               |                    | 2011 11:56       | BS             | Letter re Finance                                          |                 |                                   | POO           | P        | We are satisfied from our instructions that<br>you are responsible for this accident and        |
|                                            | 🥌 🛸               | # 22 Nov           | 2011 09:36       | MW             | Email To: - Draft Pleadings                                |                 |                                   | EMI           | P        | therefore liable to compensate our client for<br>their personal injury, loss and damage. We     |
|                                            | 2 2               | 11 Aug             | 2011 11:09       | MW             | Gordon Black                                               |                 |                                   | PHO           | P        | hereby call upon you to admit liability to our                                                  |
|                                            | <u>S</u>          | 12 May             |                  | BS             | Invoice No:218                                             |                 |                                   | DB01          | P        | client in an open letter within 10 days from<br>the date hereof.                                |
|                                            | <b>S</b>          | 🕴 19 Jan 2         | 011 22:23        | BS             | Reject settlement                                          |                 |                                   | 020           | P.       | , the date nereot.                                                                              |
|                                            | Attachmer         | nts Search         |                  |                |                                                            |                 |                                   | Standard View |          | In the event of it being necessary, our client'<br>claim for damages will be the subject of an  |
| Tasks                                      | Type Do           | cument             |                  |                |                                                            | Version Date    | Document Class                    |               |          | application to the Personal Injuries                                                            |
|                                            | 🕨 🖪 Wa            | arning Letter to ( | efendant         |                |                                                            | 1 21 Jan 2016   | Letters/Interparty Correspondance |               | ^        | Assessment Board ("PIAB").                                                                      |
| Search/Open                                |                   |                    |                  |                |                                                            |                 |                                   |               |          | In the event that it becomes necessary to                                                       |
| Client/Case                                |                   |                    |                  |                |                                                            |                 |                                   |               |          | issue proceedings against you, our client will<br>as part of their claim, seek from you the cos |

- 2. **Double Click** on the document in the attachment window. Word will launch and open the document.
  - Tip to preview a precedent document click on **search/open** on the navigation bar. Then click on **template library** then search for the precedent required. See the chapter on Search and Open for further details.

## Changing the Name and Class of a Generated Document

- From the Attachment pane in the case diary. Right Click on the Document; the following menu will appear.
- 2. **Click on** properties and the following dialogue box will appear.
- 3. Amend the document name and class as required.
- 4. Click **OK** when complete.
- 5. A **message** will appear asking you to confirm the update, click **Yes** to confirm.

| 1 | Type   | Document                      | t       |                       |  |  |  |  |  |  |  |  |
|---|--------|-------------------------------|---------|-----------------------|--|--|--|--|--|--|--|--|
|   | (E     | Letter to Lending Institution | 0<br>0  | Properties<br>History |  |  |  |  |  |  |  |  |
|   | \<br>\ | Documer                       | nt Proi | perties               |  |  |  |  |  |  |  |  |

4

Cancel

¥

Document Date: 04 Nov 2014

Document Type: Document

E

Document Class: Letters/Interparty Correspondance

Ok

## Undertakings

## **Viewing Undertakings**

- 1. Open a case in the Case Diary.
- 2. Click on **Undertakings** (circled in blue below) to see all undertakings on this case.

| 1                        |          |        |       |      |          |                  |        |          | Keyhouse Case Management (CN - Carol Nolan - 00:01 / 07:29)      |
|--------------------------|----------|--------|-------|------|----------|------------------|--------|----------|------------------------------------------------------------------|
| Home Case Repor          | ts Ph    | one    | Log   | М    | laintain | Setup Help       |        |          |                                                                  |
| New Item • Print • Cap   |          | 8      |       | 200  | 0        | on Start Timer P | Ö      |          |                                                                  |
| Actions Print Cap        | ture Ger |        | ument |      | ete Acti | Account          |        |          |                                                                  |
| Client/Case              | Case     | e: Al  | BA00  | 1/00 | 01       | ••               |        | lbrahams |                                                                  |
| Case Diary               |          |        |       |      |          |                  | Family | Law      |                                                                  |
| 🖉 Document Manager       |          | S      | Sear  | rch  |          |                  |        |          |                                                                  |
| & Current Client Details | A        | C      | •     | D    | DA       | Date             | Time   | Handler  | Synopsis                                                         |
| Current Case Details     | Action   | С<br># | i and | P    | U A.     |                  |        | MW       | Title Documents                                                  |
| Extra Case Details       | 1001     |        |       | -    |          | 19 May 2016      | 17:16  |          |                                                                  |
| Associates               |          | •      |       |      |          | 19 Jun 2014      | 11:41  | BS       | Invoice No:230                                                   |
| Critical Information     |          | •      |       |      |          | 19 May 2014      | 16:32  | BS       | Letter from Accountant                                           |
| Know Your Client         |          | •      |       |      |          | 01 May 2014      | 23:54  | BS       | Invoice No:229                                                   |
| A/c Ledger               |          | 9      | ۲     |      | 9        | 01 May 2014      | 22:29  | BS       | Email From:keyhousedemo@gmail.com - Mobile Call to Brian Sweeney |
| Time Ledger              |          | 9      | ۲     |      | P        | 01 May 2014      | 12:30  | BS       | Email From:brian@keyhouse.ie - Practice Management Review Age    |
| Debt Ledger              |          | •      | ۲     |      | 8        | 01 May 2014      | 00:00  | BS       | Email To: - Financial Trends for the Econo                       |
| Reserve Ledger           |          | •      | ٤     |      |          | 27 Feb 2014      | 09:01  | BS       | David Abrahams                                                   |
| Undertakings             |          | •      |       |      | 9        | 27 Feb 2014      | 07:08  | BS       | Email To:brian@keyhousedemo.ie - Sample Report for Key Performa  |
| Strong Room              |          |        |       |      |          | 16 Jul 2013      | 15:54  | BS       | Letter to Solicitor re title Letter to Allsop & Browne           |
| - min m                  |          | L.     | _~    | ~~~  |          | ~ ~              |        |          | man a share a mark                                               |

3. Any Undertakings in the case will be displayed.

|                                                |              |                    |                              | Keyhouse Case Management ( | CN - Carol Nolan - 00:01 / 07:29) |                      | Quick Search (Ctrl + Q) |
|------------------------------------------------|--------------|--------------------|------------------------------|----------------------------|-----------------------------------|----------------------|-------------------------|
| Home Case Reports                              | s Phone Lo   | g Maintain Setup H | łelp                         |                            |                                   |                      |                         |
| Print - Add Edit Dele<br>Undersking            | te Discharge |                    |                              |                            |                                   |                      |                         |
| Client/Case<br>Case Diary                      | Case: ABAC   | 001/0001           | David Abrahams<br>Family Law |                            |                                   |                      | Tel: 01-2<br>F/e: AM    |
| Document Manager                               | Search       |                    |                              |                            |                                   |                      | Standard View           |
| Current Client Details<br>Current Case Details | Attn         | Date               | Туре                         | Who                        | Value                             | Details              | Discharge               |
| Extra Case Details<br>Associates               | •            | 21 Jan 2016        | Documents                    | Peter D. Jones & Co.       |                                   | 0.00 Title Documents |                         |
| Critical Information<br>Know Your Client       |              |                    |                              |                            |                                   |                      |                         |
| A/c Ledger<br>Time Ledger                      |              |                    |                              |                            |                                   |                      |                         |
| Debt Ledger<br>Reserve Ledger                  |              |                    |                              |                            |                                   |                      |                         |
| Undertakings                                   |              |                    |                              |                            |                                   |                      |                         |

4. Double click on an entry to edit it or select the entry and click on the edit tool on the Home tab.

## Adding and Viewing an Undertaking

- 1. Go to the Undertaking screen.
- 2. Click on the Add tool on the Home tab and the following screen will appear:

## 3. **Input** the following Information

| Comment to Ledger: | Using the tick box provided tick if you want a comment added to the ledger                             |  |  |  |  |  |  |  |  |  |  |
|--------------------|----------------------------------------------------------------------------------------------------|--|--|--|--|--|--|--|--|--|--|
| Needs Attention:   | Tick if it needs to be action.                                                                         |  |  |  |  |  |  |  |  |  |  |
| Date               | This is actual date of the General Esta Notes                                                          |  |  |  |  |  |  |  |  |  |  |
|                    | Client: ABA001 @ Add as Comment to Ledger Needs Attention<br>Matter: 0001 Family Law                   |  |  |  |  |  |  |  |  |  |  |
|                    | button to select a date                                                                                |  |  |  |  |  |  |  |  |  |  |
|                    | from the calendar.                                                                                     |  |  |  |  |  |  |  |  |  |  |
| Diary Warning Date | This is the date the                                                                                   |  |  |  |  |  |  |  |  |  |  |
|                    | Undertaking Action will                                                                                |  |  |  |  |  |  |  |  |  |  |
|                    | appear on the Fee                                                                                      |  |  |  |  |  |  |  |  |  |  |
|                    | Earners Task List as a To<br>Do Item. This will default                                                |  |  |  |  |  |  |  |  |  |  |
|                    | to a system warning date                                                                               |  |  |  |  |  |  |  |  |  |  |
|                    | to amend click on the                                                                                  |  |  |  |  |  |  |  |  |  |  |
|                    | down arrow to view a                                                                                   |  |  |  |  |  |  |  |  |  |  |
|                    | calendar and select a date.                                                                            |  |  |  |  |  |  |  |  |  |  |
| Turne              | Check the appropriate button for the type of undertaking i.e. <b>Financial</b> or                      |  |  |  |  |  |  |  |  |  |  |
| Туре               | Documents.                                                                                             |  |  |  |  |  |  |  |  |  |  |
| Given or Received  | Select whether the undertaking has been <b>given</b> by you or <b>received</b> by you.                 |  |  |  |  |  |  |  |  |  |  |
| Commercial         | Select whether the undertaking is commercial or non-commercial                                         |  |  |  |  |  |  |  |  |  |  |
| Authorised by FE   | Click on the down arrow to select the relevant Fee Earner against the undertaking.                     |  |  |  |  |  |  |  |  |  |  |
| Undertaking to     | Click on the down arrow to select the relevant Case to whom the undertaking is been given or received. |  |  |  |  |  |  |  |  |  |  |
| Who                | This will default to the selected case associate.                                                      |  |  |  |  |  |  |  |  |  |  |
| Details            | Input a description of this undertaking.                                                               |  |  |  |  |  |  |  |  |  |  |
| Value              | Input the amount the undertaking is for.                                                               |  |  |  |  |  |  |  |  |  |  |
| Status             | Click on the down arrow and select the required status.                                                |  |  |  |  |  |  |  |  |  |  |
| Dealing Number     | Input the dealing number                                                                               |  |  |  |  |  |  |  |  |  |  |

4. Click **OK** to save the undertaking will now be visible in the undertaking screen.

| ۲                                                                                      |             |                     |                              | Keyhouse Case Management (CN - Carol Nolan - 0 | 201/07:29) | (a) QU  | uick Search (Ctrl + Q) 🛛 🗕 🗗           | 8 X   |
|----------------------------------------------------------------------------------------|-------------|---------------------|------------------------------|------------------------------------------------|------------|---------|----------------------------------------|-------|
| Home Case Reports                                                                      | Phone Log   | Maintain Setup Help |                              |                                                |            |         |                                        |       |
| Print - Add Edit Delete<br>Underskings                                                 | Uscharge    |                     |                              |                                                |            |         |                                        |       |
| Sclient/Case I Case Diary                                                              | Case: ABAOC | 01/0001             | David Abrahams<br>Family Law |                                                |            |         | Tel: 01-29<br>F/e: AM                  |       |
| 🖉 Document Manager                                                                     | Search      |                     |                              |                                                |            |         | Standard View                          |       |
| Securrent Client Details<br>Current Case Details                                       | Attn        | Date                | Туре                         | Who                                            | Value      | Details | Discharge                              | Prev  |
| Extra Case Details                                                                     | •           |                     |                              |                                                |            |         | 1                                      | ^ Iew |
| <ul> <li>Associates</li> <li>Critical Information</li> <li>Know Your Client</li> </ul> |             |                     |                              |                                                |            |         |                                        |       |
| A/c Ledger<br>Time Ledger<br>Debt Ledger<br>Reserve Ledger                             |             |                     |                              |                                                |            |         |                                        |       |
| Undertakings                                                                           |             |                     |                              | man man                                        |            |         | ~~~~~~~~~~~~~~~~~~~~~~~~~~~~~~~~~~~~~~ | ~     |

## AND

Inserted as a **task** in the case diary assigned to the selected fee earned dated with the warning date set.

All Undertakings can be clearly identified by the Undertaking symbol 🚇

|        | S        | Sea | rch |   |      |             | ]     |         |                                                                                                    |
|--------|----------|-----|-----|---|------|-------------|-------|---------|----------------------------------------------------------------------------------------------------|
| Action | C        | A   | P   | D | A    | Date        | Time  | Handler | Synopsis                                                                                                    |
| on     | ₽        | 6   |     |   |      | 02 Nov 2015 | 17:22 | CN      | Photo Id                                                                                                    |
|        | <b>₩</b> |     |     |   | 0    | 02 Nov 2015 | 17:16 | CN      | Letter to Client                                                                                                    |
|        | Ħ        | •   | 1   |   |      | 27 Jun 2014 | 11:19 | CN      | Undertaking changed by BRIANS                                                                                                    |
|        | •        |     |     |   |      | 19 Jun 2014 | 11:41 | BS      | Invoice No:230                                                                                                    |
| $\sim$ | $\sim$   |     | ~   | ~ | 1.11 |             |       | wasan ~ | more thank the second the second |

- 5. To view the Undertaking details **double click** the task the following Change Action dialogue box will appear.
- 6. Click **OK** to close.
  - Tip: To edit go to the Undertaking screen. Then double click the required undertaking, amend and click OK.

## How to Edit an Undertaking

- 1. Go to the Undertaking screen.
- 2. **Double Click** on the undertaking to be amended. The following dialogue box will appear.
- 3. Amend as required.
- 4. Click on the **Extra Notes tab** to add additional information and/or click on the **Undertaking log** to view the history of the undertaking.
- 5. Click **OK** to save the changes.

## How to Discharge an Undertaking

1. Go to the Undertaking screen.

| )                                                                                                    |                                                                                                    |                         |        |                                                                                               |                                                 |                                |               |
|----------------------------------------------------------------------------------------------------|----------------------------------------------------------------------------------------------------|-------------------------|--------|-----------------------------------------------------------------------------------------------|-------------------------------------------------|--------------------------------|---------------|
| eneral Extra Notes                                                                                                    |                                                                                                    |                         |        |                                                                                               |                                                 |                                |               |
| Client: ABA001                                                                                                    |                                                                                                    |                         |        | Add as Comment                                                                                | to Ledger                                       | Needs /                        | Attention     |
| Matter: 0001<br>Date                                                                                                    | Family Law<br>12 Feb 2016                                                                                    |                         |        | <ul> <li>Diary Warning Date</li> </ul>                                                        | 12 Feb 2016                                     | v                              |               |
|                                                                                                    | 12 Peb 2016                                                                                                  |                         |        | Diary warning bate                                                                            |                                                 |                                | -             |
| Туре                                                                                                    |                                                                                                    | Given or Re             | ceived |                                                                                               | Commercial or No                                |                                | _             |
| Financial 🔾                                                                                                    | Documents 🔾                                                                                                  | Given 🔾                 |        | Received 〇                                                                                    | Commercial O                                    | Non-Commercial                 |               |
| Authorised Fee Earner                                                                                                    | MW                                                                                                    |                         | ¥      | Martina Winters                                                                               |                                                 |                                |               |
| Undertaking To                                                                                                    | Select undertaking to                                                                                        | ¥                       | x      |                                                                                               |                                                 |                                |               |
| Who                                                                                                    |                                                                                                    |                         |        |                                                                                               |                                                 |                                |               |
|                                                                                                    |                                                                                                    |                         |        |                                                                                               |                                                 |                                |               |
| Details<br>Enter details                                                                                                    |                                                                                                    |                         |        |                                                                                               |                                                 |                                |               |
| Enter details                                                                                                    |                                                                                                    |                         |        |                                                                                               |                                                 |                                |               |
| Value                                                                                                    | 0.00                                                                                                    |                         |        | Dealing Number                                                                                | Enter dealing number                            |                                |               |
| Status                                                                                                    | Select status                                                                                                |                         | ~      | Category                                                                                      | Select Category                                 |                                | ~             |
| Conditional                                                                                                    | Enter condition                                                                                              |                         |        |                                                                                               |                                                 |                                |               |
|                                                                                                    |                                                                                                    |                         |        |                                                                                               |                                                 | <u>o</u> k                     | Cancel        |
| )                                                                                                    |                                                                                                    |                         | Edit U | Indertaking                                                                                   |                                                 | Ōĸ                             | <u>C</u> ance |
| eneral Extra Notes<br>Client: ABA001                                                                                                    | Undertaking Logs                                                                                             |                         | Edit U | Indertaking                                                                                   | to Ledger                                       | <u>Q</u> K                     |               |
| eneral Extra Notes<br>Client: ABA001<br>Matter: 0001                                                                                                    | Family Law                                                                                                   |                         |        | Add as Comment                                                                                |                                                 |                                | Attention     |
| Client: ABA001<br>Matter: 0001<br>Date                                                                                                    |                                                                                                    |                         | [      |                                                                                               | 27 Jun 2014                                     | Needs /                        |               |
| eneral Extra Notes Client: ABA001 Matter: 0001 Date Type                                                                                                    | Family Law<br>27 Jun 2014                                                                                    | Given or Re             | [      | Add as Comment                                                                                | 27 Jun 2014<br>Commercial or No                 | Needs /                        | Attention     |
| Client: ABA001<br>Matter: 0001<br>Date                                                                                                    | Family Law                                                                                                   | Given or Red<br>Given 〇 | [      | Add as Comment     Diary Warning Date                                                         | 27 Jun 2014                                     | Needs /                        | Attention     |
| eneral Extra Notes Client: ABA001 Matter: 0001 Date Type                                                                                                    | Family Law<br>27 Jun 2014                                                                                    |                         | [      | Add as Comment                                                                                | 27 Jun 2014<br>Commercial or No                 | Needs /                        | Attention     |
| eneral Extra Notes<br>Client: ABA001<br>Matter: 0001<br>Date<br>Type<br>Financial O<br>Authorised Fee Earner<br>Undertaking To                                                                         | Family Law<br>27 Jun 2014<br>Documents                                                                       |                         | ceived | Add as Comment     Diary Warning Date                                                         | 27 Jun 2014<br>Commercial or No                 | Needs /                        | Attention     |
| eneral Extra Notes<br>Client: ABA001<br>Matter: 0001<br>Date<br>Type<br>Financial O<br>Authorised Fee Earner<br>Undertaking To<br>Who                                                                  | Family Law<br>27 Jun 2014<br>Documents  MW                                                                   | Given 〇                 | ceived | Add as Comment     Diary Warning Date                                                         | 27 Jun 2014<br>Commercial or No                 | Needs /                        | Attention     |
| eneral Extra Notes<br>Client: ABA001<br>Matter: 0001<br>Date<br>Type<br>Financial O<br>Authorised Fee Earner<br>Undertaking To                                                                         | Family Law<br>27 Jun 2014<br>Documents  MW                                                                   | Given 〇                 | ceived | Add as Comment     Diary Warning Date                                                         | 27 Jun 2014<br>Commercial or No                 | Needs /                        | Attention     |
| eneral Extra Notes<br>Client: A8A001<br>Matter: 0001<br>Date<br>Financial O<br>Authorised Fee Earner<br>Undertaking To<br>Who<br>Peter D. Jones & Co.                                                  | Family Law<br>27 Jun 2014<br>Documents  MW                                                                   | Given 〇                 | ceived | Add as Comment     Diary Warning Date                                                         | 27 Jun 2014<br>Commercial or No                 | Needs /                        | Attention     |
| eneral Extra Notes<br>Client: ABA001<br>Matter: 0001<br>Date<br>Type<br>Financial O<br>Authorised Fee Earner<br>Undertaking To<br>Who<br>Peter D, Jones & Co.<br>Details                               | Family Law<br>27 Jun 2014<br>Documents  MW                                                                   | Given 〇                 | ceived | Add as Comment     Diary Warning Date                                                         | 27 Jun 2014<br>Commercial or No                 | Needs /                        | Attention     |
| eneral Extra Notes<br>Client: A8A001<br>Matter: 0001<br>Date<br>Financial O<br>Authorised Fee Earner<br>Undertaking To<br>Who<br>Peter D. Jones & Co.                                                  | Family Law<br>27 Jun 2014<br>Documents  MW                                                                   | Given 〇                 | ceived | Add as Comment     Diary Warning Date                                                         | 27 Jun 2014<br>Commercial or No                 | Needs /                        | Attention     |
| eneral Extra Notes<br>Client: ABA001<br>Matter: 0001<br>Date<br>Type<br>Financial O<br>Authorised Fee Earner<br>Undertaking To<br>Who<br>Peter D, Jones & Co.<br>Details                               | Family Law<br>27 Jun 2014<br>Documents  MW                                                                   | Given 〇                 | ceived | Add as Comment     Diary Warning Date                                                         | 27 Jun 2014<br>Commercial or No                 | n Commercial<br>Non-Commercial | Attention     |
| eneral Extra Notes<br>Client: ABAO1<br>Matter: 0001<br>Date<br>Financial O<br>Authorised Fee Earner<br>Undertaking To<br>Who<br>Peter D. Jones & Co.<br>Details<br>Title Documents                     | Family Law<br>27 Jun 2014<br>Documents *<br>MW<br>Select undertaking to                                      | Given 〇                 | ceived | Add as Comment Add as Comment Diary Warning Date Received  Add as Comment Additional Winters  | 27 Jun 2014<br>Commercial or No<br>Commercial   | n Commercial<br>Non-Commercial | Attention     |
| Client: ASAOO<br>Matter: 0001<br>Date<br>Financial O<br>Uthorised Fee Earner<br>Undertaking To<br>Who<br>Peter D. Jones & Co.<br>Details<br>Title Documents<br>Value                                   | Family Law<br>27 Jun 2014<br>Documents *<br>MW<br>Select undertaking to<br>0.00                              | Given 〇                 | v<br>x | Add as Comment Clary Warning Date Clary Warning Date Received  Martina Winters Dealing Number | 27 Jun 2014<br>Commercial or No<br>Commercial O | n Commercial<br>Non-Commercial | Attention     |
| eneral Extra Notes:<br>Client: ASAOO<br>Matter: 0001<br>Date<br>Financial O<br>Authorised Fee Earner<br>Undertaking To<br>Who<br>Peter D. Jones & Co.<br>Details<br>Title Documents<br>Value<br>Status | Family Law<br>27 Jun 2014<br>Documents *<br>MW<br>Select undertaking to<br>December 2010<br>Pre Registration | Given 〇                 | v<br>x | Add as Comment Clary Warning Date Clary Warning Date Received  Martina Winters Dealing Number | 27 Jun 2014<br>Commercial or No<br>Commercial O | n Commercial<br>Non-Commercial | Attention     |
| eneral Extra Notes:<br>Client: ASAOO<br>Matter: 0001<br>Date<br>Financial O<br>Authorised Fee Earner<br>Undertaking To<br>Who<br>Peter D. Jones & Co.<br>Details<br>Title Documents<br>Value<br>Status | Family Law<br>27 Jun 2014<br>Documents *<br>MW<br>Select undertaking to<br>December 2010<br>Pre Registration | Given 〇                 | v<br>x | Add as Comment Clary Warning Date Clary Warning Date Received  Martina Winters Dealing Number | 27 Jun 2014<br>Commercial or No<br>Commercial O | n Commercial<br>Non-Commercial | Attention     |
| eneral Extra Notes:<br>Client: ASAOO<br>Matter: 0001<br>Date<br>Financial O<br>Authorised Fee Earner<br>Undertaking To<br>Who<br>Peter D. Jones & Co.<br>Details<br>Title Documents<br>Value<br>Status | Family Law<br>27 Jun 2014<br>Documents *<br>MW<br>Select undertaking to<br>December 2010<br>Pre Registration | Given 〇                 | v<br>x | Add as Comment Clary Warning Date Clary Warning Date Received  Martina Winters Dealing Number | 27 Jun 2014<br>Commercial or No<br>Commercial O | n Commercial<br>Non-Commercial | Attention     |
| eneral Extra Notes:<br>Client: ASAOO<br>Matter: 0001<br>Date<br>Financial O<br>Authorised Fee Earner<br>Undertaking To<br>Who<br>Peter D. Jones & Co.<br>Details<br>Title Documents<br>Value<br>Status | Family Law<br>27 Jun 2014<br>Documents *<br>MW<br>Select undertaking to<br>December 2010<br>Pre Registration | Given 〇                 | v<br>x | Add as Comment Clary Warning Date Clary Warning Date Received  Martina Winters Dealing Number | 27 Jun 2014<br>Commercial or No<br>Commercial O | n Commercial<br>Non-Commercial | Attention     |
| eneral Extra Notes:<br>Client: ASAOO<br>Matter: 0001<br>Date<br>Financial O<br>Authorised Fee Earner<br>Undertaking To<br>Who<br>Peter D. Jones & Co.<br>Details<br>Title Documents<br>Value<br>Status | Family Law<br>27 Jun 2014<br>Documents *<br>MW<br>Select undertaking to<br>December 2010<br>Pre Registration | Given 〇                 | v<br>x | Add as Comment Clary Warning Date Clary Warning Date Received  Martina Winters Dealing Number | 27 Jun 2014<br>Commercial or No<br>Commercial O | n Commercial<br>Non-Commercial | Attention     |

#### Right Click on the undertaking to be discharged; a menu will appear as seen below

| ۲                                                                                                    |             |                  |                              | Keyhouse Case Management                               | (CN - Carol Nolan - 00:01 / 07:29) |                      | Quick Search (Ctrl + Q) – 5 × |
|----------------------------------------------------------------------------------------------------|-------------|------------------|------------------------------|--------------------------------------------------------|------------------------------------|----------------------|-------------------------------|
| Home Case Reports                                                                                                    | Phone Log   | Maintain Setup H | ielp                         |                                                        |                                    |                      |                               |
| Print - Add Edit Delet                                                                                                    |             |                  |                              |                                                        |                                    |                      | -                             |
| Client/Case<br>Case Diary                                                                                                    | Case: ABAOC | 1/0001           | David Abrahams<br>Family Law |                                                        |                                    |                      | Tel: 01-2902222<br>F/e: AM    |
| Document Manager                                                                                                    | Search      |                  |                              |                                                        |                                    |                      | Standard View                 |
| Scurrent Client Details                                                                                                    | Attn        | Date             | Туре                         | Who                                                    | Value                              | Details              | Discharge                     |
| Content Case Details  Case Details  Case De | •           | 21 Jan 2016      | Documents                    | Peter D. Jones & Co.<br>Q. Add<br>Q. Edit<br>Q. Delete |                                    | 0.00 Title Documents |                               |
| A/c Ledger     Time Ledger     Debt Ledger     Reserve Ledger     Undertakings     Strong Room                                                                                                    |             |                  |                              | Q Discharge                                            |                                    |                      |                               |

- 2. Click on the **Discharge**; the following dialogue box will appear displaying the undertaking.
- 3. **Input** a description in the discharge description box.
- 4. Click **OK** you will then return to the undertaking screen where the undertaking will have a discharge date lodged against.
  - **Note** It cannot be edited beyond this point.
  - Note: Not all users will have permissions to discharge an undertaking.

## Undertaking Reports

#### **Undertakings by Matter**

- 1. Click on **Print** on the Home tab to bring up a menu with two options:
- 2. Click on **Undertakings by Matter** the following screen will appear.

Set the Parameters by: Selecting a date the current matter number will appear by default; change if required. Input All, Not Discharged or Discharged.

3. Click on **Run** the following report will appear.

| Undertakings By Matter |
|------------------------|
| Undertakings By Client |

12 Feb 2016

| E                          | nter Parameters  |  |
|----------------------------|------------------|--|
| To Date                    | 27 Jul 2015 15   |  |
| Discharge Status           | Not Discharged 🗸 |  |
| Matter Code                | FLY001/0001      |  |
| From Date                  | 27 Jul 2014 15   |  |
| Financial or Documentation | All              |  |
|                            |                  |  |
|                            |                  |  |

2

۲

Print -Activity Report

🚔 Case Summary Report Matter Label 🛋 Client Label

4. Click on print e or click on one of and 🔹 🕞 the following options available on the report toolbar: Click on Doc to open a copy to Word Click on PDF to open in Adobe. Click on XLS to open a copy in Excel.

## How to view Critical Information and Print Reports

- 1. **Open** the required case in the Case Diary
- 2. Click on **Critical Information** on the **Navigation** panel. The following screen will appear displaying critical Information.

| Home Case Report                           | s Phone Log Maintain Setup       | Help            |                            |           | Keyhouse Cas   | e Managemi   | int   | ( CN - Carol Nolan - | 0035/0000)                          |                      | (                                                                           |          | ) - •       |
|--------------------------------------------|----------------------------------|-----------------|----------------------------|-----------|----------------|--------------|-------|----------------------|-------------------------------------|----------------------|-----------------------------------------------------------------------------|----------|-------------|
| Print - Start Timer Post Tim<br>Accounts   | re                               |                 |                            |           |                |              |       |                      |                                     |                      |                                                                             |          |             |
| Client/Case                                | Case: ABA001/0001                | David A         |                            |           |                |              |       |                      |                                     |                      |                                                                             |          | Tel: 01-290 |
| Case Diary                                 |                                  | Family I        | law                        |           |                |              |       |                      |                                     |                      |                                                                             |          | F/e: AM     |
| Document Manager<br>Current Client Details | No comment is available for this | matter.         |                            |           |                |              |       |                      |                                     |                      |                                                                             |          |             |
| Current Case Details                       | Show Alert                       |                 |                            |           |                |              |       |                      |                                     |                      |                                                                             |          |             |
| Other Case Details                         | Account Summary                  |                 |                            |           | Action Summ    | ary          |       |                      |                                     |                      |                                                                             |          |             |
| Associates<br>Critical Information         | Debtors A/c                      | 590.40          | 1 Year, 3 Months and 12 Di | ays O/s   | Start Date     | 20 May 20    | 11    | File Colour          |                                     |                      |                                                                             |          |             |
| Know Your Client                           | Outlay A/c                       | 0.00            |                            |           | Solicitor      | Anne Mello   |       | Statute Date         | 01 May 2014                         |                      |                                                                             |          |             |
|                                            | Outlay Budget                    | 500.00          |                            | 0.00%     | Case Status    |              | /ho   | Date                 | Description                         |                      |                                                                             |          |             |
| A/c Ledger                                 | Current Outstanding Fees         | 480.00          |                            |           |                | Ct           | -     |                      | Description                         |                      |                                                                             | 0040     |             |
| Time Ledger                                | Client A/c                       | (7,737.17)      | 1                          |           | Last Action    |              | 4     | 01 Oct 2015          | Undertaking Crea                    | ated: Date: 01 Oct 2 | 2015 Type: Financial Given Authorised By: CN Carol Nolan Undertaking to: SM | 004(Paul |             |
| Debt Ledger                                | Client Current                   | (7,737.17)      |                            |           | Next Action    |              | w     | 27 Jun 2014          | Undertaking shore                   | nged by Brian Swee   |                                                                             |          |             |
| Reserve Ledger<br>Undertakings             | Client Deposit                   | 0.00            | 1                          |           | Next Action    | 121          | ~     | 27 Jun 2014          | Date: 27 Jun 2014                   | 4                    | mey                                                                         |          |             |
| onder takinga                              | Current Locked Up Value          | 868.90          | Percentage Of Estimated Fe | e         |                |              |       |                      | Type: Documents<br>Authorised By: M |                      |                                                                             |          |             |
| trong Room                                 | Total Work in Progress           | 278.50          |                            |           | Last Record Ti | me BS        |       | 19 Jun 2014          |                                     | discuss asset shee   | e.                                                                          |          |             |
|                                            | Write Off Time                   | 0.00            |                            |           |                |              |       |                      |                                     |                      |                                                                             |          |             |
|                                            | Fees Issued To Date              | 3,657.50        |                            |           | Undertakings   |              |       |                      |                                     |                      |                                                                             |          |             |
|                                            | Fees To Date + WIP               | 3,936.00        |                            |           | Description    |              |       | Value                | Who                                 | Given/Received       |                                                                             |          |             |
|                                            | Estimate Fees                    | 0.00            | Estimate Given             |           | Title Documen  |              | _     |                      | ter D. Jones & Co.                  | Received             |                                                                             |          |             |
|                                            | Draft Invoices                   | 0.00            |                            |           | Forward Moni   | es upon rece | ipt 2 | 0,000.00 Paul        | Smith (Paul Smith)                  | Given                | ]                                                                           |          |             |
|                                            | Last Bill Date                   | 19 Jun 2014     |                            |           |                |              |       |                      |                                     |                      |                                                                             |          |             |
|                                            | Expected Bill Date               | ×               |                            |           |                |              |       |                      |                                     |                      |                                                                             |          |             |
|                                            | Possible Value To The Client     | 0.00            |                            |           |                |              |       |                      |                                     |                      |                                                                             |          |             |
|                                            | Anti Money Laundering checked    | Approve         | ]                          |           |                |              |       |                      |                                     |                      |                                                                             |          |             |
|                                            |                                  |                 |                            |           |                |              |       |                      |                                     |                      |                                                                             |          |             |
|                                            | Time By F/e                      | Work in Progres | 15                         | Total Tim | e              |              |       |                      |                                     |                      |                                                                             |          |             |
|                                            | Brian Sweeney                    | 0:38            | 142.50                     | 14        | 4:59           | 3,30         | 0.00  |                      |                                     |                      |                                                                             |          |             |
| Tasks                                      | Carol Nolan                      | 0:40            | 136.00                     | 0         | 0:40           | 13           | 5.00  |                      |                                     |                      |                                                                             |          |             |
| Search/Open                                | Stephen Keogh                    | 0:00            | 0.00                       |           | 2:00           | 50           | 0.00  |                      |                                     |                      |                                                                             |          |             |
| Client/Case                                |                                  | 1:37            | 278.50                     | 11        | 7:39           | 3,93         | 5.00  |                      |                                     |                      |                                                                             |          |             |
| Time Costing                               |                                  |                 |                            | 1         |                |              |       |                      |                                     |                      |                                                                             |          |             |

- 3. To Print a report click on Print on the toolbar the following option will appear.
- 4. Click on the Report required

For Activity Report Click on Activity Report The current case code will appear; amend if required

**Set** the **date** parameters Tick the items you want included e.g. Emails, attachments etc. Click Run

63

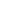

| Summary Report | Click on Case Summary Report<br>The current case code will appear <b>amend</b> if required.<br>Then click <b>Run.</b> |
|----------------|----------------------------------------------------------------------------------------------------|
| Print Labels   | Click on Matter Label or Client label as required                                                                     |

## **Other Case Diary Functions**

See the following Chapters for information on the following functions available in the Case Diary:

- Chapter 6 for the Keyhouse Capture
- Chapter 7 for the template Library
- Chapter 8 for the Conflict Search
- Chapter 10 for the Strong Room
- Chapter 11 for Time Recording
- Chapter 12 for Accounts
- Chapter 13 for the Debt Ledger
- Chapter 14 for the Reserve Ledger

## Chapter 5: The Task Manager

When you log in to the new version of the Keyhouse Desktop you can choose to login directly to the Task Manager (see the chapter 1 for further information). The primary function of the Task Manager is to act as a To-Do list displaying all tasks outstanding. It defaults to overdue tasks but you can navigate to specific dates. Each task will show the date of the task, the matter description, the client name and a description of the task itself.

## Navigating the Task List

## The Task Screen

| Home Case Reports                    | Phone Log                                   | Maint Too     | lba   | r           |         |     | ynouse | euse manugemente (et al et al et al et al et al et al et al et al et al et al et al et al et al et al et al et |                               |             |      | ( Quick search                                          |
|--------------------------------------|---------------------------------------------|---------------|-------|-------------|---------|-----|--------|----------------------------------------------------------------------------------------------------|-------------------------------|-------------|------|---------------------------------------------------------|
| Actions                              | Generate Comp<br>Documents<br>Handler Carol |               |       | Searc       | h Bo    | сх  |        | ]                                                                                                    |                               |             |      | Preview                                                 |
| My tasks                             | Search Search                               |               |       |             |         |     |        |                                                                                                    |                               | Standard Vi | ew 🔲 | Letter to Lending Institution 🔶                         |
| Team tasks                           |                                             | Date          | Time  | Case Code   | Handler |     | From   | Client/Case(Matter)<br>Charlie Gleeson                                                                         | Action                        | Diary Date  | ~ ^  | _                                                       |
| Day's tasks                          | 1                                           | P 04 Nov 2014 | 19:31 | GLE001/0001 | CN      | сом | CN     | Lease of South West Georges Street                                                                             | Review File                   | 04 Nov 2    | P    |                                                         |
| vext week's tasks                    | <b>₿</b> ₿                                  | 🍽 04 Nov 2014 | 19:09 | GLE001/0001 | CN      | сом | CN     | Charlie Gleeson<br>Lease of South West Georges Street                                                          | Letter to Solicitor           | 04 Nov 2    | P    |                                                         |
| Iverdue tasks                        | <b>B</b>                                    | 04 Nov 2014   | 19:07 | ABA001/0003 | CN      | сом | CN     | David Abrahams<br>Sale of 22 O'Connell Street, Dublin 1                                                        | Letter to Lending Institution | 04 Nov 2    | P    | OUR REF YOUR REF DATE                                   |
| utstanding tasks<br>ast week's tasks | 1                                           | 04 Nov 2014   | 18:16 | BLA001/0002 | CN      | сом | CN     | Gordon T. Black<br>Sale of 2 Trinity Close, Rathgar, Du.,                                                      | Review File                   | 04 Nov 2    | P    | BS.HB.BLA001/0002 04 November<br>2014                   |
| ast month's tasks                    | 1                                           | 04 Nov 2014   | 18:15 | BLA001/0002 | CN      | сом | CN     | Gordon T. Black<br>Sale of 2 Trinity Close, Rathgar, Du                                                        | Review File                   | 04 Nov 2    | P    | Re: Our Clients - Gordon T. Black                       |
| ty Overview                          | <b>E</b>                                    | 04 Nov 2014   | 17:26 | BLA001/0002 | CN      | сом | CN     | Gordon T. Black<br>Sale of 2 Trinity Close, Rathgar, Du                                                        | Letter to Lending Institution | 04 Nov 2    | P    | Premises - Sale - 2 Trinity Close,<br>Rathgar, Dublin 6 |
| $\sim$                               | <b>E</b>                                    | 04 Nov 2014   | 17:25 | BLA001/0002 | CN      | сом | CN     | Gordon T. Black<br>Sale of 2 Trinity Close, Rathgar, Du                                                        | Instruction Received          | 04 Nov 2    | P    | Loan No 67889990                                        |
|                                      |                                             | 04 Nov 2014   | 17:25 | BLA001/0002 | CN      | сом | CN     | Gordon T. Black<br>Sale of 2 Trinity Close, Rathgar, Du                                                        | Letter to Lending Institution | 04 Nov 2    | P    | Dear Sir/M                                              |
| Task viev                            | VS                                          | 04 Nov 2014   | 17:24 | BLA001/0002 | CN      | сом | CN     | Gordon T. Black<br>Sale of 2 Trinity Close, Rathgar, Du                                                        | Letter to Client ?            | 04 Nov 2    | P    | Document                                                |
|                                      | HK (                                        | 04 Nov 2014   | 17:24 | BLA001/0002 | CN      | сом | CN     | Gordon T. Black<br>Sale of 2 Trinity Close, Rathgar, Du                                                        | Letter to Lending             |             | 5    | Preview Pane                                            |
|                                      | <b>E</b>                                    | 04 Nov 2014   | 17:19 | BLA001/0002 | CN      | сом | CN     | Gordon T. Black<br>Sale of 2 Trinity Close, Rathgar, Du                                                        | Task                          | list        | J    |                                                         |
|                                      | <b>B</b>                                    | 04 Nov 2014   | 17:11 | BLA001/0002 | CN      | сом | CN     | Gordon T. Black<br>Sale of 2 Trinity Close, Rathgar, Du                                                        | Letter to Doctor              | 04 Nov 2    | P    | Brian Sweeney<br>Soo Grabbit & Runne                    |
|                                      | <b>B</b>                                    | 04 Nov 2014   | 17:03 | BLA001/0001 | CN      | сом | CN     | Gordon T. Black<br>RTA Walkinstown Crossroads, G. Bl                                                           | Letter to Doctor              | 04 Nov 2    | P    | stephen@keyhouse.ie                                     |
|                                      | <b>B</b>                                    | 04 Nov 2014   | 17:03 | BLA001/0001 | CN      | сом | CN     | Gordon T. Black<br>RTA Walkinstown Crossroads, G. Bl                                                           | Letter to Doctor              | 04 Nov 2    | P    |                                                         |
|                                      | <b>E</b>                                    | 04 Nov 2014   | 16:55 | BLA001/0001 | CN      | сом | CN     | Gordon T. Black<br>RTA Walkinstown Crossroads, G. Bl                                                           | Letter to Solicitor           | 04 Nov 2    | P    |                                                         |
|                                      | <b>H</b>                                    | 04 Nov 2014   | 16:53 | BLA001/0001 | CN      | сом | CN     | Gordon T. Black<br>RTA Walkinstown Crossroads, G. Bl                                                           | Letter to Solicitor           | 04 Nov 2    | P    |                                                         |
|                                      | <b>H</b>                                    | 04 Nov 2014   | 16:52 | BLA001/0001 | CN      | сом | CN     | Gordon T. Black<br>RTA Walkinstown Crossroads, G. Bl                                                           | Letter to John Dunne          | 04 Nov 2    | P    |                                                         |
|                                      | <b>B</b>                                    | 04 Nov 2014   | 16:44 | BLA001/0001 | CN      | сом | CN     | Gordon T. Black<br>RTA Walkinstown Crossroads, G. Bl                                                           | Letter to Client              | 04 Nov 2    | P    |                                                         |
|                                      | <b>B</b>                                    | 04 Nov 2014   | 16:35 | BLA001/0001 | CN      | сом | CN     | Gordon T. Black<br>RTA Walkinstown Crossroads, G. Bl                                                           | Letter to Client              | 04 Nov 2    | P    |                                                         |
| Tasks                                | <b>B</b>                                    | 03 Nov 2014   | 16:37 | ABA001/0003 | CN      | сом | CN     | David Abrahams<br>Sale of 22 O'Connell Street, Dublin 1                                                        | Letter to Barrister           | 03 Nov 2    | P    |                                                         |
| Search/Open<br>Client/Case           | <b>E</b>                                    | 03 Nov 2014   | 16:23 | ABA001/0003 | CN      | сом | CN     | David Abrahams<br>Sale of 22 O'Connell Street, Dublin 1                                                        | Letter to Solicitor           | 03 Nov 2    | P    |                                                         |
| Time Costing                         |                                             |               |       | Count=60    | 1       |     |        |                                                                                                    |                               |             |      |                                                         |

## The Home Tab in Task Manager

| New Item -<br>Actions | New                | Click on the New to add any of these tasks.                                                   | <ul> <li>Action</li> <li>Note</li> <li>Email</li> <li>Appointment</li> <li>Phone Message</li> <li>Dictation</li> </ul> |
|-----------------------|--------------------|-----------------------------------------------------------------------------------------------|----------------------------------------------------------------------------------------------------|
|                       |                    |                                                                                               | Draft Invoice                                                                                                    |
| Print -               | Printer            | Click to print a reports on your task list.                                                   |                                                                                                    |
| 0<br>Capture          | Capture            | Click on capture to launch the document captur import documents or folders of documents or ir |                                                                                                    |
| Generate              | Generate           | Click to generate a document for a selected acti                                              | on.                                                                                                    |
| Complete Action       | Complete<br>Action | Click to mark a task as complete.                                                             |                                                                                                    |

## **Task Views**

The Keyhouse Desktop will automatically open on Overdue Tasks. The user may choose to navigate to any of the following lists displayed on the shortcut bar on the left.

| My tasks Team tasks                                                                                                    | Click on My tasks to view the current handler's tasks or click on team tasks to view the team tasks |
|----------------------------------------------------------------------------------------------------|----------------------------------------------------------------------------------------------------|
| 1 Day's tasks                                                                                                    | Click on this to view today's tasks.                                                                |
| From 08 Nov 2014 V To 08 Nov 2014 V                                                                                                    | Select a range of dates.                                                                            |
| 🔁 Next week's tasks                                                                                                    | Click to view next week's tasks.                                                                    |
| The second second secon | Click to view next month's tasks                                                                    |
| Overdue tasks                                                                                                    | Click to view Overdue tasks                                                                         |
| Outstanding tasks                                                                                                    | Click to view outstanding tasks i.e. past, present or future.                                       |
| 👼 Last węek's tasks                                                                                                    | Click to view Last Week's outstanding tasks.                                                        |
| 🛅 Last month's tasks                                                                                                    | Click to view Last Month's outstanding tasks.                                                       |
| 🛃 All tasks                                                                                                    | All Tasks shows all outstanding tasks                                                               |
| 🇳 My Qverview                                                                                                    | Click to view the overview screen.                                                                  |

## Using Different Layouts/Views

- 1. Click on **View** tool on the far right of the search bar. A list of available views will appear.
- 2. Click on the required view to apply it to the task manager.

## How to Show/Hide the Preview Pane

- 1. Move your mouse over **Preview** located to the right of the Task Manager Screen the document preview pane will appear
- 2. The Preview Pane will appear.
- 3. Click on the Pin to make it permanently visible or click on the Pin again to return it to floating.

## Searching, Sorting, Filtering and Grouping Tasks

## How to Search the Task list

1. **Input** key search words in the **Search box.** There is no need to press Enter, as the results will update as you type.

| 2. | The results will appear in the task screen. See the following example of a search for "review" in the task |
|----|----------------------------------------------------------------------------------------------------|
|    | list.                                                                                                    |

| ŝ | Revie | W |     | 6           | 3     |             |         |      |      |                                                        |                          | Standar     | d View |
|---|-------|---|-----|-------------|-------|-------------|---------|------|------|--------------------------------------------------------|--------------------------|-------------|--------|
|   |       |   |     | Date        | Time  | Case Code   | Handler | Team | From | Client/Case(Matter)                                    | Action                   | Diary Date  |        |
|   |       | 2 | 10- | 04 Nov 2014 | 19:31 | GLE001/0001 | CN      | сом  | CN   | Charlie Gleeson<br>Lease of South West Georges Str     | Review File              | 04 Nov 2014 | P      |
|   |       | 2 |     | 04 Nov 2014 | 18:16 | BLA001/0002 | CN      | СОМ  | CN   | Gordon T. Black<br>Sale of 2 Trinity Close, Rathgar, D | Review File              | 04 Nov 2014 | P      |
|   |       | 2 |     | 04 Nov 2014 | 18:15 | BLA001/0002 | CN      | сом  | CN   | Gordon T. Black<br>Sale of 2 Trinity Close, Rathgar, D | <mark>Review</mark> File | 04 Nov 2014 | P      |
|   |       | 2 |     | 28 May 2014 | 08:36 | BLA001/0001 | CN      | сом  | CN   | Gordon T. Black<br>RTA Walkinstown Crossroads, G       | Review all contracts     | 28 May 2014 | P      |
|   |       | 2 |     | 07 May 2014 | 11:49 | KEL002/0001 | CN      | сом  | CN   | Sarah Kelly<br>Purchase of Property                    | <mark>Review</mark> File | 07 May 2014 | P      |
| E | E     |   |     | 07 May 2014 | 11:35 | OCO001/0001 | CN      | сом  | CN   | John O'Connor<br>John O'Connor V John Smith            | File Review              | 07 May 2014 | P      |
|   |       | 2 |     | 26 Dec 2013 | 12:04 | KEL002/0001 | CN      | сом  | CN   | Sarah Kelly<br>Purchase of Property                    | <mark>Review</mark> File | 26 Dec 2013 | P      |

3. To clear the search results click Clear.

|                             |      | Standard View |
|-----------------------------|------|---------------|
|                             | View |               |
| Standard View               |      |               |
| Critical Dates              |      |               |
| Delegeted Tasks             |      |               |
| Dictation                   |      |               |
| High Priority Items         |      |               |
| Milestone/HighLighted Items |      |               |
| Phone Messages              |      |               |
| Scanned Post                |      |               |
| Statute Dates               |      |               |

Review

## How to Sort Column Headings in the Task Manager

- 1. Click on the required **column heading** to sort by that column.
- 2. Click on the column again to reverse the order.

## How to Filter the Task Manager

- 1. Move your mouse to the required column heading.
- 2. To view a list of filter categories Case Code<sup>†</sup> Click on the pin and select the required category. See the following example

| Ser Ser   | irch |     |             |       |            |                            |      |   |
|-----------|------|-----|-------------|-------|------------|----------------------------|------|---|
|           |      |     | Date        | Time  | Case Code  | A Handler     (Blanks)     | Tear | n |
| •         | 1    |     | 04 Nov 2014 | 18:16 | BLA001/000 | (Non blanks)               | N    | 1 |
|           | 1    |     | 04 Nov 2014 | 18:15 | BLA001/00  | AAA001/0001<br>AAA001/0003 | N    | 1 |
| Ħ         |      |     | 04 Nov 2014 | 17:26 | BLA001/00  | ABA001/0001<br>ABA001/0003 | N    | 1 |
| <b>B</b>  |      |     | 04 Nov 2014 | 17:25 | BLA001/000 | ABB001/0001<br>ABB001/0007 | N    | 1 |
| <b>6</b>  |      |     | 04 Nov 2014 | 17:25 | BLA001/000 | BIL001/0001<br>BLA001/0001 | N    | 1 |
|           |      | 18. | 04 Nov 2014 | 17:24 | BLA001/000 | BLA001/0002<br>BLO001/0005 | N    | 1 |
| HC .      |      |     | 04 Nov 2014 | 17:24 | BLA001/000 | CLI001/0001<br>DEA001/0000 | N    | 1 |
| <b>11</b> |      |     | 04 Nov 2014 | 17:19 | BLA001/000 | FIS001/0001<br>FIT002/0001 | N    | 1 |
| 8         |      |     | 04 Nov 2014 | 17:11 | BLA001/000 | GLE001/0001<br>KEL002/0001 | N    | 1 |

#### How to Group by a column heading in the Task Manager

1. **Right click** on the column you want to group by; the following menu will appear.

| Ha | andl     | er C | arol | No       | lan 🔽 🗹 Ou  | tStandin | a Onlv    |          |                                     |       |                                                          |   |
|----|----------|------|------|----------|-------------|----------|-----------|----------|-------------------------------------|-------|----------------------------------------------------------|---|
| ŝ  | Se       | arch |      |          |             | ]        |           |          |                                     |       |                                                          |   |
|    |          |      |      |          | Date        | Time     | Case Code |          | Handler Team                        | From  | Client/Case(Matter)                                      | 1 |
| Þ  |          |      | :    | <b>1</b> | 04 Nov 2014 | 19:31    | GLE001/00 | 2↓<br>Z↓ | Sort Ascending<br>Sort Descending   |       | Charlie Gleeson<br>Lease of South West Georges Str       | F |
|    | <b>i</b> |      |      |          | 04 Nov 2014 | 19:09    | GLE001/00 | ₽¥<br>⊡  | Clear Sorting                       |       | Charlie Gleeson<br>Lease of South West Georges Str       | ι |
|    | <b>B</b> |      |      |          | 04 Nov 2014 | 19:07    | ABA001/00 | _        | Group By This Co<br>Show Group Pane |       | David Abrahams<br>Sale of 22 O'Connell Street, Dubli     | ι |
|    |          |      | :    |          | 04 Nov 2014 | 18:16    | BLA001/00 |          | Show Column Cho<br>Best Fit         | ooser | Gordon T. Black<br>Sale of 2 Trinity Close, Rathgar, D   | F |
|    |          |      | :    |          | 04 Nov 2014 | 18:15    | BLA001/00 | 0        | Best Fit (all colum                 | ns)   | Gordon T. Black<br>Sale of 2 Trinity Close, Rathgar, D   | F |
|    | <b>1</b> |      | ~~~  |          | 04 Nov 2014 | 17:26    | BLA001/00 |          | Filter Editor                       | LCN   | Gordon T. Black<br>Sale of 2 Triph Schwar, Brokeran, D., | I |

- 2. Click on Group By This column. See the following example of a grouping by fee earner
- To expand/collapse a group click on the arrow to the left. See the following example.

|                          | ► Case | Code:   | AAA | 001/0001    |       |             |    |     |    |                              |            |
|--------------------------|--------|---------|-----|-------------|-------|-------------|----|-----|----|------------------------------|------------|
|                          | ► Case | e Code: | AAA | A001/0003   |       |             |    |     |    |                              |            |
| ✓ Case Code: ABA001/0001 |        |         |     |             |       |             |    |     |    |                              |            |
|                          |        | જ       |     | 25 Jun 2014 | 12:51 | ABA001/0001 | CN | сом | CN | David Abrahams<br>Family Law | Court Date |
|                          |        | જ       |     | 07 May 2014 | 08:36 | ABA001/0001 | CN | сом | CN | David Abrahams<br>Family Law | Court Date |

 To return to the standard view click on the view tool located on the search bar. The following menu will appear click on standard

|                             |      | Standard View |
|-----------------------------|------|---------------|
|                             | View |               |
| Standard View               |      |               |
| Critical Dates              |      |               |
| Delegeted Tasks             |      |               |
| Dictation                   |      |               |
| High Priority Items         |      |               |
| Milestone/HighLighted Items |      |               |
| Phone Messages              |      |               |
| Scanned Post                |      |               |
| Statute Dates               |      |               |

## Working with Tasks

## Accessing a Case Diary from the Task List

Double click a task to open the case diary screen of the case to which the task belongs.

## How to Generate Documents

- 1. **Right click** on the task you want to generate, and select **Generate Documents** from the pop-up menu.
- 2. The documents will be generated in the normal way. For further information see the section on generating documents in Chapter 4.

## How to View the Documents of a Task

- 1. Right click on a task and select Open Document from the pop-up menu.
- 2. The documents will open in Word.

## How to play a dictation

**Right click** on the task with the dictation you want to hear and select Play Dictation from the pop-up menu.

**Note:** This requires that Keyhouse Digital Dictation be installed.

## How to Mark a Single task as Complete

**Right click** on the task you want to mark as complete and select Complete Action from the pop-up menu

Note if there are any documents which have not yet been generated attached to the task, they will be generated when you complete the action.

## How to Tag Several Tasks and Mark as Complete

- 1. Hold down the **Ctrl** key and click multiple tasks to select them.
- 2. Right click and select Complete Action from the pop-up menu.

## How to Alarm an Action/Case

1. **Right click** on the task you want to alarm and select **Alarm Action** from the popup menu. The following screen will appear.

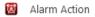

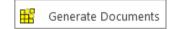

Open Document

Play Dictation

Complete Action

d,

- 2. Using the drop down arrow set a **Date**
- 3. Input a Time for the alarm.
- 4. Assign it to yourself or all delegates.
- 5. Click **OK**.
  - Tip: To Alarm a case click on Alarm Case from the menu.
    - 🔞 🛛 Alarm Case

## View Other Users' Tasks

1. Click on the Down Arrow beside the Handler's Name.

Handler Carol Nolan 🛛 🔽 OutStanding Only

2. Select the name required from the list or enter it in the search box.

|   |      | Show Sta        | ats |
|---|------|-----------------|-----|
|   | Code | Name            |     |
|   | ADM  | Admin           | ^   |
|   | AM   | Anne Mellon     |     |
| Þ | BS   | Brian Sweeney   |     |
|   | CN   | Carol Nolan     |     |
|   | COM  | Commercial      |     |
|   | CON  | Conveyancing    |     |
|   | JP   | Justin Phelan   |     |
|   | LIT  | Litigation      |     |
|   | MK   | Mark Kelly      |     |
|   | MW   | Martina Winters |     |

3. The Show Stats box details the tasks outstanding by each user.

|   | )      |                 | F/e Han   | dler Stats           |                            |      | × |
|---|--------|-----------------|-----------|----------------------|----------------------------|------|---|
| [ | Search |                 |           |                      |                            |      |   |
|   | Code   | Name            | Due Tasks | Outstanding<br>Tasks | Outstanding<br>Phone Calls | Team |   |
| Þ | ADM    | Admin           | 4         | 4                    | 0                          | сом  | ^ |
|   | BS     | Brian Sweeney   | 117       | 122                  | 2                          | COM  |   |
|   | CN     | Carol Nolan     | 29        | 30                   | 2                          | COM  |   |
|   | JP     | Justin Phelan   | 9         | 9                    | 0                          | CON  |   |
|   | MK     | Mark Kelly      | 3         | 3                    | 0                          | COM  |   |
|   | MW     | Martina Winters | 15        | 15                   | 0                          | COM  |   |
|   | SK     | Stephen Keogh   | 11        | 12                   | 0                          | COM  |   |
|   |        |                 |           |                      |                            |      | ~ |
|   |        |                 |           |                      |                            |      |   |
|   |        |                 |           |                      |                            |      |   |

4. Click on the X to close the dialog box.

|            | Maintain TaskAlarm      | ×               |
|------------|-------------------------|-----------------|
| MatterCode | BLA001/0001             | Assign To       |
| Alarm      | Letter to Solicitor     | Carol Nolan     |
| Date       | 04 Nov 2014 V Time 5:15 | O All Delegates |
|            | Letter to Solicitor     | Delegates       |
|            |                         | Carol Nolan     |
| Text       |                         |                 |
|            |                         |                 |
|            |                         |                 |
|            |                         | OK Cancel       |

## How to Push a Task

- 1. **Right click** on a task and select **Push Action** from the pop-up menu
- 2. The task may be pushed back 7, 14 or 31 days or to a specified date selected from the calendar.

#### How to Create a Outlook Task

- 1. **Right click** on a task and select Create Outlook Task from the popup menu.
- 2. A task will be created in your Outlook task list which you may edit as required.

#### How to Tag All Tasks

It is possible to **Tag** (or select) all the actions in your task list so that you can mark them as Complete, Generate Documents, View Documents or Print Documents.

- 1. **Right click** in the task list, to see the pop-up menu.
- 2. Click on Tag All. 🔪 Tag All

W Tip: To UnTag right click and click on UnTag All,

- 3. Right click again in the task list to bring up the menu again.
- 4. Click on the required function e.g. Complete Action.

#### How to Add a New Item

- 1. Click on New Item on the Home tab. The following options will appear.
- 2. Click on required item e.g. Note. The following window will appear.

| G | Push Action 🛛 🗟     | ¥ |    | To date      |
|---|---------------------|---|----|--------------|
| 1 | Create Outlook Task |   | 7  | Plus 7 days  |
| N | Show Assignments    |   | 14 | Plus 14 days |
| 4 | Assign Action       |   | 31 | Plus 31 days |

Tag All

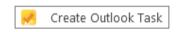

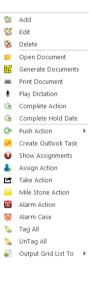

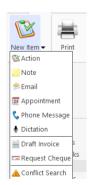

|                                                | Add Action – 🗙                             |
|------------------------------------------------|--------------------------------------------|
| Action                                         |                                            |
| 📅 Generate Document 🛛 🕜 Post Time 📒 Note       | 🚦 High 🛛 🖆 Take Action 🛛 🕲 Generate 🖉 Save |
| 🚵 Open Attachment 🛛 🖋 Complete  🔗 Email        | Normal 📥 Assign Action                     |
| 🌵 Play Dictation 🛛 🚔 Print 🔗 Email (Templat    |                                            |
| Default Actions                                | Priority Assignment SDLT                   |
| General Properties Attachment/Documents Action | ion Assignments Other Notes                |
| Case ABA001/0001 Family I                      | Law                                        |
| Action Code Select a action code               |                                            |
| Date 03 Nov 2015 💟 Due Da                      | ate 03 Nov 2015                            |
| Subject                                        |                                            |
| General Email Appointment                      |                                            |
| Fe/Handler Carol Nolan                         | V                                          |
| Team Commercial                                | V                                          |
|                                                |                                            |
|                                                |                                            |
|                                                |                                            |
|                                                |                                            |
|                                                |                                            |
|                                                |                                            |
|                                                |                                            |
|                                                |                                            |
|                                                |                                            |
|                                                | Ok                                         |
|                                                |                                            |

- 3. Enter the following details:
  - **Case** The current case code will appear; to select a different case, click the **button** to see the matter list. Select the required case.
  - Action Code Click on the button to see a list of actions, and select the required task.

**Date** Click the down arrow and select a date from the calendar.

**Due Date** Click the down arrow and select a due date from the calendar.

Subject Input a subject

- **F/e Handler** This will default to your handler code; use the down arrow to select a different handler if required.
- **Team** The team will default to your team amend if required using the down arrow.

**Description** Input a description in the box provided.

4. Click **OK** to save the changes.

#### How to Edit a Task

1. Right click on the task to be amended and select Edit from the pop-up menu.

|                |                       |                    |             | Add Action    |            |        |      | -   |
|----------------|-----------------------|--------------------|-------------|---------------|------------|--------|------|-----|
| Action         |                       |                    |             |               |            |        |      |     |
| 👫 Generate Doc | ument 🕜 Post Time 🛛   | Note               | 🚦 High      | 🖆 Take Action | 隧 Generate | 隧 Save |      |     |
| 철 Open Attachr | nent 🗹 Complete       | 🖻 Email            | Normal      | assign Action |            |        |      |     |
| Play Dictation | 🚐 Print               | 😤 Email (Template) | Low         |               |            |        |      |     |
|                | Default Actions       |                    | Priority    | Assignment    | SDLT       |        | <br> |     |
| General Proj   | perties Attachment/D  | ocuments Action A  | ssignments  | Other Notes   |            |        |      |     |
| Case           | ABA001/0001           | Family Law         |             |               |            |        |      |     |
| Action Code    | G03                   | Letter to Sc       | licitor ?   |               |            |        |      |     |
| Date           | 03 Nov 2015           |                    | 03 Nov 2015 | ; v           |            |        |      |     |
| Subject        | Letter to Solicitor ? |                    |             |               |            |        |      |     |
|                | Email Appointment     | ]                  |             |               |            |        |      |     |
|                |                       |                    |             |               |            |        |      |     |
| Fe/Handle      |                       |                    |             |               |            |        |      |     |
| Team           | Commercial            |                    | /           |               |            |        |      |     |
| Letter to Sc   | Commercial            |                    |             |               |            |        |      |     |
|                |                       |                    |             |               |            |        |      |     |
|                |                       |                    |             |               |            |        |      |     |
|                |                       |                    |             |               |            |        | Ok   | Car |

3. Amend as required and click **OK**.

#### How to Delete Tasks

- 1. **Right click** on the task to be deleted and select **Delete** from the pop-up menu.
- 2. Click **Yes** to confirm that you wish to delete the task.
  - **Note**: This will delete the action completely from the Case Diary of the matter.

Time Date Time Assigned Returned By By Delegate Team

02 Nov 2015 17:23

# **Assigning Tasks**

#### How to Recognise Assigned Tasks

If another handler assigns you a task it will appear in your Task List. It will have a hand symbol next to the task to notify to you that it is an assigned task, as in the example below

|   | Date        | Time  | Case Code   | Handler | Team | From | Client/Case(Matter)                                | Action      |
|---|-------------|-------|-------------|---------|------|------|----------------------------------------------------|-------------|
| 2 | 04 Nov 2014 | 19:31 | GLE001/0001 | CN      | сом  | CN   | Charlie Gleeson<br>Lease of South West Georges Str | Review File |

If you are assigned a task, generate and complete the task as normal. For further details see ■ Note Chapter 4: Case Diary - Working with Tasks - Assigning Tasks to another User.

Generate Document 🖉 Post Time 📒 Note

eneral Properties Attachment/Doc

Carol Nolan(CN)

Open Attachment 🛛 🖌 Complete 🔶 Email ≔ Print

ult Actions

Created

🗢 Email (Tem

Carol Nolan(CN)

#### How to View the Assignment History of a Task

- 1. Right click on a task and select Show assignments from the pop-up menu.
- 2. The following screen will appear displaying the history of the task.

#### How to Assign a Task to Another Handler

- 1. Right click on a task and select Assign Action from the pop-up menu. The following screen will appear listing all resources.
- 2. Select the resource you want to assign the task to.
- 3. Check the box marked Release Action to remove the task completely from your task list. Alternatively to continue to own the task, leave Release Action unchecked.
- Note If you are the owner of the task and do not release it, you will see this symbol 🔊 next to the task when the assigned user has "completed" it.

Only the owner of the task can mark the task as complete in the case diary.

| Date     09 Nov 2014     Time :     13:05       Search       Search     Number of<br>Due Tasks     Team       ADM     Admin     LIT       AM     Anne Mellon     5       BS     Brian Sweeney     8       COM     Commercial     COM       LIT     Litigation     LIT       MW     Martina Winters     1       SK     Stephen Keogh     2 | Re | sour | ces        |                 |   |        |       |      |  |
|----------------------------------------------------------------------------------------------------|----|------|------------|-----------------|---|--------|-------|------|--|
| Code     Name     Number of<br>Due Tasks     Team       ADM     Admin     LIT       AM     Anne Mellon     5     COM       BS     Brian Sweeney     8     COM       LIT     Litigation     LIT       MW     Martina Winters     1     LIT       SK     Stephen Keogh     2     COM                                                        | Da | te   | 09 Nov 201 | 4               | ۷ | Time : | 13:05 |      |  |
| Code     Name     Due Tasks     Team       ADM     Admin     LIT       AM     Anne Mellon     5     COM       BS     Brian Sweeney     8     COM       COM     Commercial     COM     LIT       LIT     Litigation     LIT       MW     Martina Winters     1     LIT       SK     Stephen Keogh     2     COM                            |    | Sear | ch         |                 |   | ]      |       |      |  |
| AM     Anne Mellon     5     COM       BS     Brian Sweeney     8     COM       L     COM     Commercial     COM       L     LTT     Litigation     LIT       MW     Martina Winters     1     LIT       SK     Stephen Keogh     2     COM                                                                                               |    |      | Code       | Name            |   |        |       | Team |  |
| BS     Brian Sweeney     8     COM       MU     COM     Commercial     COM       MU     LIT     Litigation     LIT       SK     Stephen Keogh     2     COM                                                                                                    | Þ  |      | ADM        | Admin           |   |        |       | LIT  |  |
| Image: Second system     Image: Commercial system     COM       Image: Second system     Image: Commercial system     Image: Commercial system       Image: Second system     MW     Martina Winters     Image: Image: Commercial system       Image: Second system     SK     Stephen Keogh     2     COM                                |    |      | AM         | Anne Mellon     |   |        | 5     | COM  |  |
| IT     Litgation     LIT       MW     Martina Winters     1       SK     Stephen Keogh     2                                                                                                    |    |      | BS         | Brian Sweeney   |   |        | 8     | COM  |  |
| MW Martina Winters 1 LIT<br>SK Stephen Keogh 2 COM                                                                                                    |    | 22   | COM        | Commercial      |   |        |       | COM  |  |
| SK Stephen Keogh 2 COM                                                                                                    |    | 22   | LIT        | Litigation      |   |        |       | LIT  |  |
|                                                                                                    |    |      | MW         | Martina Winters |   |        | 1     | LIT  |  |
| N                                                                                                    |    |      | SK         | Stephen Keogh   |   |        | 2     | COM  |  |
|                                                                                                    |    |      | Gr         |                 |   |        |       |      |  |

High 🖪 Take Action

**å**, D

02 Nov 2015 17:23 02 Nov 2015 17:23

ents Ot

Date

#### How to take a Task

- 1. Go to another users Task list by clicking the down arrow next to your user name at the top of the Task List and selecting the other user.
- 2. **Right click** on a task in the other user's list and select **Take Action** from the pop-up menu. The task will be removed from this user's task list.

|  | Take | Action |
|--|------|--------|
|--|------|--------|

| Ca | arol Nolan | Y OutStanding Only | ,<br> |
|----|------------|--------------------|-------|
|    | Code       | Name               |       |
|    | ADM        | Admin              | ^     |
|    | AM         | Anne Mellon        |       |
|    | BS         | Brian Sweeney      |       |
| Þ  | CN         | Carol Nolan        |       |
|    | сом        | Commercial         |       |
|    | LIT        | Litigation         |       |
|    | MW         | Martina Winters    |       |
|    | SK         | Stephen Keogh      |       |

3. Return to your task list by selecting yourself from the list of users. The task will be in your task list.

# **Task List Options**

#### Print your task list

1. Click on Print on the Home tab. The following window will appear

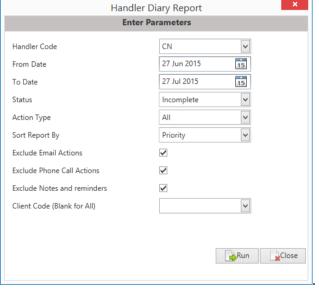

| Include Closed     | Check to include closed items                                                                 |
|--------------------|-----------------------------------------------------------------------------------------------|
| Select the handler | It will default to the current handler; select another if required using the down arrow.      |
| Select the status  | It will default to Outstanding; use the down arrow to change to All or Complete, if required. |
| From Date          | Using the calendar to select the start date                                                   |
| To Date            | Using the calendar to select the end date                                                     |

| Action Type                 | This will default to All; to narrow the criteria select the action type using the down arrow. |
|-----------------------------|-----------------------------------------------------------------------------------------------|
| Select the field to sort by | Using the down arrow select the required field                                                |
| Exclude emails              | Check to exclude emails                                                                       |
| Exclude phone calls         | Check to exclude phone calls                                                                  |
| Exclude Notes or reminders  | Check to exclude notes and reminders or exclude.                                              |

2. Click on **Run** to generate a report.

Run

3. You may print the report a copy in:

| PDF                    | XLS                    |                                            |                |                         |                                                                          |
|------------------------|------------------------|--------------------------------------------|----------------|-------------------------|--------------------------------------------------------------------------|
| Type the               | text to find           | -                                          |                |                         | 2                                                                        |
|                        |                        |                                            |                |                         |                                                                          |
|                        |                        | Soo Grabbit                                | & Run          | ne                      |                                                                          |
|                        |                        | Handle                                     | r Diaı         | Y                       | Data Date : 09/11/2014 : 15:43<br>From Date:02/03/2001 ToDate:09/11/2014 |
|                        |                        | Carol                                      | Nolan          | -                       | Status: Outstanding                                                      |
|                        |                        |                                            |                |                         | Action Type: All                                                         |
| Matter<br>Action Id    | Date<br>Time           | Client Name<br>Description                 | From<br>Status | Diary Code<br>Item Type | Diary Description                                                        |
| <b>High Priority</b>   |                        |                                            |                |                         |                                                                          |
| FIT002/0001            | 19/12/2013<br>14:53:57 | Melinda FitzGerald                         | CN             | G16                     | Review File                                                              |
| 1903                   | 14:53:57               | Sale of lands in wicklow                   | NA             | Action                  |                                                                          |
| Not Applicable         | 00/40/00 40            |                                            |                |                         |                                                                          |
| KEL002/0001            | 26/12/2013 12:04:37    | Sarah Kelly                                | CN             | G16                     | Review File                                                              |
| 1865<br>Not Applicable | 12:04:37               | Purchase of Property                       | NA             | Action                  |                                                                          |
| Not Applicable         | 07/05/0044             | Careb Kaller                               | 011            | G16                     | Review File                                                              |
| KEL002/0001            | 07/05/2014             | Sarah Kelly                                | CN<br>NA       | Action                  | Review File                                                              |
| Not Applicable         | 11.40.20               | Purchase of Property                       | INA            | Action                  |                                                                          |
| BLA001/0001            | 20/05/2014             | Gordon T. Black                            | CN             | G16                     | Review all contracts                                                     |
| 1817                   | 08:36:03               | RTA Walkinstown Crossroads, G. Black       | NA             | Action                  | Review all contracts                                                     |
| Not Applicable         | 00.00.00               | NTA Walkinstown Crossroads, C. Black       | 10/2           | Action                  |                                                                          |
| BLA001/0001            | 04/06/2014             | Gordon T. Black                            | CN             | G16                     | incoming copies doc                                                      |
| 1837                   | 17:12:35               | RTA Walkinstown Crossroads, G. Black       | NA             | Action                  | interning explore dee                                                    |
| Not Applicable         |                        | ,                                          |                |                         |                                                                          |
| AAA001/0001            | 27/10/2014             | AAA Securities Ltd                         | CN             | ADMSD                   | Statute of Limitations Date =06 Nov                                      |
| 1932                   | 16:08:00               | Landlord Dispute                           | NA             | Statute Date            | 2014                                                                     |
| Not Applicable         |                        |                                            |                |                         |                                                                          |
| BIL001/0001            | 01/11/2014             | Noel Billing                               | CN             | ADMUD                   | Undertaking Created:                                                     |
| 1931                   | 11:49:41               | RTA Brennanstown Valley Roundabout         | NA             | Undertaking             | Date: 01 Nov 2014                                                        |
| Not Applicable         |                        |                                            |                |                         | Type: Financial Given<br>Authorised By: AM Anne Mellon                   |
| BLA001/0002            | 04/11/2014             | Gordon T. Black                            | CN             | G16                     | Review File                                                              |
| 1961                   | 18:15:00               | Sale of 2 Trinity Close, Rathgar, Dublin 6 | NA             | Action                  |                                                                          |
| Not Applicable         |                        |                                            |                |                         |                                                                          |
| BLA001/0002            | 04/11/2014             | Gordon T. Black                            | CN             | G16                     | Review File                                                              |
| 1962                   | 18:16:39               | Sale of 2 Trinity Close, Rathgar, Dublin 6 | NA             | Action                  |                                                                          |
| Not Applicable         |                        | ,                                          |                |                         |                                                                          |

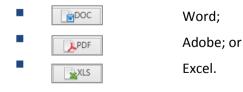

#### How to Export a copy of your task list

- 1. **Right click** in your task list and select **Export To** from the pop-up menu.
- 2. Select the desired option:
  - **PDF**: Adobe Portable Document Format.
  - **Excel**: An Excel spreadsheet.
  - **Text**: A plain text file.
  - Rich Text: A Rich Text Format (RTF) document. RTF documents can be read by most word processors, including Word
- 3. The Windows **Save As** dialogue box will appear, with the chosen file type selected. Name the file and choose a location in which to save it.

| Organize 🔻 New folder | r                                  |                  |             | •    | ( |
|-----------------------|------------------------------------|------------------|-------------|------|---|
| 🔆 Favorites           | Name                               | Date modified    | Туре        | Size |   |
| 🧮 Desktop             | 퉬 keyhouse                         | 03/11/2014 16:21 | File folder |      |   |
| 〕 Downloads           | 퉬 khframework                      | 22/10/2014 10:59 | File folder |      |   |
| 📃 Recent Places       | 🐌 NEW Sites Blank Database Scripts | 22/10/2014 10:44 | File folder |      |   |
|                       | 퉬 PUR                              | 03/11/2014 16:18 | File folder |      |   |
| 🥃 Libraries           | 퉬 SAL                              | 03/11/2014 16:18 | File folder |      |   |
| Documents             | 퉬 StandardReports                  | 22/10/2014 15:29 | File folder |      |   |
| J Music               |                                    |                  |             |      |   |
| Pictures              |                                    |                  |             |      |   |
| Videos                |                                    |                  |             |      |   |
| 輚 Homegroup           |                                    |                  |             |      |   |
| . Committee           |                                    | 2                |             |      |   |
| 🖳 Computer            |                                    |                  |             |      |   |
| Keyhouse (\\helli     |                                    |                  |             |      |   |
| 🖬 Network 👻           |                                    |                  |             |      |   |
| File name:            |                                    |                  |             |      |   |
| Save as type: Excel F | ile (* vlev)                       |                  |             |      |   |

- 4. Click Save.
- 5. Open the file via **Windows Explorer** or via the open tool in the program chosen.

| 🔊 Export To 🔪 🕨 🕨 | 6 | PDF       |
|-------------------|---|-----------|
| 13                | H | Excel     |
|                   | E | Text      |
|                   | E | Rich Text |

# **Chapter 6: Know Your Client**

## **Know Your Client**

This section collates information stored on a number of screens in the Keyhouse System into one location. It enables you to see information at a glance.

| General Tab           | Details all contact groups to which the Client is associated e.g. Taxation Changes Mailing List |
|-----------------------|-------------------------------------------------------------------------------------------------|
| Anti-Money Laundering | Details the documents received to show that checks have been carried out.                       |
| Financial             | Gives a summary of the Account transactions                                                     |
| Client Records        | Details key actions that have been carried out on the matter.                                   |
| Other Details         | Details any Client specific information collected through UDF Forms e.g. Number of Children     |
| Activity              | Details all the activity carried out on the matter.                                             |
| Client Contact        | Details all client contact information stored for the<br>client                                 |

#### **General Tab**

1. To add a category profile to the screen click the Insert button

| Home Case Reports                                                                 | Phone Log Maintain Setup Help                                      |                                          |                   | Keyhouse Case Manager                  | nent (CN - Carol Nola | n - 00.02 / 07.28)                         |             |      |              |               |               | Quick Search (Ctrl | + 0) - • •                      |
|-----------------------------------------------------------------------------------|--------------------------------------------------------------------|------------------------------------------|-------------------|----------------------------------------|-----------------------|--------------------------------------------|-------------|------|--------------|---------------|---------------|--------------------|---------------------------------|
| Start Timer Post Time Add                                                         | Clear All Delete All Import                                        |                                          |                   |                                        |                       |                                            |             |      |              |               |               |                    |                                 |
| Client/Case                                                                       | Case: A8A001/0001                                                  | David Abrahams                           |                   |                                        |                       |                                            |             |      |              |               |               |                    | Tel: 01-29022                   |
| Case Diary                                                                        | F                                                                  | amily Law                                |                   |                                        |                       |                                            |             |      |              |               |               |                    | F/e: AM                         |
| Document Manager                                                                  | General Anti Money Laundering Financial                            | Client Records Other Deta                | ills Activity     |                                        |                       |                                            |             |      |              |               |               |                    |                                 |
| Current Client Details                                                            | No. of open matters 2                                              | Last Activity Date 27 Jun 201            | 1                 | Insert C                               | ontact Category       |                                            | ×           |      |              |               |               |                    |                                 |
| Converte Case Details Converte Case Details Critical Information Know Your Client | No. of open matters this year 0<br>Last Matter Created 25 Apr 2012 | ABA001/0002<br>HIPS Negligence - October |                   | David Abrahams<br>Select category type |                       | Please select date<br>Select category type | <b>&gt;</b> |      |              |               |               |                    |                                 |
| A/c Ledger                                                                        | Client Category Profile                                            |                                          | Extra Information |                                        |                       |                                            |             |      |              |               |               |                    | Standard View                   |
| Time Ledger                                                                       |                                                                    | Category Description                     |                   |                                        |                       |                                            | -1          | 4 5  | ield Value 5 | Field Value 6 | Field Value 7 | Field Value 8      | Field Value 9                   |
| Debt Ledger<br>Reserve Ledger                                                     | Business Source                                                    | News Letter                              |                   |                                        |                       |                                            | — F         | + FI | ield value 5 | Field value o | Pielo value 7 | Pielo value o      | Pield value 9                   |
| Undertakings                                                                      | Mailing List                                                       | Private Clients List                     |                   |                                        |                       |                                            | _1          |      |              |               |               |                    |                                 |
| g Ondertakings                                                                    | Mailing List                                                       | XMAS Cards                               |                   |                                        |                       |                                            |             |      |              |               |               |                    |                                 |
| Strong Room                                                                       |                                                                    |                                          |                   |                                        |                       | <u>Dk</u>                                  | ncel        |      |              |               |               |                    |                                 |
| Tasks<br>Search/Open                                                              | €                                                                  |                                          |                   |                                        |                       |                                            | _           |      |              |               |               |                    |                                 |
| Client/Case<br>Time Costing                                                       |                                                                    |                                          |                   |                                        |                       |                                            |             |      |              |               |               | ļnse               | t <u>C</u> hange <u>D</u> elete |

- 2. Enter the Date, Category Type and Category and any additional information.
- 3. Click OK.
- 4. The new Category will appear in the list.

#### **Anti-Money Laundering**

This allows you to record information in relation to the AML carried out for a client.

| Туре:          | The type of AML carried out e.g. Standard Due Diligence, Enhanced Due Diligence etc. |
|----------------|--------------------------------------------------------------------------------------|
| Client Type:   | Relates to the client category e.g. Corporate, Charity, Public Sector etc.           |
| Status:        | Records where all checks are complete or are still in progress                       |
| Introduced By: | Records how the client was introduced to the practice e.g. Third Party, Face to Face |
|                | Meeting etc.                                                                         |

These categories are in line with Law Society Guidelines.

Click on the down arrow beside each option to select the required information.

Document can been added to this screen from outside Keyhouse and documents already in Keyhouse can also appear on this screen.

1. To add a document from outside Keyhouse, right click on white area and select Add.

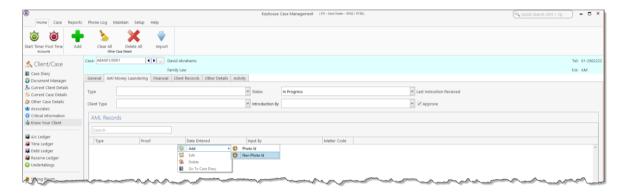

- 2. Then select whether the document is Photo ID or Non Photo ID.
- 3. Navigate to the location where the document is stored and select the required document. Click Open.

|                               | Open File                                |                  |                 |               | ×     |
|-------------------------------|------------------------------------------|------------------|-----------------|---------------|-------|
|                               | ments 🕨 Scan Folder                      |                  | v ♂ Searc       | h Scan Folder | ,c    |
| Organise 👻 New folder         |                                          |                  |                 |               |       |
| 🔆 Favourites                  | ^ Name                                   | Date modified    | Туре            | Size          |       |
| Desktop                       | 🗾 Electrical Bill for David Abrahams.pdf | 19/05/2014 17:30 | Adobe Acrobat D | 659 KB        |       |
| Downloads                     |                                          |                  |                 |               |       |
| 🖳 Recent places               |                                          |                  |                 |               |       |
| 🜏 Homegroup                   |                                          |                  |                 |               |       |
|                               |                                          |                  |                 |               |       |
| 🖳 This PC                     |                                          |                  |                 |               |       |
| 🗭 admin (keytrain)            |                                          |                  |                 |               |       |
| Desktop                       |                                          |                  |                 |               |       |
| Downloads                     |                                          |                  |                 |               |       |
| Music                         |                                          |                  |                 |               |       |
| E Pictures                    |                                          |                  |                 |               |       |
| 📔 Videos                      |                                          |                  |                 |               |       |
| indows (C:)                   |                                          |                  |                 |               |       |
|                               |                                          |                  |                 |               |       |
| File <u>n</u> ame: Electrical | Bill for David Abrahams.pdf              |                  | ✓ All fi        | les (*.*)     | ~     |
|                               |                                          |                  |                 | Open Ca       | ancel |

# 4. Select the type of ID supplied

| Home Case Report                                                                                   | ts Phone Log  | Maintain | Setup Help              |                                | Keyhouse          | Case Management                                | ( CN - Carol Nolan - 00                                                                                                    | 91 / 07.29)                                                                                                    |                                                | Quick Search (Ctrl + Q) | - ª ×                     |
|----------------------------------------------------------------------------------------------------|---------------|----------|-------------------------|--------------------------------|-------------------|------------------------------------------------|----------------------------------------------------------------------------------------------------|----------------------------------------------------------------------------------------------------|------------------------------------------------|-------------------------|---------------------------|
| Start Timer Post Time                                                                              |               |          |                         |                                |                   |                                                |                                                                                                    |                                                                                                    |                                                |                         |                           |
| Sclient/Case ■ Case Diary                                                                          | Case: ABA001/ |          | Family                  | Law                            |                   |                                                |                                                                                                    |                                                                                                    |                                                |                         | Tel: 01-290222<br>F/e: AM |
| Document Manager<br>Scurrent Client Details<br>Current Case Details                                | General Ant   |          | d Due Diligence         | nt Records Other Details Activ | ✓ Status          | In Progress                                    |                                                                                                    |                                                                                                    | Last Instruction Recieved 22 Jan 2016 10:08:00 |                         |                           |
| <ul> <li>Extra Case Details</li> <li>Associates</li> <li>Critical Information</li> </ul>           | Client Type   |          | tial Private Individual |                                | Y Introduction By | Face to Face Meet                              | ıg                                                                                                    |                                                                                                    | Approve                                        |                         |                           |
| 🛓 Know Your Client                                                                                 | AML Reco      | ords     |                         |                                |                   |                                                |                                                                                                    |                                                                                                    |                                                |                         |                           |
| <ul> <li>Time Ledger</li> <li>Debt Ledger</li> <li>Reserve Ledger</li> <li>Undertakings</li> </ul> | Туре          |          | Proof                   | Date Entered                   | Input By          |                                                | Matter Code                                                                                                    |                                                                                                    |                                                |                         | ^                         |
| Strong Room                                                                                        |               |          |                         |                                |                   | Ban<br>Doo<br>Doo<br>Hou<br>Inst<br>Loc<br>Mer | cription<br>statements, or cre-<br>umentation/cards is<br>sehold insurance ce<br>unent of a court ap<br>a dathority documen<br>lical card for over 1<br>or insurance certific | Si/debit card state ^<br>sued by the Depart<br>used by the Revenu<br>Titicate and reneal<br>pointmet (such as L.<br>4 or rituse collect<br>8s with intellectual di<br>de and revenuel noti<br>se generate from the. |                                                |                         |                           |
| Tasks                                                                                              |               |          |                         |                                |                   |                                                |                                                                                                    | Utility bills (in                                                                                                    | cluding those printed from the internet)       |                         |                           |
| Search/Open                                                                                        |               |          |                         |                                |                   |                                                |                                                                                                    |                                                                                                    |                                                |                         |                           |
| Client/Case                                                                                        |               |          |                         |                                |                   |                                                |                                                                                                    |                                                                                                    |                                                |                         |                           |
| Time Costing                                                                                       |               |          |                         |                                |                   |                                                |                                                                                                    |                                                                                                    |                                                |                         | v                         |

5. The action will now appear on both the Anti-Money Laundering screen and the Case Diary as a completed action.

|                                                                                                    |                                                                                                    | (0,000 Sect (21 - 0)) = # *         | Kayboak Cale Manganant Inn. Owned. With 1991                                                                                                    | (%, (and fame) (34 + 0) = 1                                                                                                    |
|----------------------------------------------------------------------------------------------------|----------------------------------------------------------------------------------------------------|-------------------------------------|----------------------------------------------------------------------------------------------------|----------------------------------------------------------------------------------------------------|
| en Can Republic<br>en rear lance<br>en rear lance<br>en r | A. Marka Ray Andrew Marka Ray Andrew Marka Ray Andr | Not many transmission of the second |                                                                                                    |                                                                                                    |
| Tasta<br>Tasta<br>Tasta/Ques                                                                                                    |                                                                                                    |                                     | V         V         V | and a second second sec |
|                                                                                                    |                                                                                                    |                                     | Time College                                                                                                    |                                                                                                    |

#### **Client Records**

Documents related to the client rather than to a specific matter can be added here e.g. a Service Level Agreement. This will ensure visibility regardless of the matter selected. In order for this to happen, the action must be edited and then flagged to appear in Know Your Client.

- 1. Open the Action and select the Properties Tab.
- 2. In the Other Properties Box tick Know Your Client and click OK.

| Generate I<br>Open Atta<br>Play Dictat | chment<br>tion      | Post Time Complete Print fault Actions |           | mplate)    |                                                                                                    | Take Action  | 🕲 Save |                                                                                                    |           |
|----------------------------------------|---------------------|----------------------------------------|-----------|------------|----------------------------------------------------------------------------------------------------|--------------|--------|----------------------------------------------------------------------------------------------------|-----------|
| General F<br>Action State              | Properties<br>us NA | Attachment/C                           | Documents | Action Ass |                                                                                                    | Other Notes  |        |                                                                                                    |           |
| Publish                                | h Only<br>: Only    |                                        |           |            | iority<br>) High<br>( Normal<br>) Low<br>ther Proper<br>[ Milestone<br>[ Complete<br>] Billable<br>] Documen<br>[ Know You | ts Processed |        | Category Category Cat |           |
|                                        |                     |                                        |           |            |                                                                                                    |              |        | Photo ID     Non Photo ID                                                                                                    | Ok Cancel |

3. Return to the Client Records Tab on the Know Your Client Screen to see the action.

| ö ö 🚽                                          | • 🏂 💥 👻 📃                                            |                    |              |    |         |                 |
|------------------------------------------------|------------------------------------------------------|--------------------|--------------|----|---------|-----------------|
| art Timer Post Time Add<br>Accounts            | d Clear All Delete All Import<br>Other Case Details  |                    |              |    |         |                 |
| Client/Case                                    | Case: ABA001/0001                                    | 5                  |              |    |         | Tel: 01-29      |
| Case Diary                                     | Family Law                                           |                    |              |    |         | F/e: CN         |
| Case Diary<br>Document Manager                 | General Anti Money Laundering Financial Client Reco  | ds Other Details A | tivity       |    |         |                 |
| Current Client Details<br>Current Case Details | Search                                               |                    |              |    |         | Standard View 🚺 |
| Other Case Details                             | Other Documents                                      | Matter             | Date Entered | Fe | Handler |                 |
| Associates                                     | Call from: David Abrahams Phone No: +353-87-8768108. | 0001               | 27 Feb 2014  | CN | BS      | ^               |
| Critical Information                           |                                                      |                    |              |    |         |                 |
| Know Your Client                               |                                                      |                    |              |    |         |                 |

#### **Other Details**

This screen shows client specific forms which are made up of UDF Fields. These forms hold information about the client that is not stored in other locations e.g. Credit Rating. To create a Client Other Details form see the Administrator User Manual.

#### **Client Contacts**

This screen will give all contact information for the Client pulled from all matters.

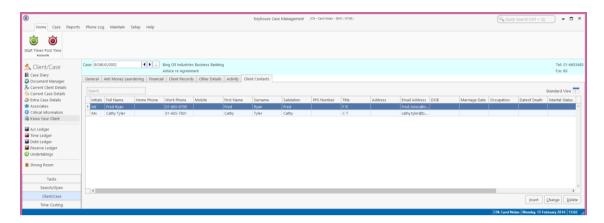

# **Chapter 7: Keyhouse Capture**

# How to Capture a Folder

1. Click **Capture** on the Home tab in either the Case Diary or Task List. The following screen will appear.

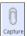

2. Click Select Folder. The Capture Documents screen will appear.

| 1                                                |                               |              | Keyhouse -         | Cap | ture Documents 📃 🗖 🗙                                                       |
|--------------------------------------------------|-------------------------------|--------------|--------------------|-----|----------------------------------------------------------------------------|
| Options                                          |                               |              |                    |     | ^ 🖉 🖮 🐚 🍸                                                                  |
|                                                  | eate New Case<br>rtcut Wizard |              |                    |     |                                                                            |
| Select documents to capture                      |                               |              |                    |     | Preview Panel                                                              |
| Search                                           |                               |              |                    |     |                                                                            |
| File Name                                        | Class                         | Type         | Modified           |     | AFFIDAVIT OF FIONA CASSIDY                                                 |
| keyhouse                                         |                               |              | 02/11/20           | ^   | (liberty to enter final judgment)                                          |
| ▶ 🗌 🛅 Sale                                       |                               |              | 02/11/20           |     |                                                                            |
| 🔺 🗌 🚞 SQL Server Management Stud                 | io                            |              | 03/11/20           |     | I, FIONA CASSIDY, Manager, Bank of Ireland Mortgages, New                  |
| Backup Files                                     |                               |              | 03/11/20           |     | Century House, Mayor Street Lower, IFSC, in the City of Dublin aged        |
| Code Snippets                                    |                               |              | 22/10/20           |     | 18 years and upwards MAKE OATH AND SAY as follows:-                        |
| Projects                                         |                               |              | 22/10/20           |     | To yours and upwards marke OATT AND OAT as follows."                       |
| Settings                                         |                               |              | 22/10/20           |     |                                                                            |
| Templates                                        |                               |              | 22/10/20           |     | 1. I am employed by the Plaintiff as a Manager of the Legal Team in        |
| 🔺 🗌 🗁 Visual Studio 2005                         |                               |              | 22/10/20           |     | the Mortgage Arrears Support Division and I am duly authorised by          |
| Projects                                         |                               |              | 22/10/20           |     | the Plaintiff to make this Affidavit for it and on its behalf, and I do so |
| Templates                                        |                               |              | 22/10/20           |     | from my own knowledge and from a diligent perusal of the                   |
| 🔺 🗌 🗁 Visual Studio 2008                         |                               |              | 22/10/20           |     | Plaintiff's books and records, save as where otherwise appears             |
| Templates                                        | N8.                           |              | 22/10/20           |     | and where so otherwise appearing I believe to be true and                  |
| v 🗋 aug                                          |                               | .TXT.        | 20/09/20           |     | accurate. Such statements herein as relate to my own acts and              |
| Default                                          |                               | .RDP         | 22/10/20           |     | deeds I say are true and such statements herein as relate to the           |
| desktop                                          |                               | JNI          | 23/08/20           |     | acts and deeds of any other person, I say and believe are true.            |
| expenses                                         |                               | .RTF         | 26/08/20           |     | 2. I beg to refer to the pleadings and proceedings already had herein      |
| <ul> <li>JPAB08A Grounding Affidavit(</li> </ul> | Sin                           | .DOCX        | 26/10/20           |     | when produced. I make this Affidavit for the purpose of grounding          |
| Sept                                             |                               | .TXT         | 09/10/20           | ~   | an application on behalf of the Plaintiff for liberty to enter final       |
|                                                  | Tota                          | size of chec | ked files: 0 Bytes | s   | judgment against the Defendant.                                            |

- 3. Browse and locate the folder.
- 4. Select the folder to be imported and click OK.
- 5. The following screen will appear listing the folder contents.

| Detions                      |            |                  | Keyhouse -         | Capt | ure Documents                                  | -    | × =    |
|------------------------------|------------|------------------|--------------------|------|------------------------------------------------|------|--------|
| 2 🖬 💁 🍸 🙁 🔞                  | e New Case |                  |                    |      |                                                |      |        |
| Select documents to capture  |            |                  |                    |      | Preview Panel                                  |      | 1      |
| Search                       |            |                  |                    |      |                                                |      |        |
| File Name                    | Class      | Type             | Modified           |      |                                                |      |        |
| 🔺 🗹 🚞 General Office Work    |            |                  | 03/11/20           | ^    |                                                |      |        |
| Csmexp                       |            | .TPS             | 11/09/20           |      | Our Ref: [MAT:FECode]/[MAT:Code]               | Your | Ref:   |
| GEN01A Attendance Sheet      |            | .DOC             | 18/01/20           |      | Our Ref: [MAT:FECode]/[MAT:Code]               | Your | DATE:  |
| GEN04 Letter to Lending Ins  |            | .DOC             | 18/01/20           |      | Today]                                         |      | [DATE. |
| GEN05 Letter to Local Author |            | .DOC             | 18/01/20           |      | 1044)]                                         |      |        |
| GEN08 Letter to Doctor       |            | .DOC             | 18/01/20           |      |                                                |      |        |
| GEN09 Letter to Insurance C  |            | .DOC             | 18/01/20           |      | [CAN:Name.Doctors#??]                          |      |        |
| General Office Work Action   |            | .DOC             | 11/09/20           |      | [CAN:Address.Doctors#??]                       |      |        |
| GENG02A Letter to Client     |            | .DOC             | 18/01/20           |      |                                                |      |        |
| GENG03A Letter to Solicitor  |            | .DOC             | 18/01/20           |      |                                                |      |        |
| GENG06A Blank Document       |            | .DOC             | 18/01/20           |      |                                                |      |        |
| GENG07 Letter to Barrister   |            | .DOC             | 18/01/20           |      |                                                |      |        |
| GENG11D Blank Document       |            | .DOC             | 24/08/20           |      | Re: Our client: [CNT:Name] of [CNT:LinearAddre |      |        |
| GENG12A Blank Letter         |            | .DOC             | 18/01/20           |      | Date of Birth: [CNT:DOB]                       |      |        |
| GENG20A Attendance Sheet     |            | .DOC             | 21/02/20           |      |                                                |      |        |
| GENG25A Memo                 |            | .DOC             | 24/08/20           |      |                                                |      |        |
| GENG29A Letter to Client Co  |            | .DOC             | 24/08/20           |      | Dear [CAN:Salut.Doctors#??]                    |      |        |
|                              |            |                  |                    | ~    |                                                |      |        |
|                              | Tot        | tal size of chec | ked files: 0 Bytes |      |                                                |      |        |

# Tip: To filter a column heading: Move your cursor over the column heading a pin will appear. Click on the Pin for a list of filters available. Select the required filter.

• Click **Remove filter** on the Options tab to display all documents.

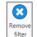

**Tip**: To exclude a file remove the tick.

To view the contents of a file click on the view button  $\square$  to the right of the tick box.

- 6. To capture the folder into a new case, use the **New Case Wizard** on the Options tab to set up the case first. For further information on how to create a new case see Chapter 3.
- 7. Click **Assign Docs** to assign the documents in the folder to a Case, Handler and Action. The following screen will appear.

| _ |                   | Assign checked docume                       | nts to Cas   | se/Ma   | tter                    | ×             |
|---|-------------------|---------------------------------------------|--------------|---------|-------------------------|---------------|
|   | Case/Matter       | BLA001/0002                                 |              |         |                         |               |
|   | Handler           | Admin                                       | ~            |         |                         |               |
|   | Action Code       |                                             |              |         |                         |               |
| 3 | Document Class    | Please select a document class              | ~            |         |                         |               |
|   | Assign Date       | Please select a date                        | $\sim$       | [OR]    | ✓ Use file date         |               |
|   | Diary Description |                                             |              |         |                         |               |
|   |                   |                                             |              |         |                         |               |
|   |                   | Note: Leave description blank to use docume | nt name as t | he desc | ription                 |               |
|   | Capture settings  | Remove captured documents from origina      |              |         | Import documents to a   | single action |
|   |                   | Set captured document as complete           |              |         | Set action as generated | ł             |
|   | Save Settings     |                                             |              |         | Ok                      | Cancel        |

- Case The Case will default to the current case. To select a different case, click the browse button; this will bring up a matter list. Select the required case. Handler The Handler will default to the current handler; select an alternative from the drop-down list, if required.
- Action Click the browse button for a list of incoming actions will appear. **Select** the required action.
- Description Input a **description** in the Description box; if you leave this blank the document name will become the description.

Capture Settings Check the boxes as appropriate to:

- delete the Captured documents from original location;
- import documents to a single action (the alternative is that each document will get its individual action in the case diary);
- mark as complete the action into which the document is to be captured;
- mark the document as having been generated.

 $\checkmark$  Tip: Click Save Settings to keep these settings for future documents captured.

8. The files will then appear in the case diary as a single action or multiple actions.

#### How to Capture a File

- Click **Capture** on the Home tab in either the Case Diary or Task List. The following screen will appear.
- 2. Click Select File.
- 3. A Windows **Open** dialogue box will appear. Browse and locate the file that is to be captured.

| Select Select Assign Filtered Remove Create<br>File Folder Docs Docs filter Shortcut | New Case Wizard |      |            |                      | ✓ ×           |  |
|--------------------------------------------------------------------------------------|-----------------|------|------------|----------------------|---------------|--|
| Capture Document Options                                                             | Wizard          |      | Last       | Selected Folder Path | * ^           |  |
| Select documents to capture                                                          |                 |      |            |                      | Preview Panel |  |
| Search                                                                               |                 |      |            |                      |               |  |
| File Name                                                                            | Class           | Type | Modified   |                      |               |  |
| # Scanned History                                                                    |                 |      | 24 Jun 20  | ^                    |               |  |
| 20090720sharpscanner@key                                                             |                 | .PDF | 19 May 2   |                      |               |  |
| Sharpscanner-2237                                                                    |                 | .PDF | 18 Jun 20  |                      |               |  |
| sharpscanner@keyhouse.ie                                                             |                 | .PDF | 29 May 2   |                      |               |  |
| sharpscanner@keyhouse.ie                                                             |                 | .PDF | 13 Feb 20  |                      |               |  |
| sharpscanner@keyhouse.ie                                                             |                 | .PDF | 19 May 2   |                      |               |  |
| sharpscanner@keyhouse.ie,                                                            |                 | .PDF | 29 May 2   |                      |               |  |
| sharpscanner@keyhouse.ie                                                             |                 | .PDF | 19 May 2   |                      |               |  |
| sharpscanner@keyhouse.ie,                                                            |                 | .PDF | 09 Jun 20  |                      |               |  |
| sharpscanner@keyhouse.ie                                                             |                 | .PDF | 19 Jun 20  |                      |               |  |
| 20090sharpscanner@keyhouse.ie                                                        |                 | .PDF | 16 Feb 20. |                      |               |  |
| sharpscanner@keyhouse.ie_20090                                                       |                 | .PDF | 16 Feb 20. |                      |               |  |
| sharpscanner@keyhouse.ie_201                                                         |                 | .PDF | 16 Feb 20  |                      |               |  |
| sharpscanner@keyhouse.ie_2012                                                        |                 | .PDF | 16 Feb 20. |                      |               |  |

Click on the file and click on the Open button.
 The chosen document will be listed on the left-hand side of the Capture Documents window.

0

Capture

- 5. Tag the document to be captured. There will be a Preview of the document in the Preview Panel, on the right of the window.
- 6. If the document is to be captured into a new case use the **New Case Wizard** (on the right of the Options tab) to set up the case first. For further information on how to create a new case see Chapter 3.

|                                                 |              | Keyhouse - | Capture Docur  | ments                                                                                                    |                                                                                  | _ = >                                                                                                    | ×   |
|-------------------------------------------------|--------------|------------|----------------|----------------------------------------------------------------------------------------------------|----------------------------------------------------------------------------------|----------------------------------------------------------------------------------------------------|-----|
| Options                                         |              |            |                |                                                                                                    |                                                                                  | - A 🕜 🖬 🚰 🍸                                                                                                    | ΄ 🕄 |
| Select Select Assign Filtered Remove Create New | T:\Scanned [ | Documents  |                |                                                                                                    |                                                                                  |                                                                                                    |     |
| 2                                               | izard        | Last S     | elected Folder |                                                                                                    | ✓ X                                                                              |                                                                                                    |     |
| Select documents to capture                     |              |            |                |                                                                                                    | Preview Panel                                                                    |                                                                                                    | щ   |
| Search                                          |              |            | N:\Art\W       | /orkflow documents\Prope                                                                                                    | rty Purchase.pdf                                                                 |                                                                                                    |     |
| File Name Class                                 | Туре         |            |                |                                                                                                    | act which you will sign is an Agreen<br>ance with agreed plans and specification |                                                                                                    | ^   |
| Property Purchase                               | ,PDF         | 13 Dec 20  |                | Booking Deposity you han<br>it is important that you an<br>the Solicitors for the sells<br>In the event that you are<br>it will be nacessary for y<br>raise the funds.<br>3 Loan Offer: As I have :<br>you commit yourself un<br>Accordingly, prior to e<br>satisfactory letter of loan<br>are in a position to comp<br>offer as your lender w<br>Obviously, in the event | ► O O O O O O O O O O O O O O O O O O O                                          | wingly, on signing Contracts<br>ebank draft made payable to<br>ase advise me immediately as<br>itution for a bridging loan to<br>ract to purchase this property,<br>and pay the purchase price.<br>Jud ensure that you have a<br>un should also ensure that you<br>and requirements of any loan<br>i conditions have been met. |     |
|                                                 |              |            | ~              | Institution wall require y<br>Protection Insurance for<br>release funds until such<br>commit yourself to a legy<br>position to obtain Life<br>lending institution on su<br>in processing applicant<br>substantially in recent th<br>completed by your Gene<br>may elect to have you un                                                                                    |                                                                                  | or Life Assurance/Lorgzage<br>e Lending Institution will not<br>ex. Accordingly, before you<br>hould ensure that you are in a<br>to the satisfaction of your<br>the amount of time involved<br>chin. Cover has increased<br>equire that questionnaires be<br>l Assessment Forms) or they<br>see factors, I recommend that      |     |

7. To assign the captured document to a Case, Handler and Action, click **Assign Docs**. The following window will appear.

|   |                   | Assign checked documents to Case/Ma                           | atter                               |
|---|-------------------|---------------------------------------------------------------|-------------------------------------|
|   | Case/Matter       | BLA001/0002                                                   |                                     |
|   | Handler           | Admin 🗸                                                       |                                     |
|   | Action Code       |                                                               |                                     |
| 3 | Document Class    | Please select a document class                                |                                     |
|   | Assign Date       | Please select a date [OR]                                     | ✓ Use file date                     |
|   | Diary Description |                                                               |                                     |
|   |                   |                                                               |                                     |
|   |                   | Note: Leave description blank to use document name as the des | cription                            |
|   | Capture settings  | Remove captured documents from original location              | Import documents to a single action |
|   |                   | Set captured document as complete                             | Set action as generated             |
|   |                   |                                                               |                                     |
|   | Save Settings     |                                                               | Ok Cancel                           |

#### Provide the following information:

| Case             | The Case will default to the current case. To select a different case, click                                                                          |
|------------------|----------------------------------------------------------------------------------------------------|
| Handler          | The Handler will default to the current handler; select an alternative from the drop-down list, if required.                                          |
| Action           | Click the browse button for a list of incoming actions will appear. <b>Select</b> the required action.                                                |
| Description      | Input a <b>description</b> in the Description box; if you leave this blank the document name will become the description.                             |
| Capture Settings | Check the boxes as appropriate to:                                                                                                    |
|                  | <ul> <li>delete the Captured documents from original location;</li> </ul>                                                                             |
|                  | <ul> <li>import documents to a single action (the alternative is that each document<br/>will get its individual action in the case diary);</li> </ul> |
|                  | <ul> <li>mark as complete the action into which the document is to be captured;</li> </ul>                                                            |
|                  |                                                                                                    |

• mark the document as having been generated.

 $\checkmark$  Tip: Click Save Settings to keep these settings for future documents captured.

- 8. When finished click **OK**.
- 9. The files will appear in the case diary as a single action or multiple actions, depending on the options chosen.

# **Chapter 8: The Template Library**

The Document Library allows the user to browse through case plans and to view precedent documents prior to generating. This is helpful if the user is not familiar with the case plan and its documents.

# How to Search for precedent documents

- 1. Click on Search/Open.
- 2. Click on Template Library the following screen will appear.

| Home Case Report                         | s Phone Log Maintain Setup         | Help             |                                                              |                   |                                   |
|------------------------------------------|------------------------------------|------------------|--------------------------------------------------------------|-------------------|-----------------------------------|
| New Case Copy Case Mov<br>Case maintenar |                                    | р<br>GoTo        |                                                              |                   |                                   |
| 🔍 Search/Open                            | letter 🛞                           |                  |                                                              |                   |                                   |
| All Matters     My Matters               | Work Flow                          | Document<br>Code | Document Name                                                | Document<br>Class | Document Description              |
| Recent Matters                           | Circuit Court Civil Bill Procedure | CCBC101B         | Letter informing Appellant of adjourned date                 | LTR               | Letters/Interparty Correspondance |
| Contacts                                 | Circuit Court Civil Bill Procedure | CCBC101C         | Letter informing Witness of adjourned date                   | LTR               | Letters/interparty Correspondance |
| Associates                               | Circuit Court Civil Bill Procedure | CCBC102AB        | Letter to Counsel enclosing fees                             | LTR               | Letters/Interparty Correspondance |
| Advanced Search                          | Circuit Court Civil Bill Procedure | CCBC103F         | Letter enclosing request for Judgement by Default of Defence | LTR               | Letters/Interparty Correspondance |
| My Invoices                              | Circuit Court                      | LIT088E          | Letter to County Registrar to stamp Motion & Affidavit       | LTR               | Letters/Interparty Correspondance |
| Wy Cheques                               | Circuit Court                      | LIT090           | Ltr Serving Motion on Def                                    | LTR               | Letters/Interparty Correspondance |
| 1 1 1 1 1 1 1 1 1 1 1 1 1 1 1 1 1 1 1    | Circuit Court                      | LIT091           | Ltr Filing Affidavit of Service                              | LTR               | Letters/Interparty Correspondance |
| Phone Log                                | Circuit Court                      | LIT092           | Ltr Serving CB on Def Solr (CC)                              | LTR               | Letters/Interparty Correspondance |
| Firm Undertakings                        | Circuit Court                      | LIT093           | Ltr Chase Def Solicitors                                     | LTR               | Letters/Interparty Correspondance |
| Strong Room                              | Circuit Court                      | LIT094           | Ltr to Client encl Notice of Part                            | LTR               | Letters/Interparty Correspondance |
| 👷 Document Search                        | Circuit Court                      | LIT095           | Ltr Consenting to Defence by Def (CC)                        | LTR               | Letters/Interparty Correspondance |
| 🔊 Template Library                       | Circuit Court                      | LIT096           | Ltr to Solrs encl Reply Partic (CC)                          | LTR               | Letters/Interparty Correspondance |
|                                          | Circuit Court                      | LIT103           | Ltr Barrister encl Brief                                     | LTR               | Letters/Interparty Correspondance |

Work Flow 9

- 3. Input a key search word/s in the Search Box. The search results will update as you type.
- 4. A list of precedent documents matching the criteria will be listed in the screen below.

#### How to sort Column Headings in the Template Library

 Click on a column heading to sort by that heading eg. Work Flow

| r  | To return to the previous listing order, right-click in the column heading and |
|----|--------------------------------------------------------------------------------|
| ۷. | To return to the previous listing order, right-click in the column heading and |
|    | select Clear Sorting from the pop-up menu.                                     |

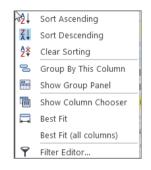

Work Flow 9

5

#### How to apply a filter

- 1. To apply a filter move your mouse over the **column heading** until a **Pin** appears; click on it for a list of terms by which the records may be filtered.
- 2. Click on the **filter** required.
- 3. To remove the filter, select **(All)** from the filter drop-down menu (alternatively, right-click the column heading and select **Clear Filter** from the pop-up menu).

| Work Flow  | 9        | Document    |
|------------|----------|-------------|
|            | (Blanks) |             |
| System Act | (Non bla | inks)       |
| -          | General  | Office Work |
| System Act | Sale     |             |
| Sale       |          |             |
| Sale       | System A | Actions     |
| Sale       |          |             |

| ۶.      | Clear Filter | Ν  |
|---------|--------------|----|
| · · · · |              | ar |

# **Chapter 9: Conflict Search**

# What is a Conflict Search?

A conflict search is a search designed to alert the user to any potential conflicts of interest; for example if the firm is being asked to act for somebody who is/was an opposing party in previous or continuing proceedings. The fields searched are Client Name, Spousal Name, Case Associate Name, all PPS numbers and telephone numbers.

# How to do a Conflict Search

1. If the current case is not the one on which you wish to do the Conflict Search, click on **Search/Open** on the Navigation bar and search for the required case.

|                                   | e Case Merge Case                       | Conflict Search       |             |               |                                                                                                    |
|-----------------------------------|-----------------------------------------|-----------------------|-------------|---------------|----------------------------------------------------------------------------------------------------|
| Case maintenan                    | Search                                  | Case related GOTO     | ·           |               |                                                                                                    |
| All Matters                       | Code                                    | Last Accessed         | File Colour | Name          | Description                                                                                                    |
| My Matters                        | FLY001/0001                             | 27 Jul 2015 14:35:20  |             | Jack Flynn    | Sale of House at: 4 The Mews, Rathfarn.                                                                                                    |
| Recent Matters                    | FLY001/0002                             | 27 Jul 2015 14:35:15  |             | Jack Flynn    | Purchase of 16 The Haywain, Terenure,                                                                                                    |
| ~                                 | ABA001/0002                             | 27 Jul 2015 14:34:55  |             | David Abraha  | HIPS Negligence - October 2010                                                                                                    |
| Contacts                          | TJF001/0001                             | 27 Jul 2015 14:28:45  |             | TJ Fox        | Outstanding debt to PTSB Bank.                                                                                                    |
| La Associates                     | BLA001/0001                             | 27 Jul 2015 14:24:39  |             | Gordon T. Bla | RTA Walkinstown Crossroads, G. Black                                                                                                    |
| 💐 Advanced Search                 | BLA001/0002                             | 27 Jul 2015 14:24:32  |             | Gordon T. Bla | 2 Trinity Close, Rathgar, Dublin 6                                                                                                    |
| 💮 My Invoices                     | BRE001/0001                             | 27 Jul 2015 14:18:02  |             | Mike Breeze   | Broken left leg.                                                                                                    |
| 🖙 My Cheques                      | BES001/0001                             | 21 Jul 2015 16:31:54  |             | Business Time | Lease of Unit 33, Eastgate Avenue, Dubli                                                                                                    |
| 🌆 Phone Log                       | AAA001/0001                             | 21 Jul 2015 12:55:18  |             | AAA Securitie | Landlord Dispute                                                                                                    |
| Firm Undertakings     ABA001/0001 |                                         | 21 Jul 2015 11:52:18  |             | David Abraha  | Family Law                                                                                                    |
|                                   |                                         | 21 Jul 2015 09:53:43  |             | Bart Simpson  | Sale of House at: 4 The Mews, Rathfarnh                                                                                                    |
| 🗟 Document Search                 | BRO001/0001                             | 21 Jul 2015 08:44:21  |             | Kevin Browne  | Sale of 78 Somerset Road, Ealing, Lond                                                                                                    |
| 🍘 Template Library                | TJF001/0000                             | 16. Jul 2015 16:23:06 |             | TJ Fox        | Document matter                                                                                                    |
| 1 minut                           | and and and and and and and and and and | - Manual -            | - Marine    | ~~~ Chim      | and the second second s |

- 2. Click on **Conflict Search** icon on the Case tab.
- 3. A Conflict of Interest Search window will appear.
- 4. The types of information you can search for are the Name, PPS number, telephone number or address.
  - a. Click in the search box, **input** the first search criteria e.g. Stephen Keogh

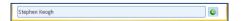

This will search for Stephen **or** Keogh anywhere.

Conflict of Interest Search
Search Nemes

To search for an exact phrase input the phrase in quotes e.g. "Stephen Keogh"

b. To add a second criteria click on the **down arrow** Input the second search criteria. Repeat this process for a 3<sup>rd</sup>, 4<sup>th</sup> etc. See the following example

| Stephen Keogh    |   |
|------------------|---|
| 2134590P         |   |
| "Keogh Holdings" | • |

This will search for Stephen or Keogh anywhere **and** 2134590P anywhere **and** The exact phrase "Keogh Holdings" anywhere.

- 5. Click on the **Search button** at the bottom of the window.
- 6. A report will be generated listing any matches.
- 7. To save the results as an action in the case diary, click on **Save**.

| 67 | Conflict of Interest Search           |                           |                                                                            |                                                                                                    |              |
|----|---------------------------------------|---------------------------|----------------------------------------------------------------------------|----------------------------------------------------------------------------------------------------|--------------|
|    | Case: BOU001/0001 - Claire Bo<br>Save | urke/Personal             | Injury at work                                                             | Back – modify search                                                                                |              |
|    | File <u>N</u> ame                     |                           |                                                                            | 🦳 🌄 Cancel                                                                                          |              |
|    | ConflictOfInterestReport_Stephen_I    | <pre>(eogh_and_othe</pre> | rs                                                                         |                                                                                                    |              |
| Ð  | 🗎 🍓 -   🌍   🔶 🔶                       | 1 / 3                     | ی ۲5% -                                                                    | 🖶 🔂 Find 🗸                                                                                          |              |
|    |                                       |                           |                                                                            |                                                                                                    |              |
|    |                                       |                           |                                                                            |                                                                                                    |              |
| 輕  |                                       |                           |                                                                            |                                                                                                    |              |
|    |                                       |                           | Confli                                                                     | ict of Interest Report                                                                              |              |
|    |                                       | Case: BOU001              | /0001 - Claire Bourke/Pers                                                 | sonal Injury at work                                                                                |              |
|    |                                       | Searched r                | name(s): Stephen H                                                         | Keogh Date:                                                                                         | 10 July 2011 |
|    |                                       |                           | 2134590F                                                                   |                                                                                                    |              |
|    |                                       |                           | "Keogh H                                                                   | oldings"                                                                                            |              |
|    |                                       |                           | Confli                                                                     | ict of Interest Report                                                                              |              |
|    |                                       | Case: BOU001              | /0001 - Claire Bourke/Pers                                                 |                                                                                                    |              |
|    |                                       |                           |                                                                            |                                                                                                    |              |
|    |                                       | Capacity                  | Name                                                                       | Other Details                                                                                       |              |
|    |                                       | Client                    | Stephen Keogh                                                              | Address: 3a Main Street, Bray, Co Wicklow<br>Salutation: Stephen                                    |              |
|    |                                       | Client                    | Stephen Keogh                                                              | Address: 1 Main Street, Dublin<br>Principal: Stephen Keogh<br>Salutation: Mr Keogh                  |              |
|    |                                       | Matter                    | IBS001/0008<br>International Business<br>Services Ltd -v- Stephen<br>Keogh | Address: Grange House, Baggot Street, Dublin 2.<br>Client Name: International Business Services Ltd |              |
|    |                                       | Matter                    | IBS001/0015<br>Stephen Keogh                                               | Address: Grange House, Baggot Street, Dublin 2.<br>Client Name: International Business Services Ltd |              |

See the following example.

|   |  |  |   | Date        | Time  | Handler | Synopsis        |
|---|--|--|---|-------------|-------|---------|-----------------|
| ► |  |  | 0 | 10 Nov 2014 | 20:55 | ADM     | Conflict Search |

Note: The saved action is assigned to the Fee Earner of the case for completion. The results can be viewed at any time by opening the report.

- 8. Click on **Cancel** to cancel the search at any time. The following message prompt will appear.
  - a. To save click on **Save the Search Results.**
  - b. To discard click on **Discard the Search Results**.
  - c. Click **Cancel** to cancel this message prompt and return to the conflict of interest report.

| - | 0 0 - la la la la                                                                                                    |                |
|---|----------------------------------------------------------------------------------------------------|----------------|
|   | Conflict of Interest Search                                                                                                   | х              |
|   | The Conflict Search results have not been saved to the current Case Save the Search Results Discard the Search Results Cancel | <del>)</del> . |

Search/Open

All Matters
 My Matters
 Recent Matters

Contacts
Associates

躸 Phone Log

Advanced Search
My Invoices
My Cheques

Firm Undertakings
 Strong Room
 Document Search

# **Chapter 10: The Strong Room**

# What is the Strong Room used for?

The Strong Room is used to keep track of the locations of physical items such as wills, deeds, tapes, share registers etc. it records details of the physical storage location of the item, which client owns the item and which case it is connected to.

The Strong Room also keeps a record of the date the item has been withdrawn and when it has been returned and by whom. The history of the item is recorded for tracking purposes.

# How to Search for an Item

- 1. **Click** on **Search/Open** on the Navigation panel. (The Strong Room for the current case may be accessed via the Navigation panel in Client/Case.)
- 2. Click on **Strong Room** on the Navigation panel. The following screen will appear listing all items in your strong room.

| Search/Open       | Search     |             |                               |                                                                       |        |             | Standard View |
|-------------------|------------|-------------|-------------------------------|-----------------------------------------------------------------------|--------|-------------|---------------|
| All Matters       | Item Code  | Matter Code | <ul> <li>Item Type</li> </ul> | Item Description                                                      | Status | Open/Closed | Destroy Date  |
| My Matters        | 0000123131 | TJF001/0001 | DEE                           | TJ Fox/Outstanding debt to PTS8 Bank.                                 | 1      | 0           |               |
|                   | DEE        | TAR001/0001 | DEE                           | George Tarrant/Deeds for Commerical Premises                          | 1      | 0           | 30 Jun 2014   |
| Recent Matters    | 0000123128 | RYA002/0001 | WIL                           | Margaret Ryan/Will which included additions for beneficaries          | 1      |             | 18 Jun 2014   |
| Contacts          | test       | OWE001/0001 | DEE                           | Peter Owen/Test Deeds for Section 23 Property                         | 1      | 0           | 30 Jun 2014   |
| Associates        | FLY001/101 | FLY001/0001 | DEE                           | Jack Flynn/Deeds for house at 4 The Mews, Rathfarnham.                | 1      | 0           |               |
| Advanced Search   | FLY001/100 | FLY001/0001 | сом                           | Jack Flynn/Company Seal for Flynn & Co                                | 1      | 0           | 31 Dec 2015   |
| My Invoices       | 0000123126 | FEN001/0001 | WIL                           | Richard Fennell/Will                                                  | 1      |             | 18 Jun 2014   |
| My Cheques        | LEA1811    | EVE001/0003 | LEA                           | Ever Green Insurance Corporation/Leasehold Agreeement for Turf Rights | 1      | 0           | 18 Jun 2014   |
| Phone Log         | D1234      | CUL001/0001 | DEE                           | Ann Marie Cullen/Deeds for 101 Dun Emer Drive, Dublin 6               | 1      |             | 30 Aug 2014   |
| Firm Undertakings | CDA1111    | ABB001/0004 | DEE                           | George J Abbott/Title Deeds - Code CDA 1111                           | 1      | 0           | 08 Aug 2014   |
| Strong Room       | ABB001000  | ABB001/0001 | DEE                           | George J Abbott/Title Deeds for second property                       | لم.    | °           | 18 Jun 2014   |

3. Input the search terms. A list of items matching your criteria will be displayed in the window below.

3

| George     | 8           |           |                                                 |        |             | Standard View |
|------------|-------------|-----------|-------------------------------------------------|--------|-------------|---------------|
| Item Code  | Matter Code | Item Type | Item Description                                | Status | Open/Closed | Destroy Date  |
| ABC000     |             |           | George J Abbott/Personal Papers                 |        |             |               |
| DEE        | TAR001/0001 | DEE       | George Tarrant/Deeds for Commerical Premises    | 1      | 0           | 30 Jun 2014   |
| ABB0010001 | ABB001/0001 | DEE       | George J Abbott/Title Deeds for second property | 1      | 0           | 18 Jun 2014   |
| CDA1111    | ABB001/0004 | DEE       | George J Abbott/Title Deeds - Code CDA 1111     | 1      | 0           | 08 Aug 2014   |
|            |             |           |                                                 |        |             |               |

4. Click **Cancel** to clear the search results.

**Tip**: You can sort column headings by click on the heading.

# How to Add a File/Item to the Strong Room

- 1. If the current case is not the case in respect of which you wish to add an item to the Strong Room, Click on **Search/Open** on the navigation panel and open the required case.
- 2. Then click **Strong Room** on the Navigation panel.
- 3. Click on the Add File icon on the Home tab. A screen with the title Strong room Add new File will appear.

Fields marked with an asterisk are required.

| <b>Needs Attention</b> | Tick if the item needs to be       |                                                                                                    | Strong roo                             | m - Add new File |                       | ×            |
|------------------------|------------------------------------|----------------------------------------------------------------------------------------------------|----------------------------------------|------------------|-----------------------|--------------|
|                        | checked.                           | General Item                                                                                                    | Diary Client Info                      |                  |                       |              |
| Item Type              | Select the Item Type from the      |                                                                                                    |                                        |                  |                       | IN           |
|                        | drop-down list.                    |                                                                                                    |                                        | Item Code *      | Enter item code       |              |
| Item Code              | Input an item Code or if left      | Client Name                                                                                                    | BAR002                                 | Description      |                       | ls, Co Meath |
|                        | black, the system will             | Description *                                                                                                    | Sale of 1 High Street, Kells, Co Meath |                  |                       |              |
|                        | generate a code.                   |                                                                                                    |                                        |                  |                       |              |
| Client Code            | See also Matter Code below.        | <pre>image: image: imag</pre> |                                        |                  |                       |              |
| Matter Code            | If the code of the current         | Search Code                                                                                                    | Enter search code                      | Fee Earner       | Carol Nolan           | ~            |
|                        | matter is not displayed, or you    |                                                                                                    |                                        | Destroy Date     | Disease and and share |              |
|                        | wish to select a different         |                                                                                                    | Please select date                     |                  | Please select date    |              |
|                        | matter, use the browse             | ● Open ○ O                                                                                                    | Closed                                 |                  |                       |              |
|                        | button to browse the matter        |                                                                                                    |                                        |                  |                       | QK Cancel    |
|                        | list.                              |                                                                                                    |                                        |                  |                       |              |
| Description            | Input a description of the item.   |                                                                                                    |                                        |                  |                       |              |
| Location               | Select a storage location from the | e drop-o                                                                                                    | lown list.                             |                  |                       |              |
| Box No                 | Likewise, select a Box number fro  | om the o                                                                                                    | drop-down list.                        |                  |                       |              |
| Search Code            | Input a search code                |                                                                                                    |                                        |                  |                       |              |
| Fee Earner             | Use the drop-down list to select t | the Fee                                                                                                    | Earner with respo                      | nsibility        | y for the ite         | m.           |
| Entry Date             | The date on which the item was e   |                                                                                                    |                                        |                  |                       |              |
| ,<br>Destroy Date      | The date, if any, on which the ite |                                                                                                    | •                                      | ,                | ,                     |              |
| Open/Closed            | This will <b>default</b> to open.  |                                                                                                    | ,                                      |                  |                       |              |

4. Click **OK** to add the item to the strong room list.

| ( | Stro                               | ng room - Add new File | x                  | 1 | ١             | PARTIN.              | Strong roo | m - Add new File |                    | × |
|---|------------------------------------|------------------------|--------------------|---|---------------|----------------------|------------|------------------|--------------------|---|
|   | Genera Deeds Rem Diary Client Info |                        |                    |   | General Wills | In Diary Client Info |            |                  |                    |   |
|   | Item Type * Deeds                  | ✓ Item Code *          | Enter item code    |   | Item Type * 🤇 | Wills                | ~          | Item Code *      | Enter item code    |   |
|   | Client Code Select client code     | Matter Code            | Select matter code |   | Client Code   | Select client code   |            | Matter Code      | Select matter code | ~ |
|   | Client Name                        | Description            | Matter description |   | Client Name   | Client Name          |            | Description      | Matter description |   |

■ Note: The tabs at the top of the screen will vary depending on the Item Type chosen.

# **Entering Deeds**

1. Click to the Deeds tab.

|                |                |               | Strong room - Add new File |                  | ×         |
|----------------|----------------|---------------|----------------------------|------------------|-----------|
| General Deeds  | Item Diary     | Client Info   |                            |                  |           |
| Deeds Address  | Enter the add  | ress          |                            | Accountable Trus | t Receipt |
|                |                |               |                            |                  |           |
|                |                |               |                            |                  |           |
| Property Owner | Enter the proc | perty's Owner |                            |                  |           |
|                |                |               |                            |                  |           |
|                |                |               |                            |                  |           |
|                |                |               |                            |                  |           |
|                |                |               |                            |                  |           |
|                |                |               |                            |                  |           |
|                |                |               |                            |                  |           |
|                |                |               |                            |                  |           |
|                |                |               |                            |                  |           |
|                |                |               |                            |                  |           |
|                |                |               |                            |                  |           |
|                |                |               |                            |                  |           |
|                |                |               |                            |                  |           |
|                |                |               |                            | QK               | Cancel    |
|                |                |               |                            |                  |           |

- 2. Enter the address for the Deeds.
- 3. If the Deeds are being held on Accountable Trust Receipt, tick the Box.

|                |                 |               | Strong room - Add new File  | ×                         |
|----------------|-----------------|---------------|-----------------------------|---------------------------|
| General Deeds  | Item Diary      | Client Info   |                             |                           |
| Deeds Address  | Enter the add   | ress          |                             | Accountable Trust Receipt |
| Date           | Please select ( | date 💌        | Due Date Please select date |                           |
| Comment        | Enter the com   | iment         |                             |                           |
|                |                 |               |                             |                           |
| Property Owner | Enter the prop  | perty's Owner |                             |                           |
| From Whom      | Select From V   | Vhom          |                             | V                         |
|                | Enter From W    | hom           |                             |                           |
| To Whom        | Select To Who   | om            |                             | ¥                         |
|                | Enter To Who    | m             |                             |                           |
|                |                 |               |                             |                           |
|                |                 |               |                             |                           |
|                |                 |               |                             | QK Cancel                 |

- 4. Enter the required information.
- 5. Click OK.

# **Entering Wills**

1. Click to the Wills tab.

|                |                |             | Strong room - A | add new File | 2                                         |          |
|----------------|----------------|-------------|-----------------|--------------|-------------------------------------------|----------|
| General Wil    | Is Item Diary  | Client Info |                 |              |                                           |          |
| Testator       | Enter the test | ator        |                 | Executor 1   | Enter the executor 1                      |          |
| Enter the test | ator address   |             |                 | Enter the e  | xecutor 1 address                         |          |
| Will Date      | Please select  | date        | ~               | Executor 2   | Enter the executor 2                      |          |
| Est Estate     | 0.00           |             |                 | Enter the e  | xecutor 2 address                         |          |
| Date of death  | Please select  | date        | ~               |              |                                           |          |
|                |                |             |                 |              | Enter the executor 3<br>xecutor 3 address |          |
|                |                |             |                 |              | Enter the executor 4                      |          |
|                |                |             |                 | Enter the e  | xecutor 4 address                         |          |
|                |                |             |                 |              |                                           | QK Cance |

- 2. Enter the Testator and the Executors and the date of the Will.
- 3. It is also possible to enter the value of the Estate.
- 4. The Date of death and the value of the estate can also be added.
- 5. Click OK.

# How to Withdraw an Item

- 6. Open the **Strong Room** screen, search for and select the item you want to withdraw.
- 7. Click on the **Withdraw file** icon on the Home tab.
  - Note if the Withdraw file icon is greyed out the item is already checked out.
- 8. The system will ask for your **password**; input your **username** and **password**.
- 9. A Withdraw File dialogue box will appear.

Provide the following information:

For Who Select the person to whom the item is checked out from the drop-down list. Alternatively tick the Withdraw Permanently if the documents are being released.

|           | Strong Room - Withdraw File                            | ×  |
|-----------|--------------------------------------------------------|----|
| If you    | Confirm below, this item will be SIGNED OUT TO YOU!    |    |
| For Who*  | Please select Fee Earner                               | ~  |
| - OR -    | Withdraw Permanently                                   |    |
| Comments* |                                                        | ^  |
|           |                                                        |    |
|           |                                                        |    |
|           |                                                        |    |
|           |                                                        | ~  |
|           | Confirm Withdraw                                       | el |
|           |                                                        |    |
|           |                                                        |    |
|           | Strong Room - Withdraw File                            | ×  |
|           |                                                        |    |
| Vou wi    | ll find Will of Kenneth Bunson at File Room, Box No: 4 |    |
| YOU WI    | i ind will of kenneth burson at File Kooni, box No. 4  |    |
|           |                                                        |    |
|           |                                                        |    |
|           |                                                        |    |
|           |                                                        |    |
|           |                                                        |    |
|           |                                                        |    |

- **Note** if you tick the Withdraw Permanently it will not be possible to replace the document. A new entry will need to be created.
  - Comment **Input** a comment, e.g. why the item is being withdrawn.
- **Note** the item will be signed out to you.
- 10. Click Confirm Withdrawal. The following screen will appear telling you where to find the item.
- 11. Click **OK.**

# How to Replace/Return an Item

- 1. Open the Strong Room screen, search for and select the item you want to replace.
- 2. Click on the **Replace File** icon on the Home tab.
  - **Note** if the **Replace File** tool is greyed out the item is already checked in.
- 3. The following Replace File dialogue box will appear.
- 4. Select the physical location, e.g. Box 2, to which the item is being returned.
- 5. Click **OK**. You will see a message asking you to place the item in the selected location.
- 6. Click OK.

# Delete a file

- 1. Select the item to be deleted.
- 2. Select Delete File from the Ribbon at the top of the page.

# How to view the History on a file/item

- 1. If the **Strong Room** is not shown on the Navigation panel, click on **Search/Open**.
- 2. Then click on **Strong Room** on the Navigation panel to show the following screen listing all items in your strong room.

| <b>î</b>    |      | S          | trong Room - Replace File                                            | ×                         |
|-------------|------|------------|----------------------------------------------------------------------|---------------------------|
| Item Code   | 00   | 00012313   | 33                                                                   |                           |
| Description | P    | eter Tego  | g/RTA on N4 at Lucan                                                 |                           |
| Client Code | TE   | G001       |                                                                      |                           |
| Location    | Se   | elect loca | ation                                                                | ~                         |
|             | [    |            |                                                                      | Cancel                    |
|             |      | Code       | Location                                                             | Cancer                    |
|             | F    | BOX1       | Box 1                                                                | ^                         |
|             | _    | BOX2       | Box 2                                                                |                           |
|             |      | DUB        | Dublin                                                               |                           |
|             |      | OFF        | Offsite                                                              |                           |
|             | _    | STR        | File Room                                                            |                           |
| PI<br>PI    | lea: | se replace | Strong Room - Replace File<br>e the item Will of Kenneth Bunson to B | X<br>30X2, Box No.4<br>Ok |

| Print Add File Chang | -          | te File | Withdraw File F | lequest File His | tory Diary |                   |        |             |              |  |  |          |
|----------------------|------------|---------|-----------------|------------------|------------|-------------------|--------|-------------|--------------|--|--|----------|
| Search/Open          | Search     |         |                 |                  |            |                   |        |             |              |  |  | Standard |
|                      | Attn       | ATR     | Item Code       | Matter Code      | Item Type  | Item Description  | Status | Open/Closed | Destroy Date |  |  |          |
| All Matters          | -          |         | ABC000          | ABB001/0001      | Papers     | George J Abbott/  |        | operference |              |  |  |          |
| My Matters           |            | ~       | DEE             | TAR001/0001      | Deeds      | George Tarrant/   |        | 0           | 30 Jun 2014  |  |  |          |
| Recent Matters       |            |         | ABB0010001      | A86001/0001      | Deeds      | George J Abbott/  |        | 0           | 18 Jun 2014  |  |  |          |
| Contacts             |            |         | 12345           |                  | Backup T   | Friday 1 Backup   | 1      | 0           | 01 Jan 2020  |  |  |          |
| Associates           |            |         | AAA0010001      | AAA001/0001      | Wills      | AAA Securities Lt | 1      | 0           | 31 Oct 2014  |  |  |          |
| Advanced Search      |            |         | AAA0010001      | AAA001/0001      | Wills      | AAA Securities Lt | 1      | 0           | 31 Oct 2014  |  |  |          |
| My Invoices          |            |         | 123123          | AAA001/0001      | Wills      | AAA Securities Lt | 0      | 0           |              |  |  |          |
| My Cheques           |            |         | test            | OWE001/0001      | Deeds      | Peter Owen/Test   | 1      | 0           | 30 Jun 2014  |  |  |          |
| Phone Log            |            |         | LEA1811         | EVE001/0003      | Lease A    | Ever Green Insur  | 1      | 0           | 18 Jun 2014  |  |  |          |
| Firm Undertakings    |            |         | 0000123124      | AAA002/0002      | Compan     | AAA Worldwide     | 1      |             | 18 Jun 2014  |  |  |          |
| Strong Room          |            |         | 0000123125      | AAA002/0002      | Papers     | AAA Worldwide     | 1      |             | 18 Jun 2014  |  |  |          |
| Document Search      |            |         | 0000123126      | FEN001/0001      | Wills      | Richard Fennell/  | 1      |             | 18 Jun 2014  |  |  |          |
| Template Library     |            |         | 0000123127      |                  | Backup T   | Year End Backup   | 1      |             | 18 Jun 2014  |  |  |          |
|                      |            |         | D1234           | CUL001/0001      | Deeds      | Ann Marie Cullen  | 1      |             | 30 Aug 2014  |  |  |          |
|                      |            |         | 0000123128      | RYA002/0001      | Wills      | Margaret Ryan/    | 1      |             | 18 Jun 2014  |  |  |          |
|                      |            |         | 0000123129      | AAA001/0001      | Compan     | AAA Securities Lt | 1      |             | 19 Jun 2014  |  |  |          |
|                      |            |         | 0000123130      |                  |            | Year end backup   |        |             | 19 Jun 2014  |  |  |          |
|                      |            |         | CDA1111         | A88001/0004      | Deeds      | George J Abbott/  |        | 0           | 08 Aug 2014  |  |  |          |
|                      |            |         | 0000123131      | BLA001/0001      | Deeds      | Gordon T. Black/  | 1      | 0           |              |  |  |          |
|                      | • <u>A</u> | 1       | 0000123133      | BAR002/0001      | Deeds      | Kevin Barrett/Sal | 1      | 0           |              |  |  |          |
|                      |            | ~       | 0000123134      |                  | Deeds      | Jane Doe - Deeds  | 1      | 0           |              |  |  |          |
|                      |            |         | 0000123135      |                  | Wills      | Will for Jane Doe | 1      | 0           |              |  |  |          |

- 3. **Search** for the item required and select it.
  - Note to add the Withdrawal Comment to the grid, see the section on Creating User Views in Chapter 18 – Personalise your Keyhouse (Pg<u>157</u>).

4. Click on the **History Tool** on the Home tab. The following screen will appear showing the history of the item.

|      | 6     |   |  |
|------|-------|---|--|
|      |       | 1 |  |
| 1.12 | - + - | _ |  |

٦

| )   |           |        | Strong room - H | istory   |             |          |
|-----|-----------|--------|-----------------|----------|-------------|----------|
| Ite | m History |        |                 |          |             |          |
| [   | Who       | ForWho | Out Date        | Out Time | In Date     | In Time  |
| Þ   | keyhouse  | BS     | 27 Aug 2011     | 15:21:21 | 27 Aug 2011 | 15:21:37 |
|     | keyhouse  | BS     | 27 Aug 2011     | 15:22:17 | 27 Aug 2011 | 15:22:29 |
|     |           |        |                 |          |             |          |

5. Click Cancel to exit this screen.

Keyhouse

## Working with Documents Only

#### Add a file without using a Case

1. Click to Search/Open and select Strong Room from the Navigation Panel.

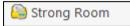

2. A list of all documents held not related to a specific case/client will be listed.

| = 🕒                       | <u></u>                           |          | <u>i</u>              | ia 🚺        | 2                          |                                     |        |             |                            |             |
|---------------------------|-----------------------------------|----------|-----------------------|-------------|----------------------------|-------------------------------------|--------|-------------|----------------------------|-------------|
| Print Add File Ch         | hange File Dele<br>Maintain Items | ete File | Withdraw File File    |             | tory Diary<br>Item History |                                     |        |             |                            |             |
| Search/Open               | Search                            |          |                       |             |                            |                                     |        |             |                            | Standard Vi |
| All Matters               | Attn                              | ATR      | Item Code             | Matter Code | Item Type                  | Item Description                    | Status | Open/Closed | Destroy Date               |             |
| All Matters<br>My Matters |                                   |          | ABC000                | ABB001/0001 | Papers                     | George J Abbott/                    | 1      |             |                            |             |
| Recent Matters            |                                   | ~        | DEE                   | TAR001/0001 | Deeds                      | George Tarrant/                     | 1      | 0           | 30 Jun 2014                |             |
| Contacts                  |                                   |          | AB80010001            | ABB001/0001 | Deeds                      | George J Abbott/                    | 1      | 0           | 18 Jun 2014                |             |
| Associates                |                                   |          | 12345                 |             |                            | Friday 1 Backup                     | 1      | 0           | 01 Jan 2020                |             |
| Advanced Search           |                                   |          | AAA0010001            | AAA001/0001 | Wills                      | AAA Securities Lt                   | 1      | 0           | 31 Oct 2014                |             |
| My Invoices               |                                   |          | AAA0010001            | AAA001/0001 | Wills                      | AAA Securities Lt                   |        | 0           | 31 Oct 2014                |             |
| My Cheques                |                                   |          | 123123                | AAA001/0001 |                            | AAA Securities Lt                   |        | 0           |                            |             |
| Phone Log                 |                                   |          | test                  | OWE001/0001 |                            | Peter Owen/Test                     |        | 0           | 30 Jun 2014                |             |
| Firm Undertakings         |                                   |          | LEA1811               | EVE001/0003 |                            | Ever Green Insur                    |        | 0           | 18 Jun 2014                |             |
| Strong Room               |                                   |          | 0000123124            | AAA002/0002 |                            | AAA Worldwide                       | 1      |             | 18 Jun 2014                |             |
| Document Search           | -                                 |          | 0000123125            | AAA002/0002 |                            | AAA Worldwide                       |        |             | 18 Jun 2014                |             |
| Template Library          |                                   |          | 0000123126 0000123127 | FEN001/0001 |                            | Richard Fennell/<br>Year End Backup |        |             | 18 Jun 2014<br>18 Jun 2014 |             |
|                           |                                   |          | D1234                 | CUL001/0001 |                            | Ann Marie Cullen                    |        |             | 30 Aug 2014                |             |
|                           |                                   |          | 0000123128            | RYA002/0001 |                            | Margaret Ryan/                      |        |             | 18 Jun 2014                |             |
|                           |                                   |          | 0000123120            | AAA001/0001 |                            | AAA Securities Lt                   |        |             | 19 Jun 2014                |             |
|                           |                                   |          | 0000123130            | 1001001     |                            | Year end backup                     |        |             | 19 Jun 2014                |             |
|                           |                                   |          | CDA1111               | A8B001/0004 |                            | George J Abbott/                    |        | 0           | 08 Aug 2014                |             |
|                           |                                   |          | 0000123131            | BLA001/0001 |                            | Gordon T. Black/                    |        | 0           | -                          |             |
|                           |                                   | 1        | 0000123133            | BAR002/0001 | Deeds                      | Kevin Barrett/Sal                   | 1      | 0           |                            |             |
|                           |                                   | ~        | 0000123134            |             | Deeds                      | Jane Doe - Deeds                    | 1      | 0           |                            |             |
|                           |                                   |          | 0000123135            |             | Wills                      | Will for Jane Doe                   | 1      | 0           |                            |             |

- 3. A list of all documents held not related to a specific case/client will be listed.
- 4. Complete the form as detailed in Add a file to a Case p. 94. However, you will not be able to add a Client/Matter details.

#### Keyhouse

| Item Type *    | Deeds              | ~ | Item Code *  | Enter item code    |   |
|----------------|--------------------|---|--------------|--------------------|---|
|                | beeas              |   |              |                    |   |
| Client Code    | Select client code |   | Matter Code  | Select matter code | ¥ |
| Client Name    | Client Name        |   | Description  | Matter description |   |
| Location       | File Room          | ~ | Box No       | Enter box number   |   |
| Search Code    | Enter search code  |   | Fee Earner   | Carol Nolan        | ~ |
| Entry & Destro | by Date            |   |              |                    |   |
| Entry Date     | 06 Aug 2015        | ~ | Destroy Date | Please select date | ~ |
| ● Open ○ C     | losed              |   |              |                    |   |
|                |                    |   |              |                    |   |

5. It will appear in the list of documents without a Matter Code

| ttn | ATR | Item Code  | Matter Code | Item Type | Item Description                                                      | Status | Open/Closed | Destroy Date |  |
|-----|-----|------------|-------------|-----------|-----------------------------------------------------------------------|--------|-------------|--------------|--|
|     |     | ABC000     | ABB001/0001 | Papers    | George J Abbott/Personal Papers                                       | 1      |             |              |  |
|     | ~   | DEE        | TAR001/0001 | Deeds     | George Tarrant/Deeds for Commerical Premises                          | 1      | 0           | 30 Jun 2014  |  |
|     |     | ABB0010001 | ABB001/0001 | Deeds     | George J Abbott/Title Deeds for second property                       | 1      | 0           | 18 Jun 2014  |  |
|     |     | 12345      |             | Backup T  | Friday 1 Backup                                                       | 1      | 0           | 01 Jan 2020  |  |
|     |     | AAA0010001 | AAA001/0001 | Wills     | AAA Securities Ltd/My Will                                            | 1      | 0           | 31 Oct 2014  |  |
|     |     | AAA0010001 | AAA001/0001 | Wills     | AAA Securities Ltd/My Will                                            | 1      | 0           | 31 Oct 2014  |  |
|     |     | 123123     | AAA001/0001 | Wills     | AAA Securities Ltd/My Will 2                                          | 0      | 0           |              |  |
|     |     | test       | OWE001/0001 | Deeds     | Peter Owen/Test Deeds for Section 23 Property                         | 1      | 0           | 30 Jun 2014  |  |
|     |     | LEA1811    | EVE001/0003 | Lease A   | Ever Green Insurance Corporation/Leasehold Agreeement for Turf Rights | 1      | 0           | 18 Jun 2014  |  |
|     |     | 0000123124 | AAA002/0002 | Compan    | AAA Worldwide Removals/Company Seal                                   | 1      |             | 18 Jun 2014  |  |
|     |     | 0000123125 | AAA002/0002 | Papers    | AAA Worldwide Removals/Student Complaint File                         | 1      |             | 18 Jun 2014  |  |
|     |     | 0000123126 | FEN001/0001 | Wills     | Richard Fennell/Will                                                  | 1      |             | 18 Jun 2014  |  |
|     |     | 0000123127 |             | Backup T  | Year End Backup 2013 (SERVER01)                                       | 1      |             | 18 Jun 2014  |  |
|     |     | D1234      | CUL001/0001 | Deeds     | Ann Marie Cullen/Deeds for 101 Dun Emer Drive, Dublin 6               | 1      |             | 30 Aug 2014  |  |
|     |     | 0000123128 | RYA002/0001 | Wills     | Margaret Ryan/Will which included additions for beneficaries          | 1      |             | 18 Jun 2014  |  |
|     |     | 0000123129 | AAA001/0001 | Compan    | AAA Securities Ltd/Company Seal                                       | 1      |             | 19 Jun 2014  |  |
|     |     | 0000123130 |             | Backup T  | Year end backup 2011                                                  | 1      |             | 19 Jun 2014  |  |
|     |     | CDA1111    | ABB001/0004 | Deeds     | George J Abbott/Title Deeds - Code CDA 1111                           | 1      | 0           | 08 Aug 2014  |  |
|     |     | 0000123131 | BLA001/0001 | Deeds     | Gordon T. Black/RTA Walkinstown Crossroads, G. Black                  | 1      | 0           |              |  |
|     | × . | 0000123133 | BAR002/0001 | Deeds     | Kevin Barrett/Sale of 1 High Street, Kells, Co Meath                  | 1      | 0           |              |  |
|     | 1   | 0000123134 |             | Deers     | Jane Doe - Deeds                                                      | 1      | 0           |              |  |
|     |     | 0000123135 | $\sim$      | wills     | Will for Jane Doe - Executed 1/12/15                                  |        | 0           |              |  |
|     |     | 0000123136 |             | Deeds     | Mr Joe Bloggs                                                         | 1      | 0           |              |  |

- 6. It is also possible to see if the document are in or out the Strong Room.
  - Note: The process for withdrawing (p. Error! Bookmark not defined.) and Viewing the History of a document (p. **158**) is the same as the process already detailed.

# **Chapter 11: Time Recording**

# Time Recording in the Case Diary

Time can be recorded in the case diary in two ways: automatically using a timer or manually using a time slip. Once time is recorded it is then posted to the Day Book and from there it is posted to the time ledger of the case. Recorded time can be used for billing, reporting and productivity tracking.

Here are the two tools available in the Case Diary for recording time.

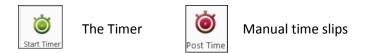

Both tools can be found on the Home tab.

|                                                |        |                |       |       |       |                  |         |                | Keyhouse Case Management                                 |
|------------------------------------------------|--------|----------------|-------|-------|-------|------------------|---------|----------------|----------------------------------------------------------|
| Home Case Reports                              | Ph     | one L          | og    | Main  | tain  | Setup Help       |         |                |                                                          |
| New Item - Print - Captur                      | re Ger | nerate<br>Docu |       | plete | Actio | n Start Timer Po |         | )              |                                                          |
| Client/Case                                    | Case   | e: TJF         | 001/0 | 001   |       |                  | TJ Fox  |                |                                                          |
| Case Diary                                     |        |                |       |       |       |                  | Outstan | ding debt to I | PTSB Bank.                                               |
| 🕅 Document Manager<br>& Current Client Details |        | 5              | Searc | h     |       |                  |         |                |                                                          |
| Current Case Details                           | Action |                |       |       |       | Date             | Time    | Handler        | Synopsis                                                 |
| Other Case Details                             | 9      | ₽              |       |       |       | 14 Jul 2015      | 17:16   | ADM            | Precedent Document                                       |
| Associates                                     |        | ₽              |       |       |       | 14 Jul 2015      | 16:44   | ADM            | Attendance Sheet                                         |
| Critical Information                           |        | ₽              |       |       |       | 14 Jul 2015      | 15:52   | CN             | Create Vendor Instruction Sheet                          |
|                                                |        |                |       | ¥.    |       | 13 Jul 2015      | 15:10   | CN             | Document2_2661_2662                                      |
| 📱 A/c Ledger                                   |        | Ħ              |       |       |       | 06 Jul 2015      | 09:58   | СОМ            | Conflict Search                                          |
| 📱 Time Ledger                                  |        | •              |       |       |       | 16 Jul 2015      | 15:48   | CN             | Email To:training TT. training - Test Attachment         |
| 🙀 Debt Ledger                                  |        | •              |       |       |       | 13 Jul 2015      | 12:49   | CN             | Email To:Brenda Hartley - Outgoing Email.                |
| 📱 Reserve Ledger                               |        | •              |       |       | 0     | 13 Jul 2015      | 12:35   | CN             | Email To:Brenda Hartley - Outgoing Email with an Attachm |
| Undertakings                                   |        | •              |       |       |       | 06 Jul 2015      | 11:14   | CN             | Draft Bill Draft Bill No: 286                            |
|                                                |        | •              | 0     | !     |       | 06 Jul 2015      | 10:23   | МК             | Pass on Deeds once House is sold.                        |

00:00:53

#### How to Record Time Using the Timer

The automatic timer may be launched by clicking on Start Timer on the Home tab in the Case Diary. The user can easily manage and record time for several cases and tasks. The timer has a clock which can be started and stopped for each task. From here time is updated to the day book ready for posting to the time ledger.

ABA001/0002

- 1. **Open** a Case in the Case Diary
- 2. Click Start Timer on the Home tab. A timer will appear displaying the current case reference.
- 3. The clock will automatically start recording. By having the box ticked the clock will follow you as you move from case to case.
- 4. To pause the timer click on the **clock** at the left of the timer. The clock will stop and an orange symbol will appear next to it.

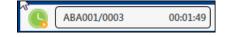

A 🗹 🚽 📥 🔍 🗙

- 5. To resume recording, click on the clock the clock will continue recording.
- 6. To move to another case in the case diary, search and open the case in the normal way. The timer will automatically pause the current time recording and create a new time recording for the new case and start the clock.
  - Note If you return to a previous case in your timer list the timer will continue the previous time recording for this case.

| FLY001/0002 |              |       |             | 00:04:08                 | A 🗹 音 🕨      |       | x |
|-------------|--------------|-------|-------------|--------------------------|--------------|-------|---|
| Matter Code |              | Time  | Client Name | Matter Details           | Comment      | Date  |   |
| TJF001/0001 | <br><b>(</b> | 00:30 | TJ Fox      | TJ Fox Outstanding debt  | Dictation    | 27 Ju | ^ |
| TJF001/0001 | <br><b>(</b> | 02:00 | TJ Fox      | TJ Fox Outstanding debt  | General Advi | 27 Ju |   |
| ABA001/0002 | <br>۲        | 00:03 | David Abr   | David Abrahams HIPS N    |              | 04 A  |   |
| FLY001/0002 | <br><b>(</b> | 00:04 | Jack Flynn  | Jack Flynn Purchase of 1 |              | 04 A  |   |

- 7. To expand the timer click on Maximise.
- 8. To recommence a time recording for an entry already listed in your timer click on entry already listed in your timer click on local next to case code.
  - **Note** if open the case in the case diary the timer will automatically recommence the active time recording for this case.
  - **Note** the entry highlighted in **Green** is the active time recording.
  - **Note** the A button will ensure the timer turns on automatically when you open Keyhouse

|   | FLY001/0002 |              |       |             | 00:04:08                 | A 🗹 音 🕨      |       | × |
|---|-------------|--------------|-------|-------------|--------------------------|--------------|-------|---|
|   | Matter Code |              | Time  | Client Name | Matter Details           | Comment      | Date  |   |
|   | TJF001/0001 | <br><b>(</b> | 00:30 | TJ Fox      | TJ Fox Outstanding debt  | Dictation    | 27 Ju | ^ |
|   | TJF001/0001 | <br><b>(</b> | 02:00 | TJ Fox      | TJ Fox Outstanding debt  | General Advi | 27 Ju |   |
| Þ | ABA001/0002 | <br><b>(</b> | 00:03 | David Abr   | David Abrahams HIPS N    |              | 04 A  |   |
|   | FLY001/0002 | <br><b>(</b> | 00:04 | Jack Flynn  | Jack Flynn Purchase of 1 |              | 04 A  |   |

- 9. You can amend the details and post this time now or later.
- 10. The time recording will remain in the Timer until you post it or **delete** it.

#### How to Post Time from the Timer

1. Maximise the Timer screen. The following screen will appear.

|   | FLY001/0002 |              |       |             | 00:17:02                 | A 🗹 音 🕨      |       | × |
|---|-------------|--------------|-------|-------------|--------------------------|--------------|-------|---|
|   | Matter Code |              | Time  | Client Name | Matter Details           | Comment      | Date  |   |
|   | TJF001/0001 | <br><b>(</b> | 00:30 | TJ Fox      | TJ Fox Outstanding debt  | Dictation    | 27 Ju | ^ |
| Þ | TJF001/0001 | <br><b>(</b> | 02:00 | TJ Fox      | TJ Fox Outstanding debt  | General Advi | 27 Ju |   |
|   | ABA001/0002 | <br>۹        | 00:03 | David Abr   | David Abrahams HIPS N    |              | 04 A  |   |
|   | FLY001/0002 | <br><b>(</b> | 00:17 | Jack Flynn  | Jack Flynn Purchase of 1 |              | 04 A  |   |

- 2. Double click an entry to add details for posting. The following screen will appear.
- 3. Input/Amend the following details as required: -

| Matter:             |                                                                                                    | ase is automatically displayed. Click the <b>Select Matter</b> tter list and select a different case if required.                                                               |
|---------------------|----------------------------------------------------------------------------------------------------|----------------------------------------------------------------------------------------------------|
| Date:               | By default, the date the tir                                                                                          | me was recorded will be shown. Change if required.                                                                                                    |
| Time/Charge         | Use the <b>option buttons</b> to basis of time spent or as a set charge.                                              | e select whether this entry should be charged on the                                                                                                    |
| Minutes/Hours/Days: | This will show the time<br>recorded and can be<br>amended if required.                                                | TJFox Select Matter TJ Fox Select Matter Outstanding debt to PTSB Bank. Administration Time Time Recorder Carol Nolan U Date 27 Jul 2015 V                                      |
| Hourly Rate:        | The hourly rate will<br>display the <b>default rate</b><br>for this handler and<br>case.                              | Time Minutes 33.00 0 Units 5.50 Hours 0:33 0 Days 0.07 0<br>Time/Charge Time Charge<br>Hours Rate Charge<br>0.5500 X 150.00 = 82.50 Is Chargeable<br>Task Dictation V Narrative |
| Chargeable:         | Check the box if this<br>time is chargeable or<br>uncheck it if it is not. By<br>default, the box will be<br>checked. | Save Save & Einish Cancel                                                                                                    |
| Task:               | Use the <b>drop-down</b> arrow                                                                                        | to select from a list of tasks.                                                                                                    |

**Comment** Input a narrative to describe the time entry

4. Click on **Save** to save the changes **or** click on **Save and Finish** to remove the entry from the list of timers.

**Note**: All entries in the Timer are automatically displayed in the Daybook ready for posting.

#### How to Record and Post Admin Time Using the Timer

- 1. Open a Case in the Case Diary
- 2. Click **Start Timer** on the Home tab. The following timer will appear displaying the current case reference.
- 3. The clock will automatically start recording.
- 4. To pause recording click on the clock. By putting a tick in the box, the clock will follow you from case to case, starting a new clock on each case.
- 5. Expand the timer by clicking on Maximise.
- 6. Select the required timer.
- 5. **Double click** the entry to amend, the following screen will appear.

|                 |                                                                          | Time                                                                                                    |                                                                                                    |                                                                                                    | 3             |
|-----------------|--------------------------------------------------------------------------|----------------------------------------------------------------------------------------------------|----------------------------------------------------------------------------------------------------|----------------------------------------------------------------------------------------------------|---------------|
| ISB Bank.       |                                                                          |                                                                                                    |                                                                                                    |                                                                                                    | Select Matter |
|                 |                                                                          |                                                                                                    |                                                                                                    |                                                                                                    |               |
| Carol Nolan     | <b>v</b> [                                                               |                                                                                                    |                                                                                                    |                                                                                                    |               |
| 27 Jul 2015     | ~                                                                        |                                                                                                    |                                                                                                    |                                                                                                    |               |
| Minutes         | 33.00 🗘 🔿 Units                                                          | 5.50 🗘 🔿 Hour                                                                                                 | s 0:33                                                                                                    | C Days                                                                                                    | 0.07 🗘        |
| Time      Charg | je                                                                       |                                                                                                    |                                                                                                    |                                                                                                    |               |
| Hours           | Rate                                                                     | Charge                                                                                                    |                                                                                                    |                                                                                                    |               |
| 0.5500          | X 150.00                                                                 | =                                                                                                    | 82.50 🔽                                                                                                    | s Chargeable                                                                                                    |               |
| Dictation       | ~                                                                        |                                                                                                    |                                                                                                    |                                                                                                    | Narrative     |
|                 | Carol Nolan<br>27 Jul 2015<br>Minutes<br>Time O Charg<br>Hours<br>0.5500 | Carol Nolan V<br>27 Jul 2015 V<br>@ Minutes 33.00 0 Units<br>@ Time 0 Charge<br>Hours Rate<br>0.5500 X 150.00 | Carol Nolan         v           27 Jul 2015         v <ul> <li>Minutes</li> <li>33.00 0</li> <li>Units</li> <li>5.50 0</li> <li>Hours</li> <li>Rate</li> <li>Charge</li> </ul> Hours         Rate         Charge           0.5500         X         150.00         = | Carol Nolan         v           27 Jul 2015         v                Minutes         33.00 (2) Units         5.50 (2) Hours 0:33                 Time Charge          Hours         Rate         Charge                Hours         X         150.00         E2.50 (2)         v | Carol Nolan   |

|                                            | -             |         |      |         |      |          |        |
|--------------------------------------------|---------------|---------|------|---------|------|----------|--------|
| Administration Time<br>Non Chargeable Code |               | ¥       |      |         |      |          |        |
| Time Recorder                              | Carol Nolan   | v       |      |         |      |          |        |
| Date                                       | 23 Oct 2014   | ~       |      |         |      |          |        |
| Time                                       | Minutes 35.00 | C Units | 5.83 | 0 Hours | 0.58 | 0 O Days | 0.08 🗘 |
|                                            |               |         |      |         |      |          |        |
|                                            |               |         |      |         |      |          |        |

6. Put the **tick** in the Administration Time tick box. The screen will change displaying the following option:

Non–Chargeable Codes: Select a non-chargeable code from the drop-down list; e.g. Training, Illness, Holidays etc.

- 7. Save the changes.
- 8. The timer will automatically restart.
- 9. To amend, double click the entry in the Timer and amend the following details as required.

| Comment              | Input a narrative to describe the time entry                      |
|----------------------|-------------------------------------------------------------------|
| Non- Chargeable Code | Select from the drop-down list to change the non-chargeable code. |
| Minutes/Hours/Days:  | This will show the time recorded and may be amended if required.  |
| Date                 | Today's date will be shown by default; amend if required.         |

10. Click on **Save and Finish**. This time entry is then transferred to the daybook ready for posting to time ledger.

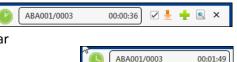

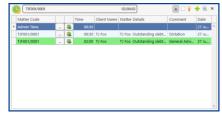

ABA001/0002

ABA001/0003

00:00:04 🗛 🗆 🚣 🕂 🔍 🗙

00:00:02 🔺 🗌 👱 🕂 🔍 🗙

🗹 🕹 🛉 💽 🗙

00:00:36

**Note**: You can record more than one non-chargeable time recording in your timer at any one time.

#### How to create an Empty Timer

At certain times you may want to start recording without first selecting a case. It is possible to create an empty timer which can later be allocated to a particular case.

1. Click to Time Costing on the bottom left of the screen and select Start Blank Timer.

| 1     | Home | Case             | Reports                               | Phone Log | Maintain     | Setup                                                 |
|-------|------|------------------|---------------------------------------|-----------|--------------|-------------------------------------------------------|
|       |      | Č.               | Ö                                     | 0         | 5            | $\bigcirc$                                            |
| Print | Ne   | w Time S         | Slip Start Tir                        |           | c Timer Post | t Day Book                                            |
|       | =    | Home<br>Print Ne | i i i i i i i i i i i i i i i i i i i | ė š       | 🚔 🤄 🙆        | Print New Time Slip Start Timer Start Blank Timer Pos |

- 2. To pause the timer click on the clock.
- **NOTE:** It is also possible to start a new timer in an existing case.
- 3. Click on the Start timer tool on the Home tab. The current case will automatically be selected. This may have to be deleted.
- 4. Click on the Green Plus to add an empty timer.
- 5. Click on clock to start the timer.
- 6. To amend the entry, expand the timer by clicking on Maximise.
- 7. **Double click** the entry to add details for posting. This will bring up the Post Time dialogue box (see How to Post Time from the Timer, p. 103 above), but without a matter code.

| ,<br>Image: the second second sec | Post Time | ×             |
|----------------------------------------------------------------------------------------------------|-----------|---------------|
| Click here to select matter                                                                                                    |           | Select Matter |
| Administration Time                                                                                                    |           |               |
| Time Recorder Carol Nolan                                                                                                    |           |               |

8. Input/Amend the following details as required:

| Matter:             | No case code will be displayed. Click the <b>Select Matter</b> button to bring up the matter list and select the case to which the time is to be posted. |
|---------------------|----------------------------------------------------------------------------------------------------|
| Date:               | By default, the date of the time recording will be shown. Amend if required.                                                                             |
| Minutes/Hours/Days: | This will reflect the timings recorded but can be amended if required                                                                                    |
| Time/Charge         | Use the <b>option buttons</b> to select whether this entry should be charged on the basis of time spent or as a set charge.                              |
| Hourly Rate:        | The hourly rate will display the <b>default rate</b> for this handler and case.                                                                          |
| Chargeable:         | Check the box if this time is chargeable or uncheck it if it is not. By default, the box will be checked.                                                |

Task: Use the drop-down arrow to select from a list of tasks.

**Comment** Input a narrative to describe the time entry

11. Click on **Save** to save the changes **or Save and Finish** to remove the entry from the timer and post to the daybook.

#### How to create a manual time slip

| ١                                   | Post Time 🗖 🗙                                                                                                    |
|-------------------------------------|----------------------------------------------------------------------------------------------------|
| FLY001/0001                         | Select Matter                                                                                                    |
| Jack Flynn<br>Sale of 10 Rose Lawn, | Blanchardstown, Dublin 17                                                                                                    |
| Administration Time                 |                                                                                                    |
| Time Recorder                       | Carol Nolan 🔍 🗌 Retain selected Time Recorder                                                                                                |
| Date                                | 03 Mar 2016                                                                                                    |
| Time                                | <ul> <li>○ Minutes</li> <li>0 ♀</li> <li>○ Units</li> <li>0.00 ♀</li> <li>○ Hours</li> <li>0:00 ♀</li> <li>○ Days</li> <li>0.00 ♀</li> </ul> |
| Time/Charge                         | ● Time ○ Charge                                                                                                    |
|                                     | Hours Rate Charge                                                                                                    |
|                                     | 0.0000 X 150.00 = 0.00 V Is Chargeable                                                                                                    |
| Task                                | Select a task Suggested Narrative                                                                                                    |
|                                     |                                                                                                    |
|                                     |                                                                                                    |
|                                     |                                                                                                    |
|                                     |                                                                                                    |
|                                     |                                                                                                    |
|                                     |                                                                                                    |
|                                     | Save And NewSaveSave & EinishCancel                                                                                                    |
|                                     |                                                                                                    |
| <b>Open</b> a Case in the           | Case Diary                                                                                                    |

- 2. Click on **Post time** on the Home tab to open a Time slip.
- 3. Input or Amend the following details

1.

| Matter:             | The case code will default to the current matter; to change the case, use the <b>select matter</b> button to view the matter list and double-click the required case to select it. |
|---------------------|----------------------------------------------------------------------------------------------------|
| Date:               | This will default to the date the timing was recorded. Amend if required.                                                                                                    |
| Minutes/Hours/Days: | Input the amount minutes, hours, days etc.                                                                                                    |
| Time/Charge         | <b>Using</b> the <b>option buttons</b> provided set if the time recording is be charged by time or a set charge.                                                                   |

| Hourly Rate: | The hourly rate will display the <b>default rate</b> for this handler and case.                                        |
|--------------|----------------------------------------------------------------------------------------------------|
| Chargeable:  | Using the tick box provided tick if the time is chargeable or remove if it is not.<br>This will default to chargeable. |
| Task:        | Click on the drop down arrow to reveal a list of tasks. Click the task required.                                       |
| Comment      | Input a narrative to describe the time entry                                                                           |

4. When all details have been entered click **Save** or **Save and Finish**. The time slip will appear in the Daybook ready for posting.

#### How create an Admin Time slip

- 1. Open a Case in the Case Diary
- 2. Click the **Post time** tool on the Home tab to open a Time slip.
- 3. Check the Administration Time box. The screen will change displaying the following option:

|                     | Post Time                                                                                                    |
|---------------------|----------------------------------------------------------------------------------------------------|
| Administration Time |                                                                                                    |
| Non Chargeable Code | Select non chargeable code                                                                                                    |
| Time Recorder       | Carol Nolan 🔍 🗆 Retain selected Time Recorder                                                                                                    |
| Date                | 03 Mar 2016                                                                                                    |
| Time                | O Minutes         O ♀         O □         ●         Hours         0:00         ♀         O □         0.00         ♀         0.00         ♀         0.00         ♀         0.00         ♀         0.00         ♀         0.00         ♀         0.00         ♀         0.00         ♀         0.00         ♀         0.00         ♀         0.00         ♀         0.00         ♀         0.00         ♀         0.00         ♀         0.00         ♀         0.00         ♀         0.00         ♀         0.00         ♀         0.00         ♀         0.00         ♀         0.00         ♀         0.00         ♀         0.00         ♀         0.00         ♀         0.00         ♀         0.00         ♀         0.00         ♀         0.00         ♀         0.00         ♀         0.00         ♀         0.00         ♀         0.00         ♀         0.00         ♀         0.00         ♀         0.00         ♀         0.00         ♀         0.00         ♀         0.00         ♀         0.00         ♀         ♀         0.00         ♀         ♀         0.00         ♀         ♀         ♀         ♀         ♀         ♀         ♀         ◊         < |
| Time/Charge         | Hours Rate Charge                                                                                                    |
|                     | 0.0000 X 150.00 = 0.00 ✓ Is Chargeable                                                                                                    |
|                     | Suggested Narrative                                                                                                    |
|                     |                                                                                                    |
|                     |                                                                                                    |
|                     |                                                                                                    |
|                     |                                                                                                    |
|                     |                                                                                                    |
|                     | Save And New     Save     Save & Einish     Cancel                                                                                                    |
|                     | Save time entry and                                                                                                    |

#### 4. Add the following details:

Date

Today's date will be the default; choose a different date if required.

Minutes/Hours/Days: Input the amount of hours, minutes, days etc.

Non- Chargeable Code Use the drop-down list to select the non-chargeable code which applies.

Comment

Input a narrative to describe the time entry

5. Click on **Save and Finish**. This time entry is then transferred to the daybook ready for posting to time ledger.

**Note**: It is possible to record more than one non-chargeable entry in your timer at a time.

0

### How to View the Day Book from the Timer

- 1. Open the Timer
- 2. Click on **View A**ll on the timer tool bar.
- 3. The Day book will appear.

| i 🍳 🤇                | ts Phone Log Maintain Setup                         |                       |                                       |                            |                     |        |
|----------------------|-----------------------------------------------------|-----------------------|---------------------------------------|----------------------------|---------------------|--------|
|                      | Ð 🍯 🌑                                               |                       |                                       |                            |                     |        |
| New Time Slip Start  | t Timer Start Blank Timer Post Day Bool<br>Day book | k                     |                                       |                            |                     |        |
| ime Costing          | Day Book Summary                                    |                       |                                       |                            |                     |        |
| Day Book             | Chargeable 09:06 Non-Chargea                        | ble 00:00 Total 09:06 | Remaining 00:00                       |                            | Handler Carol Nolan |        |
| e Report             | Date Matter Code                                    | Client Name           | Matter Details                        | Comment                    | Case Time           | Charge |
| WIP by Bill Date     | 27 Jul 2015 TJF001/0001                             | TJ Fox                | TJ Fox Outstanding debt to PTSB Bank. | Demand & Draft Proceedings | 00:01               |        |
| Top WIP<br>hboard    | 27 Jul 2015 TJF001/0001                             | TJ Fox                | TJ Fox Outstanding debt to PTS8 Bank. | General Advice             | 00:30               | 7      |
| shboard              | 27 Jul 2015 TJF001/0001                             | TJ Fox                | TJ Fox Outstanding debt to PTSB Bank. | Court Attendance           | 01:00               | 15     |
|                      | 27 Jul 2015 TJF001/0001                             | TJ Fox                | TJ Fox Outstanding debt to PTSB Bank. | Dictation                  | 00:30               | 7      |
|                      | 27 Jul 2015 TJF001/0001                             | TJ Fox                | TJ Fox Outstanding debt to PTS8 Bank. | General Advice             | 02:00               | 30     |
|                      | 31 Jul 2015                                         |                       |                                       |                            | 00:01               |        |
|                      | 31 Jul 2015                                         |                       |                                       |                            | 00:01               |        |
|                      | 31 Jul 2015                                         |                       |                                       |                            | 05:03               |        |
|                      |                                                     |                       |                                       |                            |                     |        |
|                      |                                                     |                       |                                       |                            |                     |        |
| Tasks<br>Search/Open |                                                     |                       |                                       |                            |                     |        |
|                      |                                                     |                       |                                       |                            |                     |        |

## **My Day Book**

#### Viewing the Day Book

- 1. Click on **Time Costing** on the navigation Bar the day book will appear listing all your unposted time.
- 2. Click on the required item.

**Tip**: Click on a column headings to sort by that heading, e.g. Matter Code

#### How create a Time slip in the Day Book

1. Click on **New Time Slip** on Home Tab in **My Day Book**. The familiar Post Time dialogue box (see How to create a manual time slip, p. 106 above) will appear.

- 2. Provide details such as the matter, date, time, task etc. For further information see the section on How to create a manual time slip, p. 106 above.
- 3. When all details have been entered click **Save**. The time slip will appear in the Daybook ready for posting.

## How to create an Admin Time slip in the Day Book

- 1. Click on New Time Slip on the Home tab in My Day Book. The Post Time dialogue box will appear.
- 2. Check the Administration Time box. The screen will change to display the options for Administration time (see How create an Admin Time slip, p. 107 above).
- 3. Complete the details of Date, Time, Non-Chargeable Code and Comment as above, How create an Admin Time slip, p. 107.
- 4. Click on Save and Finish. This time entry is then added to the daybook ready for posting to time ledger.

## How to amend a Time Slip

- 1. Click **Time Costing** on the Navigation panel.
- 2. Double click on the required time slip. The Post Time dialogue box will appear.
- 3. Amend as required.
- 4. Click Save.

## How to Delete a Time Slip

- 1. Click **Time Costing** on the Navigation panel.
- 2. Right Click on the time slip you want to **delete**.
- 3. Select **Delete** from the pop-up menu. You will be asked to confirm the deletion.
- 4. Click Yes.

#### How to Post the Day Book

- 1. Click **Time costing** on the Navigation panel
- 2. Click on **Post Day Book** on the Home tab: this will post each time recording to the time ledger of the relevant case.

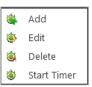

# **Accessing the Time Ledger Screen**

## Viewing the time Ledger

- 1. **Open** a case in the Case Diary.
- 2. Click on Time Ledger on the Case Diary Navigation panel.
- 3. The **Time Ledger** will be displayed.

| Home Case Report                               | s Phone Log Maintain | Setup Help                                     |                |      |                |            |               |            | (                 |               |
|------------------------------------------------|----------------------|------------------------------------------------|----------------|------|----------------|------------|---------------|------------|-------------------|---------------|
| Print - Start Timer Post Tin                   | Draft Invoice        | Guide                                          |                |      |                |            |               |            |                   |               |
| A Client/Case                                  | Case: ABB001/0004    | George J Abbott                                |                |      |                |            |               |            |                   | Tel: 01-56    |
|                                                |                      | Remortgage 44 Main Street                      |                |      |                |            |               |            |                   | F/e: JP       |
| Case Diary                                     |                      |                                                |                |      |                |            |               |            |                   |               |
| 💋 Document Manager<br>🚴 Current Client Details | Date                 | Comment                                        | Time or Charge | Time | C/N-C          | Charged    | Billed Amount | Invoice No | Task              | T/R           |
| 🍝 Current Case Details                         | 22 May 2008          | Billed Fees: 0.00                              | Bill           | 0    | Chargeable     | 0.00       | 0.00          | 45345      | BILLED            | Justin Phelan |
| 🎒 Other Case Details                           | 22 May 2008          | Billed Fees: 1230.00                           | Bill           | 0    | Chargeable     | (7,715.00) | 0.00          | 54         | BILLED            | Justin Phelan |
| 🕾 Associates                                   | 09 Feb 2009          | Client Meeting                                 | Time           | 19   | Chargeable     | 96.00      | 96.00         | 7          | MEET              | Justin Phelan |
| Oritical Information                           | 19 Mar 2009          | Legal Letter                                   | Time           | 19   | Chargeable     | 96.00      | 96.00         | 7          | Letter Drafting   | Justin Phelan |
|                                                | 14 Apr 2009          | Document Drafting - lease of easment           | Time           | 65   | Chargeable     | 324.00     | 324.00        | 7          | Document Drafting | Justin Phelan |
| 📓 A/c Ledger                                   | 14 Apr 2009          | General drafting Lease of Easements            | Time           | 82   | Chargeable     | 411.00     | 411.00        | 7          | Document Drafting | Justin Phelan |
| 🙀 Time Ledger                                  | 15 May 2009          | Attendance                                     | Time           | 40   | Chargeable     | 201.00     | 201.00        | 7          | Attendance        | Justin Phelan |
| 🙀 Debt Ledger                                  | 17 Aug 2009          | Research & 2 letters                           | Time           | 67   | Chargeable     | 336.00     | 336.00        | 7          | Research          | Justin Phelan |
| Reserve Ledger                                 | 24 Aug 2009          | Telephone Attendance                           | Time           | 11   | Chargeable     | 54.00      | 54.00         | 7          | TEL               | Justin Phelan |
| Undertakings                                   | 02 Sep 2009          | Reading in                                     | Time           | 10   | Chargeable     | 68.00      | 68.00         | 7          | EMA               | Justin Phelan |
| · · ·                                          | 07 Sep 2009          | Various Work-review of file, calculation of pe | Time           | 52   | Non Chargeable | 261.00     | 261.00        | 7          | File Review       | Stephen Keogh |
| Strong Room                                    | 07 Sep 2009          | Various Work-review of file and dictation me   | Time           | 36   | Non Chargeable | 180.00     | 180.00        | 7          | File Review       | Stephen Keogh |
|                                                | 10 Sep 2009          | Drafting Documents                             | Time           | 30   | Chargeable     | 145.00     | 145.00        | 7          | Document Drafting | Carol Nolan   |
|                                                | 14 Sep 2009          | New Company Formation, Draft SHA for New       | Time           | 255  | Chargeable     | 1,062.50   | 1,062.50      | 7          | File Review       | Justin Phelan |
|                                                | 11 Oct 2009          | File Review                                    | Time           | 19   | Chargeable     | 96.00      | 96.00         | 7          | File Review       | Justin Phelan |
|                                                | 10 Feb 2010          | Billed Fees: 0.00                              | Bill           | 0    | Chargeable     | (3,666.19) | 0.00          | 7          | BILLED            | Justin Phelan |

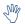

 $\overset{\circ}{\mathbb{V}}$  Tip: Click on a column headings to sort by that heading e.g. T/R (Time Recorder).

 $^{rac{M}{2}}$  Tip: you can also Start the timer and create a time slip using the Home tab on this screen. See the previous sections for further details on how to record and post time.

## How to Create a Draft Invoice from the Time Ledger Screen

- 1. **Open** a case in the Case Diary.
- 2. Click on Time Ledger on the Case Diary Navigation panel.
- 3. Click on **Draft Invoice** on the Home tab. The following Draft Invoice will appear.
  - **Note**: The current balances on the matter are displayed on the right of the screen.

Client

|                          |                                                             | [                        | Draft Invoice   |                |                  |                           | □ ×         |
|--------------------------|-------------------------------------------------------------|--------------------------|-----------------|----------------|------------------|---------------------------|-------------|
| V Ok                     | Message:                                                    |                          |                 |                |                  |                           |             |
| Cancel                   | Request Type: O C                                           | edit Note                | 🗌 Open Inv      | roice 🗌 Bill S | ent Invo         | oice / Bill No: (not      | t invoiced) |
|                          | Matter Details —                                            |                          |                 |                |                  |                           |             |
|                          | Matter                                                      | FLY001/0002              | ∎ Ja            | ck Flynn       |                  | Bills:                    | 0.00        |
|                          | Fee Earner:                                                 | Carol Nolan              | Outlay:         | 0.00           |                  |                           |             |
|                          | Description: Purchase of 16 The Haywain, Terenure, Dublin 6 |                          |                 |                |                  | Client:                   | 0.00        |
| Choose report            | Date                                                        | 07 Aug 2015              | 🖞 🗌 Transfer To | o Pay          |                  | Charges:<br>Time (HH:MM): | 7:21        |
| Bill Layout              | Bill To: Jack Flynn<br>4 The Mews                           |                          |                 |                | Time (FFF.WIWI). | 7.21                      |             |
| Print Copy               |                                                             | Rathfarnham              |                 |                |                  |                           |             |
|                          | Client<br>Our Ref:                                          | Client Dublin 6a         |                 |                |                  |                           |             |
|                          | Our Ret                                                     | CN                       | Your Ref:       |                |                  |                           |             |
|                          | Write down Time to:                                         | 07 Aug 2015              | •               |                |                  |                           |             |
|                          | Invoice Details Fee                                         | Earner Breakdown         |                 |                |                  |                           |             |
|                          | Type Narrative                                              | 2                        | 1               | let            | VAT Value Fee    | Earner                    |             |
| Release                  |                                                             |                          |                 |                |                  |                           | ^           |
| Notify Release Inv       |                                                             |                          |                 |                |                  |                           |             |
| Create FNL               |                                                             |                          |                 |                |                  |                           |             |
|                          |                                                             | Ri                       | ght-Clic        | k for Opt      | ions             |                           |             |
| Billing Guide            |                                                             |                          |                 |                |                  |                           |             |
| Billing Guide            |                                                             |                          |                 |                |                  |                           |             |
|                          |                                                             |                          |                 |                |                  |                           |             |
| Matter Ledger            | Fees: 0.00 Outlay:                                          | 0.00 Miscellaneous Fees: | 0.00 VAT: 0.0   | D              |                  | Bill To                   | vtal: 0.00  |
| Requested By: Carol Nola | n Draft Number: (new)                                       |                          |                 |                |                  |                           |             |

| Message   | <b>Input</b> a message for the account department (optional) |  |
|-----------|--------------------------------------------------------------|--|
| in coouge | input a message for the account acpartment (optional)        |  |

| Туре | Invoice will be checked by default. Select Credit Note if required. |
|------|---------------------------------------------------------------------|
|------|---------------------------------------------------------------------|

- Open Invoice To create an open invoice, check the **Open Invoice** box.
- Bill Sent Check when the bill is actually sent.
- Matter This will show the current case by default; to change, click on the browse button to bring up the matter list and select a different case.
- Description This will default to the matter description of the current case but may be amended.
- Date The date will default to today's date but may be changed.
- Transfer to Pay If this is checked, funds will be transferred from the client account to pay the bill.
- Bill to The client details will be shown by default, but the name and/or address may be changed. Click the **Client button** to revert to the client details.
- Our Ref This will default to the Fee Earner's initials, but may be amended if required.
- Your Ref Input a reference if applicable.

Write down time to Today's date will be shown by default. You may choose a different date.

- 4. The time and outlay to be included in the bill may be input using the **Billing Guide Wizard** or manually.
  - a. Using the Bill Guide Wizard
    - i) Click on **Billing Guide** at the bottom left corner to start the Billing Guide Wizard.
- Billing Guide

ii)

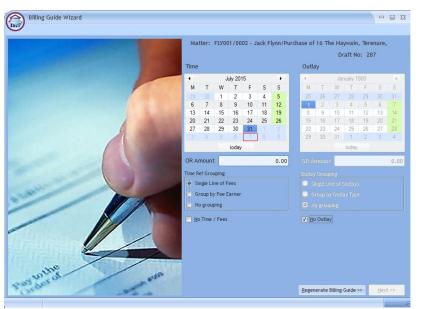

The left-hand column deals with time, the right-hand one with outlay. In each column, you may select a *date* or enter an *amount*. Different dates may be selected for time and outlay. If you select a date, the time (or outlay) will be written down to that date; if you specify an amount, sufficient time (outlay) will be written down to make up the required amount, with the remainder remaining unbilled and available for inclusion in future invoices.

The options for grouping time are:

- Single line of fees the fee earners will not be listed individually.
- Group by Fee earner the total for each fee earner will be listed on its own line.
- No grouping each item will be listed as recorded.

If the box marked No Time/Fees is checked, no time will be included in the bill; all recorded time will remain available for inclusion in future bills.

The options for grouping outlay are similar:

 Single Line of Outlays — a total figure for outlay will be given without listing items separately. You can also run a report that will detail the individual items by clicking on the Report Button.

| 7 | Billing        | Guide Wizard    |                     |                      |                     |                          |                              |                |     |                          |                                |            |                         |                |                 |                     |             |
|---|----------------|-----------------|---------------------|----------------------|---------------------|--------------------------|------------------------------|----------------|-----|--------------------------|--------------------------------|------------|-------------------------|----------------|-----------------|---------------------|-------------|
| ľ | 년 🔶 🖻          | ack             |                     |                      |                     |                          |                              |                |     |                          |                                |            |                         |                |                 |                     |             |
|   |                |                 |                     |                      | Matter: FLY         | 001/0002 - Jack Flynn/Pu | urchase of 16 The Haywain, 1 | Terenure,      | Г   |                          |                                |            |                         |                |                 |                     |             |
| 1 | Time to: Fri   | day 31 July 201 |                     | Outlay to: Monda     | ay 01 January 1900  |                          | Draft No:                    | 287            |     |                          |                                |            | Soo Grabb               | it & Runne     |                 |                     |             |
|   | Items          |                 |                     |                      |                     |                          |                              |                |     |                          |                                |            | VAT No:8                | 746675DD       |                 |                     |             |
|   | ° Action       | ° Туре          | <sup>®</sup> Matter | <sup>®</sup> Handler | <sup>®</sup> Outlay | Description              | <sup>®</sup> Outstanding     | BillNow        | 1   |                          |                                |            |                         |                |                 |                     |             |
|   | 📋 Bill Partial | ly F            | FLY001/000          | 12 CN                | 1                   | fotal Fees               | 1,102.5                      | 0 952.50       |     |                          |                                |            |                         |                |                 |                     | 7/08/2015   |
| ł |                |                 |                     |                      |                     |                          |                              |                |     |                          |                                |            |                         |                | In              | voice No: (         |             |
|   |                |                 |                     |                      |                     |                          |                              |                |     | Jack Flynn               |                                |            |                         |                | 0               | urRef: F            | LY001/0002  |
| 1 |                |                 |                     |                      |                     |                          |                              |                |     | 4 The Mews               |                                |            |                         |                |                 |                     |             |
| 1 |                |                 |                     |                      |                     |                          |                              |                |     | Rathfarnham<br>Dublin 6a | n                              |            |                         |                |                 |                     |             |
|   |                |                 |                     |                      |                     |                          |                              |                |     |                          |                                |            |                         |                |                 |                     |             |
|   |                |                 |                     |                      |                     |                          |                              |                |     | Date                     | Billing Descriptio             | n          |                         | Time           | Net Fees        | VAT Amount<br>@ 23% | N et Outlay |
|   |                |                 |                     |                      |                     |                          |                              |                |     | OurRef<br>FLY001/0002    | YourRef                        |            |                         |                |                 |                     |             |
|   |                |                 |                     |                      |                     |                          |                              |                |     |                          |                                |            | e of 16 The Haywain, Te |                |                 |                     |             |
|   |                |                 |                     |                      |                     |                          |                              |                |     |                          | Demand & Draft P<br>Attendance | roceedings |                         | 00:50<br>00:30 | 125.00<br>75.00 | 28.75<br>17.25      |             |
| 1 |                |                 |                     |                      |                     |                          |                              |                |     |                          | Demand & Draft P               | roceedings |                         | 03:01          | 452.50          | 104.08              |             |
|   |                |                 |                     |                      |                     |                          |                              |                |     | 03/07/2015               | Court Attendance               |            |                         | 02:00          | 300.00          | 69.00               |             |
| 1 |                |                 |                     |                      |                     |                          |                              |                |     | BGDetai                  | ILDATE (DateTime)              |            | Matter Totals:          | 06:21          | 952.50          | 219.08              | 0.00        |
|   | •              |                 |                     | 11                   |                     |                          |                              |                | -   |                          |                                |            | Net Grand Totals:       | 06:21          | 952.50          | 219.08              | 0.00        |
|   |                |                 |                     |                      |                     |                          | Total Fees:                  | 952.50         |     |                          |                                |            |                         |                |                 |                     |             |
| 1 |                |                 |                     |                      |                     |                          | Total Outlay:                |                | L L |                          |                                |            |                         |                |                 |                     |             |
|   |                |                 |                     |                      |                     |                          | Grand Total:                 | 952.50         |     |                          |                                |            |                         |                |                 |                     |             |
| I |                |                 |                     |                      |                     |                          | Refresh Ok                   | Add to Invoice | 2   |                          |                                |            |                         |                |                 |                     |             |
| ľ |                |                 |                     |                      |                     |                          |                              |                |     |                          |                                |            |                         |                |                 |                     |             |

- Group by Outlay Type the outlay can be grouped to show the total for each type of outlay, such as medical reports and stamp duty, if each item of expenditure has been allocated to a type.
- No Grouping each item of outlay will be listed in the order in which it was entered.
- iii) Click Regenerate Billing Guide to continue to the next screen.

This example shows no Grouping on either fees or outlays

iv) Items can be amended in this screen below are a list of options:

#### How to Partially Bill an Item

- Double-click the item to be changed:
- Click the figure in the Bill Now column and change the amount. Bill Partially The Action will change to Partially Billed.
- Click **OK** to save the change.

#### How to exclude an action item from a bill

- Click the item to be excluded.
  - $\equiv$ Tip to exclude more than one item hold down the CTRL key on your keyboard and click on each of the items.

Handler <sup>©</sup> Outlay

BS

<sup>e</sup> Matter

GLE001/0001

Туре

- **Right-click** the selection and choose one of the following commands from the pop-up menu:
  - Do not bill Selected Items the items will be excluded from the current bill only;
  - Exclude Selected Items from all Bills the items will not be included in any future bill.

#### **To Add Grouping Levels**

Right click on an item and select the required Grouping option from the pop-up menu

| Time to: Friday | 31 July 201 | 5 Out               | lay to: Monday 01 Janua | ter: FLY001/0002 - Jack Flynn/Purchase (<br>ary 1900 | Draft No: 2                  |           |
|-----------------|-------------|---------------------|-------------------------|------------------------------------------------------|------------------------------|-----------|
| Items<br>Action | ° Type      | <sup>®</sup> Matter | " Handler " Outlay      | * Description                                        | * Outstanding                | BillNov   |
| 🖹 Bill in Full  | F           | FLY001/0002         | CN                      | Demand & Draft Proceedings                           | 125.00                       | 125       |
| 🖹 Bill in Full  | F           | FLY001/0002         | CN                      | Demand & Draft Proceedings                           | 452.50                       | 452       |
| 🗎 Bill in Full  | F           | FLY001/0002         | CN                      | Court Attendance                                     | 300.00                       | 300       |
| 🛅 Bill in Full  | F           | FLY001/0002         | CN                      | Attendance                                           | 75.00                        | 75        |
| Don't Bill      | F           | FLY001/0002         | CN                      | Court Attendance                                     | 150.00                       | 0         |
|                 |             |                     |                         |                                                      |                              |           |
|                 |             |                     |                         |                                                      | Total Fees:<br>Total Outlay: | 9         |
|                 |             |                     |                         |                                                      | Grand Total:                 | 9         |
|                 |             |                     |                         | Refe                                                 | resh Ok                      | Add to In |
|                 |             |                     |                         | 10.11                                                |                              |           |
|                 |             |                     |                         |                                                      |                              |           |
| ard             |             |                     |                         |                                                      |                              | -         |
|                 |             |                     |                         |                                                      |                              |           |

Description

Attendance on client

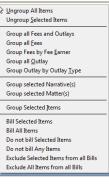

Outstanding

600

300.0

#### How to Drill down to view all items in a group

Click on a grouped item and select **Drill Through** from the pop-up menu.

| Ite | ems      |              |             |                     |                                         |                                     |             |           |
|-----|----------|--------------|-------------|---------------------|-----------------------------------------|-------------------------------------|-------------|-----------|
| \$  |          | tion         | * Туре      | <sup>‡</sup> Matter | <sup>‡</sup> Handler <sup>‡</sup> Outla | y <sup>¢</sup> Description          | Outstanding | * BillNow |
|     | ) Bill I | Bill in Full | -           | ^LE001/0001         | BS                                      | Total Fees                          | 925.00      | 625.00    |
|     | Bill     | Don't Bill   |             | LE001/0001          | JP                                      | Pd Registered Post - letter to Land | llord 5.60  | 5.60      |
|     |          | Exclude from | m all bills |                     |                                         |                                     |             |           |
|     |          | Drill throug | h 📐         |                     |                                         |                                     |             |           |

The items of fees or outlay included in the group will be listed individually and may be changed as described above.

|                     | ck     |             |                                   |        |                                                  |                 |            |
|---------------------|--------|-------------|-----------------------------------|--------|--------------------------------------------------|-----------------|------------|
|                     |        |             |                                   |        | Matter: GLE001/0001 - Charlie Gleeson/Lease of S | South West Geor | ges Street |
|                     |        |             | n <mark>g Group:</mark> Tota      | l Fees |                                                  |                 |            |
| Items               |        |             |                                   |        |                                                  |                 |            |
| <sup>‡</sup> Action | * Туре | * Matter    | <sup>‡</sup> Handler <sup>‡</sup> | Outlay | * Description                                    | Outstanding     | * BillNow  |
| Bill in Full        | F      | GLE001/0001 | BS                                |        | File Review re counsels fees and our fees        | 42.50           | 42.50      |
| Bill in Full        | F      | GLE001/0001 | BS                                |        | Letter to client re instructions and section     | 95.00           | 95.00      |
| Bill in Full        | F      | GLE001/0001 | BS                                |        | Letter to Noel Common SC                         | 187.50          | 187.50     |
| Bill Partially      | F      | GLE001/0001 | BS                                |        | Attendance on client                             | 600.00          | 300.00     |

- Click the **Back** button to return to the previous screen.
- v) When complete:
  - Click OK to update the draft. A message will ask whether you want to recalculate the *Fee Earner Breakdown* based on the changes to the Billing Guide. Click **Yes** to recalculate or **No** if you do not wish to recalculate.

## OR

Click the Add to Invoice button when you are ready to update the invoice. A message will ask whether you want to recalculate the *Fee Earner Breakdown* based on the changes to the Billing Guide. Click **Yes** to recalculate or **No** if you do not wish to recalculate.

| Auding a Line      | to the bill manually                  |                                   |                  |                              |  |  |  |
|--------------------|---------------------------------------|-----------------------------------|------------------|------------------------------|--|--|--|
|                    | Draft Invoice                         |                                   |                  |                              |  |  |  |
| ok Ok              | Message:                              |                                   |                  |                              |  |  |  |
| Cancel             | Request Type:   Invoice  Open Invoice | Bill Sent                         | Invoi            | ce / Bill No: (not invoiced) |  |  |  |
|                    | ┌─ Matter Details ─────               |                                   |                  |                              |  |  |  |
|                    | Matter: FLY001/0001                   | Jack Flynn                        |                  | Bills: 0.00                  |  |  |  |
|                    | Fee Earner: Carol Nolan               | e Earner: Carol Nolan             |                  |                              |  |  |  |
|                    | Description: Sale of House at:        |                                   |                  | Client: 0.00                 |  |  |  |
|                    | 4 The Mews                            |                                   |                  |                              |  |  |  |
| Choose report      | Rathfarnham<br>Dublin 6               |                                   |                  | Time (HH:MM): 1:53           |  |  |  |
| Bill Layout        |                                       | 03 Jul 2015 🛛 🖓 🗌 Transfer To Pay |                  |                              |  |  |  |
| Print Copy         | Bill To: Jack Flynn                   | Jack Flynn                        |                  |                              |  |  |  |
|                    | 4 The Mews<br>Rathfarnham             |                                   |                  |                              |  |  |  |
|                    | Client Dublin 6a                      |                                   |                  |                              |  |  |  |
|                    | Our Ref: CN Your Ref:                 |                                   |                  | ]                            |  |  |  |
|                    | Write down Time to: 03 Jul 2015       |                                   |                  |                              |  |  |  |
| Release            | Invoice Details Fee Earner Breakdown  |                                   |                  |                              |  |  |  |
| Notify Release Inv | Type Narrative                        | Net                               | VAT Value Fee Ea | arner                        |  |  |  |
| Create FNL         | F Document Drafting                   | 150.00                            | 34.50 Carol      | Nolan ^                      |  |  |  |
|                    | F Phone Call                          | 27.50                             | 6.33 Carol       |                              |  |  |  |
|                    | F Advice on Contract                  | 400.00                            | 92.00 Carol      | Nolan                        |  |  |  |

b. Adding a Line to the bill manually

i) Right-click in the Invoice Details screen to see the pop-up menu.

#### ii) Select Add a Bill Detail Line.

iii) On the *Add or edit Bill Detail Line* screen, input a narrative and amount and change the default information as necessary.

| ٢            |                                         | Add or edit Bill Detail Line |
|--------------|-----------------------------------------|------------------------------|
| Jack Flynn   |                                         |                              |
| Sale of Hous | e at: 4 The Mews, Rathfarnham, Dublin 6 |                              |
| Fees         | Outlays OMiscellaneous Outlays          |                              |
| Fee Earner:  | Carol Nolan                             | ×                            |
| Nominal:     | Fees Issued - Carol Nolan               | V                            |
| Narrative:   |                                         | 🗵 🕂 Add narrative            |
|              |                                         |                              |
|              |                                         |                              |
|              |                                         |                              |
|              |                                         |                              |
|              |                                         |                              |
|              |                                         |                              |
|              |                                         |                              |
|              |                                         |                              |
| Net:         | 0.00 VAT Code: U                        | VAT Value: 0.00 Override VAT |
|              |                                         | Ok Cancel                    |
| Line No: (ne | w)                                      |                              |

iv) Click **OK** to add to the invoice. Repeat the process for each additional line required.

VAT

- c. How to amend the Fee Earner Breakdown
  - i) Click the Fee Earner Breakdown Tab.

Percentage

Invoice Details Fee Earner Breakdown

Fee Earner

|            | 🕂 Add a Bill Detail Line  |
|------------|---------------------------|
| VAT Amount | 🔀 Clear Bill Detail Lines |

The breakdown will have been calculated automatically, based on time charged in the invoice in respect of each fee earner.

ii) To amend right-click and select Maintain Fee Earner Breakdown.

Value

Revert to original

iii) In the Edit Fee Earner Breakdown window, you may choose to edit the breakdown either by percentages or values. Choose one or the other, then click in the relevant column to change the percentages or values.

| Edit Breakdown by: Percentages Values           Fee Earner         Percentage         Value           Carol Nolan         65.36797         867.76           Brian Sweeney         34.63203         459.74 | Edit Fee Earner Break                     | down       | ×      |
|----------------------------------------------------------------------------------------------------|-------------------------------------------|------------|--------|
| Carol Nolan         65.36797         867.76           Brian Sweeney         34.63203         459.74                                                                                                    | Edit Breakdown by: O Percentages O Values |            |        |
| Brian Sweeney         34.63203         459.74                                                                                                    | Fee Earner                                | Percentage | Value  |
|                                                                                                    | Carol Nolan                               | 65.36797   | 867.76 |
| Ok Cancel                                                                                                    | Brian Sweeney                             | 34.63203   | 459.74 |
|                                                                                                    | (Ok) Canc                                 | el         |        |

- iv) Alternatively, you may right-click on any of the fee earners and select the required command from the pop-up menu.
- v) If you select **Add Fee Earner**, you will be able to choose from a list of fee earners by doubleclicking.
- vi) If you select **Cut Fee Earner allocation for [Fee Earner Name]**, that fee earner's allocation will be removed from the breakdown
- vii).In either case, you will be returned to the *Edit Fee Earner Breakdown* screen, where you can alter the percentages or values as described in iii) above.
- viii) Click **OK** to save the changes and be returned to the **Draft Invoice** screen.
- 5. Click **OK** on the left-hand column of the **Draft Invoice** screen to save the draft bill or **Release** to send to accounts for approval.
- 6. The Draft Bill will appear as an entry in the case diary for future review.

|             |       | •   |                               | ÷ | Add Fee Earner                               |
|-------------|-------|-----|-------------------------------|---|----------------------------------------------|
|             |       |     |                               | 4 | Distribute Evenly                            |
| 15 Nov 2014 | 14.02 | CNL | Draft Bill Draft Bill No: 268 | 4 | Renormalise percentages                      |
| 15 Nov 2014 | 14:03 | CIN | Drait Bill Drait Bill NO; 208 | × | Cut Fee Earner allocation for: "Anne Mellon" |
|             |       |     |                               |   |                                              |

- 7. To view the draft invoice, double-click the entry and amend as required. Then click **Release** as in 5 above to send to accounts for approval.
- 8. Once the invoice has been released by Accounts the Draft Invoice will disappear from the Case Diary and be replaced by the Invoice.
- 9. All draft invoices can be seen in in My Invoices on the Search/Open screen

| ۲                                               | -                             |             | Keyhouse Case Management (CN - Carol Nolan - 09.58 / 00.00) | 1                                                                                                    |      | Quick Search (Ctrl + | 0) - <b>-</b> ×  |
|-------------------------------------------------|-------------------------------|-------------|-------------------------------------------------------------|----------------------------------------------------------------------------------------------------|------|----------------------|------------------|
| Home Case Reports                               | Phone Log Maintain Setup Help |             |                                                             |                                                                                                    |      |                      |                  |
| 🛨 / 🗙 📦                                         |                               |             |                                                             |                                                                                                    |      |                      |                  |
| Add Edit Delete A/c Ledger<br>Bill Requisitions | r                             |             |                                                             |                                                                                                    |      |                      |                  |
| Search/Open                                     | Carol Nolan                   |             |                                                             |                                                                                                    |      |                      |                  |
| All Matters                                     | Search                        |             |                                                             |                                                                                                    |      |                      | Draft Invoices 📰 |
| 📜 My Matters                                    | Matter Code                   | Bill Date   | Addressee                                                   | Address                                                                                                    | Type | Total                | Draft No.        |
| 🐌 Recent Matters                                | FLV001/0001                   | 03 Jul 2015 | Jack Flynn                                                  | 4 The Mews Rathfarnham Dublin 6a                                                                                |      | 710.3                | 3 280 ^          |
| Contacts                                        |                               |             |                                                             |                                                                                                    |      |                      |                  |
| 👗 Associates                                    |                               |             |                                                             |                                                                                                    |      |                      |                  |
| Advanced Search                                 |                               |             |                                                             |                                                                                                    |      |                      |                  |
| the My Invoices                                 | ~~~~~                         |             | and the second second second                                | and the second have been and the second second second second second second second second second second second s |      | m                    | m. m. mar        |

## **Create a Billing Guide Report**

- 1. **Open** a case in the Case Diary.
- 2. Click on Time Ledger on the Case Diary Navigation panel.
- 3. Select **Billing Guide** on the Home tab to bring up a screen asking for parameters for the Billing Guide report.
  - a. Specify the date down to which the report is to be prepared
  - b. Enter the matter code. The current case will be shown by default

|             | Billing Guide Report |
|-------------|----------------------|
|             | Enter Parameters     |
| Matter code | FLY001/0001          |
| To Date     | 10 Aug 2015 15       |
|             | L,                   |
|             |                      |
|             |                      |
|             | Run                  |
|             |                      |
|             |                      |

4. Click **Run.** The report will be generated showing the Billing Guide.

| DOC | PDF | XLS |
|-----|-----|-----|
|-----|-----|-----|

| FLY001/0001 Jack Flynn<br>Sale of House at: 4 The Mews, Rathfarnham, Dublin 6 |                         |                   |          |               |                 |                   |                  |          |                 |              |
|-------------------------------------------------------------------------------|-------------------------|-------------------|----------|---------------|-----------------|-------------------|------------------|----------|-----------------|--------------|
| Date                                                                          | FE                      | Comment           |          | Task          | Time<br>Hrs:Min | Accum.<br>Hrs:Min | Rate             | Charge   | Accum<br>Charge | OS<br>Charge |
| 03/07/2015                                                                    | CN                      | Phone Call        |          | PHO           | 0 : 11          | 0 : 11            | 150.00           | 27.50    | 27.50           | 27.50        |
| 03/07/2015                                                                    | CN                      | Document Drafting |          | DRA           | 1:00            | 1:11              | 150.00           | 150.00   | 177.50          | 150.00       |
| 03/07/2015                                                                    | CN                      | Phone Call        |          | PHO           | 0 : 10          | 1:21              | 150.00           | 25.00    | 202.50          | 25.00        |
| 03/07/2015                                                                    | CN                      | Draft Bill No274  |          | DRA           | 0:30            | 1 : 51            | 150.00           | 75.00    | 277.50          | 75.00        |
| 03/07/2015                                                                    | CN                      | Attendance        |          | ATT           | 0 : 02          | 1 : 53            | 150.00           | 5.00     | 282.50          | 5.00         |
|                                                                               | <u></u>                 | mmary WIP Fe      | C Larner |               |                 |                   |                  |          |                 |              |
|                                                                               |                         | arner             |          | Tim<br>(Hrs:r | -               |                   | Charge           |          |                 |              |
|                                                                               | Fee E                   |                   |          | (Hrs:r        | -               |                   | Charge<br>282.50 |          |                 |              |
|                                                                               | Fee E                   | arner             |          | (Hrs:r        | 53              |                   |                  |          |                 |              |
|                                                                               | Fee E<br>Carol<br>WIP 1 | arner<br>Nolan    |          | (Hrs:r<br>1 : | 53              |                   | 282.50           | UnBilled |                 | mulative     |

The Report may be exported to a Word document (DOC), PDF or an Excel spreadsheet (XLS)

Additionally, you may use the toolbar to **Print** the report, **Refresh** it or **Export** it as a Crystal report, or to **Search** for a word or phrase.

#### **The Time Report**

1. Click **Time Report** on the Navigation panel in *Time Costing*.

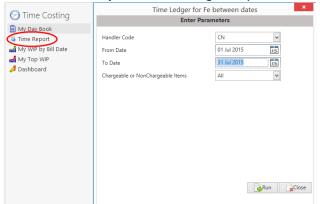

**Input** the parameters for the report: the Handler Code, and dates from and to which the report is to be generated

2. Click **Run**. The report may be exported, printed or searched in the same way as the **Billing Guide** report above.

| Admin T<br>AlGO10<br>BLA001<br>BL0001             | 002 Allied Investment<br>Group                                | Time Entry For FE<br>CN :<br>Matter Description | Soo Grabb<br>Between<br>Carol Nolan<br>Hrs:min<br>0:10<br>3:00 | Rate               | Charge Task                                               | Data Dute: 1980/2015 5/0<br>Frem: Date: 2107/2015<br>To Date: 2107/2015<br>Comment |
|---------------------------------------------------|---------------------------------------------------------------|-------------------------------------------------|----------------------------------------------------------------|--------------------|-----------------------------------------------------------|------------------------------------------------------------------------------------|
| Time En<br>Admin T<br>Algorit<br>BLA001<br>BLA001 | try Date : 03/07/2015<br>me<br>002 Allied Investment<br>Group | CN :<br>Matter Description                      | Carol Nolan<br>Hrs:min<br>0:10                                 | Rate               |                                                           | From Date: 01/07/2015<br>To Date: 01/07/2015                                       |
| Time En<br>Admin T<br>Algorit<br>BLADDI<br>BLADDI | try Date : 03/07/2015<br>me<br>002 Allied Investment<br>Group | Garry Barlow -v- Hired Talent                   | 0:10                                                           | 10000              | Charge Task                                               | Comment                                                                            |
| Admin T<br>AlG0010<br>BLA001<br>BL0010            | me<br>002 Allied Investment<br>Group                          | Garry Barlow -4- Hired Talent                   |                                                                | 22/6               |                                                           |                                                                                    |
| AIG0010<br>BLA001<br>BL0001                       | 002 Allied Investment<br>Group                                | Garry Barlow -v- Hired Talent                   |                                                                |                    |                                                           |                                                                                    |
| BLA001/<br>BL0001/                                | Group                                                         | Garry Barlow -v- Hired Talent                   |                                                                | €0.00<br>€0.00     | €0.00<br>40.00                                            | Golf Tournament                                                                    |
| BLA001/<br>BL0001/                                | Group                                                         | Garry Barlow -v- Hired Talent                   | 30:01                                                          | €0.00              | €0.00                                                     |                                                                                    |
| BL0001/                                           | 001 Gordon T. Black                                           | Services                                        | 2:00                                                           | €150.00            | €300.00 DIC : Dictation                                   | Dictation                                                                          |
|                                                   |                                                               | RTA Walkinstown Crossroads, G.                  | 0:30                                                           | €150.00            | €75.00 ATT : Attendance                                   | Attendance                                                                         |
|                                                   | Joe Bloggs                                                    | Black<br>Advice File                            | 0:00                                                           | €0.00              | €570.00                                                   | ob9bvbv.y                                                                          |
|                                                   | 0001 Mike Breeze                                              | Broken left leg.                                | 1:00                                                           | €150.00            | €150.00 ADV : Advice                                      | Talked with Mike re options for                                                    |
|                                                   |                                                               |                                                 | 1:00                                                           | €150.00            | €150.00 DIC : Dictation                                   | settlement<br>Dictation to Doctor and<br>Opposing Council                          |
|                                                   |                                                               |                                                 | 0:30                                                           | €150.00            | €75.00 REV: File Review<br>€150.00 INS: Instructions      | Review Medical Report<br>Instructions received - Meeting                           |
|                                                   |                                                               |                                                 | 1:00                                                           | €150.00            | received                                                  | with Client                                                                        |
|                                                   | 103 000000                                                    | Sale of House at 4 The Mews                     | 1:00                                                           | €150.00            | €150.00 COU : Court Attendance<br>€27.50 PHO : Phone Call | Court Attendance<br>Phone Call                                                     |
| FLYOUR                                            | 001 Jack Flynn                                                | Rathfamham, Dublin 6                            | 1:00                                                           | €150.00<br>€150.00 | €27.50 PHO: Phone Call<br>€150.00 DRA: Document Drafting  |                                                                                    |
|                                                   |                                                               |                                                 | 0:10                                                           | €150.00            | €25.00 PHO : Phone Call                                   | Phone Call                                                                         |
|                                                   |                                                               |                                                 | 0:30                                                           | €150.00<br>€150.00 | €75.00 DRA: Document Drafting<br>€5.00 ATT: Attendance    | Draft Bill No274<br>Attendance                                                     |
| FLY001/C                                          | 002 Jack Flynn                                                | Purchase of 16 The Haywain,                     | 0:50                                                           | €150.00            | €125.00 DEM : Demand & Draft                              | Demand & Draft Proceedings                                                         |
|                                                   |                                                               | Terenure, Dublin 6                              | 1:00                                                           | €150.00            | Proceedings<br>€150.00 COU ; Court Attendance             | Court Attendance                                                                   |
|                                                   |                                                               |                                                 | 0:30                                                           | €150.00            | €75.00 ATT: Attendance                                    | Attendance                                                                         |
|                                                   |                                                               |                                                 | 3:01                                                           | €150.00            | €452.50 DEM : Demand & Draft<br>Proceedings               | Demand & Draft Proceedings                                                         |
|                                                   |                                                               |                                                 | 2:00                                                           | €150.00            | €300.00 COU : Court Attendance                            | Court Attendance                                                                   |
|                                                   | 03/07/2015                                                    |                                                 |                                                                |                    |                                                           |                                                                                    |
|                                                   | Daily Recorded Mins                                           | Daily Time Daily Val<br>49 : 25                 | ue                                                             | dmin (Hrs):        | 33 : 11                                                   |                                                                                    |
|                                                   | Chargeable (Hrs):                                             | 16:14 €3,005.00                                 | 1                                                              | Inassigned (H      | rs): 0 : 00                                               |                                                                                    |
|                                                   | Non-Chargable (Hrs)                                           | : 0:00 €0.00                                    | 1                                                              | Write Offs (Hrs    | c 0:00                                                    | C                                                                                  |
|                                                   |                                                               | €3,005.00                                       |                                                                |                    |                                                           |                                                                                    |
|                                                   |                                                               |                                                 |                                                                |                    |                                                           |                                                                                    |
|                                                   |                                                               |                                                 |                                                                |                    |                                                           |                                                                                    |
|                                                   |                                                               |                                                 |                                                                |                    |                                                           |                                                                                    |
|                                                   |                                                               |                                                 |                                                                |                    |                                                           |                                                                                    |
|                                                   |                                                               |                                                 | Specialists www.ke                                             |                    |                                                           | Page 1 of 2                                                                        |

### My WIP by Bill Date

1. Click **My WIP by Bill Date** on the Navigation panel in *Time Costing*.

WIP is Work in Progress i.e. unbilled time

|       |            |                   |                | Data Dat                | e : 10/08/2015: 9:08                                                                                                    |                     |          |
|-------|------------|-------------------|----------------|-------------------------|----------------------------------------------------------------------------------------------------|---------------------|----------|
|       | Started    | Last Bill<br>Date | Matter         | Client Name             | Description                                                                                                    | Client A/C          | WIP      |
| N     |            | Carol N           | olan           |                         |                                                                                                    |                     |          |
|       | 31/01/2012 |                   | ABB002/0002    | Abbie Lunch             | Share Holding Agreement                                                                                                    | 0.00                | 300.00   |
|       | 29/05/2012 |                   | AIG001/0002    | Allied Investment Group | Garry Barlow -v- Hired Talent Services                                                                                                    | 0.00                | 300.00   |
|       | 02/12/2005 |                   | BE\$001/0001   | Business Time Limited   | Lease of Unit 33, Eastgate Avenue, Dublin 12.                                                                                                    | 0.00                | 301.20   |
|       | 03/07/2015 |                   | BRE001/0001    |                         | Broken left leg.                                                                                                    | 0.00                | 675.00   |
|       | 29/09/2011 |                   |                | Thomas Brolin           |                                                                                                    | (200.00)            | 110.00   |
|       | 29/09/2011 |                   |                | Finance Department      | Legal Advice re Repatriation<br>Damages - 21 Main Street                                                                                                    | (200.00)            | 6.00     |
|       |            |                   | FIN001/0002    |                         |                                                                                                    |                     |          |
|       | 02/07/2015 |                   | FLY001/0001    | Jack Flynn              | Sale of House at: 4 The Mews, Rathfarnham, Dublin 6                                                                                                    | 0.00                | 282.50   |
|       | 02/07/2015 |                   | FLY001/0002    | Jack Flynn              | Purchase of 16 The Haywain, Terenure, Dublin 6                                                                                                    | 0.00                | 1,102.50 |
|       | 15/03/2012 |                   |                | Margaret Lawlor         | Debt collection against husband                                                                                                    | 0.00                | 10.00    |
|       | 02/05/2012 |                   |                | Lowery Developments     | Receivership - Nama Properties 1 Sandyford Estate                                                                                                    | (2,100.00)          | 2,105.00 |
|       | 02/05/2012 |                   | LOW001/0003    | Lowery Developments     | Receivership - Nama Properties - No 3 Sandyford<br>Estate                                                                                                    | (925.00)            | 625.00   |
|       | 01/01/2010 |                   | QUI002/0001    | Niall Quinn             | Accident at work                                                                                                    | (2,000.00)          | 363.00   |
|       | 23/09/2010 |                   | SHA001/0003    | John Shaw               | Jones Trust                                                                                                    | 0.00                | 49.50    |
|       | 06/07/2015 |                   | TJF001/0001    | TJ Fox                  | Outstanding debt to PTSB Bank.                                                                                                    | 0.00                | 312.50   |
| 2011  |            |                   |                |                         | -                                                                                                    |                     |          |
| May   |            |                   |                |                         |                                                                                                    |                     |          |
| may   | 08/05/2010 | 12/05/2011        | BLA001/0001    | Gordon T. Black         | RTA Walkinstown Crossroads, G. Black                                                                                                    | 0.02                | 1.075.00 |
| Decem |            | 12/03/2011        | DEROOTIOOOT    | Cordon I. Black         | Reference of the second second se | 0.02                | 1,015.00 |
| Decen |            | 24/42/2044        | 1.014/004/0004 | Laura Davida anta       | Presiventia News Presedies No.04 Orest feet                                                                                                    | (005.00)            | 402.00   |
|       |            |                   |                | Lowery Developments     | Receivership - Nama Properties - No 81 Sandyford<br>Business Park                                                                                                    | (925.00)            | 192.00   |
|       | 02/05/2012 | 31/12/2011        | LOW001/0005    | Lowery Developments     | Receivership - Nama Properties - South County Dublin<br>- Disputed                                                                                                    | (1,000.00)          | 667.50   |
| 2012  |            |                   |                |                         |                                                                                                    |                     |          |
| Janua | r <b>v</b> |                   |                |                         |                                                                                                    |                     |          |
|       | 02/05/2012 | 31/01/2012        | LOW001/0002    | Lowery Developments     | Receivership - Nama Properties No 2 Sandyford Estate                                                                                                    | (925.00)            | 225.00   |
| March |            |                   |                |                         | . , , , , , , , , , , , , , , , , , , ,                                                                                                    | (,                  |          |
| march | 10/11/2011 | 06/03/2012        | LAW001/0001    | Liz Lawlor              | Advice re Inheritance tax                                                                                                    | (5,000.00)          | 147 00   |
| 204 1 | 10/11/2011 | 00/03/2012        | LANOUTOUT      | LIZ LOWIOI              |                                                                                                    | (3,000.00)          | 147.00   |
| 2014  |            |                   |                |                         |                                                                                                    |                     |          |
| June  |            |                   |                |                         |                                                                                                    |                     |          |
|       | 20/05/2011 | 19/06/201         | 4 ABA001/0001  | David Abrahams          | Family Law                                                                                                    | (7,737.17)          | 4.00     |
|       |            |                   |                |                         |                                                                                                    | Chargeable WIP      | 9,961.70 |
|       |            |                   |                |                         |                                                                                                    | Non-Chargeable WIP  |          |
|       |            |                   |                |                         |                                                                                                    | Report WIP Totals : | 0.064.70 |
|       |            |                   |                |                         |                                                                                                    | Report WIP Totals : | 9,961.70 |

Soo Grabbit & Runne

2. The same options are available for printing, export and searching as in the case of the *Time Report* and *Billing Guide* report.

| oc    |               | XLS                   |           |                       |                                                           |                                      |                    |
|-------|---------------|-----------------------|-----------|-----------------------|-----------------------------------------------------------|--------------------------------------|--------------------|
|       | Type the text | to find 🔹             |           | ÷                     |                                                           |                                      |                    |
|       |               |                       |           |                       |                                                           |                                      |                    |
|       |               |                       |           |                       | Soo Grabbit & Runne                                       |                                      |                    |
|       |               |                       |           | WIP for Fee E         | arner by Last Bill Date                                   | Data Date :                          | 12/11/2014:21:14   |
|       | Started       | Last Bill<br>Date Mat | tter      | Client Name           | Description                                               | Client A/C                           | WIF                |
| CN    |               | Carol Nola            | n         |                       |                                                           |                                      |                    |
|       | 08/05/2004    | ΔB                    | B001/0001 | George J Abbott       | Sale 45 Somserset Road. Dublin 6                          | (345,000.00)                         | 437.50             |
|       | 31/01/2012    |                       |           | Abbey & Procter       | Share Holding Agreement                                   | 0.00                                 | 300.00             |
|       | 02/12/2005    |                       |           | Business Time Limited | Lease of Unit 33, Eastgate Avenue, Dublin 12.             | 0.00                                 | 161.20             |
|       | 24/05/2011    | FIN                   | 001/0002  | Finance Department    | Damages - 21 Main Street                                  | 0.00                                 | 3.00               |
|       | 11/12/2013    | KE                    | L002/0001 | Sarah Kelly           | Purchase of Property                                      | 0.00                                 | 4.50               |
|       | 02/05/2012    |                       |           | Lowery Developments   | Receivership - Nama Properties - No 3 Sandyford<br>Estate | (925.00)                             | 500.00             |
|       | 01/01/2010    | QU                    | 1002/0001 | Niall Quinn           | Accident at work                                          | (2,000.00)                           | 300.00             |
|       | 23/09/2010    | SH.                   | A001/0003 | John Shaw             | Jones Trust                                               | 0.00                                 | 49.50              |
| 2009  |               |                       |           |                       |                                                           |                                      |                    |
| April |               |                       |           |                       |                                                           |                                      |                    |
|       | 03/06/2010    | 20/04/2009 QU         | 1001/0005 | Alan Quinn            | Sale of 12 Main Street, Bray, Co. Wicklow                 | 0.00                                 | 600.00             |
| May   |               |                       |           |                       |                                                           |                                      |                    |
|       | 14/01/2011    | 30/05/2009 FIT        | 001/0001  | Scott Fitzpatrick     | Estate of Joan Fitzpatrick                                | (480.75)                             | 3.00               |
|       |               |                       |           |                       |                                                           | Chargeable WIP<br>Non-Chargeable WIP | 2,358.7            |
|       |               |                       |           |                       |                                                           | Report WIP Totals :                  | 2,358.70           |
|       |               |                       |           |                       |                                                           | *۸                                   | lon-Chargeable Tim |
|       |               |                       |           |                       |                                                           |                                      |                    |

# My Top WIP

1. Click **My Top WIP** on the Navigation panel in *Time Costing*.

|               |                                      | Soo (                   | Grabbit & Runne                                                    |                  |                                 |  |  |  |  |
|---------------|--------------------------------------|-------------------------|--------------------------------------------------------------------|------------------|---------------------------------|--|--|--|--|
|               | To                                   | op Work In Progre       | <u>ess By Fee Earner</u>                                           | Data Date : 10/0 | 8/2015: 9:42<br>See Earner : Cl |  |  |  |  |
|               | Including chargeable and nonchargeab |                         |                                                                    |                  |                                 |  |  |  |  |
| Matter        | Last Bill Date                       | Client Name             | Matter Description                                                 | Client A/c       | WIF                             |  |  |  |  |
| CN            | Carol Nolan                          |                         |                                                                    |                  |                                 |  |  |  |  |
| LOW001/000    | 1                                    | Lowery Developments     | Receivership - Nama Properties 1<br>Sandvford Estate               | (2,100.00)       | 2,105.00                        |  |  |  |  |
| FLY001/0002   |                                      | Jack Flynn              | Purchase of 16 The Haywain,<br>Terenure, Dublin 6                  | 0.00             | 1,102.50                        |  |  |  |  |
| BLA001/0001   | 12/05/2011                           | Gordon T. Black         | RTA Walkinstown Crossroads, G.<br>Black                            | 0.02             | 1,075.00                        |  |  |  |  |
| BRE001/0001   |                                      | Mike Breeze             | Broken left leg.                                                   | 0.00             | 675.00                          |  |  |  |  |
| LOW001/000    | 531/12/2011                          | Lowery Developments     | Receivership - Nama Properties -<br>South County Dublin - Disputed | (1,000.00)       | 667.50                          |  |  |  |  |
| QUI001/0005   | 05/06/2010                           | Alan Quinn              | Sale of 12 Main Street, Bray, Co.<br>Wicklow                       | 0.00             | 663.00                          |  |  |  |  |
| LOW001/0003   | 3                                    | Lowery Developments     | Receivership - Nama Properties -<br>No 3 Sandyford Estate          | (925.00)         | 625.00                          |  |  |  |  |
| DEA001/0001   | 03/08/2010                           | James Deane             | RTA Whites Cross, Stillorgan                                       | 0.00             | 375.00                          |  |  |  |  |
| QUI002/0001   |                                      | Niall Quinn             | Accident at work                                                   | (2,000.00)       | 363.00                          |  |  |  |  |
| TJF001/0001   |                                      | TJ Fox                  | Outstanding debt to PTSB Bank.                                     | 0.00             | 312.50                          |  |  |  |  |
| BE \$001/0001 |                                      | Business Time Limited   | Lease of Unit 33, Eastgate Avenue,<br>Dublin 12.                   | 0.00             | 301.20                          |  |  |  |  |
| ABB002/0002   | 2                                    | Abbie Lynch             | Share Holding Agreement                                            | 0.00             | 300.00                          |  |  |  |  |
| AIG001/0002   |                                      | Allied Investment Group | Garry Barlow -v- Hired Talent<br>Services                          | 0.00             | 300.00                          |  |  |  |  |
| FLY001/0001   |                                      | Jack Flynn              | Sale of House at: 4 The Mews,<br>Rathfarnham, Dublin 6             | 0.00             | 282.50                          |  |  |  |  |
| LOW001/0002   | 2 31/01/2012                         | Lowery Developments     | Receivership - Nama Properties No<br>2 Sandyford Estate            | (925.00)         | 225.00                          |  |  |  |  |
| LOW001/0004   | 4 31/12/2011                         | Lowery Developments     | Receivership - Nama Properties -<br>No 81 Sandyford Business Park  | (925.00)         | 192.00                          |  |  |  |  |
| LAW001/0001   | 1 06/03/2012                         | Liz Lawlor              | Advice re Inheritance tax                                          | (5,000.00)       | 147.00                          |  |  |  |  |
| BRO002/0001   |                                      | Thomas Brolin           | Legal Advice re Repatriation                                       | (200.00)         | 110.00                          |  |  |  |  |
| SHA001/0003   |                                      | John Shaw               | Jones Trust                                                        | 0.00             | 49.50                           |  |  |  |  |
| TAL001/0001   |                                      | Deirdre Talbot          | Drunk Driving Arrest - 6th<br>September 2009                       | 0.00             | 42.50                           |  |  |  |  |
| SIM001/0001   |                                      | Bart Simpson            | Sale of House at: 4 The Mews,<br>Rathfarnham, Dublin 6             | 0.00             | 25.50                           |  |  |  |  |
| LAW002/0001   | 1                                    | Margaret Lawlor         | Debt collection against husband                                    | 0.00             | 10.00                           |  |  |  |  |
| FIN001/0002   |                                      | Finance Department      | Damages - 21 Main Street                                           | 0.00             | 6.00                            |  |  |  |  |
| ABA001/0001   |                                      | David Abrahams          | Family Law                                                         | (7,737.17)       | 4.00                            |  |  |  |  |
| FIT001/0001   | 06/06/2010                           | Scott Fitzpatrick       | Estate of Joan Fitzpatrick                                         | (480.75)         | 3.00                            |  |  |  |  |

2. The same options are available for printing, export and searching as in the case of the *Time Report* and *Billing Guide* report.

#### **KPI Reports**

- 1. Click **Dashboard** on the Navigation panel in *Time Costing* to see the Key Performance Indicators report for the fee earner who is logged in.
- 2. Click on the figures in **blue** or **red** to view a sub-report containing a breakdown of the details that make up that figure.
- 3. In the sub-report, click the **Preview** tab to return to the main KPI report.
- 4. The options to *Export, Print* and *Search* the KPI Report are the same as those for the other reports described above.

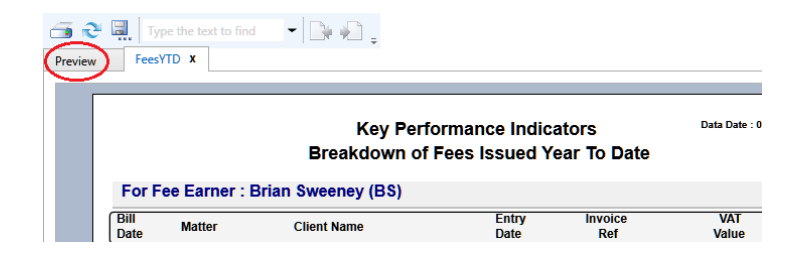

| <b><i>REYHOUSE</i></b>                                                 | Key Performance Indica<br>By Fee Earner<br>Financial Period : Apr | KPI Parametera                                   |  |  |  |  |  |  |  |  |
|------------------------------------------------------------------------|-------------------------------------------------------------------|--------------------------------------------------|--|--|--|--|--|--|--|--|
| For Fee Earner : Justin Phelan (JP) 800 Grabbit & Runne                |                                                                   |                                                  |  |  |  |  |  |  |  |  |
| Time Recording (Hours)                                                 | Fees issued by Mor                                                | nth Fees Year To Date                            |  |  |  |  |  |  |  |  |
| Northy The Respond Avera                                               |                                                                   | Atlant                                           |  |  |  |  |  |  |  |  |
| Fees Issued Apr                                                        | 20.605 Fees iss                                                   | ued YTD (Jan 2009) 53.857                        |  |  |  |  |  |  |  |  |
| Fees Issued Mar                                                        |                                                                   | ued Last Year To Date 0                          |  |  |  |  |  |  |  |  |
| Outstanding Fees                                                       | 10,766 Outstand                                                   | ling Fees Over 60 Days 10,766                    |  |  |  |  |  |  |  |  |
| Outstanding involces                                                   | 13,495 Outstand                                                   | ling involces Over 60 Days 13,495                |  |  |  |  |  |  |  |  |
| No. of Draft Involces                                                  | 0 Value of                                                        | Draft Involces 0                                 |  |  |  |  |  |  |  |  |
| Recorded Hours<br>(01010008-31400009.)<br>No. of Unposted Time Entries | 131His 36mins WIP/Unb<br>0 WIPByV                                 | oliled Time 31,453<br>alue WIPByDate WIPByOlient |  |  |  |  |  |  |  |  |
| No. Open Active Matters/Cases                                          |                                                                   | re Matters/Cases Opened 14                       |  |  |  |  |  |  |  |  |
| No. Matters Opened YTD (Jan 20)                                        |                                                                   |                                                  |  |  |  |  |  |  |  |  |
| No. Cases With Statute                                                 | 4 No. Case<br>(Up Tablet)                                         | es With Statute 3<br>10010)                      |  |  |  |  |  |  |  |  |
| No. Undertakings Not Discharged                                        | 1 No. Unde<br>(Up Te Car                                          | ertakings Not Discharged 1<br>10010)             |  |  |  |  |  |  |  |  |
| No. Overdue Actions<br>No. High Priority OS Actions                    | 8 No.Totel<br>0 (As of: Dom)                                      |                                                  |  |  |  |  |  |  |  |  |
|                                                                        | o. Cases/Matters By Depa                                          | rtment                                           |  |  |  |  |  |  |  |  |

# **Chapter 12: Accounts**

# **Account Functions in the Case Diary**

### View the Matter Ledger

- 1. **Open** a case in the Case Diary.
- 2. Click on A/C Ledger on the Case Diary Navigation panel.
- 3. The following screen will appear.

| Hor        | ne Case Reports                     | Phone Log Maintain Setup                                                | Help                                      |                                                      |             | <u> </u>                               |  |  |  |  |  |
|------------|-------------------------------------|-------------------------------------------------------------------------|-------------------------------------------|------------------------------------------------------|-------------|----------------------------------------|--|--|--|--|--|
|            | 📄 Draft Invoice<br>📼 Request Cheque | <b>_ 1</b>                                                              |                                           |                                                      |             |                                        |  |  |  |  |  |
| Print      | Accounts                            | Comment Set Client Reserve Client Balances Debtors Ledger<br>A/c Ledger |                                           |                                                      |             |                                        |  |  |  |  |  |
| 🙏 Clier    | nt/Case                             | Case: IBS001/0019                                                       | International Busin<br>-v- Fitzsimmons Pr | ess Services Ltd<br>operty Management plc            |             |                                        |  |  |  |  |  |
| Case D     | iary                                |                                                                         |                                           |                                                      |             |                                        |  |  |  |  |  |
| 🚺 Docum    | ient Manager                        |                                                                         |                                           |                                                      |             |                                        |  |  |  |  |  |
|            | t Client Details                    | Search                                                                  |                                           |                                                      |             |                                        |  |  |  |  |  |
|            | t Case Details                      | Date 9                                                                  | Ref                                       | Narrative                                            | Billing A/c | Outlay A/c                             |  |  |  |  |  |
|            | case Details                        | > 30 Jun 2011                                                           | pc                                        | Pd Registered Post                                   |             | 5.50                                   |  |  |  |  |  |
| Associa    | ates<br>Information                 | 03 Jul 2011                                                             | 5012368                                   | Pd Brady & Co Search Fees                            |             | 57.50                                  |  |  |  |  |  |
| U Critical | information                         | 12 Jul 2011                                                             | pc                                        | Pd Commissioner for Oaths swearing affidavit of debt |             | 40.00                                  |  |  |  |  |  |
| 📓 A/c Leo  | laer                                |                                                                         |                                           |                                                      |             |                                        |  |  |  |  |  |
| 📓 Time L   |                                     |                                                                         |                                           |                                                      |             |                                        |  |  |  |  |  |
| 📓 Debt L   | edger                               |                                                                         |                                           |                                                      |             |                                        |  |  |  |  |  |
| 📓 Reserv   | e Ledger                            |                                                                         |                                           |                                                      |             |                                        |  |  |  |  |  |
| 🕛 Undert   | akings                              |                                                                         |                                           |                                                      |             |                                        |  |  |  |  |  |
|            |                                     |                                                                         |                                           |                                                      |             |                                        |  |  |  |  |  |
| Strong     | Really                              |                                                                         |                                           |                                                      |             | ~~~~~~~~~~~~~~~~~~~~~~~~~~~~~~~~~~~~~~ |  |  |  |  |  |

**Note:** For further information on the matter ledger see the SAM Accounts Manual.

## Run a Report on client balances

- 1. **Open** a case in the Case Diary.
- 2. Click on A/C Ledger on the Case Diary Navigation panel.
- 3. Click on the **client balances** icon on the Home tab of the Ribbon. The following screen will appear.
- 4. It will default to the current client; select a different client from the drop-down list, if required.
- 5. A report will appear listing all matter balances for this client.

|        | Client Balar | nces  | ×     |
|--------|--------------|-------|-------|
|        | Enter Param  | eters |       |
| Client | IBS001       | ~     |       |
|        |              |       |       |
|        |              |       |       |
|        |              |       |       |
|        |              |       |       |
|        |              |       |       |
|        |              |       |       |
|        |              |       |       |
|        |              |       |       |
|        |              |       |       |
|        |              |       |       |
|        |              | Run   | Close |
|        |              |       |       |

| Type the text to find              | 5           |      |             |            |             |             |
|------------------------------------|-------------|------|-------------|------------|-------------|-------------|
| (Last Posting: 06/09/2012 )        |             | tte  | r List      |            |             |             |
| HAL002 Hire Banking Ltd            |             |      | Billing A/c | Outlay A/c | Client Cur. | Client Dep. |
| 0000 0000 Matter                   | GEN         | AD   | 0.00        | 0.00       | 0.00        | 0.00        |
| 0001 Debt Recovery - Jack Johnston | LIT         | MV   | 1,968.42    | 0.00       | 0.00        | 0.00        |
| 0002 Debt Recovery - Mary Ascond   | DEB         | MV   | 4,650.96    | 0.00       | 0.00        | 0.00        |
| Total Matters: 3 * = Billed        | Total Balan | ces: | 6,619.38    | 0.00       | 0.00        | 0.00        |

#### How to set a reserve amount

- 1. **Open** a case in the Case Diary.
- 2. Click on **A/C Ledger** on the Case Diary Navigation panel.
- 3. Click on **Set Client Reserve** on the Home tab, and the following screen will appear.

|                    | Set Client A/C Reserve |           | × |
|--------------------|------------------------|-----------|---|
| Reserve            |                        |           |   |
| 6,000.00           |                        |           |   |
| Comment for Ledger |                        |           |   |
| Reduced amount     |                        |           |   |
|                    |                        | Ok Cancel | ) |
|                    |                        |           |   |

- 4. Input an amount and a comment.
- 5. Click **OK**; the reserve amount will then appear on the matter ledger.

## How to add a comment

- 1. **Open** a case in the Case Diary.
- 2. Click on A/C Ledger on the Case Diary Navigation panel.
- 3. Click on the **Comment** icon on the Home tab.
- 4. Input a comment.
- 5. Click **OK**; the comment will then appear on the matter ledger.

| Date         | 15 Nov 2014  | ~  |        |
|--------------|--------------|----|--------|
| Paying in Pa | irt Payments |    |        |
|              |              | Ok | Cancel |

## How to Create a Cheque Request

- 1. **Open** a case in the Case Diary.
- 2. Click on A/C Ledger on the Case Diary Navigation panel.
- 3. Click on **Request Cheque** on the Home tab.
- 4. Input the following information:
  - Bank Select the required bank account from the drop-down list.
  - Date Today's date will be shown by default. Change as necessary.
  - Payee Input the Payee's name or select from the supplier dropdown list.

|                       |                      | Cheque Request            |           |         |                | ×       |
|-----------------------|----------------------|---------------------------|-----------|---------|----------------|---------|
| Bank:                 | Client Current Bank  | A/c                       | ~         | Date:   | 15 Nov 2014    | ~       |
| Payee:                | Brady & Co           |                           | ~         | Value:  |                | 100.00  |
| Fee Earner:           | Carol Nolan          |                           | ~         |         | Third Party    |         |
| Narrative:            | Pd Brady & Co        |                           |           |         |                | ~       |
| Notes:                | Searches             |                           |           |         |                |         |
| – Matter Details –    |                      |                           |           |         |                |         |
| Matter:               | IBS001/0019          | ▲ ► International Busines | ss Servio | es Ltd  |                |         |
|                       |                      | -v- Fitzsimmons Pro       | perty M   | anageme | nt plc         |         |
|                       | (Client A/c)         | Outlay Code:              | Search    | Fees    |                | ~       |
|                       |                      | Outlay A/c:               |           |         |                | 103.00  |
|                       |                      | Client Current A/c:       |           |         |                | 0.00    |
| Ledger Narrative:     | Pd Brady & Co        |                           |           |         |                | K       |
|                       |                      | Ok Cancel                 |           | i 🗐     | Notify Release | Release |
| Requested By: Carol N | Nolan Req. No: (new) |                           |           |         |                |         |

- Value **Input** the amount of the cheque.
- Fee Earner This will default to the current fee earner. Select a different fee earner from the dropdown list if required.
- Third Party Check the box if this is a third party cheque.
- Narrative Input a cheque narrative or click on the down arrow to pick from a list of narratives.
- Notes Input a note to the Accounts Department if required.
- Matter This will show the current case. To select a different case, click on the browse button for the matter list and **double-click** the required case.
- Notify Check this box if you want an email to be sent to the Accounts Department when the cheque has been released.
- Ledger By default to the cheque narrative will be shown but it can be amended either Narrative manually or by selecting from the drop-down list.
- 5. To release the cheque to accounts click **Release**. Alternatively to hold the cheque in your cheque list click OK.

# How to Create a Draft Invoice

- 10. **Open** a case in the Case Diary.
- 11. Click on A/c Ledger on the Case Diary Navigation panel.
- Click on Draft Invoice on the Home tab while in A/c Ledger. A Draft Invoice screen will appear.
  - Note: The current balances on the matter are displayed on the right of the screen.

| Message | <b>Input</b> a message for<br>the Accounts<br>Department (optional) |
|---------|---------------------------------------------------------------------|
| Туре    | <b>Invoice</b> will be checked by default; select                   |

|                            |                     | Draft I                                                 |                     |           |                           |          |
|----------------------------|---------------------|---------------------------------------------------------|---------------------|-----------|---------------------------|----------|
| V Ok                       | Message:            |                                                         |                     |           |                           |          |
| Cancel                     | Request Type: O Cri | edit Note 💿 Invoice                                     | Open Invoice        | Bill Sent | Invoice / Bill No: (not i | nvoiced) |
|                            | Matter Details      |                                                         |                     |           | Bills:                    | 0.00     |
|                            | ↓ Matter:           |                                                         |                     |           | Outlay:                   | 5.60     |
|                            | Description:        |                                                         |                     |           |                           | -45.00   |
|                            | Date:               |                                                         | 🖌 🔲 Transfer To Pay |           | Charges:                  |          |
| Print Copy                 | Bill To:<br>Client  | Charlie Gleeson<br>South West Georges Stree<br>Dublin 2 | t                   |           | Time (HH:MM):             | 3:42     |
|                            | Our Ref:            | JP                                                      | Your Ref:           |           |                           |          |
|                            | Write down Time to: | 15 Nov 2014                                             | ~                   |           |                           |          |
|                            | Invoice Details Fee | Earner Breakdown                                        |                     |           |                           |          |
|                            | Type Narrative      |                                                         | Net                 | VAT Value | Fee Earner                |          |
|                            |                     |                                                         | IVEL                | VAT Value | ree camer                 |          |
| Release Notify Release Inv |                     | Righ                                                    | t-Click for Op      |           | ree canner                | ,        |

Open Invoice Check the box to create an open invoice.

Credit Note if required.

Bill Sent This box is to be checked when the bill is actually sent.

- MatterThis will default to the current case; to change the case click on the browse<br/>button to bring up a matter list and double-click the required case.
- Description This will default to the matter description to amend click in the input box provided and amend.

Date The date will default to today's date but may be changed.

Transfer to Pay If this is checked, funds will be transferred from the client account to pay the bill.

Bill to The client details will be shown by default, but the name and/or address may be changed. Click the **Client button** to revert to the client details.

Client

- Our Ref This will default to the Fee Earner's initials, but may be amended if required.
- Your Ref Input a reference if applicable.
- Write down time to Today's date will be shown by default. You may choose a different date for the time to be written down to.
- 13. Insert the Bill Details: this can be done by importing time and outlays using the **Billing Guide Wizard** or by manually inputting fees and outlays.

See Chapter 10, above for particulars of how to use the Billing Guide wizard and manually adding time and outlay to a bill.

# **My Draft Invoices**

#### How to View My Invoices

- 1. Click on **Search/Open** on the Navigation panel.
- 2. Select **My Invoices** on the Navigation panel to display a list of your draft invoices.

| 🕂 🖊 📜                                       |             |             |                 |                                     |      |          |                |
|---------------------------------------------|-------------|-------------|-----------------|-------------------------------------|------|----------|----------------|
| Add Edit Delete A/c Le<br>Bill Requisitions | dger        |             |                 |                                     |      |          |                |
| Search/Open                                 | Carol Nolan | ~           |                 |                                     |      |          |                |
| 🖇 All Matters                               | Search      |             |                 |                                     |      |          | Draft Invoices |
| Recent Matters                              | Matter Code | Bill Date   | Addressee       | Address                             | Type | Total    | Draft No.      |
| My Contacts                                 | GLE001/0001 | 15 Nov 2014 | Charlie Gleeson | South West Georges Street Dublin 2  | I    | 0.00     | 26             |
| Advanced Search                             | GOR001/0001 | 15 Nov 2014 | Noreen Gorman   | 22 North Circular Road Dublin 2     | I    | 178.67   | 26             |
| My Invoices                                 | GRE002/0002 | 15 Nov 2014 | Roger Greene    | 33 Main Street Cork                 | I    | 774.90   | 26             |
| My Cheques                                  | GLE001/0001 | 15 Nov 2014 | Charlie Gleeson | South West Georges Street Dublin 2  | I    | 1,143.36 | 26             |
| Phone Log                                   | GLE001/0002 | 15 Nov 2014 | Charlie Gleeson | South West Georges Street Dublin 2  | I    | 4,981.50 | 26             |
| Strong Room                                 | BLA001/0001 | 29 Oct 2014 | Gordon T. Black | 23 Ellis Park, Rathmines, Dublin 6. | I    | 0.00     | 26             |
|                                             |             |             |                 |                                     |      |          |                |

## How to Add a Draft Invoice

- 1. Click Add on the Home tab while viewing My Invoices as described above.
- 2. A draft Invoice will appear.
- 3. Complete as previously described in How to Create a Draft Invoice, p. 124 above.

#### How to Edit a Draft Invoice

- 1. Go to **My Invoices** as described above.
- Either select the invoice to be edited and click the Edit icon on the Home tab or double-click the invoice in the list.
- 3. Edit the invoice as required.
- Click OK to save the changes or click Release to save the change and send to Accounts for approval.

|              |                |    |            |           |          |         | Draft                                 | Invoice   |           |          |           |        |                        |        |
|--------------|----------------|----|------------|-----------|----------|---------|---------------------------------------|-----------|-----------|----------|-----------|--------|------------------------|--------|
| $\checkmark$ | Ok             | M  | essage:    |           |          |         |                                       |           |           |          |           |        |                        |        |
|              | Cancel         | Re | equest Typ | e:        | Invo     | oice    | 🔲 Open Invoi                          | ce 🔳      | Bill Ser  | it       | I         | Invoid | e / Bill No: (not i    | nvoice |
|              | Cancel         |    | Matter Def | tails —   |          |         |                                       |           |           |          |           |        |                        |        |
|              |                |    |            | Matt      | er: GL   | .E001/  | 0001                                  | C         | harlie Gl | eeson    |           |        | Bills:                 | 0.0    |
|              |                |    | D          | escriptio | on: Le   | ase of  | South West Geo                        | rges Stre | et        |          |           |        | Outlay:                | 5.6    |
|              |                |    |            | Da        | te: 15   | Nov     | 2014                                  | -         | Transfe   | r To Pay |           |        | Client:                | -45.0  |
|              |                |    |            | Bill 1    | To: Ch   | orlia ( | Sleeson                               |           |           |          |           |        | Charges:               | 925.0  |
|              |                |    | ſ          | Client    |          |         | lest Georges Stre                     | et Dublin | 2         |          |           |        | Time (HH:MM):          | 3:4    |
| -            | Print Copy     |    |            | Our R     | ef: JP   |         |                                       | Yo        | ur Ref:   |          |           |        |                        |        |
|              |                | v  | Write dow  | n Time 1  | to: 15   | Nov     | 2014                                  | V         |           |          |           |        |                        |        |
|              |                | I  | nvoice De  | tails F   | Fee Earr | ner Bri | eakdown                               |           |           |          |           |        |                        |        |
|              |                | 1  | Туре       | Narrati   | ive      |         |                                       |           | Net       |          | VAT Value | Fee    | Earner                 |        |
|              |                | Þ  |            | Attend    | lance or | n clien | t                                     |           |           | 600.00   | 138.00    | Bria   | n Sweeney              |        |
| J            | Release        |    | F          | Letter    | to clien | t re in | structions and se                     | ction 6   |           | 95.00    | 21.85     | Bria   | n Sweeney              |        |
|              |                |    | F          | File Re   | view re  | couns   | sels fees and our                     | fees      |           | 42.50    | 9.78      | Bria   | n Sweeney              |        |
| Notif        | fy Release Inv |    | F          |           | to Noel  |         |                                       |           |           | 187.50   |           |        | n Sweeney<br>in Phelan |        |
|              |                |    | 0          | Dd Rec    | nistered | Port.   | <ul> <li>letter to Landlor</li> </ul> |           |           | 5.60     |           |        |                        |        |

#### How to Delete a Draft Bill

- 1. Go to My Invoices as described above and select the invoice which is to be deleted.
- 2. Click on **Delete** on the Home tab or press **Delete** on your keyboard; you will be asked to confirm the deletion.
- 3. Click **OK** to delete.

#### How to Release a Draft Bill to Accounts

- 1. Go to My Invoices.
- 2. Double click on the invoice to be released; the draft bill will appear.
- 3. Click on the **Release** button on the left-hand panel to send to Accounts for approval.

#### How to Print a Draft Bill

- 1. Go to My Invoices
- 2. Double click on the bill you want to Print; the draft bill will appear.
- 3. Click on the **Print Copy** button.
- 4. Click on **Print** located on the report toolbar to print the draft bill.

| Chapter 12 Not counter dates | Company Road                                                          | Manual Red                                  |       |
|------------------------------|-----------------------------------------------------------------------|---------------------------------------------|-------|
|                              |                                                                       |                                             |       |
|                              |                                                                       |                                             |       |
|                              |                                                                       |                                             |       |
| INVOICE                      |                                                                       |                                             | ^     |
| DRAFT                        |                                                                       |                                             |       |
|                              |                                                                       |                                             |       |
|                              |                                                                       | 15 Nov 2014                                 |       |
| 2                            |                                                                       |                                             |       |
|                              | Our Ref:                                                              | ЛР                                          |       |
| 0                            | Your Ref:                                                             |                                             |       |
|                              | Not Liable<br>to VAT €                                                | Liable<br>to VAT €                          |       |
|                              |                                                                       | 600.00                                      |       |
| 8 letter                     |                                                                       | 95.00                                       |       |
|                              |                                                                       | 42.50                                       |       |
|                              |                                                                       | 187.50                                      |       |
|                              | 5.60                                                                  |                                             |       |
|                              |                                                                       |                                             |       |
|                              |                                                                       |                                             | ß     |
|                              |                                                                       |                                             |       |
| SUBTOTALS                    | 5.60                                                                  | 925.00                                      |       |
| 925.00 @ 23.00 % VAT         |                                                                       | 212.76                                      |       |
| Add total not subject to VAT |                                                                       | 5.60                                        |       |
| INVOICE TOTAL:               |                                                                       | 1,143.36                                    |       |
|                              |                                                                       |                                             |       |
|                              | DRAFT 0 0 SUBTOTALS 925.00 @ 23.00 % VAT Add total not subject to VAT | DRAFT 0 0 0 0 0 0 0 0 0 0 0 0 0 0 0 0 0 0 0 | DRAFT |

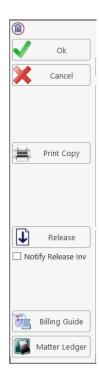

# **My Cheques**

#### How to Create a Cheque Request

- 1. View My Cheques as described above.
- 2. Click Add on the Home tab.
- 3. Input the following information:
  - Bank Select from the drop-down list.
  - Date Today's date will be shown by default; change as required.
  - Payee Input the Payee's name or select a supplier from the drop-down list.
  - Value Input the amount of the cheque.

|                       |                      | Cheque Request          |   |                    | ×       |
|-----------------------|----------------------|-------------------------|---|--------------------|---------|
| Bank:                 | Client Current Bank  | A/c                     | ~ | Date: 15 Nov 2014  | ~       |
| Payee:                | Brady & Co           |                         | ~ | Value:             | 100.00  |
| Fee Earner:           | Carol Nolan          |                         | ~ | Third Party        |         |
| Narrative:            | Pd Brady & Co        |                         |   |                    | ~       |
| Notes:                | Searches             |                         |   |                    |         |
| – Matter Details –    |                      |                         |   |                    |         |
| Matter:               | IBS001/0019          | • International Busines |   |                    |         |
|                       | (Client A/c)         | Outlay Code:            |   | 2                  | ~       |
|                       |                      | Outlay A/c:             |   |                    | 103.00  |
|                       |                      | Client Current A/c:     |   |                    | 0.00    |
| Ledger Narrative:     | Pd Brady & Co        |                         |   |                    | K       |
|                       |                      | Ok Cancel               |   | 🔲 Notify Release 🗌 | Release |
| Requested By: Carol N | Nolan Req. No: (new) |                         |   |                    |         |

- Fee Earner This will default to the current fee earner. Select a different fee earner from the dropdown list if required.
- Third Party Check the box if this is a third party cheque.
- Narrative Input a cheque narrative or click on the down arrow to pick from a list of narratives.
- Notes Input a note to the Accounts Department if required.
- Matter This will show the current case. To select a different case, click on the browse button for the matter list and **double-click** the required case.
- Notify Check this box if you want an email to be sent to the Accounts Department when the cheque has been released.

Ledger By default to the cheque narrative will be shown but it can be amended either Narrative manually or by selecting from the drop-down list.

4. To release the cheque to accounts click **Release**. Alternatively to hold the cheque in your cheque list click **OK**.

#### How to View My Cheques

- 1. Click on Search/Open on the Navigation.
- 2. Click on My Cheques on the Navigation panel. A list of your draft cheques will be displayed.

| Home Case Report                              | rts Phone Log Maintair | Setup Help   |        |                       |          | <u></u>            |              |
|-----------------------------------------------|------------------------|--------------|--------|-----------------------|----------|--------------------|--------------|
| Add Edit Delete A/c Led<br>Cheque Requisitons |                        |              |        |                       |          |                    |              |
| Search/Open                                   | Carol Nolan            | ~            |        |                       |          |                    |              |
| All Matters                                   | Search                 |              |        |                       |          |                    | Standard Vie |
| le Recent Matters                             | Requested On           | Requested By | Bank   | Narrative             | Value    | Payee              | Fee Earner   |
| My Contacts                                   | 15 Nov 2014            | Carol Nolan  | PCASH  | Pd O2 Communionations | 50.00    | O2 Communionations | Carol Nolan  |
| 🂐 Advanced Search                             | 29 Oct 2014            | Carol Nolan  | CLIENT | Pd Brady & Co         | 1,000.00 | Brady & Co         | Carol Nolan  |
| 🚯 My Invoices                                 |                        |              |        |                       |          |                    |              |
| My Cheques                                    |                        |              |        |                       |          |                    |              |
| 😚 Phone Log                                   |                        |              |        |                       |          |                    |              |
| 📄 Strong Room                                 |                        |              |        |                       |          |                    |              |
| 🗟 Document Search                             |                        |              |        |                       |          |                    |              |
| Template Library                              |                        |              |        |                       |          |                    |              |

3. To view the request, double click on the required line.

#### How to Edit a Cheque Request

- 1. View **My Cheques** as described above.
- 2. Select the cheque you want to edit.
- 3. Click **Edit** on the Home tab.
- 4. Make the required changes.
- 5. Click **OK** to save the changes or **Release** to save the changes and send to Accounts.

#### How to Delete a Cheque Request

- 1. View My Cheques as described above.
- 2. Select the cheque you want to delete.
- 3. Click **Delete** on the Home tab.

#### How to Release a Cheque Request

- 1. View My Cheques as described above.
- 2. Double click on the cheque you want to release.
- 3. Click on the **Release** button at the bottom right of the Cheque Request dialogue box.

# How to view the A/C Ledger

- 1. View My Cheques as described above.
- 2. Click on the **A/c Ledger** icon on the Home tab. The accounts ledger will be displayed.

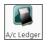

| ISE: BLA001/0001  | Gordon T. Black<br>RTA Walkinstown Crossroads, G. Black |                                                              |             |            |             | Tel: 01 4766<br>F/e: BS |
|-------------------|---------------------------------------------------------|--------------------------------------------------------------|-------------|------------|-------------|-------------------------|
|                   |                                                         |                                                              |             |            |             |                         |
| Search            |                                                         |                                                              |             |            |             |                         |
| Date              | Ref                                                     | Varrative                                                    | Billing A/c | Outlay A/c | Client      | Deposit A/              |
| 12 May 2011       | pc                                                      | Stephen Keogh Senior Counsel Fees                            |             | 3,230.00   |             |                         |
| 30 Apr 2010       | pc                                                      | Pd Commissioner for Oaths                                    |             | 55.00      |             |                         |
| 30 Mar 2010       | pc                                                      | Pd Swearing fees                                             |             | 24.00      |             |                         |
| 02 May 2012       | Ld                                                      | Lodged fees                                                  | (73,800.00) |            |             |                         |
| 18 Apr 2012       | Inv 321                                                 | Invoice: Fees:60000 Outlay:0 VAT:13800                       | 73,800.00   |            |             |                         |
| 19 Jun 2010       | 5887                                                    | Pd Mr Gordon T Black settlement less fees as agreed          |             |            | 12,548.00   | (                       |
| 20 Oct 2011       | 509818                                                  | Pd cLIENT                                                    |             |            | 2,036.72    |                         |
| 30 Jul 2010       | 500178                                                  | Pd Gordon T Black balance due to client                      |             |            | 375.30      | (                       |
| 24 Apr 2010       | 2390                                                    | Pd Dr Simon Young Medical Report                             |             | 250.00     |             |                         |
| 15 Mar 2010       | 2266                                                    | Pd PIAB                                                      |             | 50.00      |             |                         |
| 12 May 2011       | 218                                                     | Invoice: Fees:635 Outlay:379 VAT:133.35                      | 1,147.35    |            |             |                         |
| 12 May 2011       | 218                                                     | To Invoice 218                                               |             | (55.00)    |             |                         |
| 12 May 2011       | 218                                                     | To Invoice 218                                               |             | (250.00)   |             |                         |
| 12 May 2011       | 218                                                     | To Invoice 218                                               |             | (24.00)    |             |                         |
| 12 May 2011       | 218                                                     | To Invoice 218                                               |             | (50.00)    |             |                         |
| 30 May 2010       | 1739                                                    | Lodged settlement agreed                                     |             |            | (13,750.00) | i                       |
| 10 Jun 2010       | 1654                                                    | Lodged on a/c fees & vat                                     |             |            | (1,210.00)  | e                       |
| 20 Oct 2011       | 123456                                                  | Lodged part payment on a/c                                   | (1,000.00)  |            |             |                         |
| 26 Oct 2011       | 1234545                                                 | Bill from Airtricity                                         |             | 106.61     |             |                         |
| 07 Aug 2015       |                                                         | FNL: 500.00 Gordon T. Bl Fees: 500.00 Outlay: 0.00 Vat: 0.00 |             |            |             |                         |
| lient A/c Reserve | 0.00                                                    |                                                              | 147.35      | 3,336.6    | 1 0.0       | 12 0                    |

# **Chapter 13: The Debt Ledger**

# How to View the Debt Ledger

- 1. **Open** a case in the **Case Diary**.
- 2. Click on **Debt Ledger** in the **Case diary** navigation panel. The Debt Ledger will be displayed.

# How to add the original debt

1. **Open** a debt case in the **Case Diary**.

## 2. Click on **Debt Ledger** on the **Case diary** navigation panel. The following screen will appear.

|                       |             | International Business Servic | es Ltd -v- Stephe | n Keogh  |          |                |               |           |              |          |          |                |                | F/e:         | BS        |
|-----------------------|-------------|-------------------------------|-------------------|----------|----------|----------------|---------------|-----------|--------------|----------|----------|----------------|----------------|--------------|-----------|
| Priginal Debt Amount  | 50,000.00   |                               |                   |          |          |                |               |           |              |          |          | Total Collecte | d To-date      | 5,600.00 Po: | st Paymen |
| terest To-date        | 2,652.05 P  | ost Interest                  |                   |          |          |                |               |           |              |          |          |                |                |              |           |
| ecoverable Cost To-da | ate 60.00   | Post Costs                    |                   |          |          |                |               |           |              |          |          | Outstandin     | g 4            | 7,112.05     |           |
| Matter Code           | Date        | Description                   | Method            | Туре     | Payment  | Principal Paid | Interest Paid | Cost Paid | Interest Due | Cost Due | Remitted | Held Date      | Posting<br>Ref | Reference    |           |
| IBS001/0008           | 26 Aug 2008 | Court Fees                    |                   | Costs    | 0.00     | 0.00           |               |           | l            | 60.00    |          |                | 14             |              |           |
| IBS001/0008           | 26 Aug 2008 | Interest on 50,000.00 at 2    |                   | Interest | 0.00     | 0.00           |               |           | 2,652.05     | 0.00     |          |                | 15             |              |           |
| IBS001/0008           | 26 Aug 2008 |                               | Cheque            | Receipt  | 5,000.00 | 5,000.00       |               |           | 0.00         | 0.00     |          | 09 Sep 2008    | 16             |              |           |
| IBS001/0008           | 26 Aug 2008 |                               | Cheque            | Receipt  | 600.00   | 600.00         |               |           | 0.00         | 0.00     |          | 09 Sep 2008    | 19             |              |           |

- 3. Input the Original Debt amount.
- 4. Click the check mark under the amount to

confirm.

 $\checkmark$ 

Note the Balance of Debt will update automatically as postings are made.

## How to Post a Payment

- 1. Click on **Debt Ledger** on the **Case diary** navigation panel.
- 2. Click Post Payment.

| Original Debt Amount     | 50,000.00 |               | Total Collected To-date | 5,600.00  | Post Payment |
|--------------------------|-----------|---------------|-------------------------|-----------|--------------|
| Interest To-date         | 2,652.05  | Post Interest |                         |           |              |
| Recoverable Cost To-date | 60.00     | Post Costs    | Outstanding             | 47,112.05 |              |

Input the following information on the Post Payment dialogue box:

|                  | Post p          | ayment           |              | x           |
|------------------|-----------------|------------------|--------------|-------------|
| Payment Proper   | ties            |                  |              |             |
| Matter Code      | IBS001/0001     |                  |              |             |
| Date             | 15 Nov 2014     |                  |              |             |
| Reference        | 1425            | ]                |              |             |
| Туре             | Direct Payment  |                  |              |             |
| Payment Method   | Cheque 👻        |                  |              |             |
| Value            | 305.00          | ]                |              |             |
| Principal Paid   | 250.00          | Principal Status | Part Payment | ~           |
| Costs Paid       | 50.00           | Costs Status     | Part Payment | ~           |
| Interest Paid    | 5.00            | Interest Status  | Part Payment | ~           |
| Description Paid | 3 of 5 payments |                  |              |             |
|                  |                 |                  | (            | Save Cancel |

| Date             | The date will default to today's date; amend if required.                |
|------------------|--------------------------------------------------------------------------|
| Reference        | Input a reference.                                                       |
| Туре             | Select the <b>payment type</b> from the drop-down list.                  |
| Payment Method   | Select the <b>payment method</b> from the drop-down list.                |
| Value            | Input the amount of the payment.                                         |
| Principal Paid   | <b>Input</b> the amount of the payment to be allocated to the principal. |
| Principal Status | Select the <b>Principal Status</b> applicable from the drop-down list.   |
| Costs Paid       | Input the amount of the payment to be allocated to costs.                |
| Costs Status     | Select the <b>Cost Status</b> applicable from the drop-down list.        |
| Interest Paid    | Input the amount of the payment to be allocated to interest.             |
| Interest Status  | Select a status from the drop-down list.                                 |
| Description      | Input a description for this payment.                                    |

3. Click **OK** to post the payment. The debt balance will update.

## How to Post Costs

- 1. Click on **Debt Ledger** on the **Case diary** navigation panel.
- 2. Click on **Post Costs**.

|             |             | Post Costs            | < |
|-------------|-------------|-----------------------|---|
| Matter Code | IBS001/0001 |                       |   |
| Date        | 15 Nov 2014 | Charge cost to Client |   |
| Costs       | 100.00      | Client Charge 50.00   |   |
| Description | fees        |                       |   |
|             |             | Save Cancel           | ] |
|             |             |                       |   |

3. Input the following information on the Post Costs dialogue box

| Date                     | The date will default to today's date amend if required.        |
|--------------------------|-----------------------------------------------------------------|
| Costs                    | Input an amount for the cost or select from the drop-down list. |
| Description              | Input a description of the cost.                                |
| Charge cost<br>to Client | Check the box if the cost is chargeable to the client           |
| Client Charge            | Input the amount of the cost chargeable to the client.          |

4. Click **Save** to post the cost, the balance will update.

## How to Post Interest

1. Click on **Post Interest**.

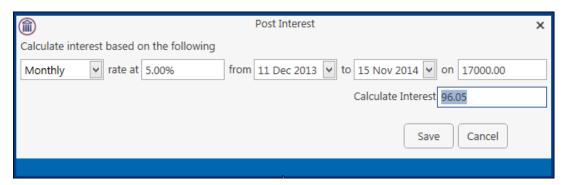

2. Input the following information on the **Post Interest** dialogue box:

Term Select Monthly, Yearly etc. from the drop-down list.

- Rate at Input the rate of interest
- From **Input** the start date or click the down arrow to select from the calendar.

- To **Input** the end date or click the down arrow to select from the calendar.
- On **Input** the amount on which the interest is to be calculated.
- Note: Once the information is provided the interest will calculate automatically and will then be displayed in the Calculated Interest box.
- 3. Click **Save** to post the interest and the balance will automatically update.

# How to Amend an Entry

- 1. Click **Debt Ledger** on the **Case diary** navigation panel.
- 2. Double click on the entry you want to amend.
- 3. Amend as required and click **Save** to post the change.

# How to Print a Debt Ledger Report

- 1. Click on **Debt Ledger** on the **Case diary** navigation panel.
- 2. Click on **Print** on the Home tab. The following dialogue box will appear.

|        | Debt Costing Ledger<br>Enter Parameters | ×   |
|--------|-----------------------------------------|-----|
| Matter | IBS001/0001                             |     |
|        |                                         | Run |

3. Click on the Run Button a report will be generated see the following example.

| Þ                                     |                |         |          |             | View Report    |       |              |          |               |
|---------------------------------------|----------------|---------|----------|-------------|----------------|-------|--------------|----------|---------------|
| BOOC PDF SXLS 🕷 🗭                     |                |         |          |             |                |       |              |          |               |
| 🗃 🥹 🖳   Type the test to find 🔹 🔸 🕞 🦃 |                |         |          |             |                |       |              |          |               |
| 3 ℃ Lal.   Type the text to find      |                |         |          |             |                |       |              |          |               |
|                                       |                |         |          |             |                | _     |              |          |               |
|                                       |                |         |          | Debt        | Costing Le     | anner |              |          |               |
|                                       |                |         |          |             | -              | -     |              |          |               |
|                                       | Matter         |         |          | IB \$001/00 |                |       | ness Service | es Ltr   |               |
|                                       | Original Del   |         |          | 50,000      |                |       |              |          | 2,652.05      |
|                                       | Recoverable    | e Costs |          | 60          | 0.00 Collected |       |              |          | 5,600.00      |
|                                       |                |         |          |             | Outstand       | ing   |              |          | 47,112.05     |
|                                       | Date           | Method  | Туре     | Value       | Premium Paid   | Costs | Costs Paid   | Interest | Interest Paid |
|                                       | 26/08/2008     |         | Costs    | 0.00        | 0.00           | 60.00 | 0.00         | 0.00     | 0.00          |
|                                       | 26/08/2008     |         | Interest | 0.00        | 0.00           | 0.00  | 0.00         | 2,652.05 | 0.00          |
|                                       | <br>26/08/2008 |         | Receipt  | 5,000.00    | 5,000.00       | 0.00  | 0.00         | 0.00     | 0.00          |
|                                       | <br>26/08/2008 | Cheque  | Receipt  | 600.00      | 600.00         | 0.00  | 0.00         | 0.00     | 0.00          |
|                                       |                |         |          |             |                |       |              |          |               |
|                                       |                |         |          |             |                |       |              |          |               |
|                                       |                |         |          |             |                |       |              |          |               |
|                                       |                |         |          |             |                |       |              |          |               |
|                                       |                |         |          |             |                |       |              |          |               |
|                                       |                |         |          |             |                |       |              |          |               |
|                                       |                |         |          |             |                |       |              |          |               |
|                                       |                |         |          |             |                |       |              |          |               |
|                                       |                |         |          |             |                |       |              |          |               |
|                                       |                |         |          |             |                |       |              |          |               |
|                                       |                |         |          |             |                |       |              |          |               |

4. Click **Print** on the Report Toolbar to send the report to the printer.

# **Chapter 14: The Reserve Ledger**

The reserve ledger is used in litigation and medical negligence cases to make provision for awards of damages.

# How to View the Reserve Ledger

- 1. **Open** a case in the **Case Diary**.
- 2. Click on **Reserve Ledger** on the **Case diary** Navigation panel. The Reserve Ledger will be displayed.

| Client/Case                                                                | Case: IBS001/0020 |                    | < ▶ Ir             | terim Busine       | s Services Ltr     | ł                |                            |                           |        |                 |                 |                   |                     |               |                         |                        | Tel: 0    | 01-66770 |
|----------------------------------------------------------------------------|-------------------|--------------------|--------------------|--------------------|--------------------|------------------|----------------------------|---------------------------|--------|-----------------|-----------------|-------------------|---------------------|---------------|-------------------------|------------------------|-----------|----------|
| Case Diary                                                                 |                   |                    | G                  | ary Neville -      | Short term lo      | an               |                            |                           |        |                 |                 |                   |                     |               |                         |                        | F/e: B    | s        |
| Document Manager                                                           |                   |                    |                    |                    |                    |                  |                            |                           |        |                 |                 |                   |                     |               |                         | Add                    | Edit      | Delet    |
| Current Client Details<br>Current Case Details<br>Other Case Details       | Date              | General<br>Damages | Special<br>Damages | Future<br>Specials | Property<br>Damage | Other<br>Damages | Contributory<br>Negligence | Co Defendant<br>Liability | Costs  | General Comment | Special Comment | Future<br>Comment | Property<br>Comment | Other Comment | Contributory<br>Comment | CoDefendant<br>Comment | Costs Com | iment    |
| Associates                                                                 | 08 Aug 2013       | 40,000.00          | 30,000.00          | 0.00               | 20,000.00          | 0.00             | 20,000.00                  | 0.00                      | 10,000 | test            |                 |                   |                     |               |                         |                        |           |          |
| Critical Information                                                       | 08 Aug 2013       | 50,000.00          | 30,000.00          | 0.00               | 20,000.00          |                  |                            |                           | 10,000 |                 |                 |                   |                     |               |                         |                        |           |          |
|                                                                            | 08 Aug 2013       | 50,000.00          | 0.00               | 0.00               | 20,000.00          | 0.00             | 20,000.00                  | 0.00                      | 10,000 |                 |                 |                   |                     |               |                         |                        |           |          |
| A/c Ledger<br>Time Ledger<br>Debt Ledger<br>Reserve Ledger<br>Undertakings |                   |                    |                    |                    |                    |                  |                            |                           |        |                 |                 |                   |                     |               |                         |                        |           |          |

# How to Add an Entry

- 1. Click on Reserve Ledger on the Case diary Navigation panel.
- 2. Click Add on the Home tab. The Reserve Ledger Insert dialogue box will appear.

|                         | Reserve Le                    | dger – Insert 🛛 🗙                      |
|-------------------------|-------------------------------|----------------------------------------|
| Matter IBS001/0020      | Interim Business Services Ltd | Date 10 Aug 2015                       |
| General Damage          | 40,000.00                     | test                                   |
| Special Damages         | 30,000.00                     | Enter special damage comments          |
| Future Specials         | 0.00                          | Enter future specials comments         |
| Property Damage         | 20,000.00                     | Enter property damage comments         |
| Other Damage            | 0.00                          | Enter other damage comments            |
| Damages Total           | 90,000.00                     |                                        |
| Contributory Negligence | 20,000.00                     | Enter contributory negligence comments |
| Co Defendant Liability  | 0.00                          | Enter co defendant liability comments  |
| Reserve Total           | 70,000.00                     |                                        |
| Costs                   | 10,000.00                     | Enter costs comments                   |
| Estimate Total          | 80,000.00                     |                                        |
|                         |                               | QK Cancel                              |

Input an estimated amount and description for each of the following that applies:

General Damages Special Damages Future Specials Property Damage Other Damage

Next, estimate, and input a description for, the following, which are expected to reduce the client's liability.

Contributory Negligence Co Defendant Liability

Finally, input an estimate of the Costs.

The **Damages Total**, **Reserve Total** (Damages Total less Contributory Negligence and Co-Defendant Liability) and **Estimate Total** (Reserve Total plus Costs) will be calculated automatically.

3. Click **OK** to add the entry.

## How to Edit an Entry

- 1. Click Reserve Ledger on the Case diary Navigation panel.
- 2. Select the **entry** you want to edit, then click **Edit** on the Home tab. The **Reserve Ledger Insert** dialogue box (see above) will appear.
- 3. Make the required changes.
- 4. Click **OK** to save the changes.

## How to Delete an Entry

- 1. Click Reserve Ledger on the Case diary Navigation panel.
- 2. Select the **entry** you want to delete, then click **Delete** on the Home tab.
- 3. You will be asked to confirm the deletion.
- 4. Click **Yes** to confirm.

## How to Print the Reserve Ledger

- 1. Click **Reserve Ledger** on the **Case diary** Navigation panel.
- 2. Click **Print** on the Home tab.
- 3. A report will run; to print the report, click the Print icon on the report toolbar.

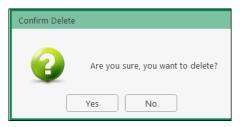

# **Chapter 15: Phone Log**

# Viewing, Searching and Sorting the Phone Log

#### How to view the Phone Log

- 1. Click on Search/Open on the Navigation bar.
- 2. Click Phone Log on the Navigation panel.

| D                     |         |                  |             |                         | Keyhouse C | ase Management (CN - Carol Nolen - 0806 / 0000)                                     | Quick Search (Ctrl + Q)                             |
|-----------------------|---------|------------------|-------------|-------------------------|------------|-------------------------------------------------------------------------------------|-----------------------------------------------------|
| Home Case Reports     | Phone   | .og Maintain Set | up Help     |                         |            |                                                                                     |                                                     |
| hone Log Add Add to C | ase Edi | Delete           |             |                         |            |                                                                                     |                                                     |
| Phone Log             | Search  |                  |             |                         |            |                                                                                     | Standard View                                       |
|                       |         | Case Code        | Date        | Name                    | Who        | Message                                                                             | Description                                         |
| All Matters           | 14      | TJF001/0001      | 06 Jul 2015 | TJ Fox                  | AM         | Caller: PTS8 - Branch Manager Branch Manager called to say a payment was receiu.    | Outstanding debt to PTS8 Bank.                      |
| My Matters            | 1       | TJF001/0001      | 06 Jul 2015 | TJ Fox                  | CN         | Spoke with solicitors for the Building Society to try and arrange a payment plan. T |                                                     |
| Recent Matters        | 1       | BRE001/0001      | 03 Jul 2015 | Mike Breeze             | CN         | Caller: Mike Breeze Wants to discuss settlement options with Defendent. Wants to    | Broken left leg.                                    |
| Contacts              | 1       | FLY001/0002      | 03 Jul 2015 | Jack Flynn              | CN         | Caller: James Bay Draft Contracts are ready for review.                             | Purchase of 16 The Haywain, Terenure, Dublin 6      |
| Associates            |         | SIM001/0001      | 02 Jul 2015 | Bart Simpson            | CN         | Called client to remind him to send back the papers                                 | Sale of House at: 4 The Mews, Rathfamham, Dublin 6  |
| Advanced Search       | 1       | FLY001/0001      | 02 Jul 2015 | Jack Flynn              | CN         | Called client to remind him to send back the papers                                 | Sale of House at: 4 The Mews, Rathfarnham, Dublin 6 |
| 😯 My Invoices         |         | BE5001/0002      | 03 Feb 2015 | Business Time Limited   | BS         | Phone Call                                                                          | Shareholding Agreement                              |
| My Cheques            | 1       | BES001/0001      | 03 Dec 2014 | Business Time Limited   | BS         | Phone Call to Harold Worth                                                          | Lease of Unit 33, Eastgate Avenue, Dublin 12.       |
| Phone Log             | 1       | NOL001/0001      | 04 Sep 2014 | Paula Nolan             | CN         | test test                                                                           | Paula Nolan V Joe Smith                             |
| Firm Undertakings     | 1       | A88001/0001      | 08 Aug 2014 | George J Abbott         | MK         | Telcon with etc etc                                                                 | Sale 45 Somserset Road, Dublin 6                    |
| Strong Room           | 1       | AlG001/0004      | 29 May 2014 | Allied Investment Group | BS         | Sean enquired about third party cover. I informed him that the customer had com     | Mark Twain -v- Hoover Services                      |
| 🗟 Document Search     | 1       | AlG001/0003      | 29 May 2014 | Allied Investment Group | BS         | Frank phoned Claims team to follow up on file details                               | Zara Kennedy -v- Carl Indigo                        |
| 🖱 Template Library    | 1       | AIG001/0002      | 27 May 2014 | Allied Investment Group | BS         | Alan phoned regarding uncompleted claims form                                       | Garry Barlow -v- Hired Talent Services              |
|                       | 1       | BEC001/0006      | 20 May 2014 | Angela Beck             | BS         | Phone lender for redemption statement - Any note                                    | 14 Windy Arbour, Surbiton, Surrey SU1 2WW           |
|                       | 1       | DUG001/0001      | 19 May 2014 | Paul Duggan             | BS         | Phone buyers' solicitors, check buyers' full names                                  | 21 Clonard Village, Chiswick, London W5 8NN         |
|                       | 1       | BLO002/0001      | 19 May 2014 | David Bloggs            | BS         | Phone lender for redemption statement                                               | 6 Hill Street, Cork, Surrey ST56 6Y                 |
|                       | 1       | DUG001/0001      | 09 May 2014 | Paul Duggan             | BS         | Phone buyers' solicitors, check buyers' full names                                  | 21 Clonard Village, Chiswick, London W5 8NN         |
|                       | 1       | DUG001/0001      | 07 May 2014 | Paul Duggan             | BS         | Phone lender for redemption statement                                               | 21 Clonard Village, Chiswick, London W5 8NN         |
|                       | 1       | AlG001/0001      | 29 Apr 2014 | Allied Investment Group | BS         | Phone Call to discuss potential damages and costs.                                  | Noel Brown -v- Jones Services Ltd                   |
|                       |         |                  |             | Abbie Lynch             | 85         | Type in here any conversation details Call from: Abbie Lynch Phone No: +353-87-8    |                                                     |

3. The **Phone Log** will open displaying all recorded calls.

 $^{\swarrow}$  Tip to refresh the phone log click Phone Log on the Home tab.

#### Search the Phone Log

- 1. Open the Phone Log.
- 2. Click in the search box.
- 3. Input the search terms.
- 4. To clear the search, click the Clear button to the right of the search box.

#### How to Sort the Phone Log

- 1. Open the Phone Log.
- 2. To Sort by column click on a column heading, e.g. Name.
- 3. To clear the sort right, right-click on the column heading and select **Clear Sorting** from the pop-up menu.

| ₩Z↓        | Sort Ascending         |  |  |  |  |
|------------|------------------------|--|--|--|--|
| Z↓         | Sort Descending        |  |  |  |  |
| <b>2</b> ¥ | Clear Sorting          |  |  |  |  |
| 8          | Group By This Column   |  |  |  |  |
|            | Show Group Panel       |  |  |  |  |
|            | Show Column Chooser    |  |  |  |  |
| ₽          | Best Fit               |  |  |  |  |
|            | Best Fit (all columns) |  |  |  |  |
| ٢          | Filter Editor          |  |  |  |  |

## How to Filter the Phone Log

- 1. Open the Phone Log
- 2. To filter move your mouse over the column heading until a pin appears.

| Search       |             |             |                     |                      |                                                           |  |  |  |
|--------------|-------------|-------------|---------------------|----------------------|-----------------------------------------------------------|--|--|--|
|              | Case Code   | Date        | Name                | Who                  | Message                                                   |  |  |  |
| $\checkmark$ | TJF001/0001 | 06 Jul 2015 | TLEOX (Blanks)      | <b>^</b>             | Caller: PTSB - Branch Manager Branch Manager calle        |  |  |  |
| $\checkmark$ | TJF001/0001 | 06 Jul 2015 | TJ Fox (Non blan    |                      | Spoke with solicitors for the Building Society to try and |  |  |  |
| $\checkmark$ | BRE001/0001 | 03 Jul 2015 | Mike I              |                      | Caller: Mike Breeze Wants to discuss settlement option    |  |  |  |
| $\checkmark$ | FLY001/0002 | 03 Jul 2015 | Jack F Abbie Lyn    | cn<br>usic World Ltd | Caller: James Bay Draft Contracts are ready for review.   |  |  |  |
| $\checkmark$ | FLY001/0001 | 02 Jul 2015 | Jack F              | stment Group         | Called client to remind him to send back the papers       |  |  |  |
|              | SIM001/0001 | 02 Jul 2015 | Bart S Angela Be    |                      | Called client to remind him to send back the papers       |  |  |  |
|              | BES001/0002 | 03 Feb 2015 | Busine Bart Simp    |                      | Phone Call                                                |  |  |  |
| $\checkmark$ | BES001/0001 | 03 Dec 2014 | Busine Bill Clintor |                      | Phone Call to Harold Worth                                |  |  |  |
| $\checkmark$ | NOL001/0001 | 04 Sep 2014 | Paula Bob Murp      |                      | test test                                                 |  |  |  |
| $\checkmark$ | ABB001/0001 | 08 Aug 2014 | Georg Business T    |                      | Telcon with etc etc                                       |  |  |  |
| $\checkmark$ | AIG001/0004 | 29 May 2014 | Allied Charlie Gl   |                      | Sean enquired about third party cover. I informed him     |  |  |  |
| $\checkmark$ | AIG001/0003 | 29 May 2014 | Allied Chow Min     | g Zhang              | Frank phoned Claims team to follow up on file details     |  |  |  |
| $\checkmark$ | AIG001/0002 | 27 May 2014 | Allied Claire Bou   | irke                 | Alan phoned regarding uncompleted claims form             |  |  |  |
| $\checkmark$ | BEC001/0006 | 20 May 2014 | Angel: David Abr    | ahams                | Phone lender for redemption statement - Any note          |  |  |  |
| $\checkmark$ | DUG001/0001 | 19 May 2014 | Paul D David Blog   | ggs                  | Phone buyers' solicitors, check buyers' full names        |  |  |  |
| $\checkmark$ | BLO002/0001 | 19 May 2014 | David               |                      | Phone lender for redemption statement                     |  |  |  |
| 1            | DUG001/0001 | 09 May 2014 | Paul Duggan         | BS                   | Phone buyers' solicitors, check buyers' full names        |  |  |  |
| 1            | DUG001/0001 | 07 May 2014 | Paul Duggan         | BS                   | Phone lender for redemption statement                     |  |  |  |

- 3. Click on the pin to see a list of filter options click on the required filter.
- 4. To clear the filter, select **(All)** from the filter drop-down menu (alternatively, right-click the column heading and select **Clear Filter** from the pop-up menu).

#### How to Group column headings in the Phone Log

- 1. Open the Phone Log.
- 2. Right-click on a column heading to see the pop-up menu.
- 3. Select Group By This Column from the menu. The following example shows the results.

|   |           |           | Case Code   | Name          |  | Date        | Message                                      |  |  |  |
|---|-----------|-----------|-------------|---------------|--|-------------|----------------------------------------------|--|--|--|
| Þ | ► Who: AM |           |             |               |  |             |                                              |  |  |  |
|   | ► Wh      | ▶ Who: BS |             |               |  |             |                                              |  |  |  |
|   | ► Wh      | ▶ Who: CN |             |               |  |             |                                              |  |  |  |
|   | ⊿ Wh      | io: J     | P           |               |  |             |                                              |  |  |  |
|   |           | 2         | BOU001/0001 | Claire Bourke |  | 24 Oct 2010 | Telephone Attendance                         |  |  |  |
|   |           |           | BOU001/0001 | Claire Bourke |  | 17 Jul 2010 | Telephone Attendance                         |  |  |  |
| T |           |           | SMI001/0001 | Smith & Green |  | 20 Jan 2011 | Caller: john smith - harry rang re contracts |  |  |  |
|   | ► Wh      | io: I     | ИК          |               |  |             |                                              |  |  |  |
|   | ► Wh      | io: I     | ww          |               |  |             |                                              |  |  |  |
| 1 | ▶ Wh      | 10: 5     | SK .        |               |  |             |                                              |  |  |  |

4. To remove the grouping, if the Group Panel is hidden, right-click on a column heading and select **Show Group Panel** from the pop-up menu.

5. When the **Group Panel** is shown, right-click on the column name in the Group Panel.

| 6        | Group Panel |    |          |                        |  |  |
|----------|-------------|----|----------|------------------------|--|--|
| <u> </u> |             |    |          | Full Expand            |  |  |
|          |             |    |          | Full Collapse          |  |  |
| •        | •           | WI | ₽↓       | Sort Ascending         |  |  |
|          | ►           | WI | Z↓       | Sort Descending        |  |  |
|          | ►           | WI | A∦<br>Z¥ | Clear Sorting          |  |  |
|          | ►           | w  | -24      | Ungroup                |  |  |
|          | ►           | w  |          | Hide Group Panel       |  |  |
|          | ►           | w  |          | Show Column Chooser    |  |  |
|          | ►           | w  |          | Best Fit (all columns) |  |  |
|          |             |    |          | Group Summary Editor   |  |  |
|          |             |    | Ŷ        | Filter Editor          |  |  |

i

6. Select **Ungroup** from the pop-up menu.

## How to add a phone message

- 1. **Open** the phone log.
- 2. Click Add on the Phone Log tab.

|          | Add Phone Log – 🗙                      |
|----------|----------------------------------------|
| Case     | ZZZZZZ/ZZZZ Mon Assigned Phone Message |
| Date     | 10 Aug 2015 V Time 11:49               |
| Priority | ⊖ High ● Normal ⊖ Low                  |
| Who      | Select who                             |
| Notify   | Select handlers to notify              |
| Caller   | Enter the caller                       |
| Message  |                                        |
|          |                                        |
|          |                                        |
|          |                                        |
|          |                                        |
|          |                                        |
|          |                                        |
|          | Send Email Qk Cancel                   |
|          |                                        |

Input the following details on the Add Phone Log dialogue box:

- Case Code By default this will be ZZZZZ/ZZZZ, which is used for messages that are not connected with a case. To select a case click on the browse button and search for the required case.
- Date/Time This will show the current date and time; amend if required.

| Priority | Select the priority of the message (High, Normal or Low).                                                                                    |
|----------|----------------------------------------------------------------------------------------------------|
| Who      | Who is the message for. You may select from the drop-down list.                                                                              |
| Notify   | To notify somebody else, in addition to the addressee of the message, select from the drop-down list.                                        |
| Caller   | Input the caller's name.                                                                                                    |
| Message  | Input the message.                                                                                                    |
| Answered | <b>Check</b> this box only when the message has been answered; when it is checked, the message will not appear in the addressee's task list. |

- 3. Click **OK**. The message will appear in the selected person's task list.
- 4. To send an email click Send Email.

# How to edit a phone message

- 1. In the phone log, select the message you want to amend.
- 2. Click **Edit** on the Phone Log tab.

|                                  | Change Phone Log (1880)                 |
|----------------------------------|-----------------------------------------|
| Case                             | KEL002/0002 Sarah Kelly Debt Collection |
| Date                             | 21 May 2014 14:41                       |
| Priority                         | ⊖ High                                  |
| Who                              | Carol Nolan                             |
| Notify                           | Please Select Group                     |
| Caller                           | Louise 🗌 Answered                       |
| Message                          |                                         |
| Caller: Lot<br>- <u>Pls</u> call |                                         |
|                                  | I                                       |
|                                  | Send Email Ok Cancel                    |
|                                  |                                         |

- 3. Amend as required.
- 4. Click **OK** to save the changes.

# How to delete a phone message

- 1. **Open** the phone log.
- 2. Select the message you want to delete.
- 3. Click **Delete** on the Phone Log tab. You will be asked to confirm the deletion.
- 4. Click Yes.

Note: If you delete a message it will be removed from the system completely.

# **Chapter 16: Closed Cases**

# How to Search for Closed Cases

- 1. Click on Search/Open on the Navigation panel.
- 2. Select **All Matters** on the Navigation panel.
- 3. Click the **View** icon on the right of the window. The Standard View is shown by default.

|                       | View |  |
|-----------------------|------|--|
| Open Cases            |      |  |
| Closed Cases          |      |  |
| Open and Closed Cases |      |  |
| Standard View         |      |  |

- 4. Select the required View
  - Closed Cases to search only closed cases
  - Open Cases to search only open cases.
  - Open and Closed Cases to search both lists.
- 5. Input a search term in the search box; the search will update as you type.

## How to view the Archived Diary & Ledger of a closed case

- 1. Search for the closed case as described above.
- 2. Double click the required case to view the Case Diary.
- 3. Click on A/C Ledger on the Navigation panel to view the archived ledger.
  - Note no amendments can be made in the Case Diary unless the case is reopened.

## How to reopen a closed case

- 1. Search for the closed case as described above.
- 2. Double click to open in the case diary.
- 3. Click on **Current Case Details** on the Navigation panel, to see the Current Case Details screen.
- 4. Select the Archive Tab in Current Case Details.
- 5. Uncheck the box marked **Closed**. The case is now reopened.

## How to close a Case

Matter 0020 Matter Admin Case Associate Other Details Archive Closed Date: 16 Nov 2014 Closed

IBS001

Description

Gary Nevi

Before archiving a matter ensure that all balances are nil, all time is posted to the time ledger and all tasks in the case diary are marked as complete.

Client Code

- 1. Click on **Search/Open** on the Navigation panel.
- 2. Select All Matters on the Navigation panel.
- 3. Search for the case in the normal way.
- 4. **Double click** to open in the Case Diary.
- 5. Click on **Current Case Details** on the Navigation panel, to view the Current Case Details screen.

|             |             |                    |                   | Current Cas   | e Details       |                  |              |           |
|-------------|-------------|--------------------|-------------------|---------------|-----------------|------------------|--------------|-----------|
| Client Code |             | FLY001             | Description       | Purchase of 1 | 6 The Haywain,  | Terenure, Dubl   | in 6         |           |
| Matt        | er          | 0002               |                   |               |                 |                  |              |           |
| Matter      | Admin       | Additional Details | Case Associate    | e Archive     | Billing Details | Permission       | Linked Cases |           |
| Fee Ear     | ner         | Carol Nolan        |                   | Y File        | e Ref           | FLY002/001       |              |           |
| Secreta     | ry          | Anne Mellon        |                   | *             |                 | Enter            |              |           |
| Partner     |             | Stephen Keogh      | h 🗸               |               |                 | Enter            |              |           |
| Departr     | ment        | Conveyancing       |                   | •             |                 | Enter            |              |           |
| Work T      | ype         | Purchase           |                   | *             |                 | Mark as Imp      | oortant      | Statement |
| Old Ref     | ference     | FLY001/001         |                   | Bra           | anch            | Dublin Office    |              | ~         |
| Case P      | Plan & Stat | us                 |                   |               |                 |                  |              |           |
| Case        | Plan/Type   | Property Purchase  | e                 | ♥ File        | e Colour        | Select file cold | bur          | ✓ Clear   |
| Case Status |             | Loan approval rec  | approval received |               | cord No         | Enter record no  |              |           |
|             |             |                    |                   |               |                 |                  |              |           |
| File Numb   | per:362     |                    |                   |               |                 |                  |              | OK Can    |

- 6. Select the Archive Tab. This will be greyed out if you don't have the required permissions.
- 7. Check the box marked **Closed**.

|                                 |                | C              | urrent Cas  | e Details        |               |              |            | ×              |
|---------------------------------|----------------|----------------|-------------|------------------|---------------|--------------|------------|----------------|
| Client Code FLY0<br>Matter 0002 |                | Description Pu | rchase of 1 | 6 The Haywain, T | erenure, Dubl | in 6         |            |                |
| Matter Admin Addi               | tional Details | Case Associate | Archive     | Billing Details  | Permission    | Linked Cases |            |                |
| Closed Originally o             | losed on       |                |             |                  |               |              |            |                |
| Date File Closed                |                |                |             |                  |               |              |            |                |
| Location                        |                |                | ~           |                  |               |              |            |                |
| Archive Location                |                |                |             |                  |               |              |            |                |
| File Barcode No                 |                |                |             |                  |               |              |            |                |
| Box Barcode No                  |                |                |             |                  |               |              |            |                |
| Expected Destroy Date           | Please selec   | t date         | ~           |                  |               |              |            |                |
| Actual Destroy Date             | Please selec   | t date         | ~           |                  |               |              |            |                |
| Destroyed by                    | Select fee e   | arner          | ~           |                  |               |              |            |                |
|                                 |                |                |             |                  |               |              |            |                |
| File Number:362                 |                |                |             |                  |               | 2            | <u>o</u> k | <u>C</u> ancel |

8. If the case cannot be closed because there are uncompleted tasks or there is an account balance, a warning message will be displayed, giving the reason why the case cannot be closed.

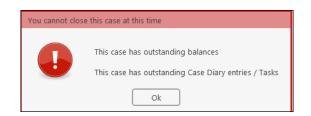

#### Or

If there is unposted time or there are charges outstanding, an alert message will be displayed. In this case, you may proceed with the closure of the case or **Cancel** it.

| About to close this case |                                                                                                    |  |  |  |  |
|--------------------------|----------------------------------------------------------------------------------------------------|--|--|--|--|
|                          | There is Time outstanding on this case<br>There are Charges outstanding on this case<br>Are you sure you want to close this case at this time?<br>Close the case Cancel |  |  |  |  |

# Chapter 17: Using the Document Manager and Brief Wizard

## **Document Manager**

## **Getting around Document Manager**

Below is an image of the Document manager window.

|                                              |                                                                      | Ribbons                         |                                                             |                                  |
|----------------------------------------------|----------------------------------------------------------------------|---------------------------------|-------------------------------------------------------------|----------------------------------|
| Home Case Reports                            | Phone Log Maintain - Setup Help                                      |                                 | Keyhouse Case Management (CN - Carol Nolan - 00.00 / 07.21) | Quick Search (Ctrl + Q)          |
| 😰 🚔 0                                        | 😵 🍥 📚                                                                | Case Box                        |                                                             | Preview Pane                     |
| New Item  Print  Capture Actions             | Generate Complete Action Start Timer Post Time<br>Documents Accounts |                                 | Column Headings                                             | Fleview Falle                    |
| Sclient/Case                                 | Case: FLY001/0001                                                    | Search box                      | Column readings                                             | Tel: 01-569 7412<br>F/e: CN      |
| Document Manager<br>& Current Client Details | Search                                                               |                                 | / //                                                        | Standard View 🗾 Pre w 🔹          |
| S Current Client Details                     | A. C., A., P., D., A., Date Time                                     | Handler Synopsis                | $\sim$                                                      | Action Co F                      |
| Extra Case Details                           | 19 Feb 2016 15:41                                                    | CN Review File                  |                                                             | G16 Preview Document             |
| Associates                                   | S 12 Feb 2016 16:01                                                  | CN Letter to Lending Institutio | n                                                           | G04 P FLY001/0001/CN/AM          |
| Critical Information                         | 12 Feb 2016 15:44                                                    | CN Letter to Client             |                                                             | G02 F                            |
| 🗳 Know Your Client                           |                                                                      | CN Letter to Solicitor          |                                                             | G03 🏳                            |
| 📓 A/c Ledger                                 | Navigation panel                                                     | CN Meeting                      |                                                             | G27 🖗 12 February 2015           |
| 📓 Time Ledger                                | Nuvigation punct                                                     | CN Letter to Client             | De surs ent l'et                                            | G02 P                            |
| Debt Ledger                                  | S 01 Feb 2016 15:50                                                  | CN Letter to Client             | Document List                                               | G02 🔛 Jack Flynn                 |
| Reserve Ledger Undertakings                  | S an 2016 16:00                                                      | CN Court Date                   |                                                             | G26 P 10 Rose Lawn               |
| Undertakings                                 | S 18 Jan 2016 16:01                                                  | CN Attendance Sheet?            |                                                             | G20 P Blanchardstown<br>Dubin 17 |
| Strong Room                                  | S 30 Dec 2015 16:02                                                  | CN Letter to Doctor ?           |                                                             | GOS P Duban 1/                   |
|                                              |                                                                      |                                 |                                                             |                                  |

| Window area     | Description                                                               |
|-----------------|---------------------------------------------------------------------------|
| Case Box        | Input the case reference in this box or click the browse button and       |
|                 | search for the required case.                                             |
| Column Headings | Click the column headings to sort the list of documents by name, version, |
|                 | diary date, document date, document class, Source, From, To, Subject.     |
| Document List   | The list of documents in this case are displayed.                         |
| Preview Pane    | The selected document is previewed in this window                         |
| Search box      | Enter search text in this box                                             |

| Home tab             | Description                                                                                                   |  |  |  |  |  |  |  |
|----------------------|----------------------------------------------------------------------------------------------------|--|--|--|--|--|--|--|
| Print                | Print                                                                                                    |  |  |  |  |  |  |  |
| Properties           | Show document properties                                                                                      |  |  |  |  |  |  |  |
| Reclassify           | Reclassify: change the document class                                                                         |  |  |  |  |  |  |  |
| Email                | Click to email current document                                                                               |  |  |  |  |  |  |  |
| Compile Brief        | Compile Brief: If no Brief currently exists, this button launches the <b>Brief Wizard</b> .                   |  |  |  |  |  |  |  |
|                      | If there is an existing Brief, this button opens the existing Brief in the <b>Brief</b><br>Maintenance window |  |  |  |  |  |  |  |
| Use Adobe PDF Viewer | Tick to use Adobe Reader to preview document.                                                                 |  |  |  |  |  |  |  |
|                      | Compare two documents using Word's Document Compare feature                                                   |  |  |  |  |  |  |  |
| MS Word              | Compare two documents using WorkShare (if installed)                                                          |  |  |  |  |  |  |  |

#### How to search the Document Manager

- 1. **Open** a case in the case diary.
- 2. Click **Document Manager** on the Navigation panel. All the attachments in the case will be listed.

| ii)                      | Keyhouse Case Management (CR - Cerd Noin - 0001 / 0728)            | Quick Search (Ctrl + Q)      | ×                          |
|--------------------------|--------------------------------------------------------------------|------------------------------|----------------------------|
| Home Case Reports        | s PhoneLog Maintain Setup Help                                     |                              |                            |
| New Item - Print - Captu | re Generate Complete Action Start Time Post Time Account           |                              |                            |
| Client/Case              | Case: F1Y001,0001                                                  |                              | Tel: 01-569 741<br>F/e: CN |
| Document Manager         | Search                                                             | Standard View T              |                            |
| Sourcent Client Details  | C. A., P., D. A., Date Time Handler Synopsis                       | Action Co F Letter to Client |                            |
| Extra Case Details       | I         19 Feb 2016         15x41         CN         Review File | G16 🖗 ^ 🗹 Preview Document   |                            |
| Associates               | S ii 12 Feb 2016 16:01 CN Letter to Lending institution            | G04 P                        |                            |
| Oritical Information     | ✓ 12 Feb 2016 15:44 CN Letter to Client                            | G02 P                        | AM '                       |
| 🗳 Know Your Client       | S 8 65 Feb 2016 15:41 CN Letter to Solicitor                       | G03 P                        |                            |
| A/c Ledger               | S 😨 05 Feb 2016 16:00 CN Meeting                                   | G27 P 12 February 2015       |                            |
| 🛿 Time Ledger            | S I 03 Feb 2016 15:38 CN Letter to Client                          | G02 P                        |                            |
| 😺 Debt Ledger            | S 8 01 Feb 2016 15:50 CN Letter to Client                          | G02 🔛 Jack Flynn             |                            |
| Reserve Ledger           | S 🐨 25 Jan 2016 16:00 CN Court Date                                | G26 P 10 Rose Lawn           |                            |
| Undertakings             | S 18 Jan 2016 16:01 CN Attendance Sheet?                           | G20 🖓 Blanchardstown         |                            |
|                          | S 30 Dec 2015 16:02 CN Letter to Doctor ?                          | G08 P Dublin 17              |                            |

3. **Input** the search terms in the **Search box**. The search results will update in real time, showing all documents containing any of the search terms.

| Client/Case                             | Case: TJF001/0001              | TJ Fox                  |              |         |             |                    |             |               |                |                                  |    |
|-----------------------------------------|--------------------------------|-------------------------|--------------|---------|-------------|--------------------|-------------|---------------|----------------|----------------------------------|----|
| Case Diary                              | Outstanding debt to PTSB Bank. |                         |              |         |             |                    |             |               |                |                                  |    |
| 🚺 Document Manager                      | 🕼 atten                        | 🙆 💛 🔲 Search text       |              |         |             |                    |             |               |                | Standard View                    | 1  |
| le Current Client Details               | Type 🖉 Document Name           |                         | Diary Date   | Version | Date 💌      | Document Class     | Source      | From          | То             | Subject                          |    |
| Current Case Details Other Case Details | • 📴 Attendance Log             |                         | 14 Jul 2015  | 1       | 14 Jul 2015 | Reports            | Case        |               |                | <mark>Atten</mark> dance Sheet   | ^  |
| Associates                              |                                | troductory Meeting_2634 | 13 Jul 2015  | 1       | 06 Jul 2015 | General            | Sent E-mail | training@keyh | Brenda Hartley | Outgoing Email with an Attachmen | it |
| Critics formation                       |                                | troductory Meeting      | .06 Jul 2015 |         | 06 Jul 2015 | Instruction Sheets | Case        |               | A second and   | Initial Attendance               |    |

4. Select a document to see a preview. Double click to the open the document.

### How to Sort by Column Heading

1. Click a column heading to sort by that heading. Click again to reverse the sort order. See the example below the documents have been sorted alphabetically by **Document Class**.

| Ca | Case: TJF001/0001           |     |                                                  |               |         |             |                         |             |               |                 |                                            |  |  |
|----|-----------------------------|-----|--------------------------------------------------|---------------|---------|-------------|-------------------------|-------------|---------------|-----------------|--------------------------------------------|--|--|
|    |                             |     | Outstanding debt                                 | to PTSB Bank. |         |             |                         |             |               |                 |                                            |  |  |
| 5  | S Search text Standard View |     |                                                  |               |         |             |                         |             |               |                 |                                            |  |  |
|    | Туре                        | e Ø | Document Name                                    | Diary Date    | Version | Date 🔻      | Document Class          | Source      | From          | То              | Subject                                    |  |  |
|    |                             | 0   | Test Attachment                                  | 16 Jul 2015   | 1       | 16 Jul 2015 | General                 | Sent E-mail | brenda@keyh   | training TT. tr | Test Attachment                            |  |  |
|    | F                           |     | Precendent Document                              | 14 Jul 2015   | 1       | 14 Jul 2015 | Pleadings               | Case        |               |                 | Precedent Document                         |  |  |
| Þ  | P                           |     | Attendance Log                                   | 14 Jul 2015   | 1       | 14 Jul 2015 | Reports                 | Case        |               |                 | Attendance Sheet                           |  |  |
|    | F                           |     | Vendor Instruction Sheet                         | 14 Jul 2015   | 1       | 14 Jul 2015 | General                 | Case        |               |                 | Create Vendor Instruction Sheet            |  |  |
|    | F                           |     | Document2_2661_2662                              | 13 Jul 2015   | 1       | 13 Jul 2015 | General                 | Case        |               |                 | Document2_2661_2662                        |  |  |
|    | 2                           | 0   | Outgoing Email.                                  | 13 Jul 2015   | 1       | 13 Jul 2015 | General                 | Sent E-mail | training@keyh | Brenda Hartley  | Outgoing Email.                            |  |  |
|    | 2                           | 0   | Outgoing Email with an Attachment                | 13 Jul 2015   | 1       | 13 Jul 2015 | General                 | Sent E-mail | training@keyh | Brenda Hartley  | Outgoing Email with an Attachment          |  |  |
|    | P                           |     | Letter to Lending Institution confirming appoint | 06 Jul 2015   | 3       | 13 Jul 2015 | Letters/Interparty Corr | Case        |               |                 | Letter to Lending Institution confirmation |  |  |
|    | 17                          | 1   | Conflict Search_2639                             | 13 Jul 2015   | 1       | 06 Jul 2015 | General                 | Sent E-mail | training@keyh | Brenda Hartley  | Outgoing Email.                            |  |  |
|    | F                           |     | Attendance for Introductory Meeting_2634         | 13 Jul 2015   | 1       | 06 Jul 2015 | General                 | Sent E-mail | training@keyh | Brenda Hartley  | Outgoing Email with an Attachment          |  |  |

2. To remove the sort, **right-click** the column heading and choose **Clear Sorting** from the pop-up menu.

#### **How to Filter Columns**

- 1. Move your cursor to the column heading required, so that the *filter pin* appears.
- 2. Click the filter pin and select the required filter from the drop-down menu.

| Sear | ch | Search text                                       |              |         |             |                   |                                           |             |           |      |                 |        |
|------|----|---------------------------------------------------|--------------|---------|-------------|-------------------|-------------------------------------------|-------------|-----------|------|-----------------|--------|
| Туре | V  | Document Name                                     | Diary Date 🔻 | Version | Date        | Document Class    |                                           |             | 1         | То   | Subj            |        |
| X    |    | Expenses Claim Form 2015 from 1st July2015        | 16 Jul 2015  | 1       | 30 Jun 2015 | General           | (Blanks)                                  | anks)       |           | keyh | training TT. tr | Test   |
|      | 0  | Test Attachment                                   | 16 Jul 2015  | 1       | 16 Jul 2015 | General           | (Non blanks)<br>Client Letters            |             |           | keyh | training TT. tr | Test   |
| P    |    | Precendent Document                               | 14 Jul 2015  | 1       | 14 Jul 2015 | Pleadings         | Conflict                                  | Search      |           |      |                 | Prec   |
| P    |    | Attendance Log                                    | 14 Jul 2015  | 1       | 14 Jul 2015 | Reports           | General                                   |             |           |      |                 | Atter  |
| P    |    | Vendor Instruction Sheet                          | 14 Jul 2015  | 1       | 14 Jul 2015 | General           |                                           | on Sheets   |           |      | Crea            |        |
| P    |    | Document2_2661_2662                               | 13 Jul 2015  | 1       | 13 Jul 2015 | General           | Letters/Interparty Correspondance<br>Memo |             |           |      |                 | Doci   |
| 5    |    | Conflict Search_2639                              | 13 Jul 2015  | 1       | 06 Jul 2015 | General           | Pleading                                  | 15          |           | keyh | Brenda Hartley  | Outc   |
| 2    | 0  | Outgoing Email.                                   | 13 Jul 2015  | 1       | 13 Jul 2015 | General           | Reports                                   | ~           |           | keyh | Brenda Hartley  | Outc   |
| P    |    | Attendance for Introductory Meeting_2634          | 13 Jul 2015  | 1       | 06 Jul 2015 | General           |                                           |             |           | keyh | Brenda Hartley  | Outc   |
| 1    | 0  | Outgoing Email with an Attachment                 | 13 Jul 2015  | 1       | 13 Jul 2015 | General           |                                           | Sent E-mail | training@ | keyh | Brenda Hartley  | Outc   |
|      |    | Conflict Search                                   | 06 Jul 2015  | 1       | 06 Jul 2015 | Conflict Search   |                                           | Case        |           |      |                 | Conf   |
| P    |    | Attendance for Introductory Meeting               | 06 Jul 2015  | 1       | 06 Jul 2015 | Instruction Shee  | ts                                        | Case        |           |      |                 | Initia |
| P    |    | Letter to Lending Institution confirming appoint  | 06 Jul 2015  | 3       | 13 Jul 2015 | Letters/Interpart | ty Corr                                   | Case        |           |      |                 | Lette  |
| P    |    | Letter to Lending Institution confirmating appoin | 06 Jul 2015  | 1       | 06 Jul 2015 | Letters/Interpart | ty Corr                                   | Case        |           |      |                 | Lette  |

3. To remove the filter, select **(All)** from the filter pin drop-down menu (alternatively right-click the column heading and select **Clear Filter** from the pop-up menu).

#### How to Group by Column

- 1. **Right-click** the column heading you want to group by, to show the pop-up menu.
- 2. Select **Group By This Column**. In the following example, the documents are grouped by document class.

| ₽↓ | Sort Ascending         |
|----|------------------------|
| Z↓ | Sort Descending        |
| 2¥ | Clear Sorting          |
| 8  | Group By This Column   |
| -  | Show Group Panel       |
| 1  | Show Column Chooser    |
| ₽  | Best Fit               |
|    | Best Fit (all columns) |
| ۴  | Filter Editor          |

| i |                                                   |                             |      |  |  |  |  |  |  |  |  |
|---|---------------------------------------------------|-----------------------------|------|--|--|--|--|--|--|--|--|
|   | Туре                                              | Document Name               | Vers |  |  |  |  |  |  |  |  |
|   | Document Class: Attendance Sheet                  |                             |      |  |  |  |  |  |  |  |  |
|   | Document Class: Letters/Interparty Correspondance |                             |      |  |  |  |  |  |  |  |  |
|   | ► Docu                                            | ment Class: Medical Reports |      |  |  |  |  |  |  |  |  |

3. To **expand/collapse** a group click the **arrow** to the left.

|   | Туре                                              | Document Name                   | Version | Diary Date  | Date        | Source       | From          | То           | Subject                    |  |  |  |
|---|---------------------------------------------------|---------------------------------|---------|-------------|-------------|--------------|---------------|--------------|----------------------------|--|--|--|
|   | ► Docu                                            | ment Class: Attendance Sheet    |         |             |             |              |               |              |                            |  |  |  |
| Þ | Document Class: Letters/Interparty Correspondance |                                 |         |             |             |              |               |              |                            |  |  |  |
|   |                                                   | Letter to Client                | 1       | 20 Apr 2010 | 29 Jan 2011 | Case         |               |              | Letter to Client re advice |  |  |  |
|   |                                                   | Letter to Solicitor             | 1       | 24 Apr 2010 | 29 Jan 2011 | Case         |               |              | Letter to Land Registry    |  |  |  |
|   |                                                   | Letter to Solicitor             | 1       | 10 Jun 2010 | 29 Jan 2011 | Case         |               |              | Letter to Solicitor        |  |  |  |
|   |                                                   | letter from hospital consultant | 1       | 04 Jul 2011 | 04 Jul 2011 | Received E-m | Martina Winte | martina@keyh | doctors report             |  |  |  |
|   |                                                   | Letter to insurance company     | 1       | 08 Oct 2014 | 23 Nov 2014 | Case         |               |              | Letter to insurance compan |  |  |  |
|   |                                                   | Letter to Barrister             | 1       | 13 Nov 2014 | 23 Nov 2014 | Case         |               |              | Letter to Barrister        |  |  |  |
|   |                                                   | Letter to Doctor                | 1       | 23 Nov 2014 | 01 Oct 2014 | Case         |               |              | Letter to Doctor           |  |  |  |
|   | ► Docu                                            | ment Class: Medical Reports     |         |             |             |              |               |              |                            |  |  |  |

4. It is possible to nest group levels: first group by one column heading, then right-click the next required column heading and click **Group By This Column**. In the following example, the documents are grouped first by **Document Class** and then by **Source**.

| ▲ Document | Document Class: Letters/Interparty Correspondance |   |             |             |               |              |                             |  |  |  |  |  |
|------------|---------------------------------------------------|---|-------------|-------------|---------------|--------------|-----------------------------|--|--|--|--|--|
| ∡ Sourc    | e: Case                                           |   |             |             |               |              |                             |  |  |  |  |  |
| P          | Letter to Client                                  | 1 | 20 Apr 2010 | 29 Jan 2011 |               |              | Letter to Client re advice  |  |  |  |  |  |
|            | Letter to Solicitor                               | 1 | 24 Apr 2010 | 29 Jan 2011 |               |              | Letter to Land Registry     |  |  |  |  |  |
|            | Letter to Solicitor                               | 1 | 10 Jun 2010 | 29 Jan 2011 |               |              | Letter to Solicitor         |  |  |  |  |  |
| (P         | Letter to insurance company                       | 1 | 08 Oct 2014 | 23 Nov 2014 |               |              | Letter to insurance company |  |  |  |  |  |
|            | Letter to Barrister                               | 1 | 13 Nov 2014 | 23 Nov 2014 |               |              | Letter to Barrister         |  |  |  |  |  |
| (PE        | Letter to Doctor                                  | 1 | 23 Nov 2014 | 01 Oct 2014 |               |              | Letter to Doctor            |  |  |  |  |  |
| ✓ Source   | e: Received E-mail                                |   |             |             |               |              |                             |  |  |  |  |  |
|            | letter from hospital consultant                   | 1 | 04 Jul 2011 | 04 Jul 2011 | Martina Winte | martina@keyh | doctors report              |  |  |  |  |  |

To remove the grouping, right-click in any column heading and select **Show Group Panel** from the pop-up menu. The group panel will contain each of the headings by which the documents are grouped (*Document Class* and *Source* in this example). Right-click each of these in turn and select **Ungroup** from the pop-up menu. It is also possible to drag the heading back onto the Heading Row once the Show Group Panel is visible.

| ₽↓ | Sort Ascending         | - | 3 | Search                                     |          | 💝 🗌 Search text                                |           |
|----|------------------------|---|---|--------------------------------------------|----------|------------------------------------------------|-----------|
| Z↓ | Sort Descending        |   | [ | Document Clas                              |          | Full Expand                                    | ]         |
| 2¥ | Clear Sorting          |   |   | Type 🖉                                     |          | Full Collapse                                  |           |
| 8  | Group By This Column   |   | • | <ul> <li>Docume</li> <li>Docume</li> </ul> |          | Sort Ascending<br>Sort Descending              |           |
|    | Show Group Panel       |   |   | ► Docume                                   | A¥<br>Z¥ | Clear Sorting                                  |           |
| Ē  | Show Column Chooser    |   |   | <ul> <li>Docume</li> <li>Docume</li> </ul> | ~        | Ungroup<br>Hide Group Panel                    | spondance |
|    | Best Fit               |   | _ | <ul> <li>Docume</li> </ul>                 | -        | Show Column Chooser                            | spondunce |
|    | Best Fit (all columns) |   |   | ► Docume                                   |          | Best Fit (all columns)<br>Group Summary Editor | -         |
| Ŷ  | Filter Editor          |   |   | Docume                                     | Ŷ        | Filter Editor                                  | -         |

#### How to reclassify documents

- Select the document or documents you want to reclassify and click **Reclassify** on the Home tab, to bring up a list of the available document categories.
  - TIP: To select multiple documents: Hold down **CTRL** on your keyboard and click each of the documents to be selected.
- 2. **Search** for the required category, if necessary, and select it.
- 3. Click **OK**.

#### How to change the Document Properties

- 1. Select the document or documents whose properties you want to amend.
- 2. Click **Properties** on the Home tab, to show the Document Properties dialogue box.

| ( | )          | Change Category                   | ×   |
|---|------------|-----------------------------------|-----|
|   | Search     |                                   |     |
|   | Class Code | Class Description                 |     |
| Þ | ATT        | Attendance Sheet                  | ^   |
|   | CFS        | Conflict Search                   |     |
|   | DOC        | Document                          |     |
|   | ENG        | Engagement Letters                |     |
|   | GEN        | General                           |     |
|   | LTR        | Letters/Interparty Correspondance |     |
|   | MED        | Medical Reports                   |     |
|   | MEM        | Memo                              | . ~ |
|   |            | Ok Cancel                         | 3   |

|                      | Document Properties               | × |
|----------------------|-----------------------------------|---|
| Details File Informa | ation                             |   |
| Document Name:       | letter from hospital consultant   |   |
| Document Date:       | 04 Jul 2011                       |   |
| Document Class:      | Letters/Interparty Correspondance | ~ |
| Document Type:       | Image                             |   |
| Ē                    | Ok Cancel                         |   |
|                      |                                   |   |

- 3. You may amend the **Document Name**, **Date**, **Document Class** or **Type**. To change the Document Class, select from the drop-down list, which will show the available classes.
- 4. The properties on the **File Information** tab are read-only; you may copy the document name and path to the clipboard.

### How to email Document(s)

- 1. Select the document or documents you want to email then click **Email** on the Home tab.
  - TIP: To select multiple documents: Hold down CTRL on your keyboard and click each of the documents required.
- 2. Outlook will create a new email with the document(s) attached; complete the email as normal and send.

# **The Brief Wizard**

This tool automates the task of generating a brief to counsel, saving you time. It amalgamates all the required documentation in chronological order into relevant sections, complete with a cover page, table of contents and pagination.

### Important Steps for preparing your Brief

- 1. Review your documents in the **Document Manager** and ensure the necessary files are classified and the Document Date is correct as it will be in your brief.
- 2. If you cannot view or open a document from the Case Diary or Document Manager screen you will not be able to use this document in your brief.
- 3. Once you begin to generate your Brief you should not use your PC for any other purpose until the brief is completed. Several different programs will be used to generate the brief and running another program is likely to cause disruption to generation of the brief.
- 4. Please review the earlier part of this chapter (Document Manager, particularly p. 128 above) for details on how to rename and reclassify a document.

If you need assistance adding **Document Classes** please contact your Keyhouse administrator or casesupport@keyhouse.ie

#### Assembling a Brief

- 1. **Open** a case in the case diary.
- 2. Click **Document Manager** on the Navigation panel.

|                        | <b>ö</b>                    | og Maintain Setup Help                                             | 🖉 Use Adobe P          | DF Viewer |             |                         |         |      |    |                                    |                                                 |
|------------------------|-----------------------------|--------------------------------------------------------------------|------------------------|-----------|-------------|-------------------------|---------|------|----|------------------------------------|-------------------------------------------------|
| rint Export to PDF St  | tart Timer Post<br>Accounts | Time Properties Reclassify Email Compile Brie<br>Document(s) Brief | ef Preview             |           | MS Word W   | orkshare                |         |      |    |                                    |                                                 |
| Client/Case            | Case: BAS                   | R002/0001                                                          |                        |           |             |                         |         |      |    |                                    | Tel: 01-5                                       |
| Case Diary             |                             | Sale of 1 His                                                      | gh Street, Kells, Co M | leath     |             |                         |         |      |    |                                    | F/e: CN                                         |
| Document Manager       | Search                      | h 😔 🗌 Search text                                                  |                        |           |             |                         |         |      |    |                                    | Standard View                                   |
| Current Client Details | Type                        | Document Name                                                      | Diary Date             | Version D | Date 🔻      | Document Class          | Source  | From | То | Subject                            | File Location                                   |
| Current Case Details   | 6                           | afdafd                                                             | 30 Nov 2015            | 1 3       | 30 Nov 2015 | General                 | Case    |      |    | Test Doc                           | t:\keyhouse\client documents\BAR002\0001\afdafd |
| ther Case Details      | E                           | Letter to Client Re Sale                                           | 30 Nov 2015            | 1 3       | 30 Nov 2015 | General                 | Case    |      |    | Test Doc                           | t:\keyhouse\client documents\BAR002\0001\Letter |
| ssociates              | R                           | Letter to Bank re Redemption Value                                 | 30 Nov 2015            | 1 3       | 80 Nov 2015 | Letters/Interparty Corr | Case    |      |    | Letter to Bank re Redemption Value | t:\keyhouse\client documents\BAR002\0001\Letter |
| ritical Information    | ۰ 🖻                         | Contract of Sale                                                   | 30 Nov 2015            | 1 3       | 30 Nov 2015 | Pleadings               | Case    |      |    | Contract of Sale                   | t:\keyhouse\client documents\BAR002\0001\Contra |
| now Your Client        | E                           | Contract for Sale Draft 2                                          | 30 Nov 2015            | 1 2       | 23 Nov 2015 | Opinions                | Case    |      |    | Contract for Sale Draft 2          | t:\keyhouse\client documents\BAR002\0001\Contra |
| /c Ledger              | 1                           | Contract for Sale Draft 1                                          | 30 Nov 2015            | 1 2       | 23 Nov 2015 | Opinions                | Capture |      |    | Contract for Sale Draft 1          | t:\keyhouse\client documents\BAR002\0001\Contra |
| ime Ledger             | 1                           | Letter to Insurance Company                                        | 18 Nov 2015            | 1 2       | 23 Nov 2015 | Letters/Interparty Corr | Case    |      |    | Letter to Insurance Company        | t:\keyhouse\client documents\BAR002\0001\Letter |
| ebt Ledger             | 6                           | Letter to Local Authority                                          | 19 Nov 2015            | 1 2       | 23 Nov 2015 | Letters/Interparty Corr | Case    |      |    | Letter to Local Authority          | t:\keyhouse\client documents\BAR002\0001\Letter |
| eserve Ledger          | 1                           | Letter to Lending Institution                                      | 20 Nov 2015            | 1 2       | 23 Nov 2015 | Letters/Interparty Corr | Case    |      |    | Letter to Lending Institution      | t:\keyhouse\client documents\BAR002\0001\Letter |
| ndertakings            | 12                          | Letter to Solicitor                                                | 23 Nov 2015            | 1 2       | 23 Nov 2015 | Letters/Interparty Corr | Case    |      |    | Letter to Solicitor                | t:\keyhouse\client documents\BAR002\0001\Letter |
|                        | - 12                        | Letter to Client                                                   | 20 Nov 2015            | 1 2       | 20 Nov 2015 | Client Letters          | Case    |      |    | Letter to Client                   | t:\keyhouse\client documents\BAR002\0001\Letter |
|                        |                             |                                                                    |                        |           |             |                         |         |      |    |                                    |                                                 |
|                        |                             |                                                                    |                        |           |             |                         |         |      |    |                                    |                                                 |
| Tasks<br>Search/Open   | _                           |                                                                    |                        |           |             |                         |         |      |    |                                    |                                                 |
|                        |                             |                                                                    |                        |           |             |                         |         |      |    |                                    |                                                 |

- 3. Click **Compile Brief** on the Document Manager Home tab.
- 4. The Brief Assembly Wizard will start with a welcome screen. Click **Next** to continue.
- 5. If Brief templates have been set up on the system, you may either select one or check **Do not use a Brief Template**.

| New Bri                                         | ef Wizard |          | ×                         |
|-------------------------------------------------|-----------|----------|---------------------------|
| Keyhouse                                        |           |          | Brief Assembly<br>Wizard  |
| Using a Brief Template                          |           |          |                           |
| Brief Template                                  | Туре      | Sequence | Section                   |
| Booklet of Title                                | 4         | -1       | Interparty Correspondance |
| Personal Injury Litigation                      | L.        | 3        | Pleadings                 |
|                                                 | <u> </u>  | 4        | Reports                   |
| <ul> <li>Do not use a Brief Template</li> </ul> | <         |          | >                         |
|                                                 |           |          |                           |
| Cancel                                          |           |          | Previous Next             |

6. There are three options for populating the brief with documents:

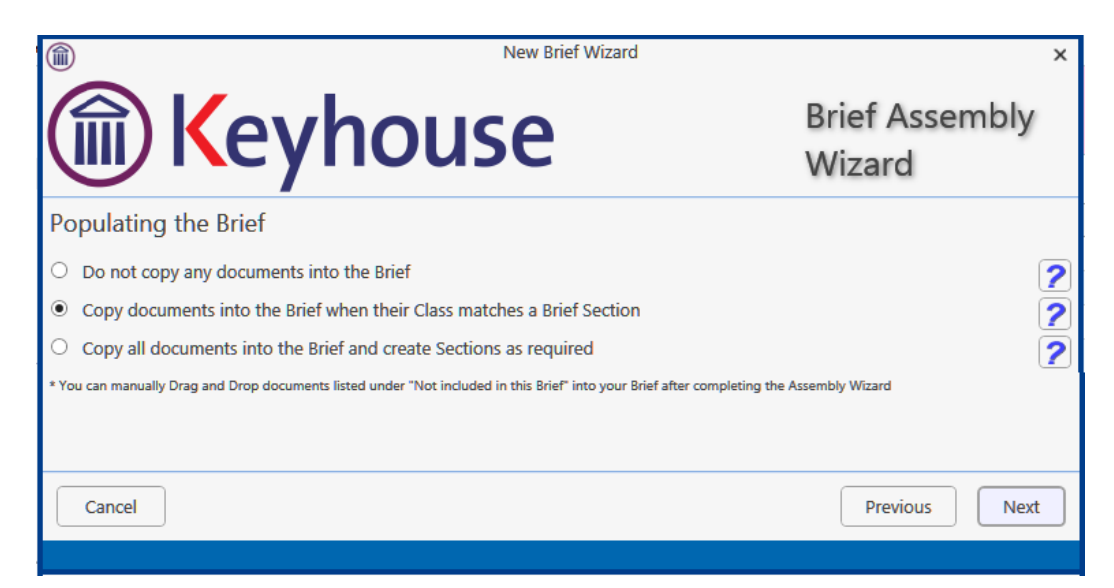

- Do not copy any documents in the brief: No documents will be added to the brief automatically but you will be able to drag and drop documents from the Section Not included in this Brief into the appropriate section.
- Copy documents into the brief when their Class matches a brief section: Any document whose Document Class matches a section of the Brief will automatically be copied into that section.
- Copy all documents into the brief and create sections as required: Sections will be created for each Document Class which applies.

 $rac{\sqrt{2}}{\sqrt{2}}$  Tip: for further information on each option click the question mark icon beside it.

|             | New Brief Wizard                                    | ×                        |
|-------------|-----------------------------------------------------|--------------------------|
|             | Keyhouse                                            | Brief Assembly<br>Wizard |
| Brief Infor | mation                                              |                          |
| Title:      | Brief for Beeblebrox v Dublin Bus                   |                          |
| Author:     | Brian Sweeney                                       |                          |
|             |                                                     |                          |
| Location:   | \\keydev020\c\keyhouse\client documents\BEE001\0008 |                          |
| Created:    | 06 Jan 2015 15                                      |                          |
| Published:  | 06 Jan 2015 15                                      |                          |
| Cancel      | ]                                                   | Previous Next            |
|             |                                                     |                          |

5. Click **Next** to continue to the **Brief Information** screen.

You may accept the default information or amend as required.

6. Click **Next** to continue to the final screen of the wizard, which will contain a summary of the options you have selected. You can make changes by checking and unchecking the boxes or click **Previous** to go back to an earlier screen.

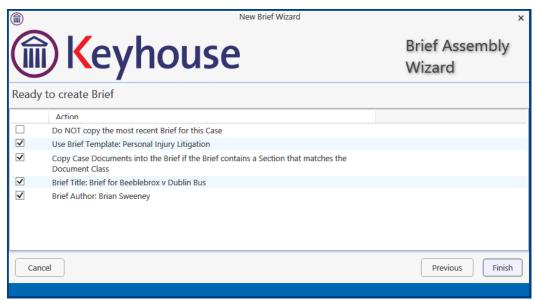

7. When you are satisfied, click Finish.

|                                                                                     | Keyhouse Case Management (CN - Carol Nolan - 0424 / 03.06)                                                                                                    |       |            |            |                |  |  |
|-------------------------------------------------------------------------------------|----------------------------------------------------------------------------------------------------|-------|------------|------------|----------------|--|--|
| Home Case Report                                                                    | Home Case Reports Phone Log Maintain Setup Help                                                                                                    |       |            |            |                |  |  |
| <ul> <li>✓ Use Adobe PDF Viewer</li> <li>✓ Show Preview</li> <li>Preview</li> </ul> | Stav in original section          •• Ads<br>•• Staver<br>•• Staver |       |            |            |                |  |  |
| olient/Case € Client/Case                                                           | Case: FLY001/0001 Jack Flynn<br>Sale of House at: 4 The Mews, Rathfarnham, Dublin 6                                                                                                    |       |            |            |                |  |  |
| Document Manager                                                                    | Brief: Brief for Sale of House at: 4 The Mews Rathfamham Dublin 6                                                                                                    |       |            |            | Brief Sections |  |  |
| 🗞 Current Client Details<br>🌭 Current Case Details                                  | Search                                                                                                    |       |            |            |                |  |  |
| 🎒 Other Case Details                                                                | Type Document Name                                                                                                    | Class | Document A | Action Pri | Action Type    |  |  |
| Associates Oritical Information                                                     | Section: 001 - Client Correspondence (3 documents)                                                                                                    |       |            |            | ^              |  |  |
| A/c Ledger                                                                          | Section: 002 - Letters/Interparty Correspondance (9 documents)     Section: 999 - Documents Not Included in this Brief (25 documents)                                                                                                    |       |            |            |                |  |  |

8. The sections in the brief will be displayed.

#### **Brief Home tab**

The Home tab in the Brief:

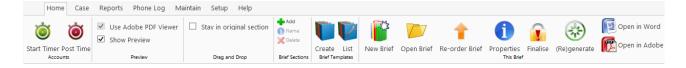

### **Brief Sections**

#### How to Add a Section

- 1. Click Add on the Home tab.
- 2. Name the new section.
- 3. Click **OK**.
- 4. The new section will appear in the **Section** list.

#### How to amend a Section Name

1. Click Brief Sections on the right of the brief screen

| ( | Case: BE      | 2001/0008 Zaphod Beeblebrox<br>Beeblebrox v Dublin Bus |       |              |    |
|---|---------------|--------------------------------------------------------|-------|--------------|----|
| В | rief: Brief f | or Beeblebrox v Dublin Bus                             |       | Brief Sectio | ns |
| [ | Search        |                                                        |       |              |    |
|   | Туре          | Document Name                                          | Class | Document     |    |
| Þ | Sect          | ion: 001 - Client Letters                              |       |              |    |
|   | Sect          | ion: 002 - Documents                                   |       |              |    |
|   | Sect          | ion: 003 - Engagement Letters                          |       |              |    |
|   | → Sect        | ion: 004 - Instruction Sheets                          |       |              |    |
|   | → Sect        | ion: 005 - Letters/Interparty Correspondance           |       |              |    |
|   | → Sect        | ion: 006 - Memo                                        |       |              |    |
|   | → Sect        | ion: 007 - Motion papers                               |       |              |    |

- A list of sections will be expanded.
   Tip: To Show the list permanently click the pin.
- 3. Select the section you want to rename.
- Click Name on the Home tab. Alternatively, right-click the section and choose Section Name from the pop-up menu.
- 5. Name the new section and click **OK** to confirm.

| Brief:   | Brief f                           | or Beeblebrox v Dublin Bus       |         |       | Brief Sections |
|----------|-----------------------------------|----------------------------------|---------|-------|----------------|
|          |                                   |                                  | Section |       | (*)            |
| P        | Cove                              | r Letters                        |         |       | Pin to<br>fix  |
|          | Client                            | Letters                          |         |       |                |
| Ű.       | Docu                              | ments                            |         |       |                |
|          | Engagement Letters                |                                  |         |       |                |
| <u>u</u> | Instru                            | iction Sheets                    |         |       |                |
|          | Letters/Interparty Correspondance |                                  |         |       |                |
| <u>u</u> | Mem                               | 0                                |         |       |                |
|          | Motio                             | on papers                        |         |       |                |
|          | Docu                              | ments Not Included in this Brief |         |       |                |
| Sea      | rch                               |                                  | ]       |       |                |
| Тур      | oe 🛛                              | Document Name                    |         | Class | Document       |
| F 1      | Sect                              | ion: 001 - Client Letters        |         |       | ^              |
| 1        | Sect                              | ion: 002 - Documents             |         |       |                |
|          | Sect                              | ion: 003 - Engagement Letters    |         |       |                |

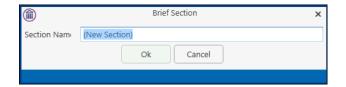

#### How to delete a Section

- 1. Click Brief Sections on the right of the brief screen (see How to amend a Section Name, p. 152 above).
- 2. Select the Section you want to delete.
- 3. Click Delete on the Home tab. Alternatively, right-click the Section and choose Delete Section from the pop-up menu.
- 4. A message will ask you to confirm the deletion.
- 5. Click Yes.

| Delete Brief Sectio | n?                                                     |
|---------------------|--------------------------------------------------------|
| 2                   | Are you sure you want to delete Section "Cover Sheet"? |
|                     |                                                        |

#### How to change the order of Sections

- 1. Click Brief Sections on the right of the brief screen (see How to amend a Section Name, p. 152 above)
- 2. Select the **section** you want to move.
- 3. Use the buttons in the Move section of the Home tab to change the position of the section in the brief.

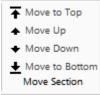

Move the selected section **to the top** of the list of sections.

Move the selected section **up one position**.

Move the selected section **down one position**.

Bottom Move the selected section **to the bottom** of the list.

#### How to Move a document to a different section

- 1. Click Brief Sections on the right of the brief screen (see How to amend a Section Name, p. 152 above)
- 2. Pin the Brief Sections so that they remain visible.
- 3. In the lower part of the window open the section containing the document which you want to move, by clicking on the arrow to the left of the section.

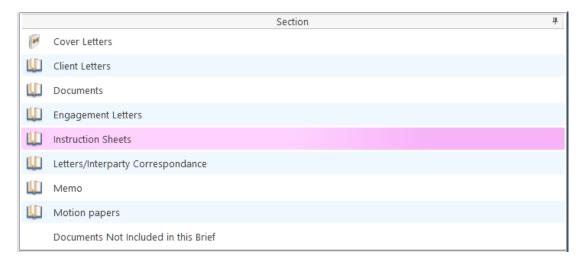

Drag the document to the upper part of the window and drop it into the required section. In the example above, one might select the document *Terms of Engagement* and drag it into *Instruction Sheets* (which is selected in the upper part of the window).

| Туре                              | Document Name                   | Class    | Document    |
|-----------------------------------|---------------------------------|----------|-------------|
| Section: 001 - Client Letters     |                                 |          |             |
| Section: 002 - Documents          |                                 |          |             |
| _ ⊿ Se                            | ction: 003 - Engagement Letters |          |             |
|                                   | Terms of Engagement             | Engageme | 30 Sep 2014 |
| Section: 004 - Instruction Sheets |                                 |          |             |

#### How to flag as a Cover or Main

- 1. Click Brief Sections on the right of the brief screen (see How to amend a Section Name, p. 152 above).
- 2. Select the section required.
- If the section is already designated as a *Cover* section, Click Make Main on the Home tab to make it a Main section. This command toggles between *Make Main* and *Make Cover*, depending on how the selected section is designated.

| 📥 Add                    |
|--------------------------|
| <ol> <li>Name</li> </ol> |
| 🗙 Delete                 |
| ake Main                 |
| Brief Sections           |

Main sections are included in the Table of Contents; Cover sections are intended to contain cover letters and similar preliminary material.

### **Brief Options**

#### Save current Brief as Template

- 1. Click **Create** on the *Brief Templates* section of the Home tab.
- 2. Edit the details in the dialogue box Create a New Brief Template

|                | Create a New Brief Template                  | × |
|----------------|----------------------------------------------|---|
| Based on Brief | Brief for RTA Brennanstown Valley Roundabout |   |
| Title:         | Brief for RTA Brennanstown Valley Roundabout |   |
| Author:        | Carol Nolan                                  |   |
| Description:   | Brief for RTA Brennanstown Valley Roundabout |   |
|                | Ok Cancel                                    |   |
|                |                                              |   |

By default, the template title will be the same as the title of the Brief on which it is based. As it is to be

used as a template, it may be advisable to change it to something more generic.

**3.** Click OK.

#### How to Open a Brief

- 1. **Open** a case in the case diary.
- 2. Then click **Document Manager** on the Navigation panel to view the Document Manager.
- 3. Click **Compile Brief** on the Home tab in *Document Manager*. The *Select Brief* screen will appear.

|   | D     |                             | Select Brief<br>(Right-click for Options)            | х      |  |  |  |
|---|-------|-----------------------------|------------------------------------------------------|--------|--|--|--|
|   |       |                             |                                                      |        |  |  |  |
| Ν | ew Br | ief Open Brief              |                                                      |        |  |  |  |
|   |       | Title                       | Description                                          |        |  |  |  |
| F |       | Brief for Sale of 2 Trinity | Brief for Sale of 2 Trinity Close, Rathgar, Dublin 6 | ^      |  |  |  |
|   |       |                             |                                                      |        |  |  |  |
|   |       |                             |                                                      |        |  |  |  |
|   |       |                             |                                                      |        |  |  |  |
|   |       |                             |                                                      |        |  |  |  |
|   |       |                             |                                                      |        |  |  |  |
|   |       |                             |                                                      |        |  |  |  |
|   |       |                             |                                                      |        |  |  |  |
|   |       |                             |                                                      | $\sim$ |  |  |  |
|   |       |                             | Ok Cancel                                            |        |  |  |  |
|   |       |                             |                                                      |        |  |  |  |

- 4. Select the brief to open and click **Open Brief**.
- **Note** if you are already working in the brief screen, you may click **Open Brief** on the Home tab.

## **Generate the Brief**

Before you generate the Brief, if you have any Microsoft Office applications running (e.g. Word, Excel, Powerpoint etc), save your work and close the application(s).
 FAILURE TO DO THIS MAY RESULT IN LOSS OF DATA.

Once you begin to generate your Brief you should not use your PC or laptop until the brief is completed. Keyhouse calls on a number of programs during brief generation and trying to view/use another program will cause disruption to the brief.

#### How to (Re) Generate a Brief

- 1. Click (Re)Generate on the Home tab.
- 2. The Brief Generation Wizard will start.

The system may select some documents for preprocessing and ask if you want to select others which have not automatically been selected. The automatically selected documents cannot be unselected but you may tag others for preprocessing by checking the box beside each.

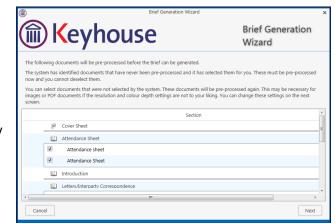

- 3. Click Next.
- 4. Select the *print quality* and *colour depth* required.

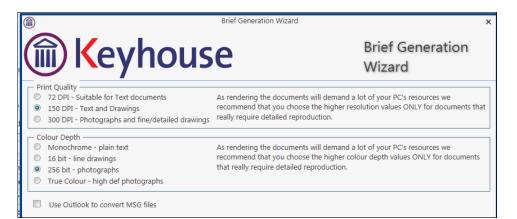

Check the box to use Outlook to convert MSG files.

5. **Click Next.** A screen will show the progress of the document preprocessing.

| Pre-processing docur | eyhouse          |  |
|----------------------|------------------|--|
| Current Section:     | Attendance Sheet |  |
| Current Document:    | Attendance Sheet |  |
|                      |                  |  |
|                      |                  |  |
| _                    |                  |  |

This option allows you to ov

**Brief Generation** 

Previous

Page Numbering

Section - Desc - Page

Page

Page Section - Page Next

3 lines 4 lines

Wizard

Brief Generation Wizard

6. When pre-processing has been completed, you will have the opportunity to set the print order of the brief, the contents and position of the footer and the alignment of columns in the table of contents.

Keyhouse

No offset \_\_\_\_ Depending on your PC's printer drivers, the page numbering can sometimes appear too far do number and other footer information here.

Footer Font Size: 7 
Bold

NO footer

Order Documents as specified during Brief Maintenance

Page Footer and Table of Content

Section - Desc - Page 🔹

Left-Align TOC columns

Page Numbering –

Include Totals

Cancel

- The documents in each Section may be printed in ascending date order, in alphabetical order by filename or in the order in which they were added to the brief while it was being assembled or maintained.
- The footer offset is the minimum number of lines that must be maintained

that must be maintained between the footer and the physical end of the page.

- The options for page numbering in the footer are:
  - **Page**: Only the page number is shown;
  - Section Page: The section number and the page number are shown;
  - Section Desc Page: The section number and description, and the page number are shown.

Check the box to include totals (e.g. "Page 5 of 158").

- You can set the footer font size and weight, or provide that there should be no footer.
- You may check the box to Left-Align the Table of Contents columns; if you leave the box unchecked, the page numbers will be right-aligned.

| Print Order                                           |    |
|-------------------------------------------------------|----|
| Order Documents as specified during Brief Maintenance | T. |
| Order Documents as specified during Brief Maintenance | 2  |
| Order Documents by File Date in each Section          |    |
| Order Documents by File Name in each Section          |    |

- 7. When you have selected the desired options for the print order of documents, the contents of the footer and the table of contents, click **Next**.
- You will now choose the type of output. The options are a *Word* document, a *PDF*, or both of these. You may also choose to produce a folder of documents instead of a single document.

| - : | Select your Output                     |                               |
|-----|----------------------------------------|-------------------------------|
|     | Produce both a Word and a PDF Document | Select your preferred output. |
| _   | Produce a Folder                       |                               |
|     | Produce a Word Document                |                               |
|     | Produce a PDF Document                 |                               |
|     | Produce both a Word and a PDF Document |                               |
|     |                                        | ,                             |

9. Click Finish. The brief will now be generated. This may take some time

# Chapter 18 – Personalising your Keyhouse

# **Setting your Preferences**

Users can set system preference on their computers. To do this:

- 1. Go to the Setup Tab and select Personal Settings
- 2. Select Preferences

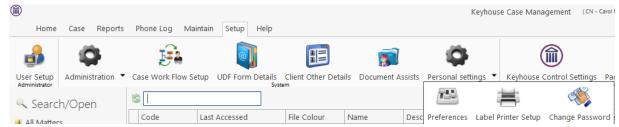

3. The following screens will appear

|                                                    | Preference               | ×      |                                                                      | Preference X                          |
|----------------------------------------------------|--------------------------|--------|----------------------------------------------------------------------|---------------------------------------|
| Main Application User Preferences Other User Prefe | erences                  |        | Main Application User Preferences Other User Pref                    | erences                               |
| Show Start Up Page                                 |                          |        | Remember Sync Document Name With Subject Line                        |                                       |
| Show Notification to Open Case Diary Attachment    | $\checkmark$             |        | My Briefcase                                                         |                                       |
| Use Enter in Search Boxes                          |                          |        |                                                                      | Do Not Show Briefcase Notification    |
| Launch Alarm System at Startup                     |                          |        | Show Case Associative Contact Details                                |                                       |
|                                                    |                          |        |                                                                      |                                       |
|                                                    | V                        |        | Retain Last Advanced Matter Search                                   |                                       |
| Disable animated images                            | ☐ (Spinning clocks, etc) |        | My Overview Settings Budget Daily Hours (HH:MM) OS Invoice Limit     | Current WIP Limit Draft Invoice Limit |
|                                                    |                          |        | Choose which has to shown first on preview panel in<br>SDLT XML path |                                       |
|                                                    | <u>O</u> K               | Cancel |                                                                      | <u>Q</u> K <u>Cancel</u>              |

4. Set the Preferences required and click OK.

### **Creating User Views**

Keyhouse gives you the option to change the views on screens to allow you to find and see information more easily. It allows the user to create views tailored to their requirements. All new views must be saved or they will revert back to the original view when you leave the screen. View can be created where

ever you see this icon. 🗔

Address Close Date

Closed<sup>®</sup> File Colour File Number id Old Ref Phone No.

# **Creating a View**

1. Go to the screen where the view is to be created

| Home Case Reports | e Case Merge Case            | â <u>/</u>           |             |               |                                                            |          |               |          |        |          |                            |                          |                   |                      |        |
|-------------------|------------------------------|----------------------|-------------|---------------|------------------------------------------------------------|----------|---------------|----------|--------|----------|----------------------------|--------------------------|-------------------|----------------------|--------|
| Search/Open       | 8                            |                      |             |               |                                                            |          |               |          |        |          |                            |                          |                   | Open Ca              | ises 🗌 |
| All Matters       | Code                         | Last Accessed        | File Colour | Name          | Description                                                | Fee Code | Fee Earner    | File Ref | User2  | User3    | Started                    | Department               | Work Type         | Original Closed Date |        |
| My Matters        | BAR002/0001                  | 21 Jan 2016 14:27:05 |             | Kevin Barrett | Sale of 1 High Street, Kells, Co Meath                     | CN       | Carol Nolan   |          |        |          | 20 Nov 2015                | Conveyancing             | Sale              |                      |        |
| Recent Matters    | FLY001/0001                  | 21 Jan 2016 14:16:23 |             | Jack Flynn    | RTA on Ferrybank Duel Carrageway                           | CN       | Carol Nolan   |          |        |          | 23 Dec 2015                | Litigation               | Accident          |                      |        |
| Contacts          | AB8001/0005                  | 17 Dec 2015 11:27:55 |             | George J Abb  | RTA The Rise, Stillorgan                                   | BS       | Brian Sween   |          |        |          | 23 Sep 2010                | Litigation               | Accident          |                      |        |
| Associates        | BEC001/0001                  | 30 Nov 2015 16:42:16 |             | Angela Beck   | Sale of 56 Church Street, Rathgar                          | BS       | Brian Sween   |          |        |          | 11 Jan 2007                | Conveyancing             | Unknown Wor       |                      |        |
| Advanced Search   | BLA001/0001                  | 20 Nov 2015 14:34:32 |             | Gordon T. Bla | RTA Walkinstown Crossroads, G. Black                       | BS       | Brian Sween   | 1234T    |        |          | 08 May 2010                | Litigation               | Road Traffic      |                      |        |
| My Invoices       | DUN001/0001                  | 02 Sep 2015 12:41:34 |             | Dunnes Store  | Slip & Fall on Frozen Food Aisle                           | BS       | Brian Sween   |          |        |          | 16 Feb 2015                | General                  | Accident          |                      |        |
| My Cheques        | ODW001/0001                  | 02 Sep 2015 11:59:04 |             | Sean O'Dwyer  | Re-mortgage 54 Wellington Road Dublin                      | JP       | Justin Phelan |          |        |          | 14 Jan 2011                | Conveyancing             | Re-mortgage       |                      |        |
| Phone Log         | IBS001/0024                  | 02 Sep 2015 10:59:40 |             |               | IBS -v- Martin Smyth                                       | BS       | Brian Sween   |          |        |          | 22 May 2012                | Debt                     | Debt Recovery     |                      |        |
| Firm Undertakings | ACC001/0001                  | 01 Sep 2015 12:16:54 |             | Accord Music  | Purchase New office 56 Second Street                       | MW       | Martina Win   |          |        |          | 14 Jan 2010                | Commercial               | Purchase          |                      |        |
| Strong Room       | SMY001/0001                  | 01 Sep 2015 11:07:22 |             | Laura Smyth   | Laura Smyth v Joe Byrne                                    | MK       | Mark Kelly    | smy001   |        |          | 01 Sep 2015                | Family Law               | Circuit Court     |                      |        |
| Document Search   | NOL001/0001                  | 28 Aug 2015 12:43:35 |             | Paula Nolan   | Paula Nolan V Joe Smith                                    | AM       | Anne Mellon   | 6666666  |        |          | 04 Sep 2014                | Debt                     | Circuit Court     |                      |        |
| Template Library  | ZZT001/0000                  | 28 Aug 2015 12:37:33 |             |               | Document matter                                            | SK       | Stephen Ke    |          |        |          | 27 Mar 2010                |                          | General           |                      |        |
|                   | EVA001/0002                  | 14 Mar 2014 09:02:49 |             | Evans & Co.   | Commercial Lease - Unit 2 Cedar Hall                       | JP       | Justin Phelan |          |        |          | 20 Aug 2010                | Commercial               | Lease             |                      |        |
|                   | 277777777772                 | 14 Mar 2014 09:00:58 |             |               |                                                            | BS       | Brian Sween   |          |        |          | 22 Dec 2005                | Commercial               | Accident          |                      |        |
|                   | BL0001/0004                  | 14 Mar 2014 09:00:32 |             | Joe Bloggs    | Commerical Work                                            | SK       | Stephen Ke    |          |        |          | 07 May 2004                | Commercial               | Lease             |                      |        |
|                   | AAA002/0002                  | 14 Mar 2014 09:00:21 |             | AAA Worldwi   | Student Complaint EF                                       | BS       | Brian Sween   | PEC1     |        |          | 14 Aug 2013                | Conveyancing             | Advice            |                      |        |
|                   | FIN001/0003                  | 14 Mar 2014 08:59:51 |             | Finance Depa  |                                                            | BS       | Brian Sween   | TALT I   |        |          | 25 May 2011                | Finance                  | Debt Collection   |                      |        |
|                   | FIN001/0001                  | 14 Mar 2014 08:59:47 |             |               |                                                            | BS       | Brian Sween   |          |        |          | 09 Nov 2011                | Finance                  | Debt Collection   |                      |        |
|                   | ABB001/0004                  | 15 Jan 2014 15:29:19 |             |               | EPA - Mary James and David Jones                           | JP       | Justin Phelan |          |        |          | 22 May 2008                | Conveyancing             | Re-mortgage       |                      |        |
|                   | EVE001/0003                  | 18 Nov 2013 15:21:25 |             |               | Sale of Ravensdale Estate, Wicklow, Co                     |          | Brian Sween   | 633003   | 120056 | 49575566 | 02 Dec 2005                | Finance                  | Purchase          |                      |        |
|                   | AAA001/0003                  | 16 NOV 2015 15:21:25 |             |               | Landlord Dispute                                           | MW       | Martina Win   | 032001   | 120030 | 49575500 |                            |                          | Action            |                      |        |
|                   | AAA001/0001<br>AAA001/0002   |                      |             |               | Landlord Dispute<br>New Lease 44 Main Street Dun Laoghaire |          | Martina Win   |          |        |          | 06 Jun 2010<br>31 Jan 2010 | Litigation<br>Commercial | Lease             |                      |        |
|                   | AAA001/0002<br>AAA001/0003   |                      |             |               |                                                            | CN       | Carol Nolan   |          |        |          |                            |                          |                   |                      |        |
|                   | AAA001/0003<br>AAA002/0001   |                      |             |               | Slip and fall incident                                     |          | Brian Sween   |          |        |          | 16 Feb 2015                | General                  | General<br>Action |                      |        |
|                   | AAA002/0001<br>ABA001/0001   |                      |             |               | Derek Bradley - export to USA Freight c                    | AM       |               |          |        |          | 15 Feb 2012                | Litigation               |                   |                      |        |
|                   | ABA001/0001 ✓ [Closed] <> 'Y |                      |             | David Abraha  | Family Law                                                 | AM       | Anne Mellon   |          |        |          | 20 May 2011                | Family Law               | Action            |                      |        |
|                   | I [closed] <> 1              |                      |             |               |                                                            |          |               |          |        |          |                            |                          |                   |                      |        |
|                   | UDF Field                    |                      |             |               |                                                            |          |               |          |        |          |                            |                          |                   |                      |        |
|                   | Search                       |                      |             |               |                                                            |          |               |          |        |          |                            |                          |                   |                      |        |
|                   | Prompt                       |                      |             |               | Value                                                      |          |               |          |        | Text     |                            |                          |                   |                      |        |
| Tasks             | Purchase Price               |                      |             |               | 275000                                                     |          |               |          |        | 27500    | 0                          |                          |                   |                      |        |
| Search/Open       |                              |                      |             |               |                                                            |          |               |          |        |          |                            |                          |                   |                      |        |
|                   | -                            |                      |             |               |                                                            |          |               |          |        |          |                            |                          |                   |                      |        |
| Client/Case       |                              |                      |             |               |                                                            |          |               |          |        |          |                            |                          |                   |                      |        |

2. Make the changes to the screen:

To remove a heading no longer required, click on the heading and drag it off the Header Row. To add new headings right click on the Header Row and select **Show Column Chooser**. All available headings for this section are list here.

| Home Case Reports                                                                                                    | Phone Log Ma    | intain Setup Help    |                |                                     | Keyhouse Case Mar      | agement (   | CN - Carol Nolan - 00. | 01 / 07:29) |              |               |                      | Quick Search (Ctrl + Q) |
|----------------------------------------------------------------------------------------------------|-----------------|----------------------|----------------|-------------------------------------|------------------------|-------------|------------------------|-------------|--------------|---------------|----------------------|-------------------------|
| م المعنى المعنى المعنى المعنى المعنى المعنى المعنى المعنى المعنى المعنى المعنى المعنى المعنى المعنى المعنى الم<br>فونين Case of Copy Case Move Case of Case of Case of Case of Case of Case of Case of Case of Case of Case of Case | Case Merge Case | Case Import          | Search         |                                     |                        |             |                        |             |              |               |                      |                         |
| Search/Open                                                                                                    | 8               |                      |                |                                     |                        |             |                        |             |              |               |                      | Open Cases              |
| All Matters                                                                                                    | Code            | Last Accessed        | Name           | Description                         |                        | Earner      | File Ref               | Started     | Department   | Work Type     | Original Closed Date |                         |
| My Matters                                                                                                    | BAR002/0001     | 21 Jan 2016 14:27:05 | Kevin Barrett  | Cale of 1 Migh Street Kells C       |                        | l Nolan     | İ.                     | 20 Nov 2015 | Conveyancing | Sale          |                      |                         |
| Recent Matters                                                                                                    | FLY001/0001     | 21 Jan 2016 14:16:23 | Jack Flynn     | RTA on Ferrybank Duel Carra         |                        | l Nolan     |                        | 23 Dec 2015 | Litigation   | Accident      |                      |                         |
| Contacts                                                                                                    | ABB001/0005     | 17 Dec 2015 11:27:55 | George J Abb   | RTA The Rise, Stillorgan            |                        | Sween       |                        | 23 Sep 2010 | Litigation   | Accident      |                      |                         |
| Associates                                                                                                    | BEC001/0001     | 30 Nov 2015 16:42:16 | Angela Beck    |                                     |                        | Sween       |                        | 11 Jan 2007 | Conveyancing | Unknown Wor   |                      |                         |
| Advanced Search                                                                                                    | BLA001/0001     | 20 Nov 2015 14:34:32 | Gordon T. Bla  | RTA Walkinstown Crossroads 🔠 S      | how Group Panel        | Sween       | 1234T                  | 08 May 2010 | Litigation   | Road Traffic  |                      |                         |
| My Invoices                                                                                                    | DUN001/0001     | 02 Sep 2015 12:41:34 | Dunnes Store   | Slip & Fall on Frozen Food Ai 🛅 S   | how Column Choose      | er h Sween  |                        | 16 Feb 2015 | General      | Accident      |                      |                         |
| My Cheques                                                                                                    | ODW001/0001     | 02 Sep 2015 11:59:04 | Sean O'Dwyer   | Re-mortgage 54 Wellington I 🚍 🔋     | lest Fit               | n Phelan    |                        | 14 Jan 2011 | Conveyancing | Re-mortgage   |                      |                         |
| Phone Log                                                                                                    | IBS001/0024     | 02 Sep 2015 10:59:40 | Interim Busine | IBS -v- Martin Smyth                | lest Fit (all columns) | Sween       |                        | 22 May 2012 | Debt         | Debt Recovery |                      |                         |
| Firm Undertakings<br>Strong Room                                                                                                    | ACC001/0001     | 01 Sep 2015 12:16:54 | Accord Music   | Purchase New office 56 Second stree |                        | martina Win |                        | 14 Jan 2010 | Commercial   | Purchase      |                      |                         |
|                                                                                                    | SMY001/0001     | 01 Sep 2015 11:07:22 | Laura Smyth    | Laura Smith v Joe Byrne             | MK                     | Mark Kelly  | smy001                 | 01 Sep 2015 | Family Law   | Circuit Court |                      |                         |

3. Select the required heading and drag it to the Header Row ensuring it is place between existing headings. Use the blue arrows as a guide.

| 5 | ŝ           |                      |               |                                        |  |  |  |  |  |
|---|-------------|----------------------|---------------|----------------------------------------|--|--|--|--|--|
|   | Code        | Last Accessed        | Namehone No.  | Description                            |  |  |  |  |  |
| Þ | BAR002/0001 | 21 Jan 2016 14:27:05 | Kevin Barrett | Sale of 1 High Street, Kells, Co Meath |  |  |  |  |  |
|   | FLY001/0001 | 21 Jan 2016 14:16:23 | Jack Flynn    | RTA on Ferrybank Duel Carrageway       |  |  |  |  |  |
|   | ABB001/0005 | 17 Dec 2015 11:27:55 | George J Abb  | RTA The Rise, Stillorgan               |  |  |  |  |  |
|   | BEC001/0001 | 30 Nov 2015 16:42:16 | Angela Beck   | Sale of 56 Church Street, Rathgar      |  |  |  |  |  |

4. To reposition a column, click on the column and drag it to its required location, again using the blue arrows as a guide.

5. Once all required headings are in position, click on the view button <sup>III</sup> in the top right corner of the screen.

| Open Cases 🔲 |
|--------------|
|              |
|              |
|              |
|              |
|              |
|              |
|              |

- 6. Right click on **View** and click on **Add or Edit**.
- 7. In the Name box enter the name of the view.
- 8. If the view is to be the default view, click the **Default** box the select **Add View**.
  - Note if you have Administration Rights you can make the view available to all users by clicking Shared View.

| Name: My Open Cases   |      | Default 🗌 Shared Vi | ew Add       | View 🛛       |
|-----------------------|------|---------------------|--------------|--------------|
|                       | View |                     | Default      | Shared       |
| Open Cases            |      |                     | $\checkmark$ | $\checkmark$ |
| Closed Cases          |      |                     |              | $\checkmark$ |
| Open and Closed Cases |      |                     |              |              |
|                       |      |                     |              |              |

**Note** It is also possible to filter by headings and save the result as a view.

## **Change a View**

- 1. Make the required changes.
- 2. Click on the View Icon
- 3. Right click on the View to be changed and select Add or Edit
- 4. Click Change View.

| Name: My Open Cases   | 🗹 Default 🗌 Shared View Change View 😣 |
|-----------------------|---------------------------------------|
| View                  | Default Shared                        |
| My Open Cases         |                                       |
| Closed Cases          |                                       |
| Open and Closed Cases | $\checkmark$                          |
| Open Cases            | $\checkmark$                          |

5. This will update the view for future use.

# **Delete a View**

- 1. Go to the View icon and select the view to be deleted.
- 2. Right click on the view and select **Delete this View**.

### Made a View a Default View

- 1. Go to the View icon and select the view required as a Default View.
- 2. Right click on the view and select **Make this your default view**.
- 3. This view will be the view visible each time you return to the screen.

# **Chapter 19 – Closing Case Management**

# **Closing Keyhouse**

When closing the Case Management system the options the user gets depends on the Preferences set.

- 1. To close the system, click on the X in the top Right Corner of the screen.
- 2. The following screen will appear

| Exiting Keyhouse. |                                                       |
|-------------------|-------------------------------------------------------|
| 2                 | You are about to exit this application. Are you sure? |
| Do not show       | / again                                               |
| <u>Y</u> es       | Login as a different user <u>C</u> ancel              |

3. Click Yes and the following screen will appear

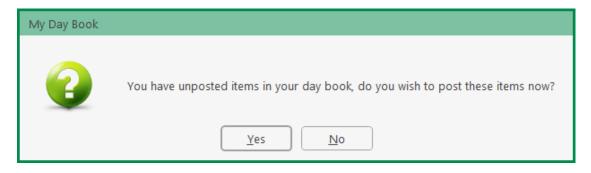

- 4. Click on the appropriate option and the system will close.
- NOTE: The Exiting Keyhouse Dialog Box will only appear if the "Show application closing prompt" is selected in the Preferences.